Действительно начиная с версии 01.02 (исполнение прибора)

# Инструкция по эксплуатации iTEMP TMT84

Преобразователь температуры с двойным входом, работающий по протоколу PROFIBUS® PA

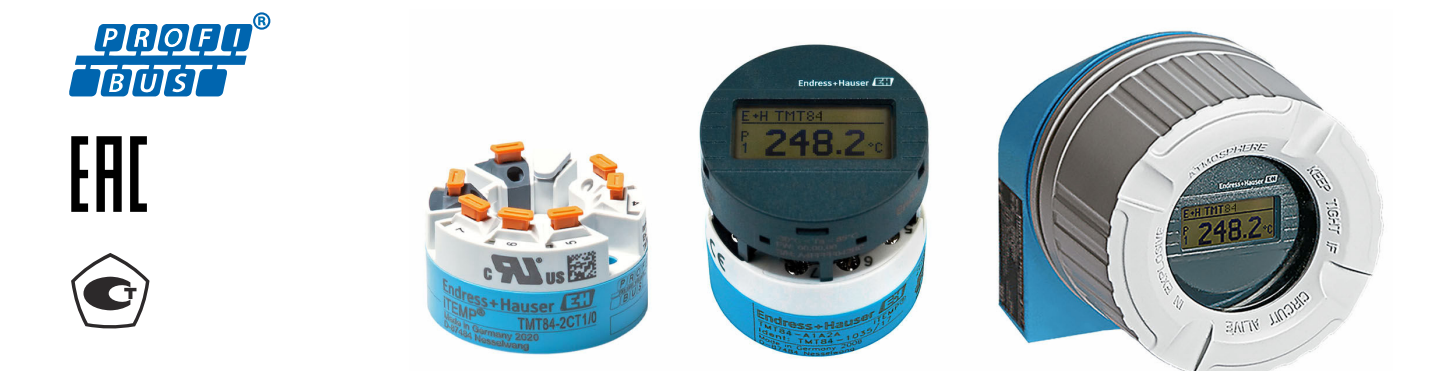

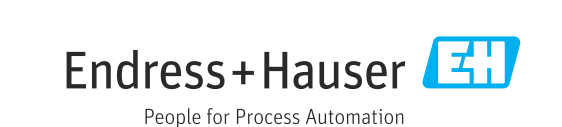

Products Solutions Services

# Содержание

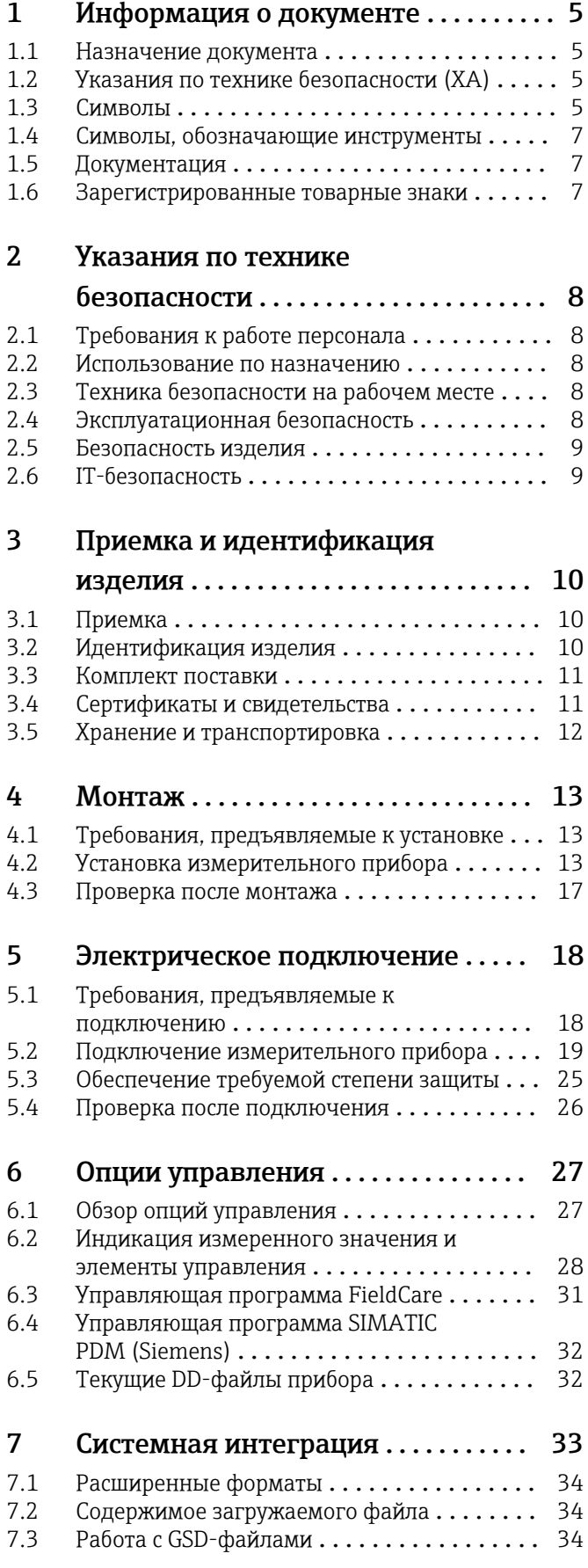

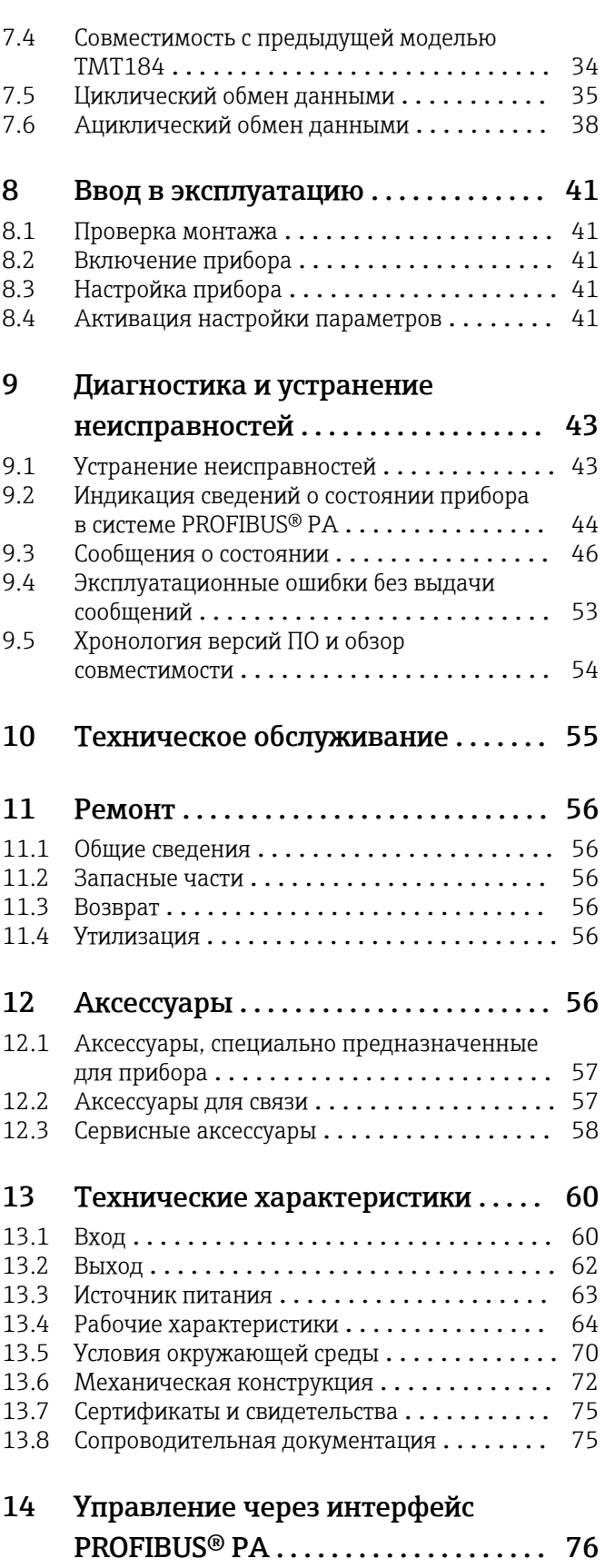

[14.1 Операционная структура](#page-75-0) ............... 76 [14.2 Структурный режим Standard](#page-76-0) ............ 77

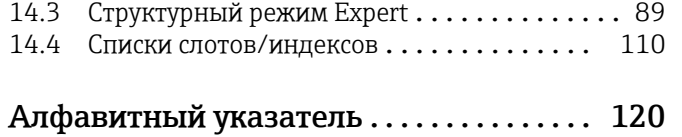

# <span id="page-4-0"></span>1 Информация о документе

### 1.1 Назначение документа

Настоящее руководство по эксплуатации содержит все данные, необходимые на различных этапах жизненного цикла устройства: от идентификации изделия, приемки и хранения до установки, подключения, ввода в эксплуатацию и эксплуатации, устранения неисправностей, технического обслуживания и утилизации.

# 1.2 Указания по технике безопасности (XA)

При использовании прибора во взрывоопасных зонах соблюдение норм национального законодательства является обязательным. Для измерительных систем, используемых во взрывоопасных зонах, предоставляется отдельная документация по взрывозащите. Такая документация является составной частью соответствующих руководств по эксплуатации. Правила монтажа, подключения и безопасности, приведенные в настоящем руководстве по эксплуатации, необходимо строго соблюдать! Убедитесь в том, что используется документация по взрывозащите, которая относится именно к конкретному прибору, предназначенному для использования во взрывоопасных зонах! Номер специальной документации по взрывозащите (XA...) указан на заводской табличке. Если два номера (указанные в документации по взрывозащите и на заводской табличке) идентичны, то эту специальную документацию по взрывозащите можно использовать.

### 1.3 Символы

### 1.3.1 Символы техники безопасности

#### **ΟΠΑCHO**

Этот символ предупреждает об опасной ситуации. Допущение такой ситуации приведет к тяжелой травме или смерти.

#### **ДОСТОРОЖНО**

Этот символ предупреждает об опасной ситуации. Допущение такой ситуации может привести к тяжелой травме или смерти.

#### **ВНИМАНИЕ**

Этот символ предупреждает об опасной ситуации. Допущение такой ситуации может привести к травме легкой или средней степени тяжести.

#### **УВЕДОМЛЕНИЕ**

Этот символ содержит информацию о процедурах и других данных, которые не приводят к травмам.

### 1.3.2 Электротехнические символы

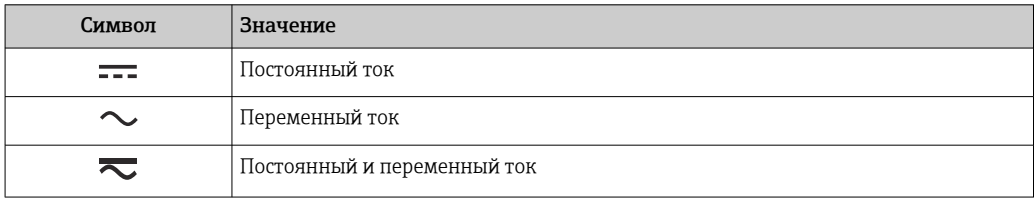

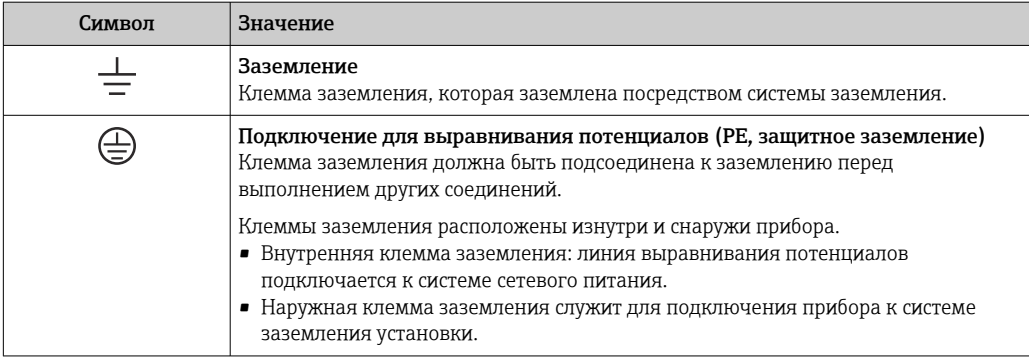

### 1.3.3 Описание информационных символов

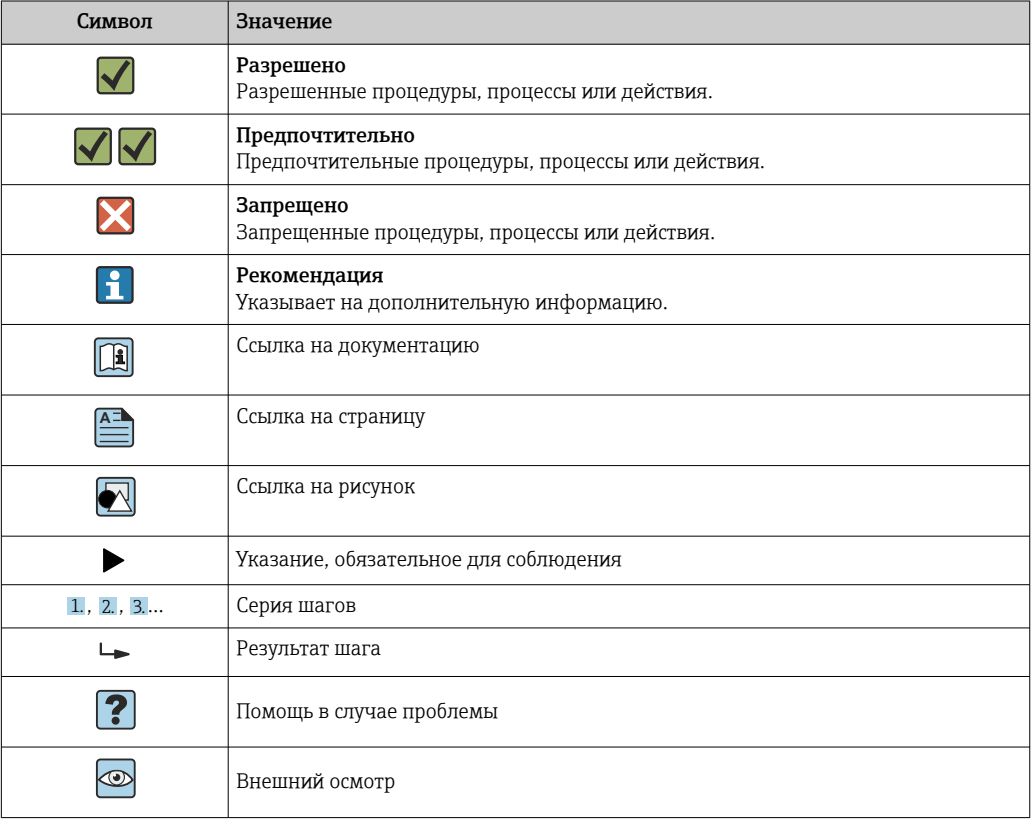

## 1.3.4 Символы, изображенные на рисунках

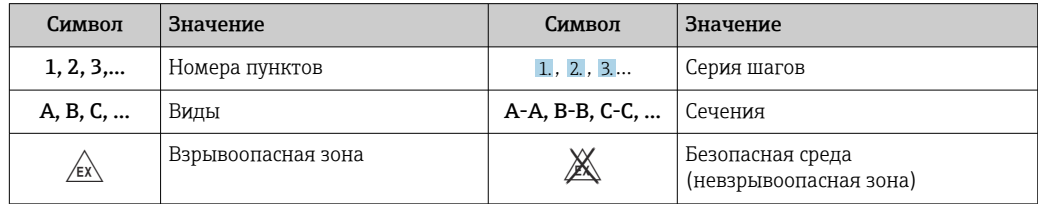

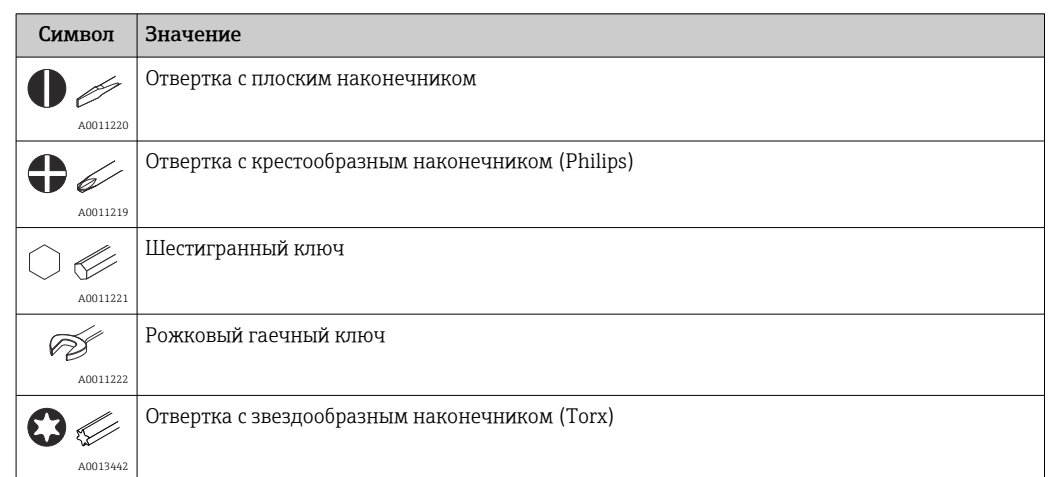

# <span id="page-6-0"></span>1.4 Символы, обозначающие инструменты

# 1.5 Документация

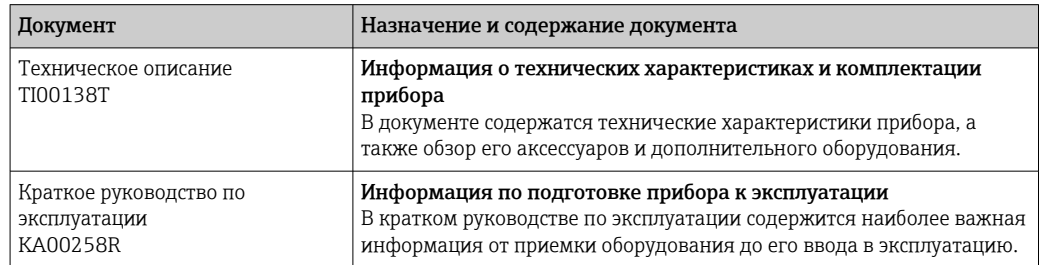

Документы указанных ниже типов можно получить в следующих источниках: в разделе «Документация» веб-сайта компании Endress+Hauser: www.endress.com → «Документация».

# 1.6 Зарегистрированные товарные знаки

### PROFIBUS®

Зарегистрированный товарный знак PROFIBUS Nutzerorganisation e.V. (организации пользователей Profibus), Карлсруэ, Германия.

# <span id="page-7-0"></span>2 Указания по технике безопасности

# 2.1 Требования к работе персонала

Персонал, занимающийся монтажом, вводом в эксплуатацию, диагностикой и техническим обслуживанием, должен соответствовать следующим требованиям.

- ‣ Обученные квалифицированные специалисты должны иметь соответствующую квалификацию для выполнения конкретных функций и задач.
- ‣ Персонал должен получить разрешение на выполнение данных работ от руководства предприятия.
- ‣ Персонал должен быть осведомлен о действующих нормах федерального/ национального законодательства.
- ‣ Перед началом работы персонал должен внимательно ознакомиться с инструкциями, представленными в руководстве, с сопроводительной документацией, а также с сертификатами (в зависимости от цели применения).

‣ Персонал должен следовать инструкциям и соблюдать общие правила.

Обслуживающий персонал должен соответствовать следующим требованиям.

- ‣ Персонал должен пройти инструктаж и получить разрешение на выполнение соответствующих работ от руководства предприятия.
- ‣ Персонал должен соблюдать инструкции из данного руководства.

### 2.2 Использование по назначению

Прибор представляет собой универсальный преобразователь температуры с возможностью пользовательской настройки, имеющий один или два входа для подключения датчиков, в том числе термометра сопротивления (RTD), термопары (TC), преобразователей сопротивления и напряжения. Преобразователь в исполнении для размещения в головке датчика предназначен для установки в присоединительную головку (плоской формы) согласно стандарту DIN EN 50446. Кроме того, прибор можно установить на DIN-рейку с помощью опционального зажима для DIN-рейки.

При использовании прибора способом, который отличается от предписаний изготовителя, защита, обеспечиваемая прибором, может быть нарушена.

Изготовитель не несет ответственности за повреждения, вызванные неправильным использованием или использованием прибора не по назначению.

Преобразователь в головке датчика нельзя использовать как замену прибора для монтажа на DIN-рейку в шкафу при использовании датчиков в раздельном исполнении.

## 2.3 Техника безопасности на рабочем месте

При работе с прибором и на нем необходимо соблюдать следующие условия.

‣ Пользуйтесь необходимыми средствами индивидуальной защиты в соответствии с национальными правилами.

## 2.4 Эксплуатационная безопасность

- ‣ Эксплуатируйте прибор только в том случае, если он находится в надлежащем техническом состоянии, а ошибки и неисправности отсутствуют.
- ‣ Ответственность за бесперебойную работу прибора несет оператор.

#### <span id="page-8-0"></span>Взрывоопасная зона

Во избежание травмирования сотрудников предприятия при использовании прибора во взрывоопасной зоне (например, со взрывозащитой), необходимо соблюдать следующие правила:

- ‣ Основываясь на технических данных, которые указаны на заводской табличке, определите, разрешена ли эксплуатация заказанного прибора по назначению во взрывоопасной зоне. Заводская табличка находится сбоку на корпусе преобразователя.
- ‣ См. характеристики, указанные в отдельной сопроводительной документации, которая является неотъемлемой частью настоящего документа.

#### Электромагнитная совместимость

Измерительная система соответствует общим требованиям безопасности согласно стандарту EN 61010-1, требованиям ЭМС согласно стандарту IEC/EN 61326, и рекомендациям NAMUR NE 21.

### 2.5 Безопасность изделия

Это изделие разработано в соответствии с надлежащей инженерной практикой и соответствует современным требованиям безопасности, было протестировано и отправлено с завода в безопасном для эксплуатации состоянии.

# 2.6 IT-безопасность

Гарантия нашей компании действительна только в том случае, если изделие установлено и используется в соответствии с руководством по эксплуатации. Изделие оснащено механизмами безопасности для защиты от любого непреднамеренного изменения настроек.

Меры ИТ-безопасности, которые обеспечивают дополнительную защиту изделия и связанной с ним передачи данных, должны быть реализованы самим оператором в соответствии с действующими в его компании стандартами безопасности.

# <span id="page-9-0"></span>3 Приемка и идентификация изделия

## 3.1 Приемка

- 1. Осторожно распакуйте преобразователь температуры. На упаковке и содержимом нет повреждений?
	- Поврежденные компоненты устанавливать запрещается. В противном случае изготовитель не может гарантировать соответствие первоначальным требованиям безопасности или стойкости материала и, следовательно, не может нести ответственность за любой возможный ущерб, ставший следствием несоблюдения этого требования.
- 2. Комплект поставки полностью в наличии или какие-либо компоненты отсутствуют? Сверьте фактический комплект поставки с заказом.
- 3. Данные на заводской табличке соответствуют информации в накладной?
- 4. Техническая документация и остальные необходимые документы присутствуют? Если это применимо: предоставлены ли указания по технике безопасности (например, документация XA) для взрывоопасных зон?

Если одно из этих условий не соблюдается, обратитесь в региональное торговое представительство компании Endress+Hauser.

# 3.2 Идентификация изделия

Возможны следующие варианты идентификации изделия:

- информация, указанная на заводской табличке;
- расширенный код заказа с классификацией характеристик прибора, указанный в накладной;
- ввод серийного номера с заводской таблички в программе *W@M Device Viewer* (www.endress.com/deviceviewer): будут отображены все данные, относящиеся к прибору, и обзор технической документации, поставляемой с прибором;
- ввод серийного номера, указанного на заводской табличке, в приложение *Endress +Hauser Operations*, или сканирование двухмерного штрих-кода (QR-код), который находится на заводской табличке, с помощью приложения *Endress+Hauser Operations*: будут отображены все сведения о приборе и технической документации, которая выпущена к нему.

### 3.2.1 Заводская табличка

### Тот ли прибор получен?

Сравните и проверьте данные, указанные на заводской табличке прибора, с требованиями точки измерения.

A0014561

<span id="page-10-0"></span>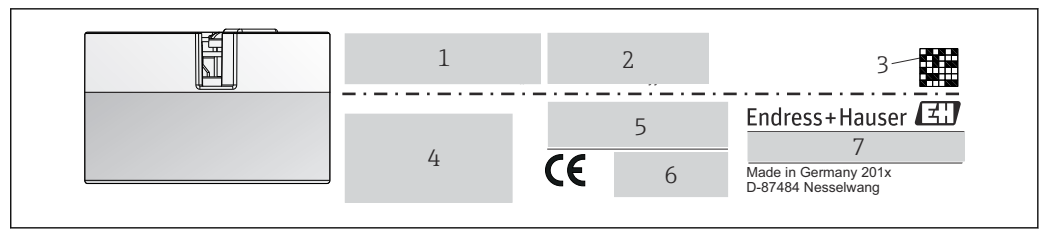

- *1 Заводская табличка преобразователя в головке датчика (например, взрывозащищенное исполнение)*
- *1 Источник питания, потребление тока и сертификат радиобезопасности (Bluetooth)*
- *2 Серийный номер, исполнение прибора, версия программного обеспечения и версия аппаратного обеспечения*
- *3 Двухмерный матричный штрих-код*
- *4 2 строки для обозначения прибора и расширенного кода заказа*
- *5 Допуск для использования во взрывоопасных зонах с номером соответствующей документации по взрывозащите (XA...)*
- *6 Сертификаты с соответствующими символами*
- *7 Код заказа и код изготовителя*

### 3.2.2 Название и адрес компании-изготовителя

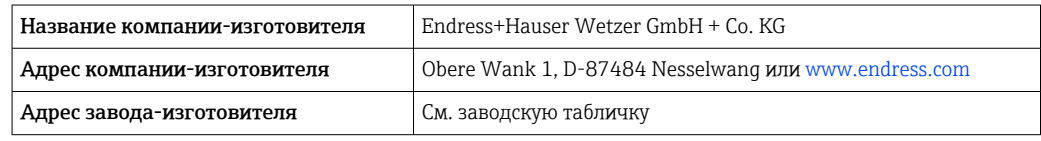

### 3.3 Комплект поставки

В комплект поставки прибора входят следующие компоненты.

- Преобразователь температуры
- Монтажный материал (опционально)
- Бумажный экземпляр краткого руководства по эксплуатации на английском языке
- Дополнительная документация для приборов, предназначенных для эксплуатации во взрывоопасных зонах (ATEX, FM, CSA), такие как указания по технике безопасности (XA), контрольные или монтажные чертежи (ZD)

### 3.4 Сертификаты и свидетельства

Прибор соответствует требованиям стандарта EN 61 010-1 «Требования безопасности к электрооборудованию, используемому для измерения, управления и лабораторных испытаний», а также требованиям ЭМС согласно стандартам серии МЭК/EN 61326.

### 3.4.1 Маркировка СЕ/EAC, декларация о соответствии

Прибор отвечает всем требованиям директив EC/EEU. Изготовитель подтверждает, что прибор соответствует требованиям директив, необходимым для присвоения маркировки ЕС/EAC.

### 3.4.2 Сертификация протокола PROFIBUS® PA

Преобразователь температуры сертифицирован и зарегистрирован организацией PNO (PROFIBUS® Nutzerorganisation e.V. /организацией пользователей PROFIBUS). Прибор соответствует всем требованиям указанных ниже спецификаций.

- Сертифицирован согласно требованиям PROFIBUS® PA (профиль 3.02)
- Прибор можно также эксплуатировать вместе с сертифицированными приборами других изготовителей (операционная совместимость).

# <span id="page-11-0"></span>3.5 Хранение и транспортировка

Размеры: → ■ 72

Температура хранения: –40 до +100 °C (–40 до +212 °F)

Влажность (для конкретного прибора): максимально допустимая относительная влажность – 95 % согласно стандарту МЭК 60068-2-30.

Упакуйте прибор для хранения и транспортировки так, чтобы надежно защитить  $|1 \cdot |$ его от ударов и внешнего воздействия. Наибольшую степень защиты обеспечивает оригинальная упаковка.

Во время хранения избегайте следующих воздействий окружающей среды:

- прямые солнечные лучи;
- вибрация;
- агрессивная среда.

# <span id="page-12-0"></span>4 Монтаж

### 4.1 Требования, предъявляемые к установке

### 4.1.1 Размеры

Размеры прибора указаны в разделе «Технические характеристики»  $\rightarrow \blacksquare$  60.

### 4.1.2 Место установки

- В присоединительной головке плоской формы, соответствующей стандарту DIN EN 50446, непосредственный монтаж на вставку с кабельным вводом (среднее отверстие 7 мм)
- В полевом корпусе, отдельно от технологической среды (см. раздел «Аксессуары»  $\rightarrow$   $\blacksquare$  56)

Преобразователь, предназначенный для установки в головке датчика, можно также монтировать на DIN-рейку, соответствующую стандарту IEC 60715, с использованием специального зажима для крепления на DIN-рейке (см. раздел «Аксессуары» $\rightarrow$   $\blacksquare$  56).

Сведения об условиях (таких как температура окружающей среды, степень защиты, климатический класс и пр.), которые должны быть обеспечены в месте монтажа для проведения надлежащей установки прибора, указаны в разделе «Технические характеристики» →  $\cong$  60.

При использовании во взрывоопасных зонах необходимо соблюдать предельные значения, приведенные в сертификатах и свидетельствах (см. указания по технике безопасности для взрывоопасных зон).

## 4.2 Установка измерительного прибора

Для монтажа прибора понадобится отвертка с крестообразным наконечником:

- Максимальный момент затяжки крепежных винтов = 1 Н·м ( $\frac{3}{4}$  фунт-сил-фут). Отвертка: Pozidriv Z2
- Максимальный момент затяжки винтовых клемм = 0,35 H·м ( $\frac{1}{4}$  фунт-сил-фут). Отвертка: Pozidriv Z1

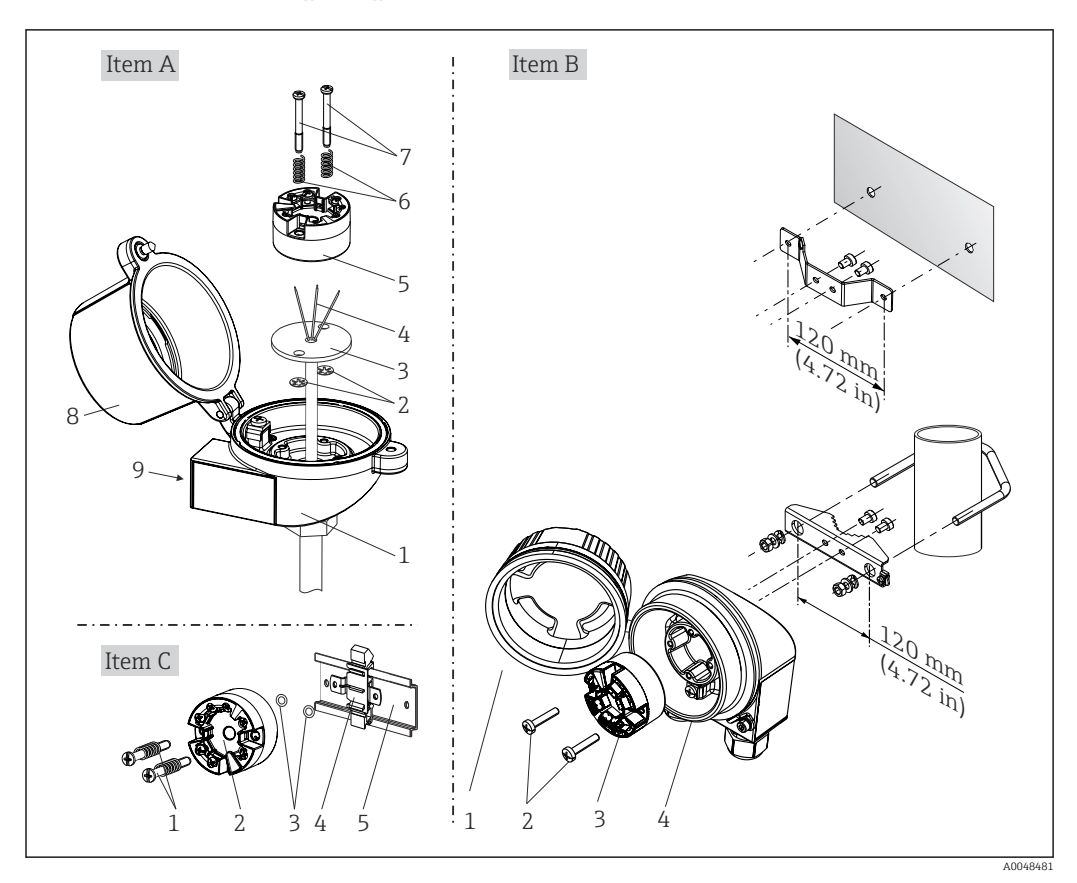

4.2.1 Монтаж преобразователя в головке датчика

 *2 Установка преобразователя в головке датчика (три варианта)*

| Поз. А | Монтаж в присоединительной головке плоской формы (согласно стандарту DIN<br>43729) |
|--------|------------------------------------------------------------------------------------|
|        | Присоединительная головка                                                          |
| 2      | Стопорные кольца                                                                   |
| 3      | Вставка                                                                            |
| 4      | Соединительные провода                                                             |
| 5      | Преобразователь для установки в головку датчика                                    |
| 6      | Крепежные пружины                                                                  |
| 7      | Крепежные винты                                                                    |
| 8      | Крышка присоединительной головки                                                   |
| 9      | Кабельный ввод                                                                     |

Процедура монтажа в присоединительной головке, поз. A:

- 1. Откройте крышку (8) присоединительной головки.
- 2. Пропустите соединительные провода (4) вставки (3) сквозь центральное отверстие преобразователя в головке датчика (5).
- 3. Наденьте крепежные пружины (6) на крепежные винты (7).
- 4. Пропустите крепежные винты (7) сквозь периферийные отверстия преобразователя в головке датчика и вставки (3). Зафиксируйте оба крепежных винта пружинными кольцами (2).
- 5. Затем стяните преобразователь в головке датчика (5) вместе со вставкой (3) в присоединительной головке.

#### 6. После подключения проводки плотно закройте крышку присоединительной головки  $(8) \rightarrow 18$

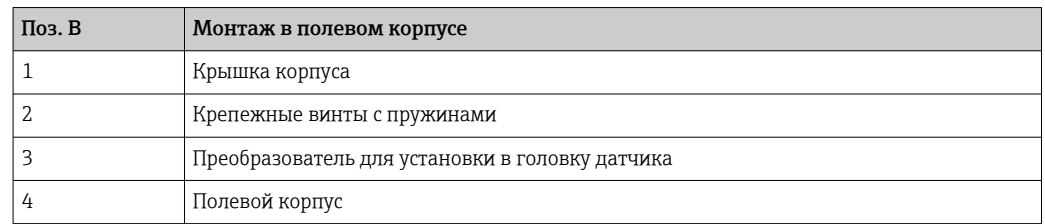

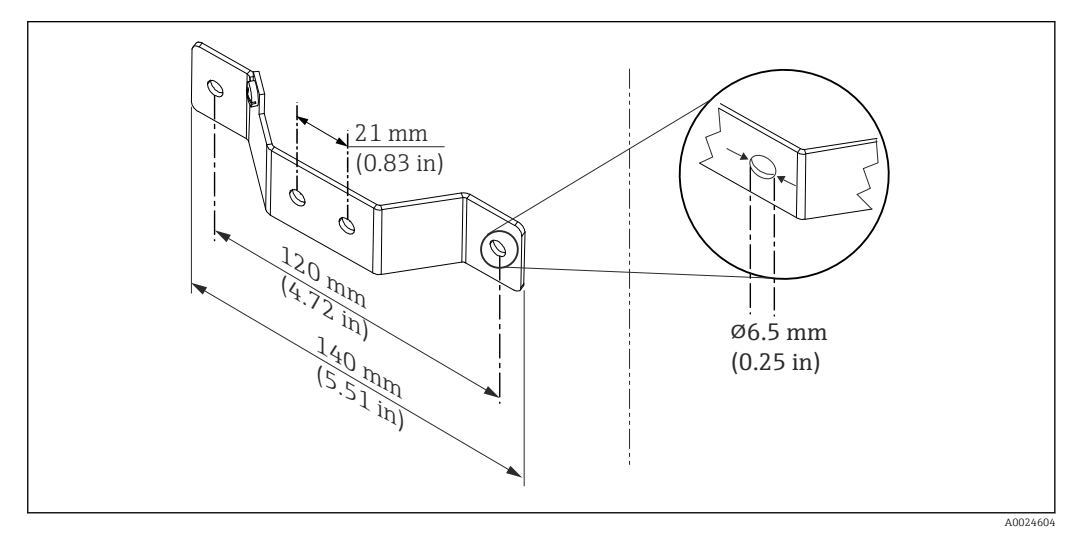

 *3 Размеры углового кронштейна для настенного монтажа (полный набор для настенного монтажа можно приобрести в качестве аксессуара)*

Процедура монтажа в полевом корпусе, поз. B:

- 1. Откройте крышку (1) полевого корпуса (4).
- 2. Пропустите крепежные винты (2) сквозь периферийные отверстия преобразователя в головке датчика (3).
- 3. Закрепите преобразователь в головке датчика внутри корпуса.
- 4. После подключения проводки плотно закройте крышку полевого корпуса  $(1) \rightarrow \Box$  18

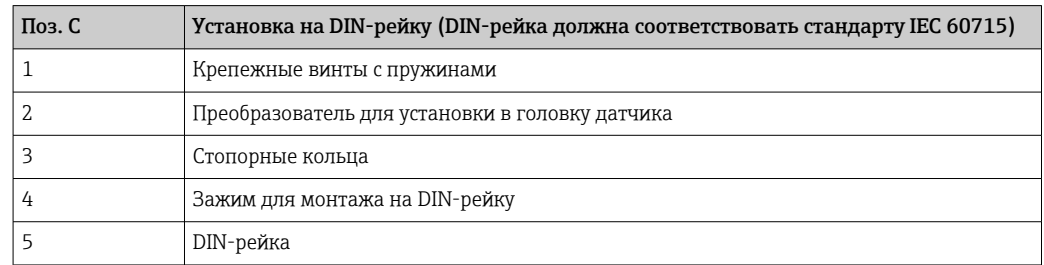

Процедура монтажа на DIN-рейку, поз. C:

- 1. Прижмите зажим (4) для крепления на DIN-рейку к DIN-рейке (5) так, чтобы произошла фиксация со щелчком.
- 2. Установите крепежные пружины на крепежные винты (1) и пропустите винты сквозь периферийные отверстия преобразователя в головке датчика (2). Зафиксируйте оба крепежных винта пружинными кольцами (3).
- 3. Прикрепите преобразователь в головке датчика (2) винтами к зажиму (4), закрепленному на DIN-рейке.

#### Метод монтажа, применяемый в Северной Америке

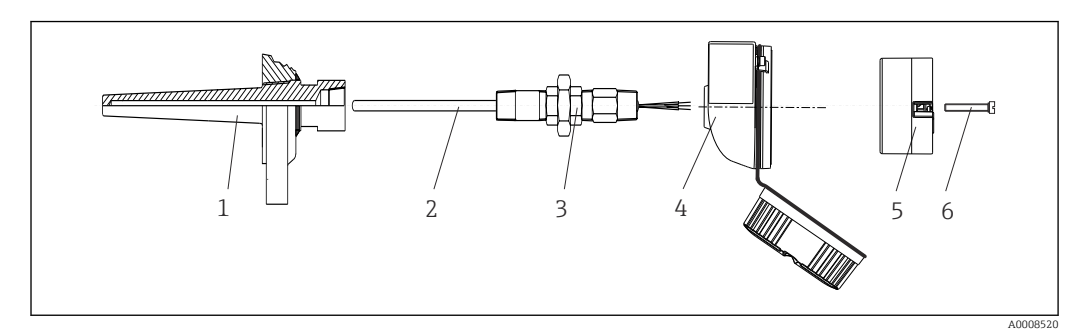

 *4 Монтаж преобразователя в головке датчика*

- *1 Термогильза*
- *2 Вставка*
- *3 Переходная муфта*
- *4 Присоединительная головка*
- *5 Преобразователь для установки в головку датчика*
- *6 Крепежные винты*

Конструкция термометра с термопарами или термометрами сопротивления и преобразователем в головке датчика:

- 1. Установите термогильзу (1) на технологический трубопровод или на стенку сосуда. Термогильзу следует закрепить согласно инструкциям до подъема рабочего давления.
- 2. Установите на термогильзу соответствующие штуцеры трубки горловины и переходник (3).
- 3. Если установка уплотнительных колец необходима ввиду особо жестких условий окружающей среды или особых нормативных требований, то следует обязательно установить уплотнительные кольца.
- 4. Пропустите крепежные винты (6) сквозь периферийные отверстия преобразователя в головке датчика (5).
- 5. Расположите преобразователь (5) в присоединительной головке (4) так, чтобы кабель шины (клеммы 1 и 2) был направлен в сторону кабельного ввода.
- 6. С помощью отвертки закрепите преобразователь (5) винтами в присоединительной головке (4).
- 7. Пропустите соединительные провода вставки (3) сквозь нижний кабельный ввод присоединительной головки (4) и центральное отверстие преобразователя в головке датчика (5). Подключите соединительные провода к преобразователю. → ■ 18
- 8. Закрепите присоединительную головку (4) со смонтированным и подключенным к проводам преобразователем в головке датчика на предварительно смонтированных штуцере и переходнике (3).

#### УВЕДОМЛЕНИЕ

Чтобы обеспечить соблюдение требований к взрывозащите, необходимо плотно закрыть крышку присоединительной головки.

‣ После подсоединения проводов плотно заверните крышку присоединительной головки.

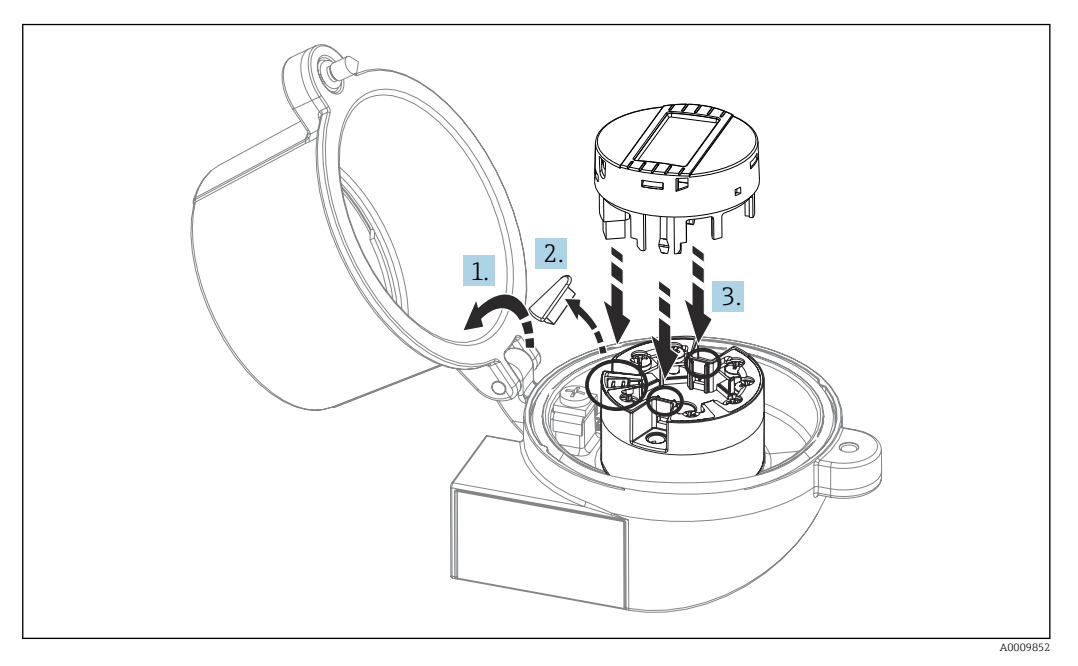

#### <span id="page-16-0"></span>Монтаж дисплея для преобразователя в головке датчика

- *5 Монтаж дисплея*
- 1. Выверните крепежный винт крышки присоединительной головки. Откиньте крышку присоединительной головки.
- 
- 2. Снимите крышку присоединительного отсека дисплея.
- 3. Закрепите дисплей на смонтированном и подключенном к проводам преобразователе в головке датчика. Фиксирующие штифты должны надежно защелкнуться на преобразователе в головке датчика. После монтажа плотно затяните крышку присоединительной головки.
- Дисплей можно использовать только с соответствующей присоединительной головкой, в крышке которой имеется смотровое окно (марка TA30, производства Endress+Hauser).

## 4.3 Проверка после монтажа

После монтажа прибора выполните перечисленные ниже заключительные проверки:

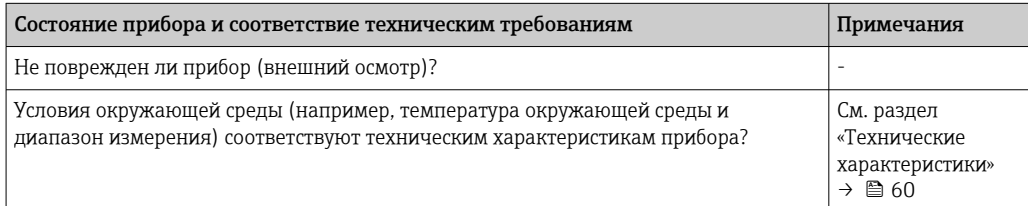

### <span id="page-17-0"></span>5 Электрическое подключение

### LВНИМАНИЕ

- ‣ Перед монтажом или подключением прибора отключите источник питания. Несоблюдение этого правила может привести к выходу электроники из строя.
- ‣ При подключении приборов, сертифицированных для эксплуатации во взрывоопасных зонах, руководствуйтесь примечаниями и схемами соединений, приведенными в соответствующей сопроводительной документации по взрывозащищенному исполнению, которая прилагается к настоящему руководству по эксплуатации. При наличии вопросов обратитесь к представителю компании Endress+Hauser.
- ‣ Запрещается занимать разъем, предназначенный для подключения дисплея. Неправильное подсоединение может привести к выходу электроники из строя.
- ‣ Перед подключением источника питания подсоедините провод выравнивания потенциалов к наружной клемме заземления.

### 5.1 Требования, предъявляемые к подключению

Для электромонтажа преобразователя в головке датчика с винтовыми клеммами необходима отвертка с крестообразным наконечником. Подключение прибора со вставными клеммами выполняется без каких бы то ни было инструментов.

Провода к преобразователю в головке датчика следует подключать следующим образом.

- 1. Откройте кабельное уплотнение и крышку корпуса на присоединительной головке или полевом корпусе.
- 2. Пропустите кабели через отверстие кабельного уплотнения.
- 3. Подключите кабель согласно иллюстрации . Если преобразователь в головке датчика оснащен пружинными клеммами, обратите особое внимание на информацию, приведенную в разделе «Подключение к пружинным клеммам».  $\rightarrow$   $\spadesuit$  20
- 4. Затяните кабельный ввод и закройте крышку корпуса.

Во избежание ошибок подключения строго следуйте инструкциям по проверке после подключения перед вводом в эксплуатацию!

# 5.2 Подключение измерительного прибора

#### <span id="page-18-0"></span>*Назначение клемм*

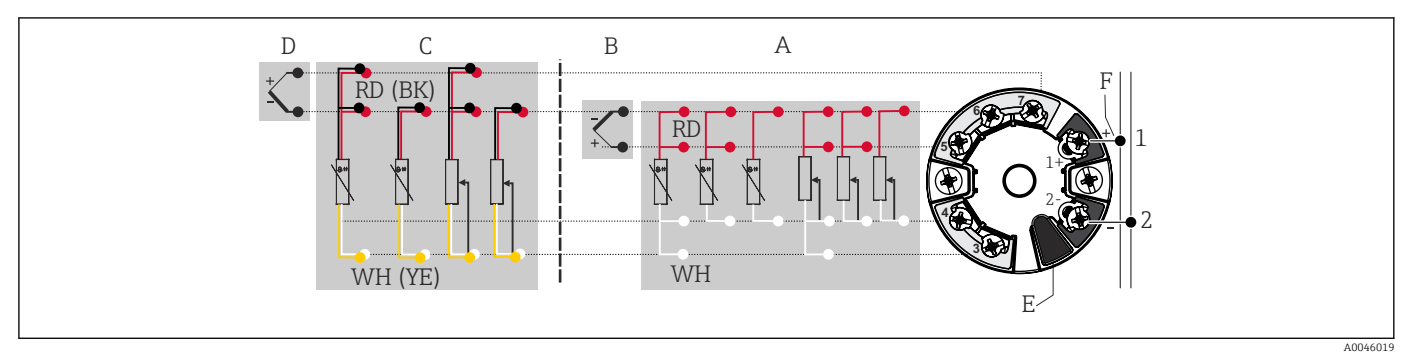

#### *6 Назначение клемм преобразователя в головке датчика*

*A Вход датчика 1, термометр сопротивления и Ом: 4-, 3- и 2-проводное подключение*

- *B Вход датчика 1, термопара и мВ*
- *C Вход датчика 2, термометр сопротивления и Ом: 3- и 2-проводное подключение*
- *D Вход датчика 2, термопара и мВ*
- *E Подключение дисплея, сервисный интерфейс*
- *F Оконечная нагрузка шины и источник питания*

#### УВЕДОМЛЕНИЕ

‣ ESD – электростатический разряд. Защитите клеммы от электростатического разряда. Несоблюдение этого правила может привести к выходу из строя или неисправности электроники.

### 5.2.1 Подсоединение кабелей датчиков

Назначение клемм для подключения датчиков .

### УВЕДОМЛЕНИЕ

При подключении двух датчиков необходимо проследить за тем, чтобы между ними не было гальванической связи (например, вследствие недостаточной изоляции чувствительных элементов от термогильзы). Нежелательные уравнительные токи существенно искажают результаты измерения.

‣ Датчики должны быть гальванически развязаны друг с другом за счет раздельного подключения чувствительных элементов к преобразователю. Преобразователь обеспечивает достаточную гальваническую развязку (> 2 кВ перем. тока) между входными и выходными цепями.

*Если используются входные сигналы обоих датчиков, то возможны перечисленные ниже комбинации соединений.*

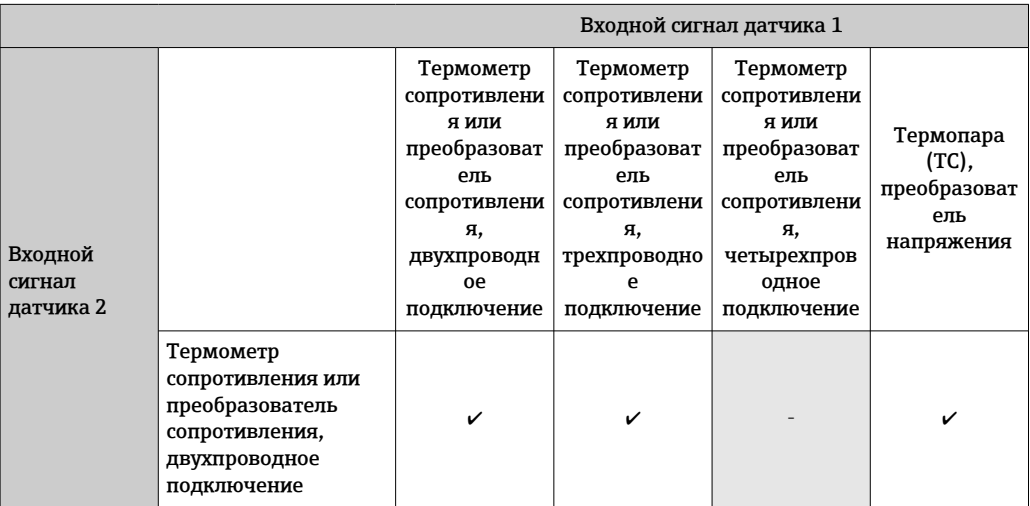

<span id="page-19-0"></span>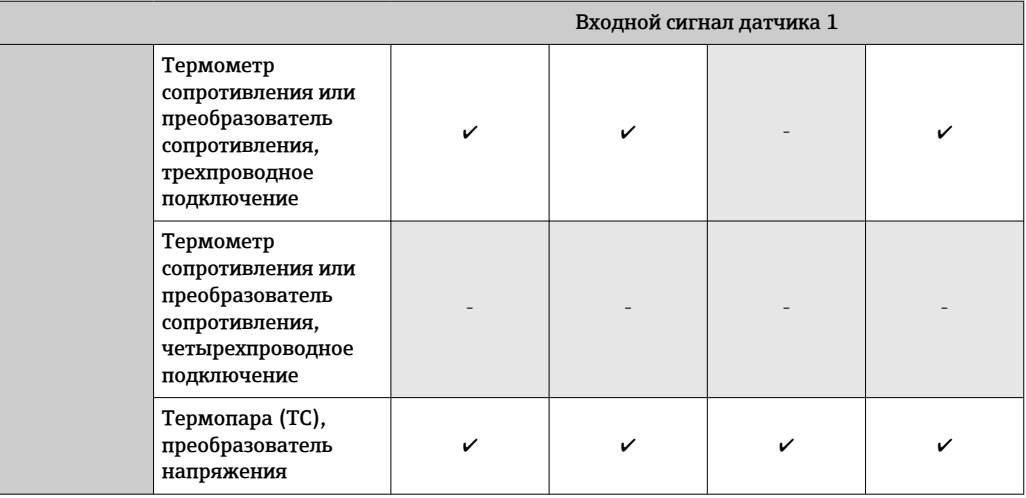

#### Подключение к пружинным клеммам

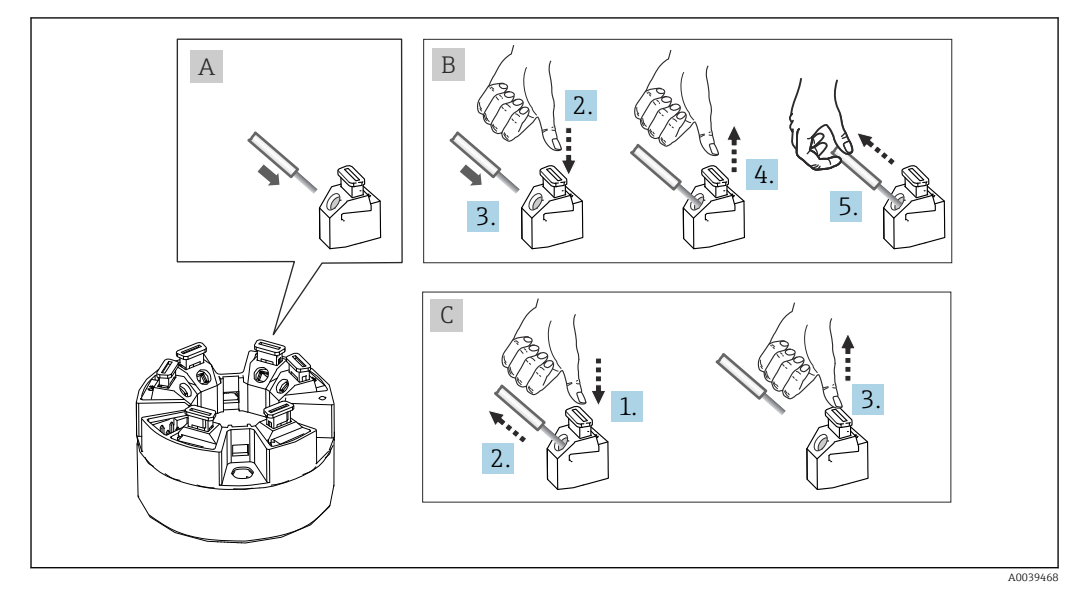

 *7 Подключение к пружинным клеммам на примере преобразователя в головке датчика*

#### Рис. A, однопроволочный провод

- 1. Зачистите конец провода. Минимальная длина зачистки 10 мм (0,39 дюйм).
- 2. Вставьте конец провода в клемму.
- 3. Слегка потяните за провод и убедитесь в том, что он надежно зафиксирован. При необходимости повторите операцию, начиная с шага 1.

#### Рис. B, многопроволочный провод без наконечника

- 1. Зачистите конец провода. Минимальная длина зачистки 10 мм (0,39 дюйм).
- 2. Нажмите рычажный размыкатель.
- 3. Вставьте конец провода в клемму.
- 4. Отпустите рычажный размыкатель.
- 5. Слегка потяните за провод и убедитесь в том, что он надежно зафиксирован. При необходимости повторите операцию, начиная с шага 1.

#### Рис. C, отсоединение провода

1. Нажмите рычажный размыкатель.

<span id="page-20-0"></span>2. Извлеките наконечник провода из клеммы.

3. Отпустите рычажный размыкатель.

### 5.2.2 Спецификация кабеля PROFIBUS® PA

#### Тип кабеля

Рекомендуется подключать приборы к цифровой шине двухжильными кабелями. В соответствии со стандартом МЭК 61158-2 (технология обмена данными MBP) для подключения к цифровой шине можно использовать кабели четырех различных типов (A, B, C, D), только два из которых (кабели типов A и B) являются экранированными.

- При монтаже новой установки рекомендуется использовать кабели типа A или B. Только кабели этих типов имеют экраны и обеспечивают надлежащую защиту от электромагнитных помех и, следовательно, наиболее надежную передачу данных. При использовании кабеля типа B допускается эксплуатировать несколько цифровых шин (с одинаковой степенью защиты) в одном кабеле. Других цепей в этом кабеле быть не должно.
- Как показал практический опыт, кабели типов C и D не используются по причине отсутствия экранирования, поскольку их защита от помех как правило не соответствует требованиям, описанным в стандартах.

Электрические параметры кабеля цифровой шины не указаны, но определяют важные аспекты архитектуры промышленной сети, такие как закороченные участки, количество абонентов, электромагнитная совместимость и т. п.

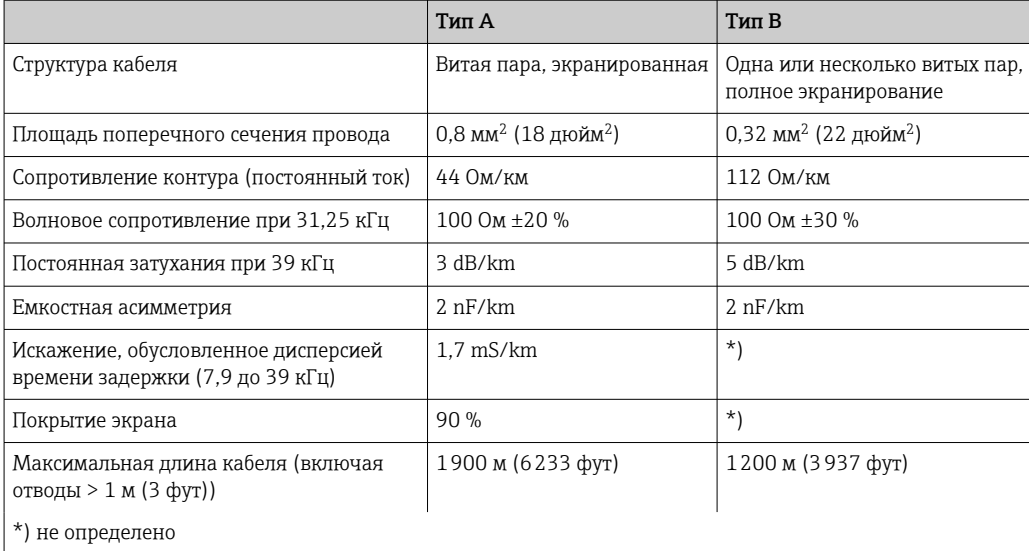

Ниже приведен список соответствующих кабелей цифровой шины (тип A) различных производителей для безопасных зон.

- Siemens: 6XV1 830-5BH10
- Belden: 3076F
- Kerpen: CeL-PE/OSCR/PVC/FRLA FB-02YS(ST)YFL

#### Максимальная общая длина кабеля

Пределы расширения сети зависят от типа защиты и спецификации кабеля. Общая длина кабеля включает в себя длину основного кабеля и длину всех отводов (>1 м/ 3,28 фута). Соблюдайте следующие правила.

- Максимально допустимая общая длина кабеля зависит от типа используемого кабеля.
	- Тип A: 1900 м (6200 футов)
	- Тип B: 1200 м (4000 футов)
- При использовании повторителей максимально допустимая длина кабеля удваивается. Между пользовательским и ведущим устройством допускается использовать не более трех повторителей.

#### Максимальная длина отвода

Кабельная линия между распределительной коробкой и полевым прибором называется отводом. При применении в безопасных зонах максимальная длина отвода зависит от количества отводов (> 1 м (3,28 фут)):

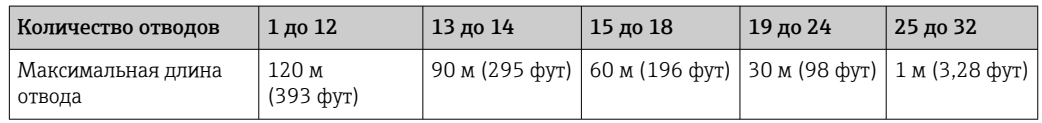

#### Количество полевых приборов

В системах, соответствующих стандарту FISCO и имеющих тип защиты Ex ia, максимально допустимая длина кабеля составляет 1000 м (3280 футов). Максимально возможное число абонентов на сегмент – 32 для безопасных зон и 10 для опасных зон (Ex ia IIC). При планировании необходимо определить действительное количество абонентов.

#### Экранирование и заземление

Во время монтажа необходимо соблюдать технические требования организации пользователей PROFIBUS в отношении монтажа прибора.

#### Терминирование шины

На начало и конец каждого сегмента цифровой шины следует установить оконечную нагрузку шины. При использовании различных соединительных коробок (исполнение для взрывобезопасных зон) оконечная нагрузка шины активируется посредством переключателя. В противном случае необходимо установить отдельную оконечную нагрузку шины. Соблюдайте следующие правила.

- Если имеется разветвленный сегмент шины, то прибор, расположенный дальше всего от сегментного соединителя, представляет собой конец шины.
- Если сегмент цифровой шины расширен с помощью повторителя, то расширение также следует терминировать на обоих концах.

#### Дополнительные сведения

Общая информация и дополнительные инструкции по электрическому подключению приведены в руководстве «Рекомендации по планированию и вводу в эксплуатацию, PROFIBUS<sup>®</sup> DP/PA, промышленная связь». Источник: www.endress.com/download  $\rightarrow$ Advanced → Documentation Code BA00034S.

### 5.2.3 Соединение с цифровой шиной

Подключение приборов к цифровой шине может быть выполнено двумя способами.

- Через обычное кабельное уплотнение  $\rightarrow$   $\blacksquare$  23
- Через разъем цифровой шины (можно заказать как аксессуар)  $\rightarrow \blacksquare$  23

#### Опасность повреждения

- Перед установкой или подключением преобразователя в головке датчика отключите источник питания. Несоблюдение этого правила может привести к выходу электроники из строя.
- Рекомендуется заземление с помощью одного из заземляющих винтов (клеммная головка, полевой корпус).
- Заземление экрана кабеля цифровой шины в нескольких точках в системах без дополнительного выравнивания потенциалов может приводить к возникновению уравнительных токов промышленной частоты, способных повредить кабель или экран. В таких случаях экран сигнального кабеля следует заземлять только с одного конца, то есть его запрещено присоединять к заземляющей клемме корпуса (исполнение с присоединительной головкой или с полевым корпусом). Неподключенный экран необходимо изолировать!
- Не рекомендуется подключать приборы к цифровой шине по цепочке с применением обычных кабельных уплотнений. В противном случае для замены одного измерительного прибора придется прерывать связь по всей шине.

#### Кабельный ввод или кабельное уплотнение

Кроме того, необходимо соблюдать общую процедуру:  $\rightarrow \blacksquare$  19.

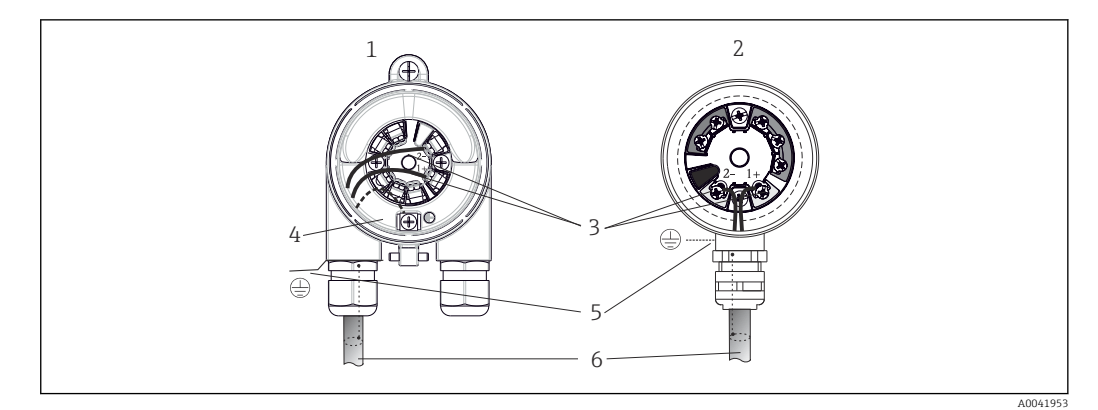

 *8 Подключение сигнальных кабелей и кабелей питания*

- *1 Преобразователь в головке датчика, монтируемый в полевом корпусе*
- *2 Преобразователь в головке датчика, монтируемый в присоединительной головке*
- *3 Клеммы связь по цифровой шине и электропитание*
- *4 Внутреннее заземление*
- *5 Наружное заземление*
- *6 Экранированный кабель цифровой шины*

• Полярность клемм для подключения цифровой шины (1+ и 2-) не имеет значения.

- Площадь поперечного сечения проводника:
	- макс. 2,5 мм<sup>2</sup> для винтовых клемм;
	- $\bullet$  макс. 1,5 мм<sup>2</sup> для вставных клемм. Минимальная длина зачистки провода 10 мм (0,39 дюйм).
- Подключение следует выполнять экранированным кабелем.

#### Разъем цифровой шины

В качестве опции можно ввернуть разъем цифровой шины вместо кабельного ввода в присоединительную головку или полевой корпус. Разъемы цифровой шины можно заказать в качестве аксессуаров в компании Endress+Hauser ( $\rightarrow \equiv$  56).

Технология подключения PROFIBUS® позволяет подключать приборы к цифровой шине посредством унифицированных механических соединителей – разветвителей, соединительных коробок и т. п.

У такой технологии подключения, в которой применяются готовые распределительные модули и разъемы, есть значительные преимущества по сравнению с обычным проводным подключением.

- Полевые приборы можно отключать, заменять и добавлять в любое время в процессе работы. Связь при этом не прерывается.
- Монтаж и техническое обслуживание значительно упрощаются.
- Можно использовать существующую кабельную инфраструктуру и быстро расширять ее, например добавляя звездообразные точки распределения на основе 4- или 8-канальных распределительных модулей.

По желанию прибор можно заказать вместе с разъемом цифровой шины. Кроме того, можно заказать разъемы цифровой шины в компании Endress+Hauser в качестве запасной части для модернизации.  $\rightarrow \blacksquare$  56.

#### Экранирование линии питания/разветвительной коробки

Всегда используйте кабельные вводы с высокими характеристиками ЭМС, по возможности с полностью обертывающим экраном (ирисовая пружина). Для этого требуется обеспечить минимальную разность потенциалов, при необходимости применяя систему выравнивания потенциалов.

- Экран кабеля PA не должен прерываться.
- Проводник, которым подключается экран, должен быть максимально коротким.

Предпочтительно подключать экран через кабельные вводы с ирисовыми пружинами. Экран следует соединять с корпусом разветвительной коробки через ирисовую пружину, расположенную внутри уплотнения. Экранирующая оплетка находится под ирисовой пружиной. При затягивании армированной резьбы ирисовая пружина давит на экран, создавая, таким образом, токопроводящее соединение между экраном и металлическим корпусом.

Клеммную коробку или разъем следует рассматривать как часть экрана (клетка Фарадея). Это особенно верно для отдельных коробок, если они подсоединяются к прибору системы PROFIBUS® PA с помощью подключаемого кабеля. В таких случаях необходимо использовать металлический разъем, в котором экран кабеля соединен с корпусом разъема (например, на кабелях заводского изготовления).

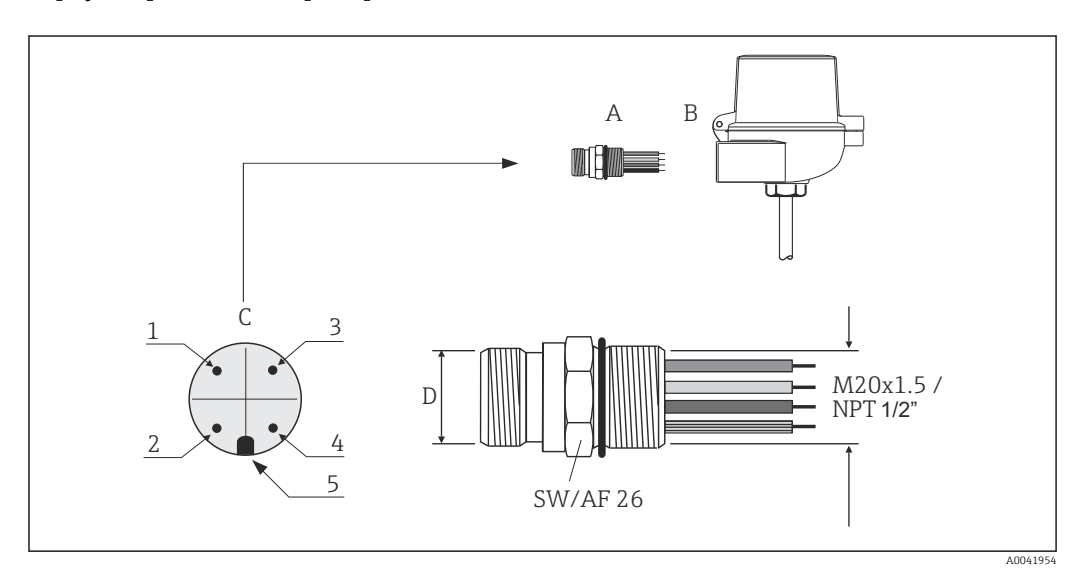

 *9 Разъемы для подключения к цифровой шине PROFIBUS® PA*

<span id="page-24-0"></span>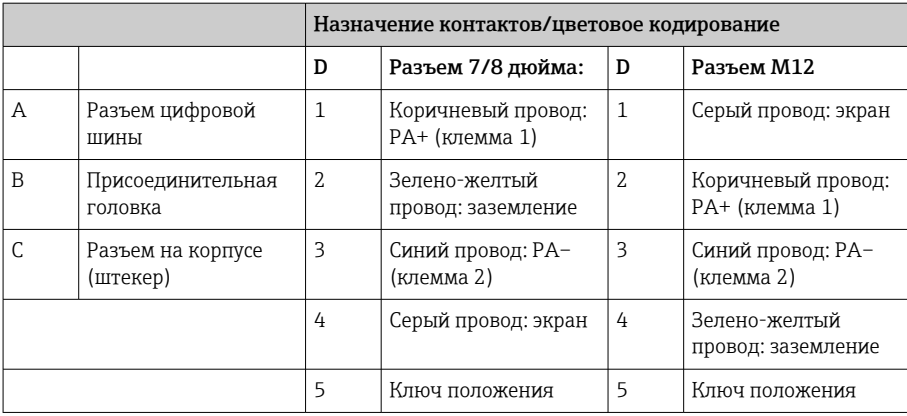

#### Технические характеристики разъема

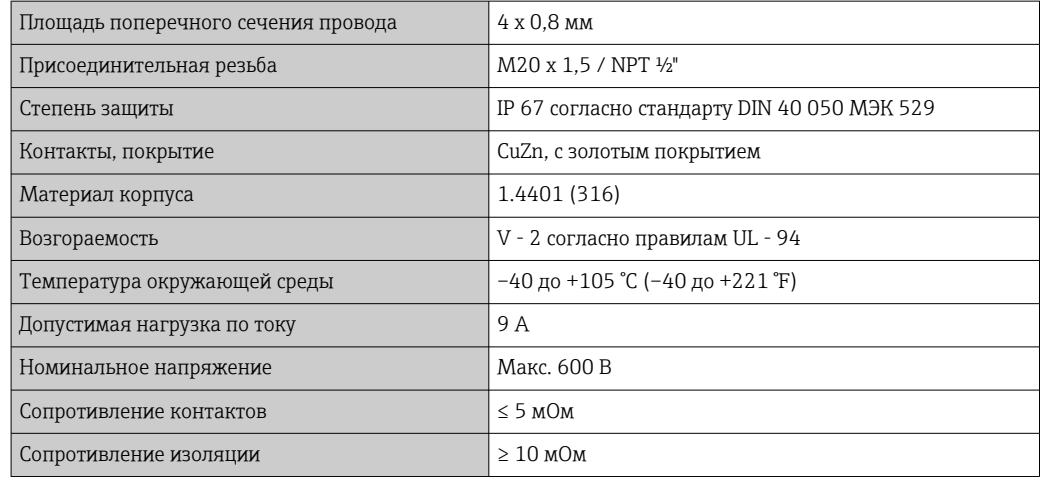

# 5.3 Обеспечение требуемой степени защиты

В целях обеспечения класса защиты IP67 после полевой установки или технического обслуживания обязательно соблюдение следующих пунктов:

- Преобразователь должен быть установлен в присоединительную головку с соответствующей степенью защиты.
- Уплотнения корпуса вставляются в соответствующие пазы чистыми и неповрежденными. При необходимости уплотнитель следует просушить, очистить или заменить.
- В качестве соединительных кабелей следует использовать кабели указанного наружного диаметра (например, M20 x 1,5, диаметр кабеля 8 до 12 мм).
- Тщательно затяните кабельное уплотнение.  $\rightarrow \blacksquare$  10,  $\blacksquare$  26
- Кабели перед кабельными вводами должны быть проложены с провисающей петлей («водяной ловушкой»). Это гарантирует защиту от проникновения влаги в кабельное уплотнение. Прибор следует устанавливать таким образом, чтобы кабельные уплотнения не были направлены вверх.  $\rightarrow \blacksquare$  10,  $\blacksquare$  26
- Установите вместо неиспользуемых кабельных уплотнений замещающие заглушки.
- Не извлекайте из кабельных уплотнений защитные втулки.

<span id="page-25-0"></span>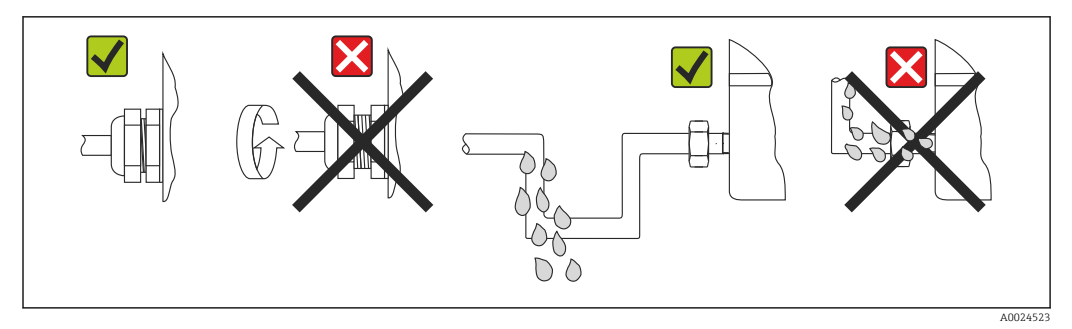

 *10 Рекомендации по подключению, позволяющие сохранить степень защиты IP67*

# 5.4 Проверка после подключения

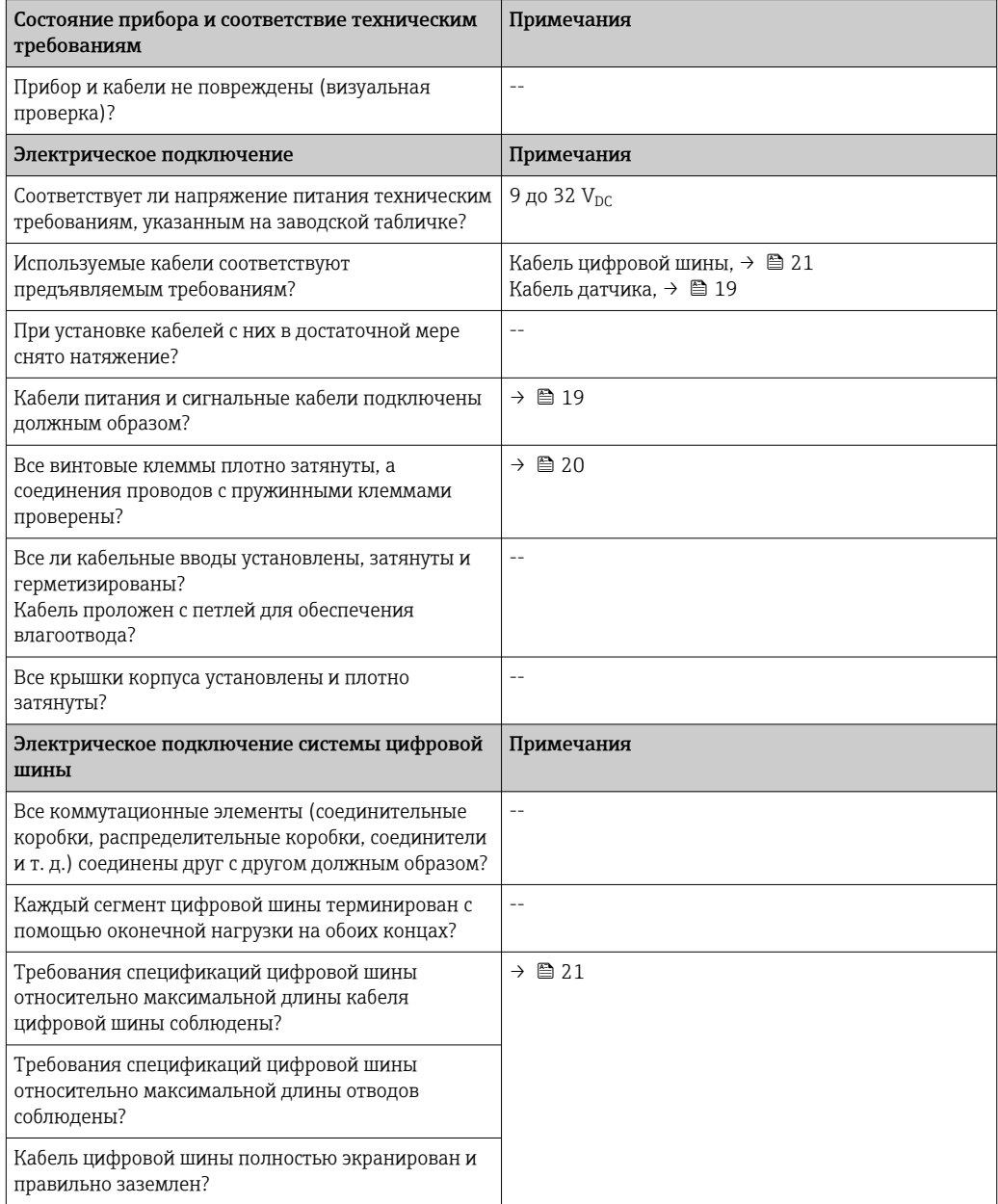

# <span id="page-26-0"></span>6 Опции управления

### 6.1 Обзор опций управления

Оператору предоставляется несколько вариантов настройки прибора и его ввода в эксплуатацию.

#### 1. Программы конфигурирования  $\rightarrow \blacksquare$  31

Параметры профиля и специфичные для прибора параметры конфигурируются и устанавливаются исключительно через интерфейс цифровой шины. Для этого существуют специальные управляющие программы для настройки и эксплуатации, выпускаемые различными производителями.

#### 2. Микропереключатели (DIP-переключатели) для различных аппаратных настроек (опционально)  $\rightarrow \blacksquare$  29

Следующие аппаратные настройки для интерфейса PROFIBUS® PA могут быть выполнены с помощью DIP-переключателей, которые находятся на задней стороне дополнительного дисплея.

- Ввод адреса прибора для шины
- Включение и выключение аппаратной защиты от записи
- Поворот дисплея на 180°

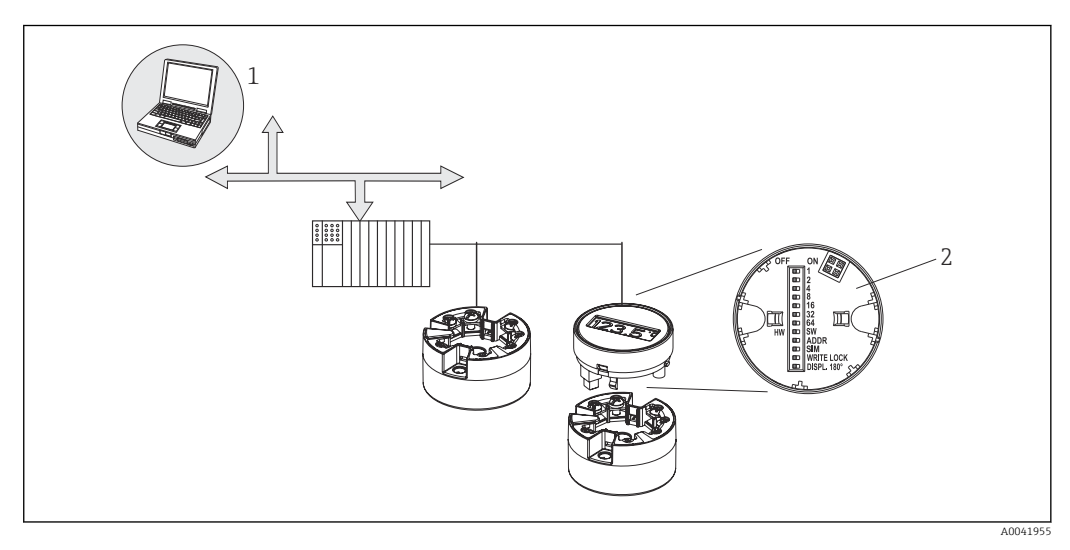

 *11 Опции управления для преобразователя в головке датчика*

- *1 Программы конфигурирования/управляющие программы для управления посредством интерфейса PROFIBUS® PA (функции цифровой шины, параметры прибора)*
- *2 DIP-переключатели для аппаратной настройки, которые находятся на задней панели дополнительного дисплея (защита от записи, адрес прибора, поворот дисплея)*

Для преобразователя, устанавливаемого в головке датчика, дисплей и элементы локального управления доступны только в том случае, если преобразователь был заказан с дисплеем!

# <span id="page-27-0"></span>6.2 Индикация измеренного значения и элементы управления

### 6.2.1 Элементы индикации

*Преобразователь в головке датчика*

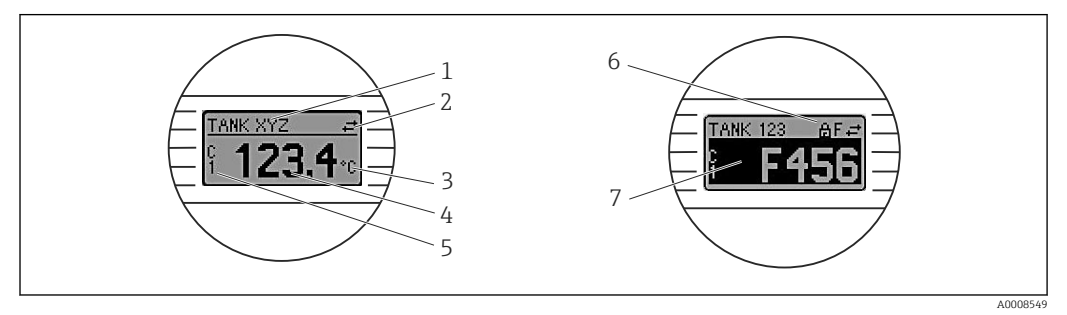

 *12 Дополнительный ЖК-дисплей для преобразователя в головке датчика*

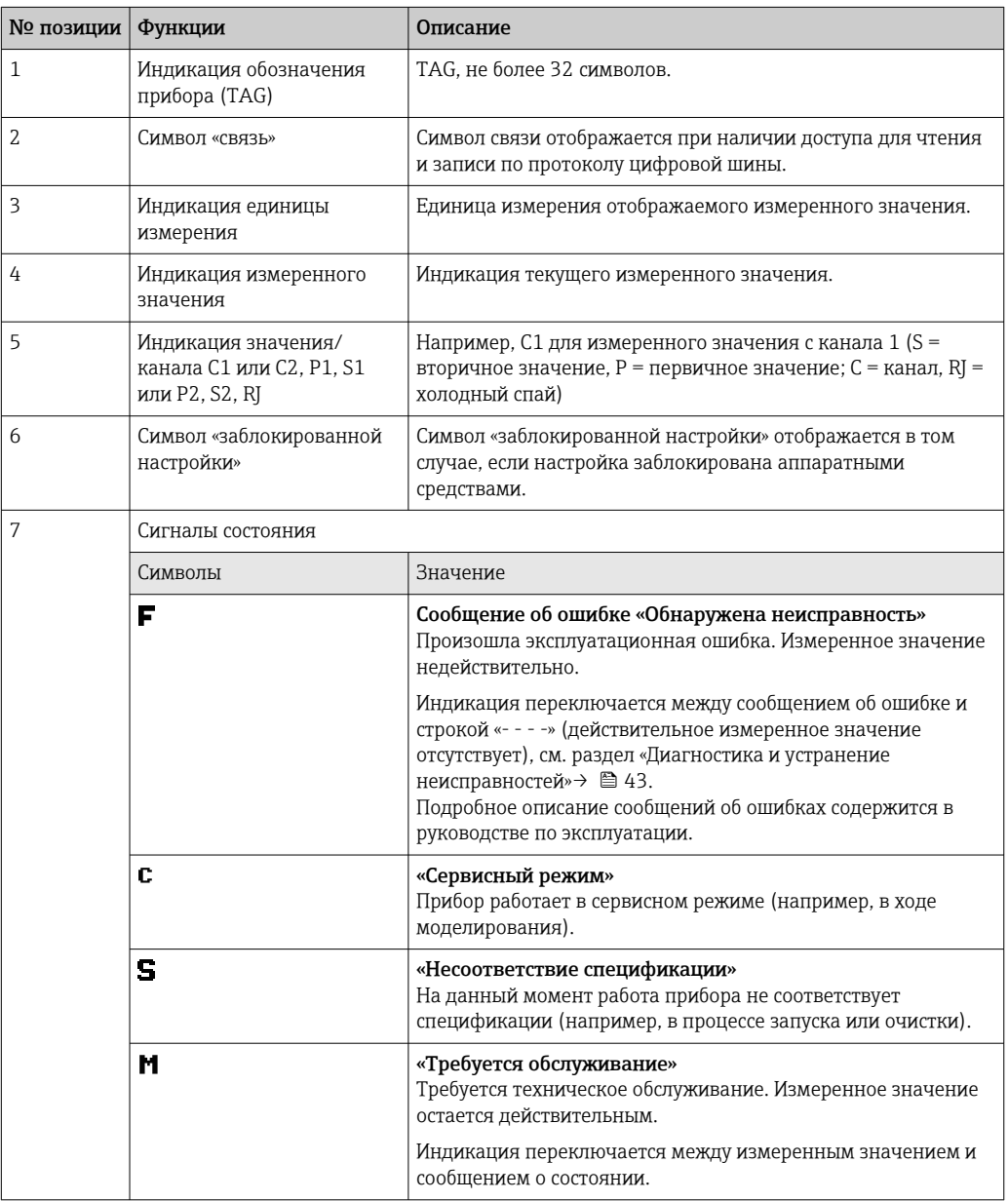

### <span id="page-28-0"></span>6.2.2 Локальное управление

С помощью микропереключателей (DIP-переключателей), которые находятся на тыльной стороне дополнительного дисплея, можно выполнять различные аппаратные настройки.

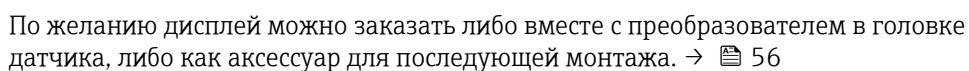

#### УВЕДОМЛЕНИЕ

‣ ESD – электростатический разряд. Защитите клеммы от электростатического разряда. Несоблюдение этого правила может привести к выходу из строя или неисправности электроники.

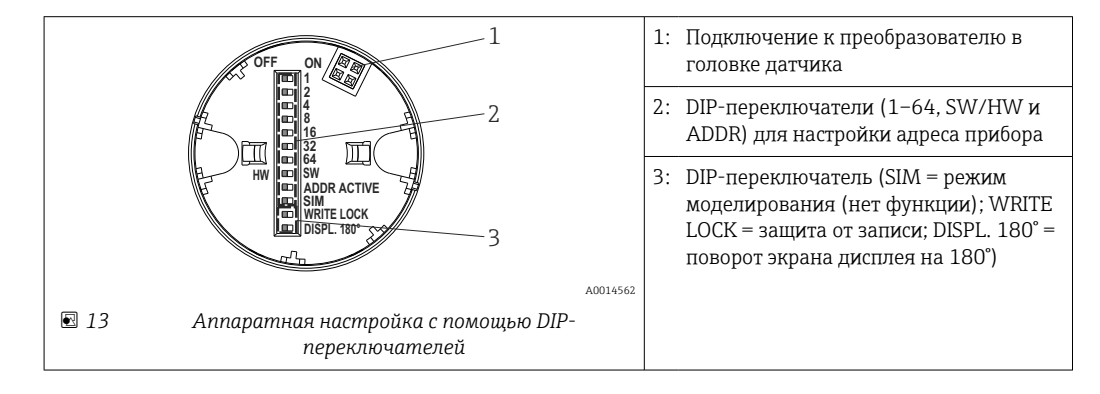

Процедура настройки с помощью DIP-переключателей

- 1. Откройте крышку корпуса на присоединительной головке или полевом корпусе.
- 2. Снимите подсоединенный дисплей с преобразователя в головке датчика.
- 3. Настройте DIP-переключатели на задней стороне дисплея должным образом. Как правило, перевод переключателя в положение ON приводит к активации функции, а перевод в положение OFF = к деактивации функции.
- 4. Установите дисплей на преобразователь в головке датчика надлежащим образом. Настройки, выполненные для преобразователя в головке датчика, вступают в силу через одну секунду.
- 5. Закройте крышку корпуса на головке или корпусе.

#### Включение и выключение защиты от записи

Включение и выключение защиты от записи осуществляется DIP-переключателем, который находится на задней стороне присоединяемого дисплея. Если защита от записи активна, то изменить какие бы то ни было параметры невозможно. Индикация символа замка на дисплее указывает на то, что защита от записи активна. Защита от записи предотвращает любой доступ для записи параметров. Защита от записи остается активной даже при снятом дисплее. Чтобы отключить защиту от записи, дисплей должен быть подключен к преобразователю с выключенным DIPпереключателем (переключатель WRITE LOCK должен быть переведен в положение OFF). Преобразователь примет эту установку во время работы, без перезапуска.

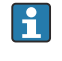

Аппаратная блокировка преобразователя TMT84 снимается (HW\_WRITE\_PROTECTION = 0) сразу после снятия дисплея. После присоединения дисплея значение, заданное DIP-переключателем, обновляется в приборе.

#### Поворот изображения

Изображение можно повернуть на 180° с помощью DIP-переключателя. Настройка DIP-переключателя сохраняется и отображается в блоке преобразователя «Дисплей» с <span id="page-29-0"></span>помощью параметра, доступного только для чтения (DISP\_ORIENTATION). Настройка сохраняется при снятии дисплея.

#### Настройка адреса прибора

Подготовка дисплея

- 1. Переведите DIP-переключатель ADDR ACTIVE в положение ON.
- 2. Переведите DIP-переключатель SW-HW в положение HW.
- 3. Установите необходимый адрес.

Подключение дисплея

- 1. Подключите дисплей.
- 2. Подождите, пока дисплей полностью запустится и начнется отображение измеренной температуры.
- 3. Отсоедините преобразователь TMT84 от шины PA (отключите электропитание).
- 4. Снимите дисплей преобразователя TMT84 и переведите DIP-переключатель ADDR ACTIVE в положение OFF.
- 5. Снова подсоедините преобразователь TMT84 к шине PA (включите электропитание).
	- Настроенный адрес будет сохранен в преобразователе TMT84 на постоянной основе.
- 6. Альтернативный вариант установить адрес через ПЛК или присоединить дисплей с DIP-переключателем ADDR ACTIVE, переведенным в положение OFF (настроенный адрес PA будет отображен после запуска дисплея).

Соблюдайте следующие правила.

- $\bullet$  В обязательном порядке устанавливайте адрес для прибора в системе PROFIBUS® PA. Допустимый диапазон адресов прибора: от 0 до 125. В сети PROFIBUS® PA каждый адрес может быть назначен только один раз. Прибор с неправильно заданным адресом не распознается ведущим устройством. Адрес 126 зарезервирован для целей первоначального ввода в эксплуатацию и для обслуживания.
- Все приборы поставляются с завода с адресом 126 и программной адресацией.

Аппаратная адресация осуществляется с помощью DIP-переключателей с 1 (1) по 7 (64). Для использования установленного аппаратного адреса необходимо, чтобы DIPпереключатель SW-HW был переведен в положение HW, а DIP-переключатель ADDR ACTIVE был переведен в положение ON.

Чтобы преобразователь TMT84 принял и сохранил настройки, установленные DIPпереключателями, необходимо перезапустить преобразователь.

При программной адресации сохраненный адрес для шины можно изменить с помощью сообщения DDLM\_SLAVE\_ ADD. Напротив, если установлен дисплей с действительным адресом, то используется адрес, настроенный на дисплее, а сообщение DDLM\_SLAVE\_ADD игнорируется.

Таким образом, если дисплей снят или установлен с DIP-переключателем SW/HW, переведенным в положение SW (DIP-переключатель ADDR ACTIVE переведен в положение ON), то сохраненный в настоящее время адрес для шины можно изменить еще раз с помощью сообщения DDLM\_SLAVE\_ADD. Сохраненный в настоящее время адрес для шины используется до тех пор, пока не будет изменен сообщением DDLM\_SLAVE\_ADD. Если это происходит, адрес для шины изменяется непосредственно при получении сообщения и не требует перезапуска прибора.

<span id="page-30-0"></span>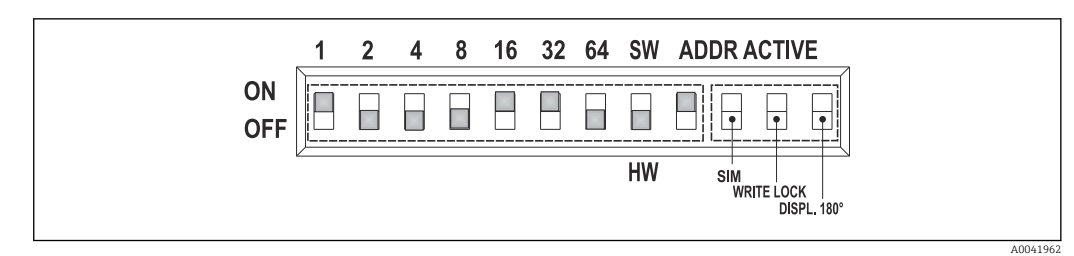

 *14 Настройка адреса прибора на примере адреса для шины 49*

*DIP-переключатель переведен в положение ON: 32 + 16 + 1 = 49. Кроме того, DIP-переключатель SW/HW переведен в положение HW, а DIP-переключатель ADDR ACTIVE – в положение ON.*

#### • Присоединение дисплея в процессе выполнения измерений

DIP-переключатели для установки адреса на шине проверяются во время работы, и сконфигурированный действительный адрес для шины (DIP-переключатели: SW/HW переведен в положение HW; ADDR ACTIVE переведен в положение ON; адрес для шины < 126) сохраняется и принимается при следующем включении прибора после перезапуска.

Подсоединение дисплея не влияет на адрес для шины при том условии, что DIPпереключатель ADDR ACTIVE переведен в положение OFF. Если переключатель переведен в положение ON и настроен действительный адрес для шины (DIPпереключатели: SW/HW в положении HW; ADDR ACTIVE в положении ON; адрес для шины <126), то адрес будет принят при следующем запуске прибора. Если прибор не запускается в течение 30 минут после изменения адреса для шины, то это изменение отклоняется и прибор принимает последний сохраненный адрес. Если DIP-переключатель ADDR ACTIVE переведен в положение ON, а DIPпереключатель SW/HW – в положение SW, это не влияет на адрес для шины.

• Снятие дисплея во время работы Если дисплей снять во время работы, то преобразователь TMT84 будет использовать адрес, сохраненный в приборе, и работа продолжится без ограничений.

- Сброс адреса для шины на значение по умолчанию (126)
- 1. Присоедините дисплей с действительным аппаратным адресом (DIPпереключатели: SW/HW в положении HW; ADDR ACTIVE в положении ON; адрес для шины < 126).
- 2. Дождитесь отображения логотипа компании на дисплее.
- 3. Снимите дисплей и переведите DIP-переключатель SW/HW в положение SW.
- 4. Снова присоедините дисплей и дождитесь отображения логотипа компании.
	- После перезапуска прибора будет использован адрес для шины 126.

### 6.3 Управляющая программа FieldCare

FieldCare представляет собой систему управления активами предприятия, разработанную специалистами Endress+Hauser на основе стандарта FDT, которая позволяет настраивать и диагностировать интеллектуальные полевые приборы. Используя информацию о состоянии, ПО FieldCare служит простым, но эффективным инструментом для мониторинга приборов. Доступ к преобразователю iTEMP TMT84 осуществляется исключительно через интерфейс связи Profibus.

Дополнительные сведения

- Описание структуры меню см. в разделе «Структура управления»  $\rightarrow$   $\blacksquare$  76
- Сведения об отображении диагностической информации согласно рекомендациям NAMUR NE107.  $\rightarrow$   $\blacksquare$  44

<span id="page-31-0"></span>Подробные сведения о параметризации приборов и о концепции управления в системе PROFIBUS® PA см. в руководстве по эксплуатации BA00034S/04 («Указания по планированию и вводу в эксплуатацию системы PROFIBUS® DP/PA. Полевая связь»).

# 6.4 Управляющая программа SIMATIC PDM (Siemens)

SIMATIC PDM – это стандартизированный, не зависящий от изготовителя инструмент для эксплуатации, настройки, обслуживания и диагностики интеллектуальных полевых приборов. Дополнительные сведения содержатся на веб-сайте www.de.endress.com.

# 6.5 Текущие DD-файлы прибора

В следующей таблице приведены названия DD-файлов, необходимых для управляющей программы, а также сведения о получении этих файлов.

Протокол PROFIBUS PA (МЭК 61158-2, MBP)

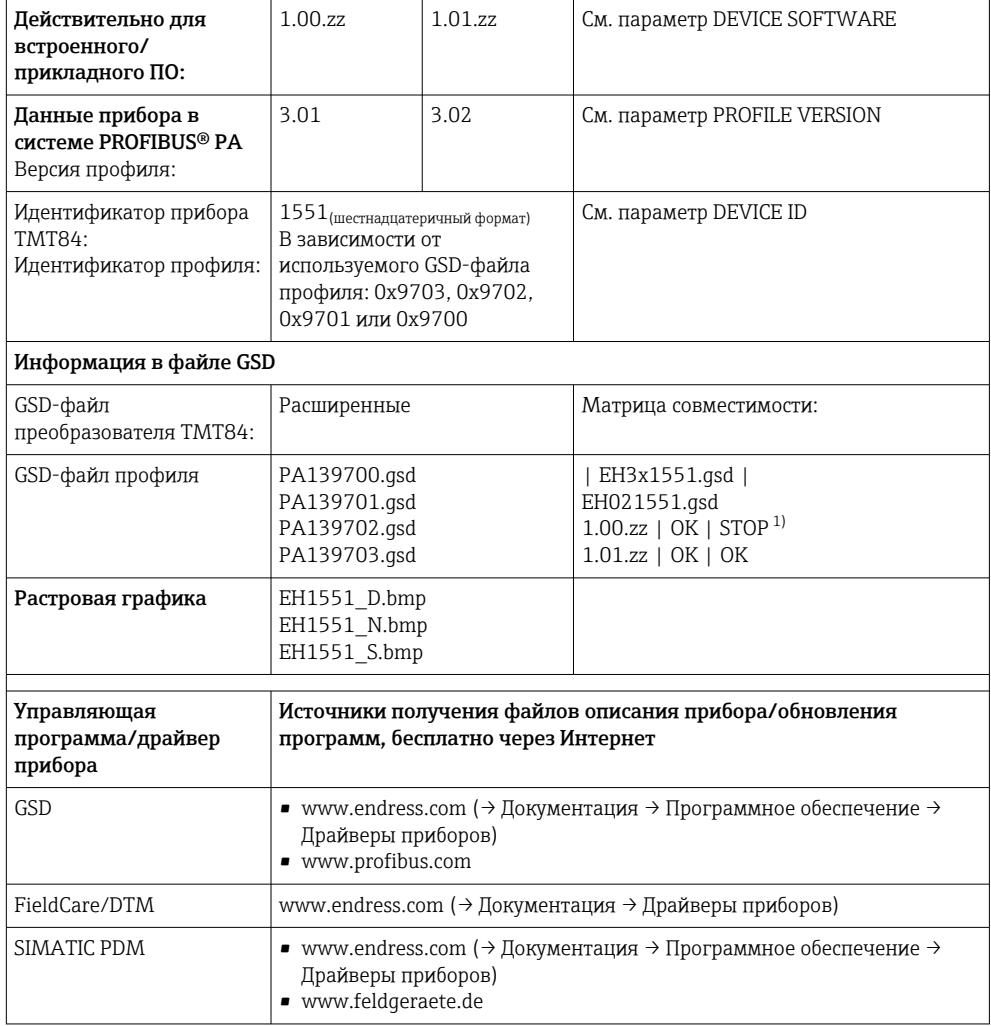

1) Можно использовать, если строка C1\_Read\_Write\_supp = 1 в GSD-файле изменена на строку C1 Read Write supp =  $0$ .

# <span id="page-32-0"></span>7 Системная интеграция

Прибор готов к системной интеграции после ввода в эксплуатацию с использованием ведущего устройства класса 2. Для того чтобы интегрировать полевые приборы в шинную систему, необходимо ввести в систему PROFIBUS® PA параметры прибора, то есть данные о входах и выходах, формате данных, объеме данных и поддерживаемой скорости передачи данных.

Эти данные хранятся в основном файле прибора (GSD-файле), который предъявляется ведущему устройству системы PROFIBUS® PA при вводе в эксплуатацию системы связи.

Также можно интегрировать битовые изображения прибора, отображающиеся на схеме сети в виде значков. С помощью основного файла прибора (GSD) с версией профиля 3.02 можно взаимно заменять полевые приборы различных изготовителей без перенастройки. Обычно при использовании профиля 3.02 возможно использование GSD-файлов одного из двух типов, указанных ниже (заводская настройка – GSD-файл конкретного изготовителя).

#### • GSD-файл конкретного изготовителя

GSD-файл этого типа дает доступ к полной функциональности полевого прибора без ограничений. Это означает, что будут доступны все параметры процесса и функции, специфичные для конкретного прибора.

#### • GSD-файл профиля

Варьируется в зависимости от количества блоков аналогового ввода (AI). Если система настроена с использованием GSD-файлов профиля, то приборы, изготовленные разными производителями, являются взаимозаменяемыми. При этом, однако, необходимо соблюдать правильность порядка циклических параметров процесса.

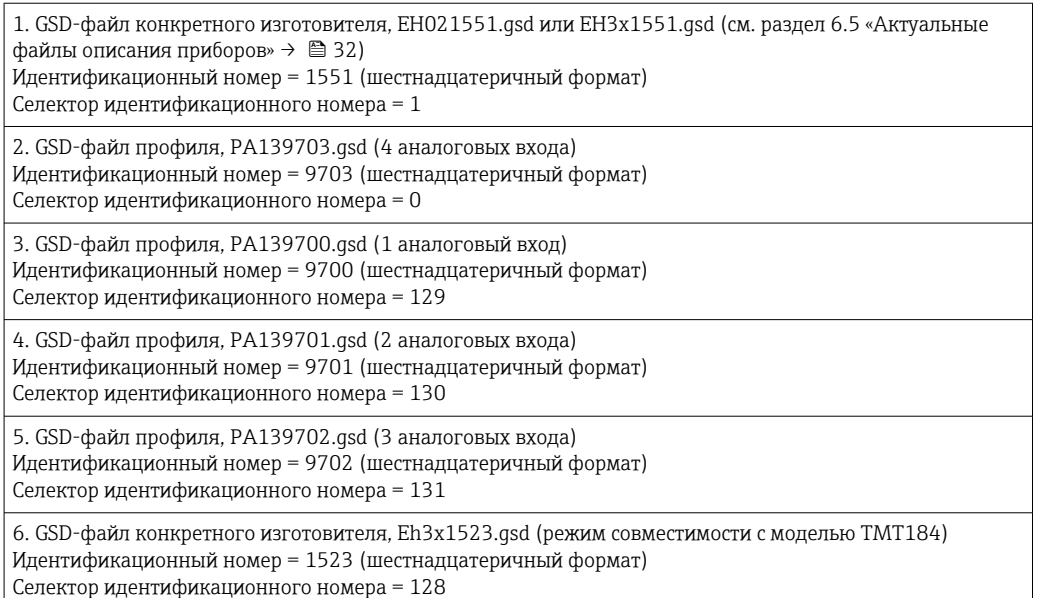

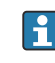

Перед настройкой пользователь должен решить, какой GSD-файл будет использоваться для управления системой. Эту настройку можно изменить с помощью ведущего устройства класса 2. Преобразователь в головке датчика TMT84 поддерживает следующие GSD-файлы (см. таблицу в разделе 6.5 «Актуальные файлы описания приборов»  $\rightarrow \Box$  32).

Каждому прибору организация пользователей PROFIBUS (PNO) выдает идентификационный номер (ID). Имя GSD-файла выводится из этого номера. Для компании Endress+Hauser этот идентификационный номер начинается с

<span id="page-33-0"></span>идентификатора изготовителя 15xx. Для обеспечения систематизации и ясности имена GSD-файлов Endress+Hauser формируются следующим образом.

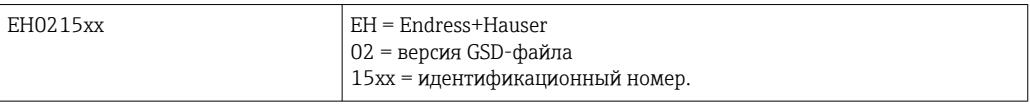

GSD-файлы всех приборов Endress+Hauser можно получить в следующих источниках:

- Интернет (Endress+Hauser) → http://www.endress.com («Документация» → «Программное обеспечение»);
- Интернет (организация PNO)  $\rightarrow$  http://www.profibus.com (библиотека GSD-файлов);
- компакт-диск от компании Endress+Hauser: обратитесь в торговую организацию Endress+Hauser.

### 7.1 Расширенные форматы

Это GSD-файлы, модули которых обозначаются расширенной идентификацией (например, 0x42, 0x84, 0x08, 0x05). Эти GSD-файлы находятся в папке Extended.

## 7.2 Содержимое загружаемого файла

- Все GSD-файлы Endress+Hauser
- Файлы растровой графики Endress+Hauser
- Полезная информация о приборах

### 7.3 Работа с GSD-файлами

GSD-файлы необходимо встроить в систему автоматизации. В зависимости от используемого встроенного/рабочего программного обеспечения GSD-файлы могут быть скопированы в каталог для конкретной программы или импортированы в базу данных с помощью функции импорта конфигурационного ПО.

### Пример

В подкаталоге …\ siemens \ step7 \ s7data \ gsd находится конфигурационное ПО Siemens STEP 7 от ПЛК Siemens S7-300 / 400.

GSD-файлы содержат также файлы растровой графики. Эти файлы растровой графики используются для иллюстрирования точек измерения. Файлы растровой графики необходимо загружать в каталог …\ siemens \ step7 \ s7data \ nsbmp.

Для других конфигурационных программ следует выяснить у поставщика ПЛК название соответствующего каталога.

## 7.4 Совместимость с предыдущей моделью TMT184

При замене прибора преобразователь в головке датчика iTEMP TMT84 обеспечивает совместимость циклических данных с предыдущей моделью преобразователя iTEMP TMT184, работающей с профилем версии 3.0 (идентификационный номер 1523). В системе автоматизации можно заменить преобразователь iTEMP TMT184 на преобразователь iTEMP TMT84 без необходимости перенастройки сети PROFIBUS® DP/PA, даже если приборы называются по-разному и имеют разные идентификационные номера.

#### Автоматическая идентификация

После замены преобразователя в головке датчика прибор автоматически переключается из стандартного рабочего режима в режим совместимости, если для <span id="page-34-0"></span>параметра PROFIBUS Ident Number Selector установлено значение 127 (заводская настройка по умолчанию). Режим совместимости можно также активировать, установив для параметра PROFIBUS Ident Number Selector значение 128 (идентификационный номер конкретного производителя 1523 – TMT184). Это значение передается и оценивается ведущим устройством при установлении циклической связи. Этот номер определяет настройку преобразователя iTEMP TMT84 для стандартного режима или режима совместимости.

Поддерживается ручное переключение режима работы в качестве преобразователя iTEMP TMT84 или преобразователя iTEMP TMT184.

#### Информация о диагностике в режиме совместимости

- При ациклической конфигурации преобразователя iTEMP TMT84 средствами программного обеспечения (ведущее устройство класса 2) доступ осуществляется непосредственно через структуру блоков или параметры прибора.
- Если параметры прибора, подлежащего замене, изменены (параметры преобразователя iTEMP TMT184 больше не соответствуют заводской настройке по умолчанию), эти параметры следует соответственно изменить в новом эксплуатируемом приборе iTEMP TMT84 средствами программного обеспечения (ведущее устройство класса 2).
- $\bullet$  Преобразователь iTEMP TMT84 работает так же, как преобразователь iTEMP TMT184 в режиме совместимости в отношении диагностики и обработки состояния, поэтому во время работы в этом режиме в отношении диагностических битов и кодов состояния поддерживается только профиль PA 3.0.

#### Замена приборов

Процедура

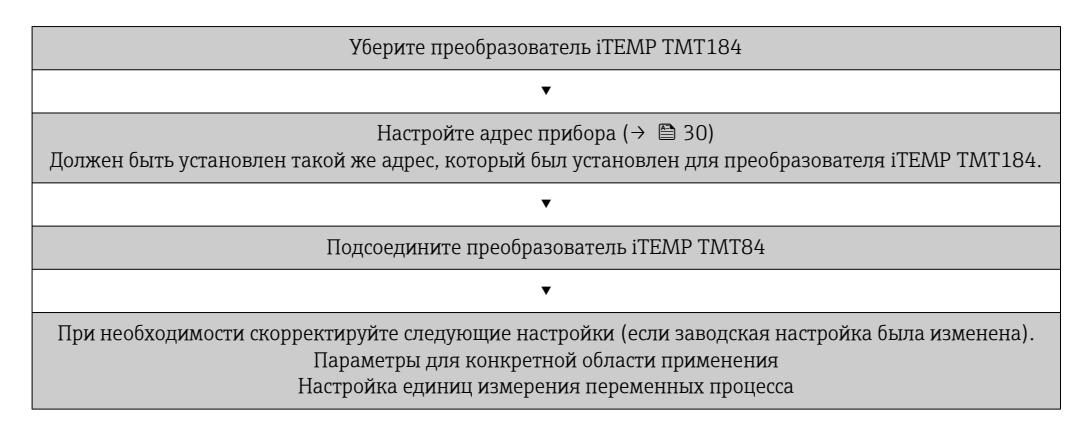

## 7.5 Циклический обмен данными

В системе PROFIBUS® PA аналоговые значения циклически передаются в систему автоматизации блоками данных по 5 байтов. Измеренное значение представлено в первых 4 байтах в форме числа с плавающей точкой согласно стандарту IEEE (см. описание числа с плавающей точкой, соответствующего стандарту IEEE). 5-й байт содержит стандартизированную информацию о состоянии прибора. Эта информация реализована в соответствии с профилем 3.02 1). Состояние отображается символом на дисплее прибора (при его наличии). Точное описание типов данных приведено в разделе 11 «Управление посредством интерфейса PROFIBUS® PA».

<sup>1)</sup> Согласно профилю 3.01: используются GSD-файлы профилей или для параметра IDENT\_NUMBER\_SELECTOR устанавливаются значения 0, 129, 130 или 131. Либо используется GSD-файл преобразователя TMT84. Либо для параметра IDENT\_NUMBER\_SELECTOR устанавливается значение 1, а для параметра CondensedStatus устанавливается значение OFF. Согласно профилю 3.02: используется GSD-файл преобразователя TMT84 или для параметра IDENT\_NUMBER\_SELECTOR устанавливается значение 1, а для параметра CondensedStatus устанавливается значение ON. Если для параметра IDENT\_NUMBER\_SELECTOR установлено значение 127, то GSD-файл, используемый для циклического обмена данными, определяет выполнение диагностики согласно спецификации профиля 3.01 или профиля 3.02.

### 7.5.1 Число с плавающей точкой, соответствующее стандарту IEEE

Преобразование шестнадцатеричного значения в число с плавающей точкой, соответствующее стандарту IEEE, для получения измеренных значений. Измеренные значения отображаются в числовом формате IEEE-754 и передаются ведущему устройству класса 1 следующим образом.

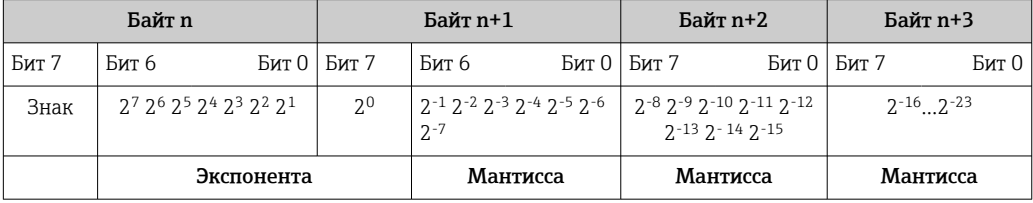

Знак = 0: положительное число

Знак = 1: отрицательное число *Число* = -1знак ⋅ (1 + *M*) ⋅2E−127

 $E = 3K$ спонента.  $M = M$ мантисса

Значение

Пример: 40 F0 00 00 h = 0100 0000 1111 0000 0000 0000 0000 0000 b  $= -1^0 \cdot 2^{129-127} \cdot (1 + 2^{-1} + 2^{-2} + 2^{-3})$  $= 1 \cdot 2^2 \cdot (1 + 0.5 + 0.25 + 0.125)$  $= 1 \cdot 4 \cdot 1,875 = 7.5$ 

### 7.5.2 Блочная модель

Преобразователь в головке датчика поддерживает не более 5 слотов для циклического обмена данными. Можно выбрать и передать не более 4 значений. Элементы циклической передачи перечислены ниже.

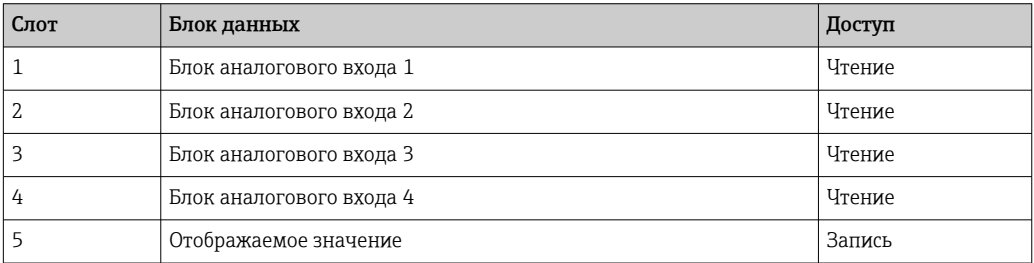

*Общее описание блоков приведено ниже.*

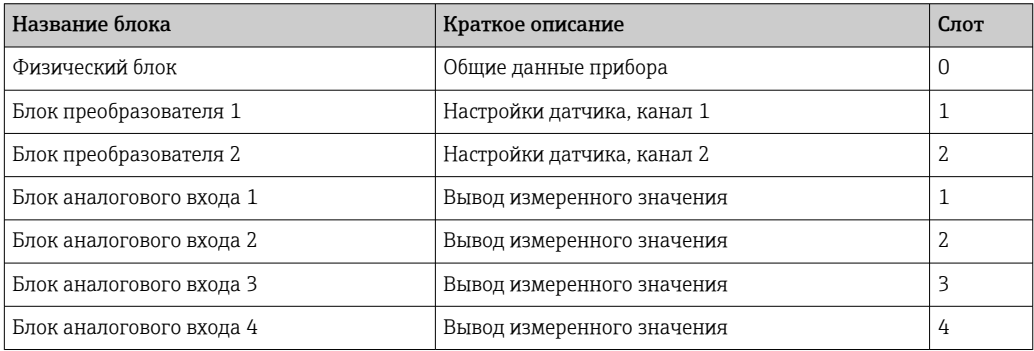

На изображении блочной модели ( $\rightarrow \blacksquare$  15,  $\blacksquare$  37) отражены входные и выходные данные, которые преобразователь в головке датчика делает доступными для циклической передачи данных.
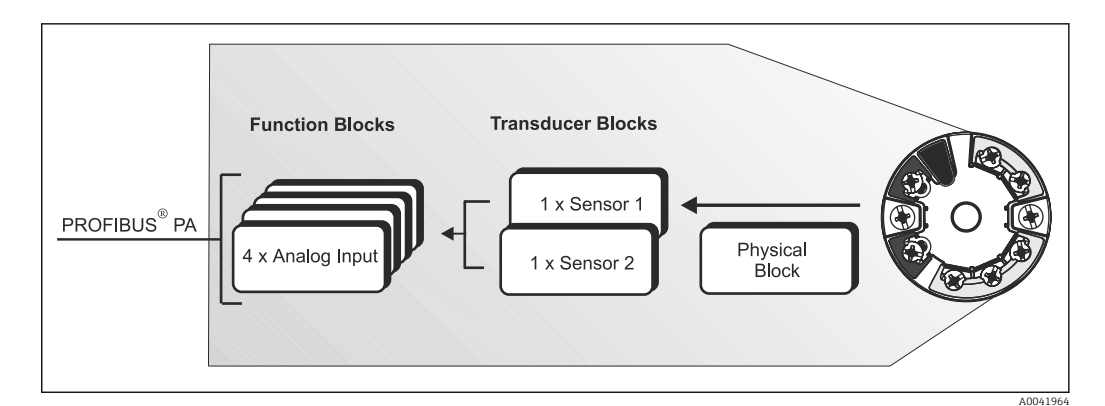

■ 15 Блочная модель преобразователя в головке датчика, профиль 3.02

#### 7.5.3 Отображаемое значение

Отображаемое значение содержит 4 байта с измеренным значением и 1 байт с данными состояния.

#### 7.5.4 Входные данные

Входные данные - это рабочая температура и внутренняя исходная базовая температура.

#### $7.5.5$ Передача данных из преобразователя в головке датчика в систему автоматизации

Порядок следования входных и выходных байтов не меняется. Если адресация выполняется автоматически через конфигурационную программу, то числовые значения входных и выходных байтов могут отличаться от значений в следующей таблице.

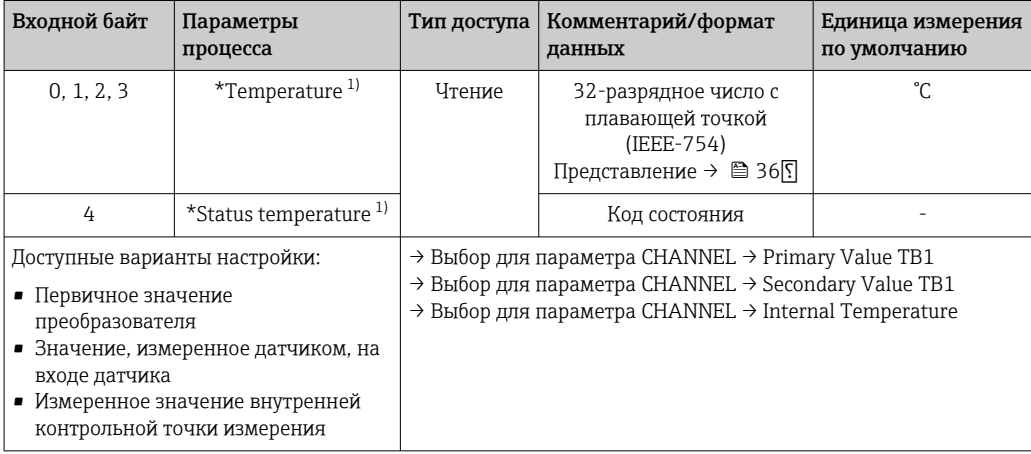

Зависит от варианта, выбранного для параметра CHANNEL в функциональном блоке аналогового  $1)$ входа.

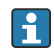

Системные единицы измерения, приведенные в таблице, соответствуют предварительно установленному масштабированию, которое передается во время циклического обмена данными. Однако при индивидуальной настройке единицы измерения могут отличаться от значения по умолчанию.

#### 7.5.6 Выходные данные

Отображаемое значение позволяет передавать измеренное значение, вычисленное в системе автоматизации, непосредственно на преобразователь в головке датчика. Это измеренное значение является чисто отображаемым значением и отображается, например, с помощью дисплея PROFIBUS® РА, RID16. Отображаемое значение содержит 4 байта с измеренным значением и 1 байт с данными состояния.

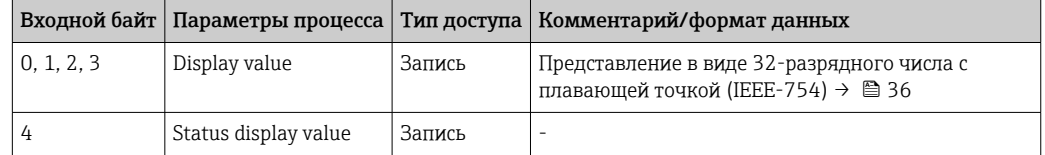

Активируйте только те блоки данных, которые обрабатываются в системе автоматизации. Это позволяет повысить скорость передачи данных в сети PROFIBUS® РА. На дополнительном дисплее отображается мигающая двойная стрелка, указывающая на то, что прибор обменивается данными с системой автоматизации.

#### 7.5.7 Системные единицы измерения

Измеренные значения передаются в систему автоматизации посредством циклического обмена данными в системных единицах измерения (см. раздел «Настройка группы» (параметр UNIT N)).

#### 7.5.8 Пример настройки

Обычно система PROFIBUS® DP/PA настраивается следующим образом.

- 1. Полевые приборы, подлежащие настройке (iTEMP TMT84), встраиваются в программу конфигурирования системы автоматизации через сеть PROFIBUS® DP с помощью GSD-файлов. Любые измеряемые переменные можно настроить в автономном режиме с помощью конфигурационной программы.
- 2. На этом этапе следует выполнить пользовательское программирование системы автоматизации. Входные и выходные данные контролируются в пользовательской программе, а местоположение измеряемых переменных указывается так, чтобы их можно было обрабатывать в дальнейшем.
- 3. Для системы автоматизации, которая не поддерживает формат чисел с плавающей точкой IEEE-754, может понадобиться дополнительный компонент преобразования измеренных значений.
- 4. В зависимости от метода обработки данных в системе автоматизации (прямой или обратный порядок байтов) может понадобиться изменить порядок байтов (выполнить перестановку байтов).
- 5. После завершения настройки настроенные параметры передаются в систему автоматизации в виде двоичного файла.
- 6. Систему можно запускать. Система автоматизации устанавливает соединение с настроенными приборами. После этого параметры прибора, связанные с технологическим процессом, можно будет настраивать с помощью ведущего устройства класса 2. например посредством ПО FieldCare.

#### 7.6 Ациклический обмен данными

Ациклический обмен данными используется для передачи параметров во время ввода в эксплуатацию, технического обслуживания или для отображения дополнительных измеряемых переменных, которые не входят в состав данных,

передаваемых в циклическом режиме. Таким образом, параметры для идентификации, управления или настройки могут быть изменены в различных блоках (физический блок, блок преобразователя, функциональный блок), пока прибор вовлечен в циклический обмен данными с ПЛК.

Прибор поддерживает следующие базовые типы данных при ациклической передаче:

обмен данными в режиме MS2AC с двумя доступными точками SAP.

Существует два типа ациклического обмена данными.

#### $7.6.1$ Ациклический обмен данными с ведущим устройством класса 2 (MS2AC)

Режим MS2AC относится к ациклическому обмену данными между полевым прибором и ведущим устройством класса 2 (например, Fieldcare или PDM), Здесь ведущее устройство открывает канал связи через точку доступа к сервису (SAP), чтобы получить доступ к прибору.

Все параметры, подлежащие обмену с прибором по протоколу PROFIBUS®, должны быть переданы ведущему устройству класса 2. Это назначение выполняется либо в описании прибора (DD), либо в диспетчере типа прибора (DTM), либо в программном компоненте ведущего прибора посредством адресации через слоты и индексы для каждого отдельного параметра.

Слот и индекс, спецификация длины (байты) и запись данных передаются в дополнение к адресу полевого прибора при записи параметров с использованием ведущего устройства класса 2. Ведомое устройство подтверждает этот запрос на запись после его выполнения. Доступ к этим блокам осуществляется через ведущее устройство класса 2. Параметры, которые можно использовать в управляющей программе Endress+Hauser (FieldCare), перечислены в таблице раздела 13.

При обмене данными в режиме MS2AC обратите внимание на следующее.

- Как указано выше, ведущее устройство класса 2 получает доступ к прибору через специальные точки SAP. Следовательно, количество ведущих устройств класса 2, которые могут одновременно обмениваться данными с прибором, ограничено количеством точек SAP, доступных для этого обмена данными.
- Использование ведущего устройства класса 2 увеличивает время цикла шинной системы. Это необходимо учитывать при программировании контроллера или используемой системы управления.

#### $7.6.2$ Ациклический обмен данными с ведущим устройством класса 1 (MS1AC)

В режиме MS1AC цикловое ведущее устройство, которое уже считывает циклические данные с прибора или записывает данные на прибор, открывает канал связи через точку SAP 0x33 (специальную точку доступа к службе для режима MS1AC). После этого становится возможным ациклическое считывание или запись (если поддерживается) параметров аналогично ведущему устройству класса 2, через слот и индекс.

При обмене данными в режиме MS1AC обратите внимание на следующее.

- В настоящее время на рынке не так много ведущих устройств PROFIBUS, поддерживающих обмен данными такого типа.
- Не все устройства PROFIBUS поддерживают режим MS1AC.
- Важно отметить, что постоянная запись параметров в пользовательской программе (например, при каждом программном цикле) может значительно сократить срок службы устройства. Параметры, записанные в ациклическом режиме, сохраняются как постоянные данные в модулях памяти (например, в EEPROM или во флешпамяти). Эти модули памяти предназначены только для ограниченного количества операций записи. При стандартной работе без режима MS1AC (во время настройки) количество операций записи не приблизится к достижению этого предела. Однако неправильное программирование может привести к быстрому достижению максимального предела, что значительно сократит срок службы прибора.

Прибор поддерживает связь в режиме MS2AC с двумя доступными точками SAP. Обмен данными в режиме MS1AC также поддерживается прибором. Модуль памяти рассчитан на 106 операций записи.

# 8 Ввод в эксплуатацию

## 8.1 Проверка монтажа

Перед вводом точки измерения в эксплуатацию убедитесь в том, что проведены все заключительные проверки.

- Контрольный список «Проверка после монтажа»,  $\rightarrow \blacksquare$  17
- Контрольный список «Проверка после подключения»,  $\rightarrow \blacksquare 26$
- Следует обеспечить соответствие функциональных данных интерфейса PROFIBUS®PA стандарту МЭК 61158-2 (MBP).

Стандартный мультиметр можно использовать для проверки напряжения на шине 9 до 32 В и потребления тока примерно 11 мА на измерительном приборе.

# 8.2 Включение прибора

После успешного завершения заключительных проверок можно включать электропитание. После включения питания преобразователь выполняет несколько функций внутренней проверки. Во время этого процесса на дисплее отображаются сообщения в указанной последовательности:

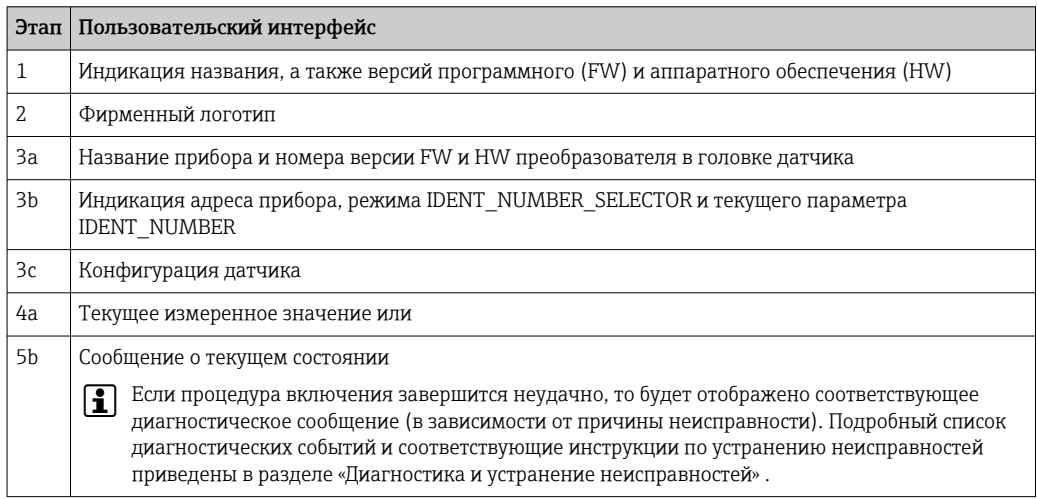

Прибор начинает работать в нормальном режиме примерно через 8 секунд, а подключенный дисплей – примерно через 12 секунд! Измерение в нормальном режиме начинается сразу после завершения процедуры включения. На дисплее отображаются измеренные значения и данные о состоянии.

# 8.3 Настройка прибора

Подробное описание всех функций, требуемых при вводе в эксплуатацию, приведено в разделе 13 («Управление с помощью интерфейса PROFIBUS® PA»).

## 8.4 Активация настройки параметров

Если прибор заблокирован и параметры настройки изменить невозможно, то для перехода в режим настройки необходимо снять аппаратную или программную блокировку (т. е. разрешить настройку). Если в строке заголовка на экране индикации измеренного значения отображается символ замка, то прибор работает в режиме защиты от записи.

Чтобы разблокировать прибор:

- переведите переключатель защиты от записи, находящийся на задней стороне дисплея, в положение OFF (аппаратная защита от записи),  $\rightarrow \blacksquare$  29 или
- деактивируйте программную защиту от записи с помощью программного обеспечения. См. описание параметра Define device write protection в руководстве по эксплуатации.
- Если аппаратная защита от записи активна (переключатель защиты от записи на задней стороне дисплея переведен в положение ON), то снять защиту от записи с помощью управляющей программы невозможно. Прежде чем активировать или деактивировать программную защиту от записи, необходимо снять аппаратную защиту от записи.

#### 9 Диагностика и устранение неисправностей

#### 9.1 Устранение неисправностей

Если сбой произошел после запуска или в процессе эксплуатации, всегда начинайте поиск и устранение неисправностей с проверки по приведенным ниже контрольным спискам. Ответы на вопросы контрольных списков позволяют прийти непосредственно к причине неисправности и соответствующим мерам по ее устранению.

• Конструкция прибора не предусматривает ремонта. Однако можно отправить прибор на проверку. См. сведения, приведенные в разделе «Возврат». → △ 56

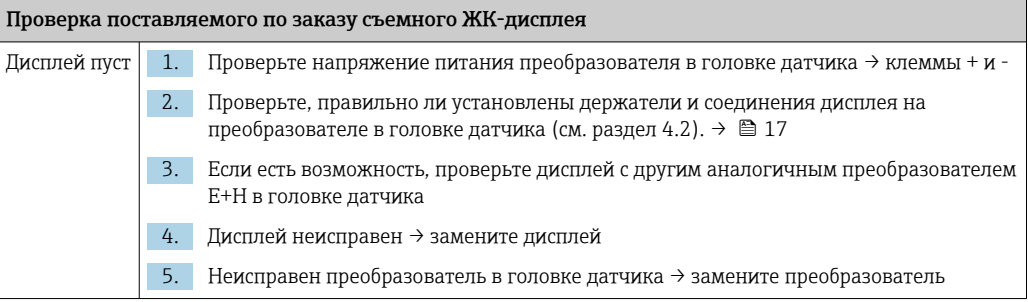

## 

## Индикация локальных сообщений об ошибках на дисплее  $\rightarrow$  0 46

## $\Box$

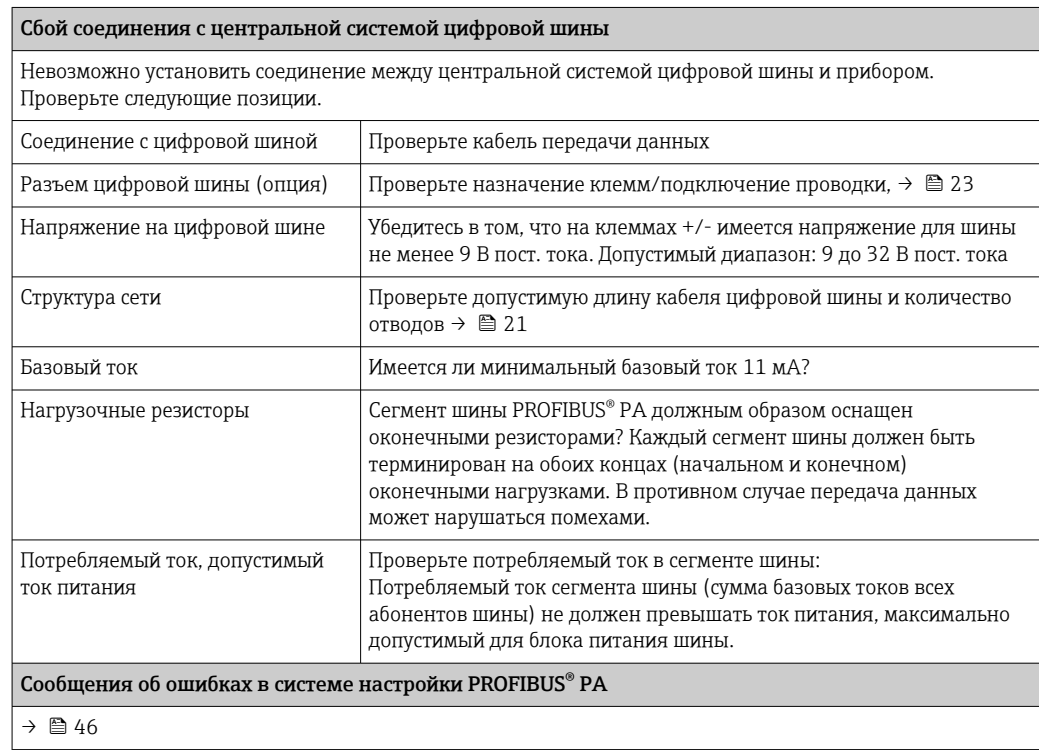

 $\sqrt{ }$ 

Другие ошибки (эксплуатационные ошибки без выдачи сообщений) Возникла другая ошибка. | Возможные причины и меры по их устранению см. в разделе 11.4  $\rightarrow$   $\blacksquare$  53

# 9.2 Индикация сведений о состоянии прибора в системе PROFIBUS® PA

## 9.2.1 Индикация в управляющей программе (ациклическая передача данных)

Сведения о состоянии прибора можно запросить через управляющую программу. См. раздел 13.2.3: EXPERT → DIAGNOSTICS → STATUS.

## 9.2.2 Индикация в диагностическом модуле ПО FieldCare (ациклическая передача данных)

Общее состояние прибора согласно рекомендациям NAMUR NE107 можно быстро определить с помощью начального окна интерактивного подключения к прибору. Все диагностические сообщения для точки измерения разделены на четыре категории: Failure (Неисправность), Function Check (Функциональная проверка), Out of specification (Несоответствие спецификации), Maintenance required (Требуется обслуживание). Тем самым пользователю предоставляется информация о причине неполадки и возможных мерах по ее устранению. При отсутствии диагностических сообщений отображается сигнал состояния OK.

На рисунке изображено сообщение о неисправности, вызванной обрывом цепи датчика 1.

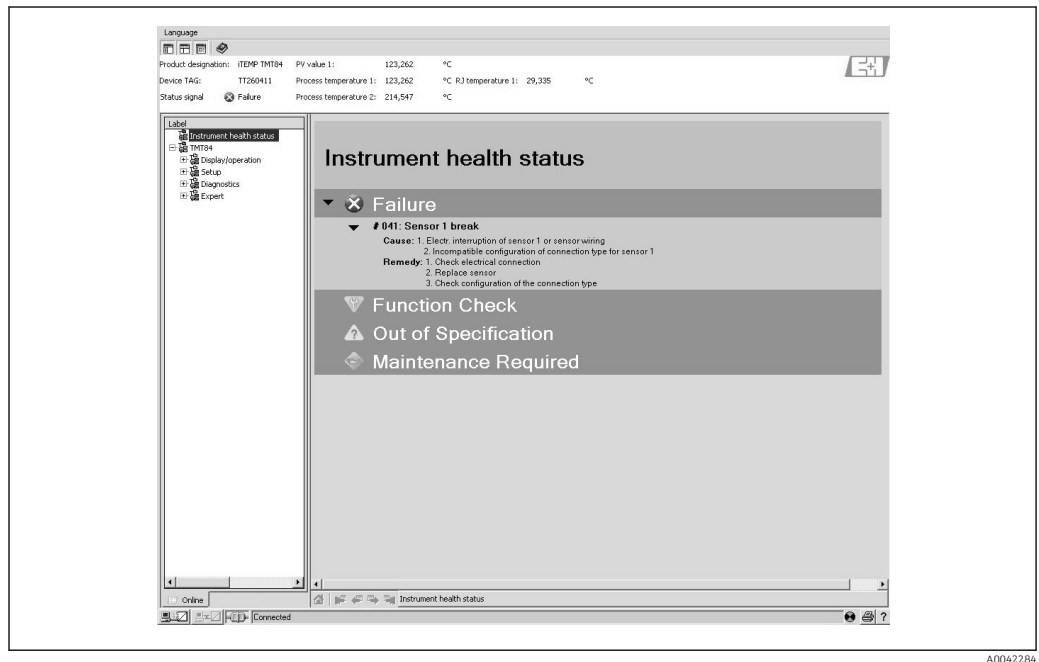

#### $9.2.3$ Индикация в системе ведущего устройства PROFIBUS® (циклическая передача данных)

Если модуль AI настроен для циклической передачи данных, то состояние прибора кодируется согласно спецификации профиля PROFIBUS 3.02<sup>2)</sup> и передается вместе с измеренным значением с помощью байта качества (байта 5) в ведущее устройство PROFIBUS класса 1. Байт качества разделен на три сегмента: состояние качества, подсостояние качества и пределы (предельные значения).

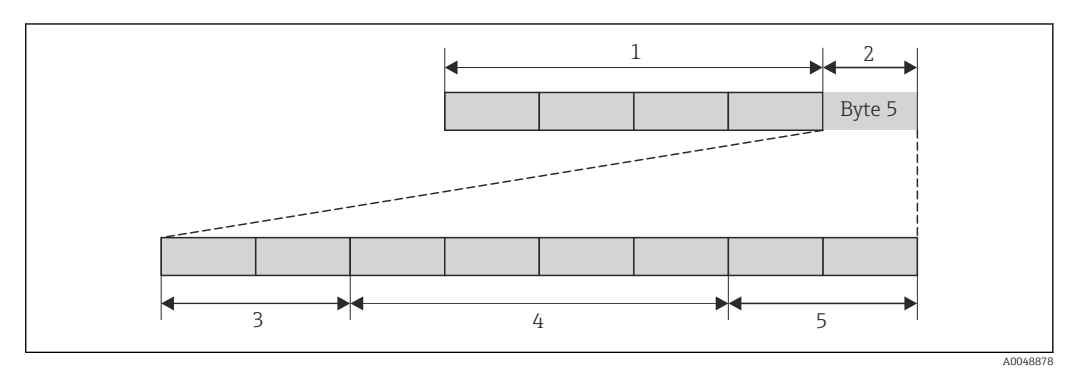

 $\mathbf{1}$ Измеренное значение

 $\sqrt{2}$ Код качества

 $\overline{3}$ Состояние качества

 $\overline{4}$ Подсостояние качества

5 Предельные значения

Содержание байта качества функционального блока аналогового входа зависит от настроенного для него отказоустойчивого режима. В зависимости от отказоустойчивого режима, сконфигурированного в функции FAILSAFE MODE, следующая информация о состоянии передается ведущему устройству PROFIBUS класса 1 через байт качества.

### ФУНКЦИЯ FAILSAFE MODE СОГЛАСНО ПРОФИЛЮ 3.01

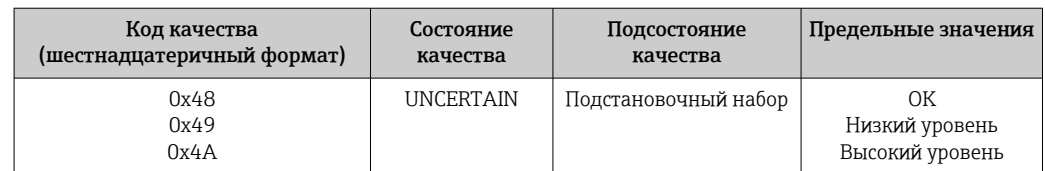

Согласно профилю 3.01: используются GSD-файлы профилей или для параметра IDENT\_NUMBER\_SELECTOR устанавливаются значения  $2)$ 0, 129, 130 или 131. Либо используется GSD-файл преобразователя TMT84. Либо для параметра IDENT NUMBER SELECTOR устанавливается значение 1, а для параметра CondensedStatus устанавливается значение OFF. Согласно профилю 3.02 используется GSD-.<br>файл преобразователя TMT84, или для параметра IDENT NUMBER SELECTOR устанавливается значение 1, а для параметра CondensedStatus устанавливается значение ON. Если для параметра IDENT\_NUMBER\_SELECTOR установлено значение 127, то GSD-файл, используемый для циклической передачи данных, определяет выбор выполнения диагностики согласно профилю 3.01 или профилю 3.02.

<span id="page-45-0"></span>Если выбран вариант FAILSAFE MODE → LAST GOOD VALUE (значение по умолчанию)

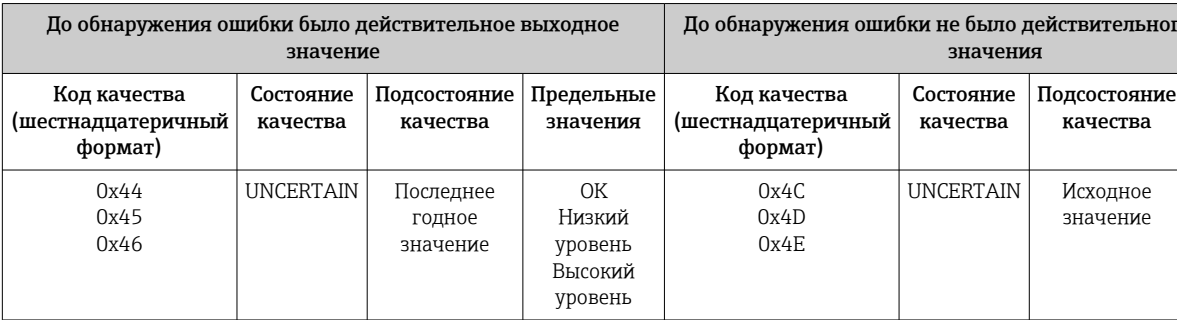

Если выбран вариант FAILSAFE MODE  $\rightarrow$  WRONG VALUE: сообщения о состоянии  $(\rightarrow \Box 46)$ .

• Функция FAILSAFE MODE была настроена с помощью управляющей программы (например, FieldCare) в соответствующем функциональном блоке аналогового входа (1-4).

## Функция FAILSAFE MODE согласно профилю 3.02

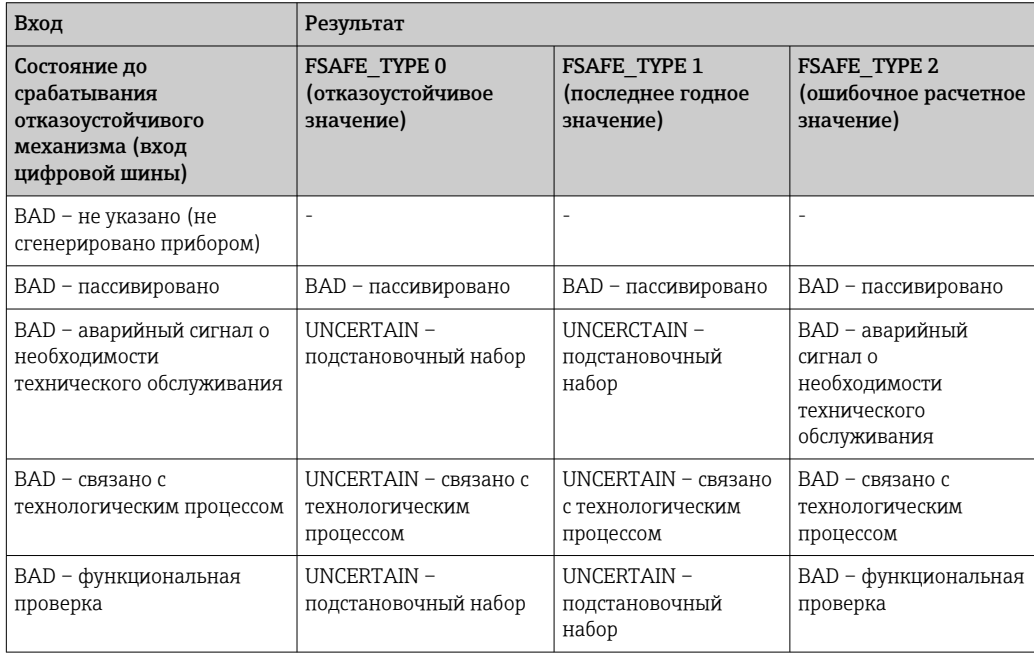

#### 9.3 Сообщения о состоянии

Прибор отображает предупреждающие и аварийные сообщения как сообщения о состоянии. Ошибки, которые возникают при вводе в эксплуатацию или в процессе измерения, отображаются сразу же. Ошибки отображаются в программе конфигурирования (в соответствующем параметре физического блока) или на подключаемом дисплее. Предусмотрено 4 различных категории состояния.

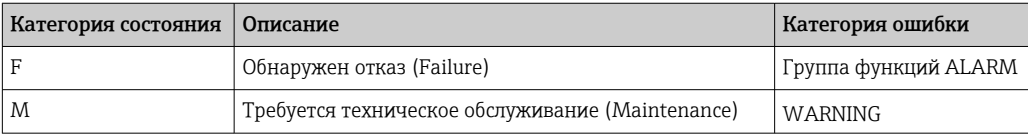

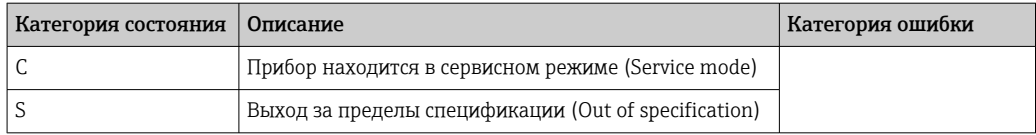

### Категория ошибки WARNING:

При выдаче сообщения о состоянии категории М, С или S прибор продолжает измерение (однако недостоверное!). Если подключен дисплей, то на дисплее попеременно отображаются первичное измеренное значение и обозначение состояния соответствующей буквой, а также определенный номер ошибки.

### Категория ошибки ALARM:

При выдаче сообщения категории F прибор прекращает измерение. Если подключен дисплей, то на его экране попеременно отображается сообщение о состоянии и строка «- - - -» (действительное измеренное значение отсутствует). В зависимости от настройки параметра «тип отказоустойчивого режима» (FSAFE TYPE) по цифровой шине передается последнее действительное измеренное значение, неверное измеренное значение или значение. настроенное в параметре «тип отказоустойчивого режима» (FSAFE VALUE) с отметкой состояния BAD или UNCERTAIN. Состояние неисправности отображается в виде буквы F с определенным числом.

В обоих случаях обозначается датчик, от которого исходят данные состояния. например С1 или С2. Если название датчика не отображается, то сообщение о состоянии относится не к датчику, а к самому прибору.

Аббревиатуры выходных переменных указаны ниже.

- $\bullet$  SV1 = вторичное значение 1 = значение датчика 1 в блоке преобразователя температуры 1 = значение датчика 2 в блоке преобразователя температуры 2
- $\bullet$  SV2 = вторичное значение 2 = значение датчика 2 в блоке преобразователя температуры 1 = значение датчика 1 в блоке преобразователя температуры 2
- $\bullet$  PV1 = первичное значение 1
- $PV2$  = первичное значение 2
- $\blacksquare$  RI1 = холодный спай 1
- $\blacksquare$  RJ2 = холодный спай 2

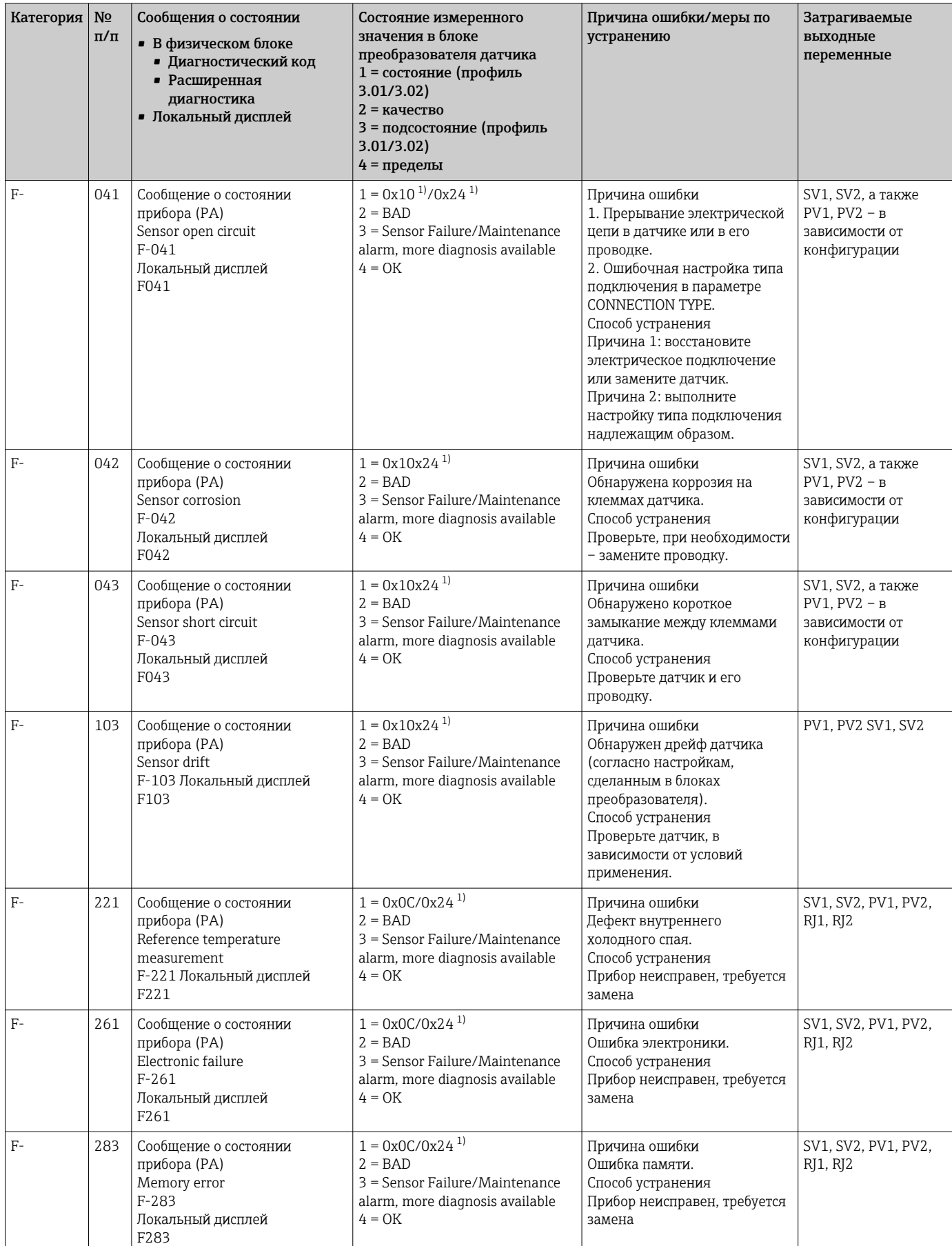

## 9.3.1 Сообщения с диагностическими кодами. Категория F

<span id="page-48-0"></span>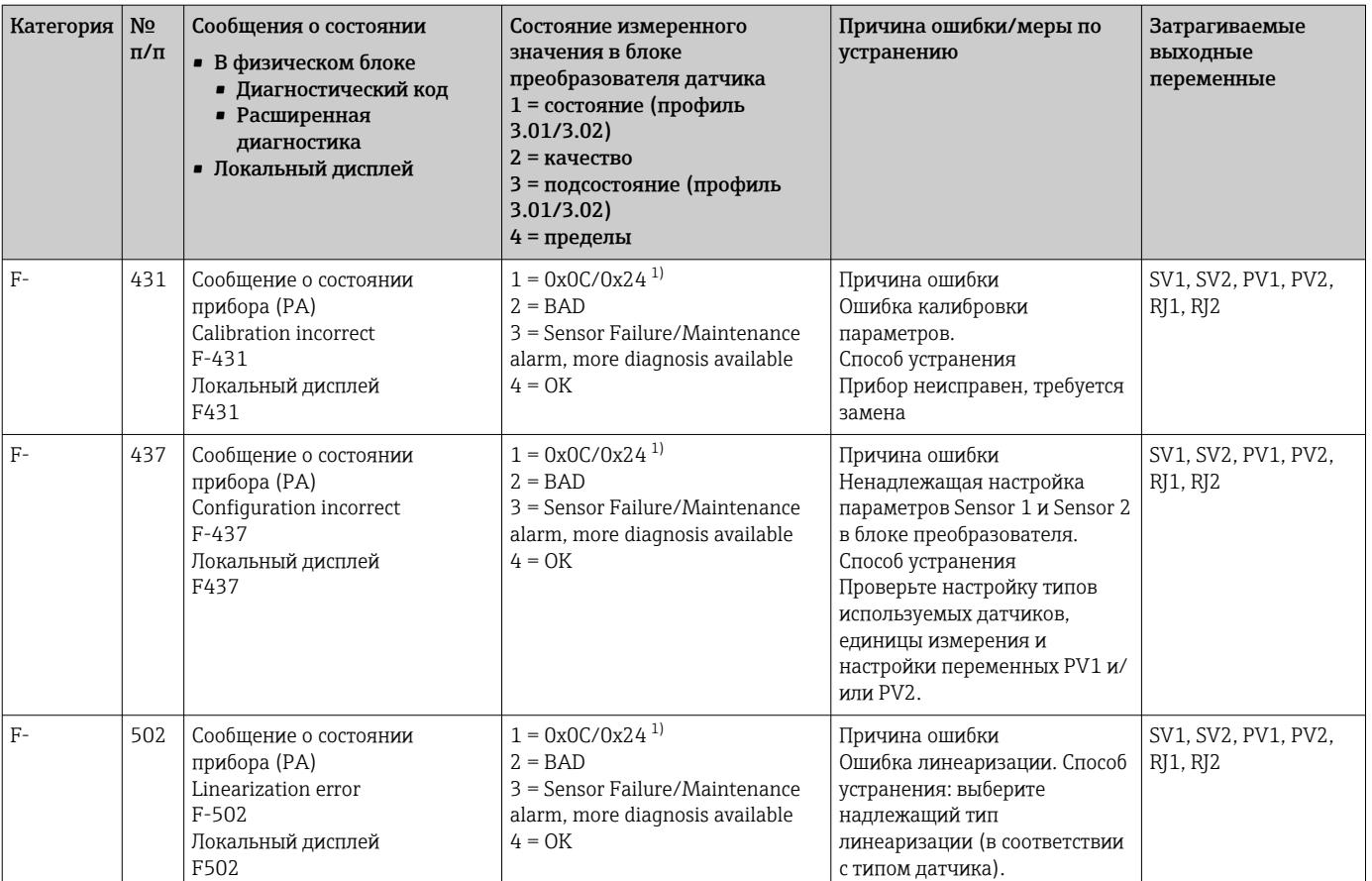

1)  $\rightarrow$   $\approx$  52

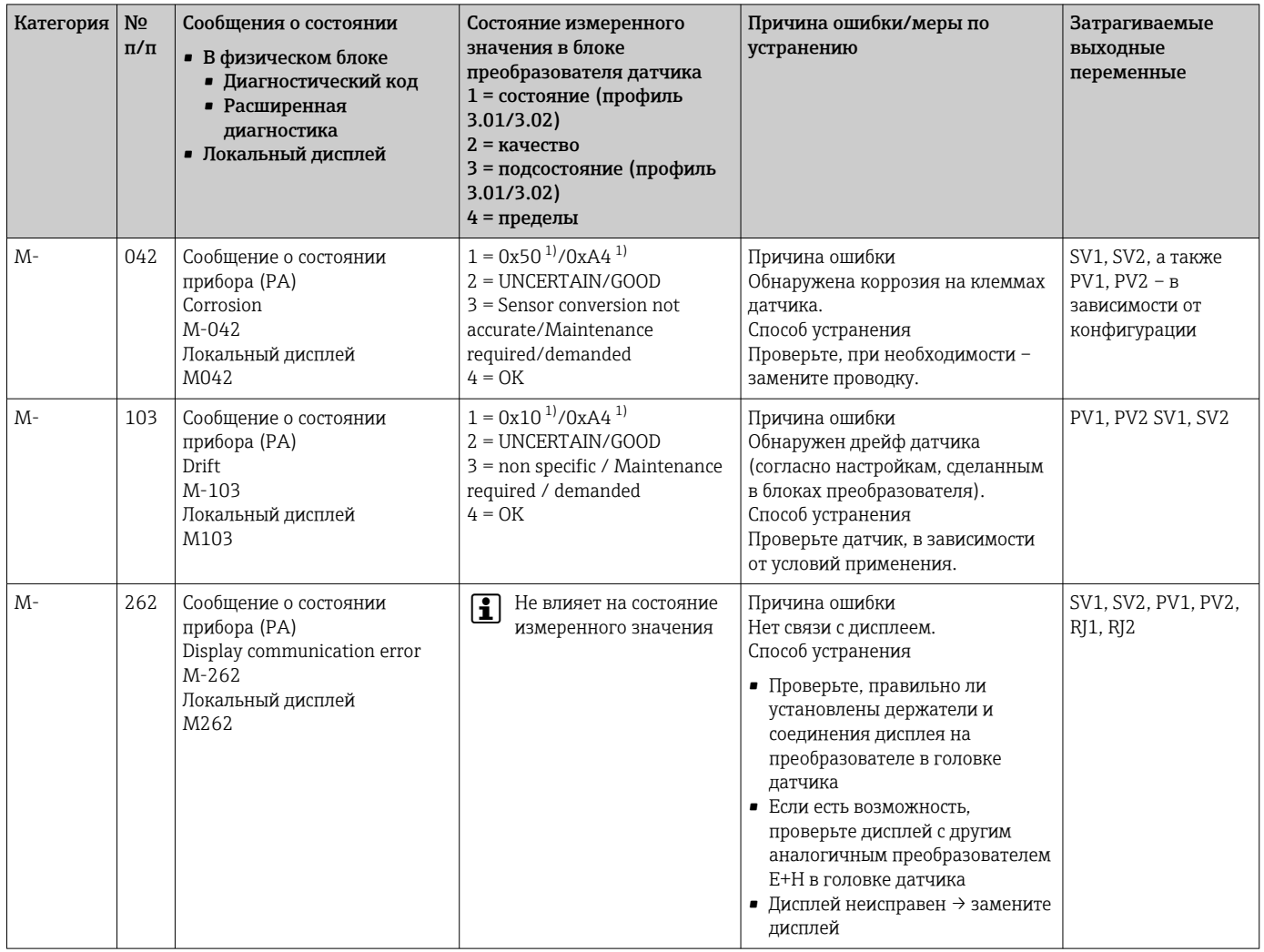

## 9.3.2 Сообщения с диагностическими кодами. Категория M

1) См. примечание →  $\text{ }$  52.

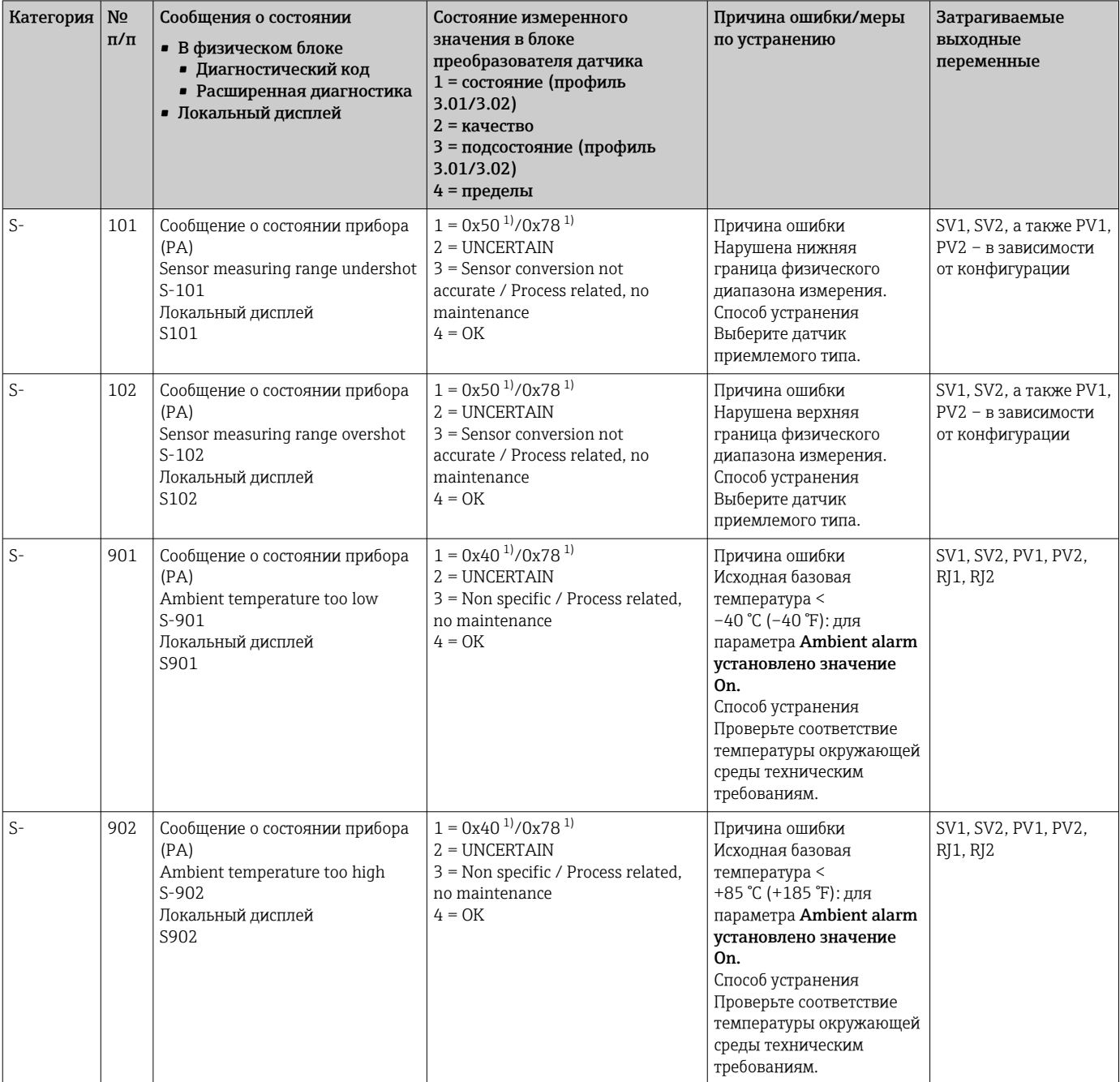

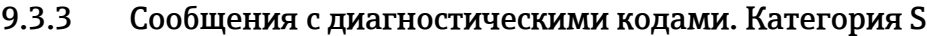

1) См. примечание  $\rightarrow \blacksquare$  52.

<span id="page-51-0"></span>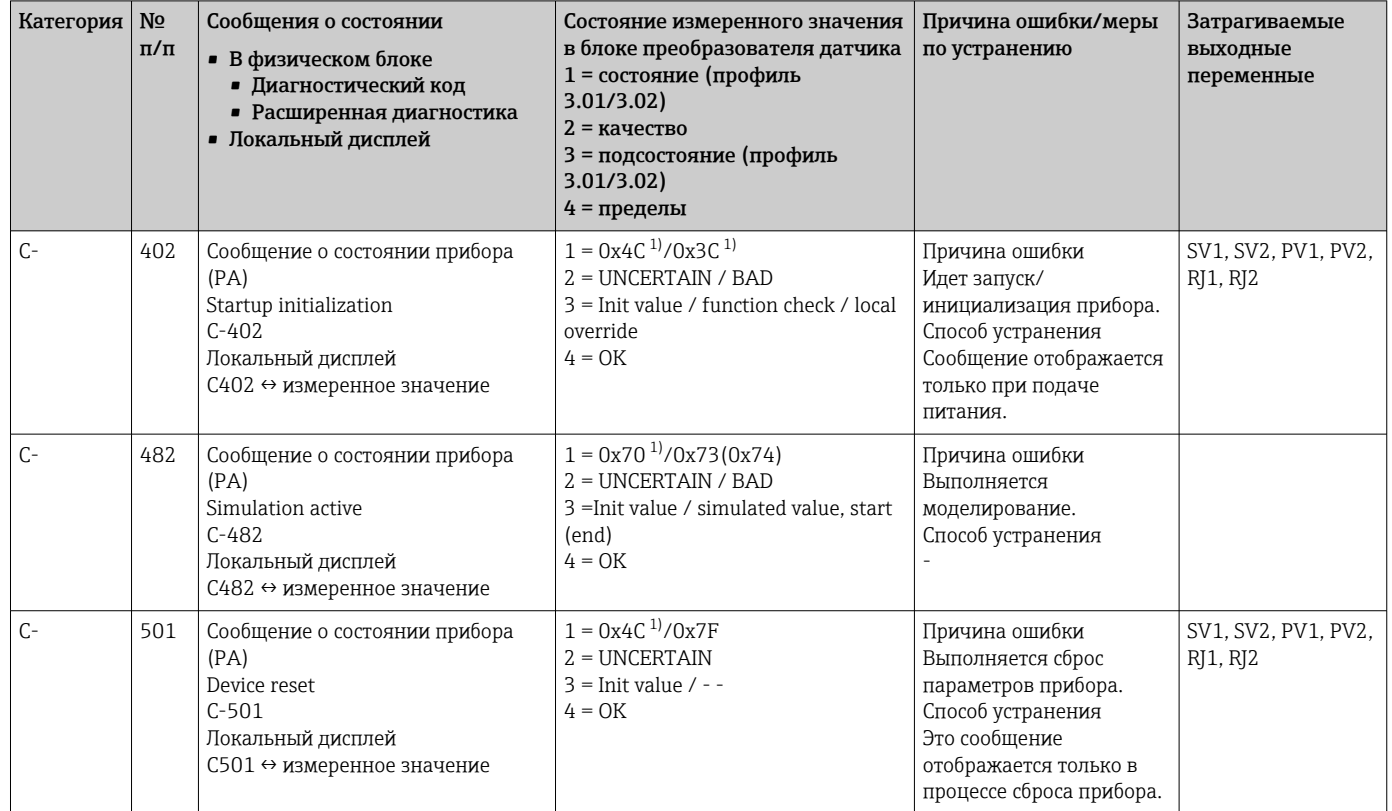

## 9.3.4 Сообщения с диагностическими кодами. Категория C

1) См. примечание  $\rightarrow \blacksquare$  52.

Указанное состояние может быть увеличено на значение 1 (нижний предел), 2  $| \cdot |$ (верхний предел) или 3 (постоянная) при нарушении пределов. Значение состояния может увеличиваться в результате нарушения предельного значения непосредственно отображаемой ошибки или может быть перемещено из ошибки с низким приоритетом, если одновременно активны несколько вариантов состояния.

Примеры приведены ниже.

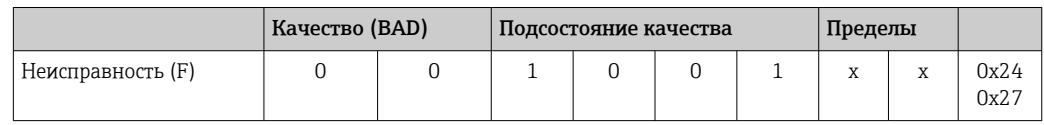

## 9.3.5 Мониторинг коррозии

Коррозия соединительного кабеля датчика может привести к получению ложных измеренных значений. Поэтому в приборе предусмотрена возможность распознавания коррозии до того, как она начнет оказывать влияние на измеренное значение.

Мониторинг коррозии возможен только для термометров сопротивления с 4 проводным подключением и термопар.

В параметре CORROSION\_DETECTION (см. раздел 11), в зависимости от условий применения, можно выбрать два разных уровня, описанных ниже.

- <span id="page-52-0"></span>• Off (коррозия не контролируется)
- On (предупреждение отображается до достижения аварийного значения, см. следующую таблицу. Это позволяет проводить упреждающее обслуживание/ устранение неисправностей. После достижения предельного значения отображается аварийное сообщение.)

В следующей таблице описан алгоритм действий прибора при изменении сопротивления в соединительном кабеле датчика, в зависимости от выбора значения (оп или off) для параметра.

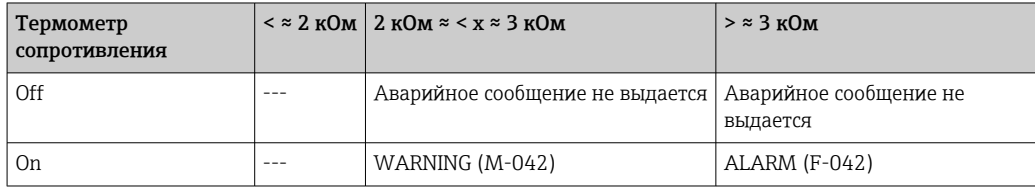

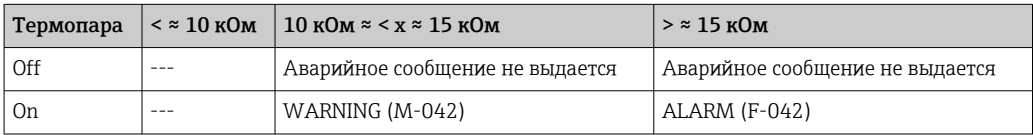

Сопротивление датчика может повлиять на данные сопротивления, указанные в таблице. Если все значения сопротивления соединительного кабеля датчика увеличиваются одновременно, то значения, указанные в таблице, уменьшаются вдвое.

Система обнаружения коррозии действует исходя из того предположения, что коррозия - это медленный процесс с постоянным увеличением сопротивления.

#### 9.4 Эксплуатационные ошибки без выдачи сообщений

### $9.4.1$ Эксплуатационные ошибки при подключении термометра сопротивления

Типы датчиков: см.  $\rightarrow$   $\blacksquare$  61.

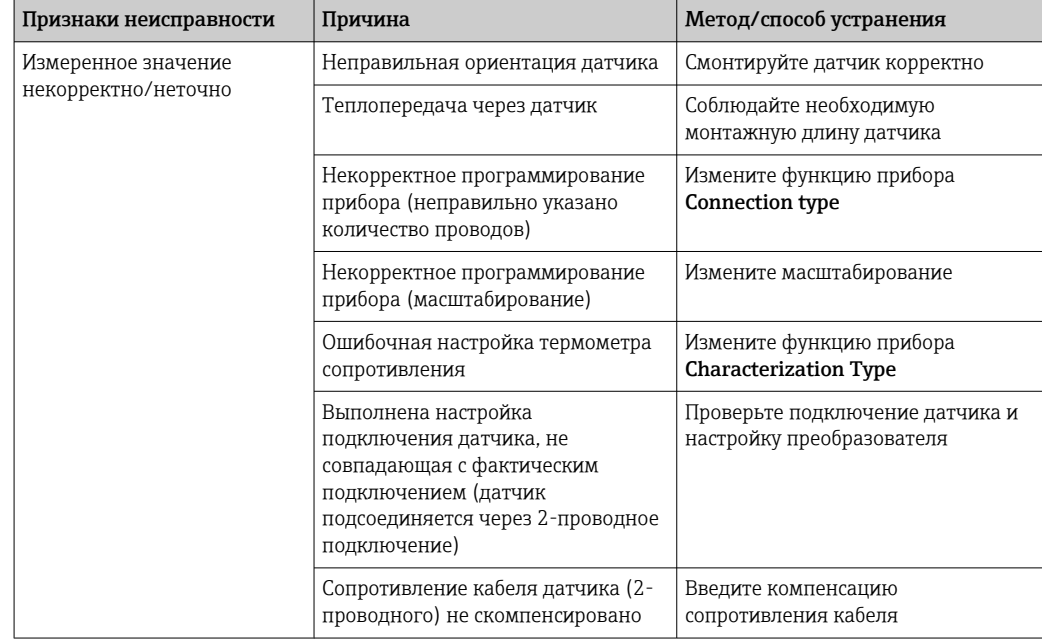

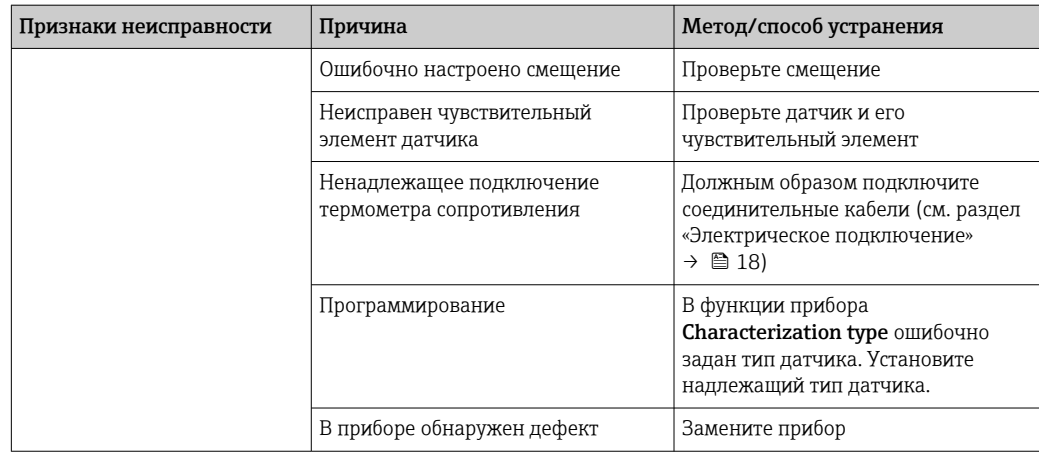

## 9.4.2 Эксплуатационные ошибки при подключении термопары

Типы датчиков: см.  $\rightarrow \blacksquare$  61.

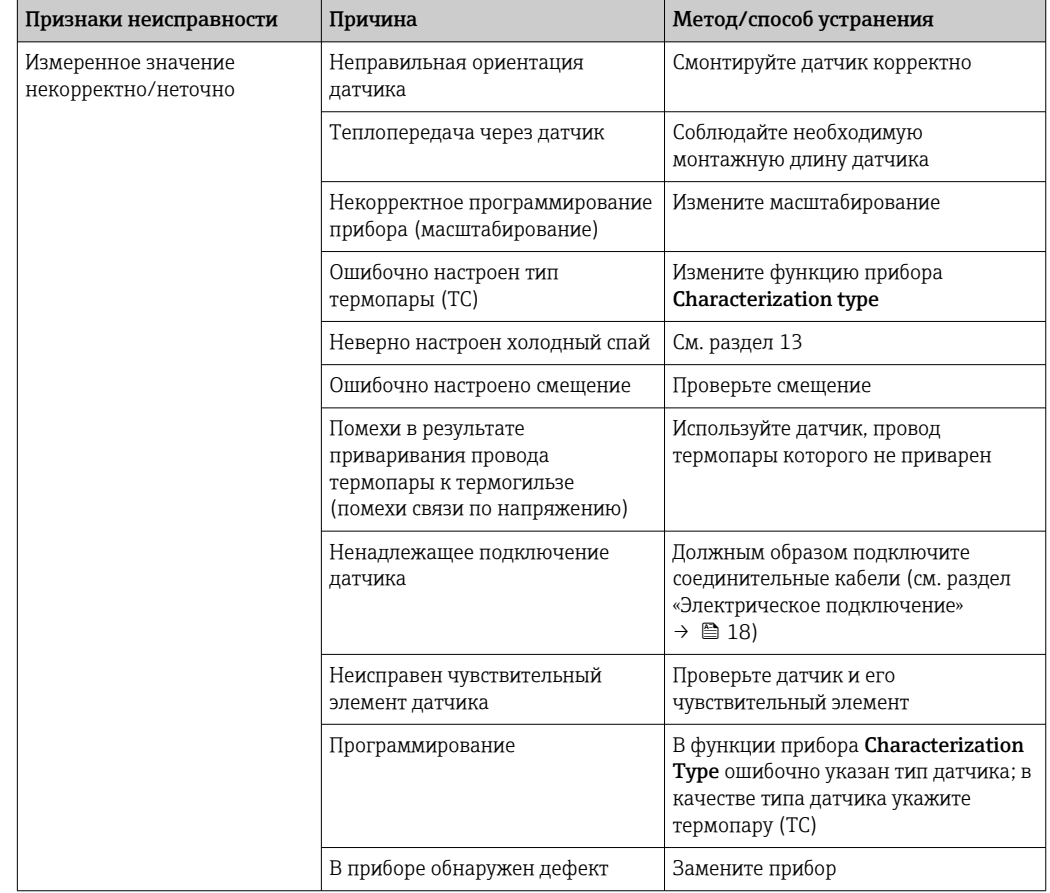

# 9.5 Хронология версий ПО и обзор совместимости

## История изменений

Версия программного обеспечения (FW), указанная на заводской табличке и в руководстве по эксплуатации, указывает сборку прибора: XX.YY.ZZ (например, 01.02.01).

XX Изменение главной версии. Больше несовместимо. Изменение прибора и руководства по эксплуатации.

История изменений

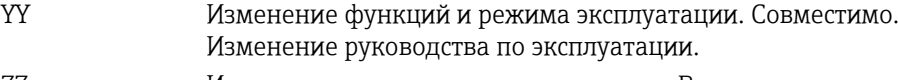

ZZ Исправления и внутренние изменения. В руководство по эксплуатации изменения не вносятся.

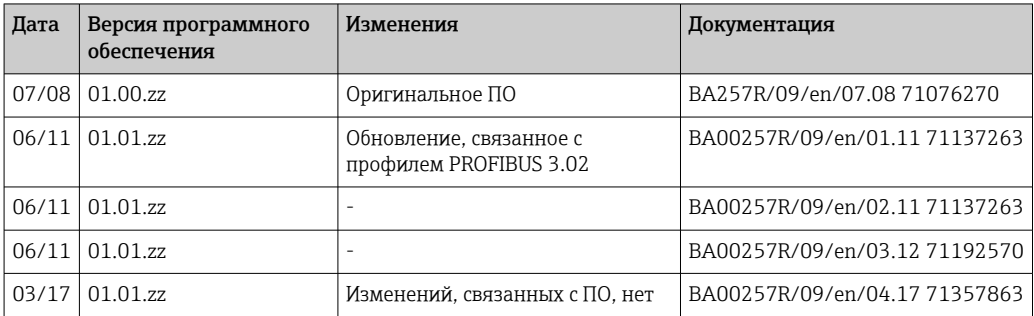

# 10 Техническое обслуживание

Специальное техническое обслуживание прибора не требуется.

### Очистка

Для очистки прибора можно использовать чистую сухую ткань.

# <span id="page-55-0"></span>11 Ремонт

## 11.1 Общие сведения

Конструкция прибора не предусматривает ремонта.

# 11.2 Запасные части

Запасные части, выпускаемые в настоящее время для вашего изделия, можно найти в Интернете по адресу http://www.products.endress.com/spareparts\_consumables (преобразователь температуры TMT84). При заказе запасных частей необходимо указывать серийный номер прибора!

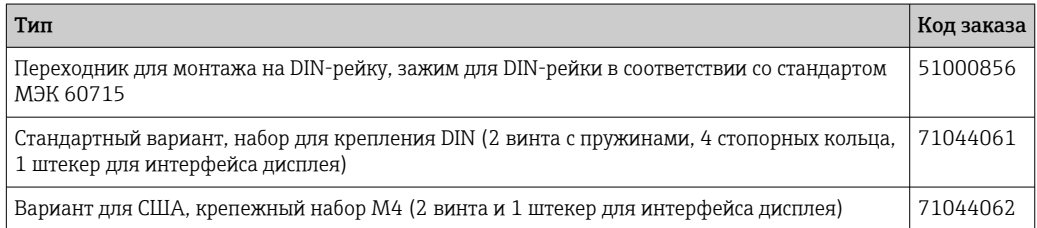

# 11.3 Возврат

Требования, предъявляемые к безопасному возврату прибора, могут варьироваться в зависимости от типа прибора и национального законодательства.

- 1. Информация приведена на веб-странице: http://www.endress.com/support/return-material
	- Выберите регион.
- 2. Прибор необходимо вернуть поставщику, если требуется ремонт или заводская калибровка, а также при заказе или доставке ошибочного прибора.

# 11.4 Утилизация

# $\boxtimes$

Если этого требует Директива 2012/19 ЕС об отходах электрического и электронного оборудования (WEEE), изделия маркируются указанным символом, с тем чтобы свести к минимуму возможность утилизации WEEE как несортированных коммунальных отходов. Не утилизируйте изделия с такой маркировкой как несортированные коммунальные отходы. Вместо этого верните их изготовителю для утилизации в соответствии с действующими правилами.

# 12 Аксессуары

Для этого прибора поставляются различные аксессуары, которые можно заказать в Endress+Hauser как при поставке прибора, так и позднее. За подробной информацией о соответствующем коде заказа обратитесь в региональное торговое представительство Endress+Hauser или посетите страницу прибора на веб-сайте Endress+Hauser: [www.endress.com](https://www.endress.com).

Аксессуары, входящие в комплект поставки

- Бумажный экземпляр краткого руководства по эксплуатации
- Дополнительная документация ATEX: Указания по технике безопасности ATEX (XA), Контрольные чертежи (CD)
- Монтажные материалы для преобразователя в головке датчика
- Дополнительные монтажные материалы для крепления полевого корпуса на стену или на трубопровод

# 12.1 Аксессуары, специально предназначенные для прибора

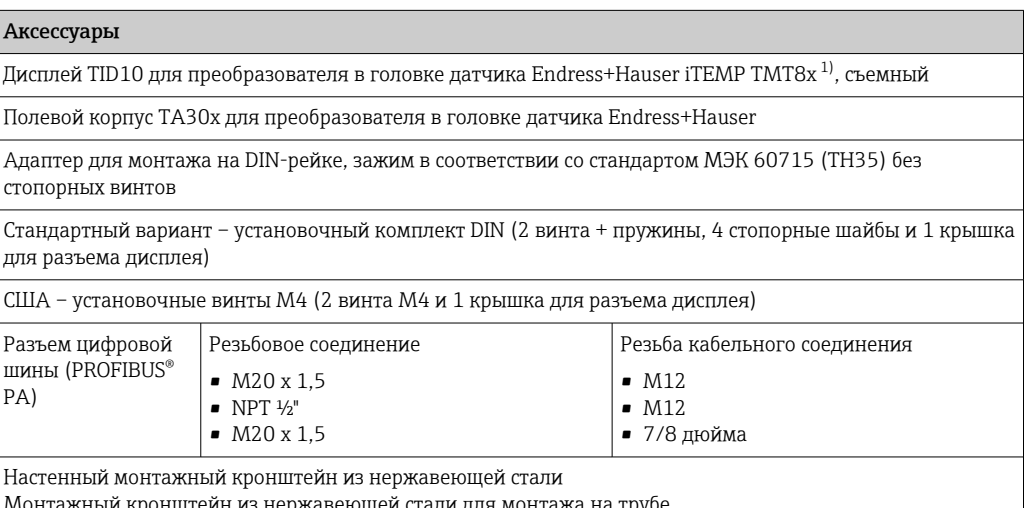

еи стали для монтажа на трубе

1) Без TMT80.

# 12.2 Аксессуары для связи

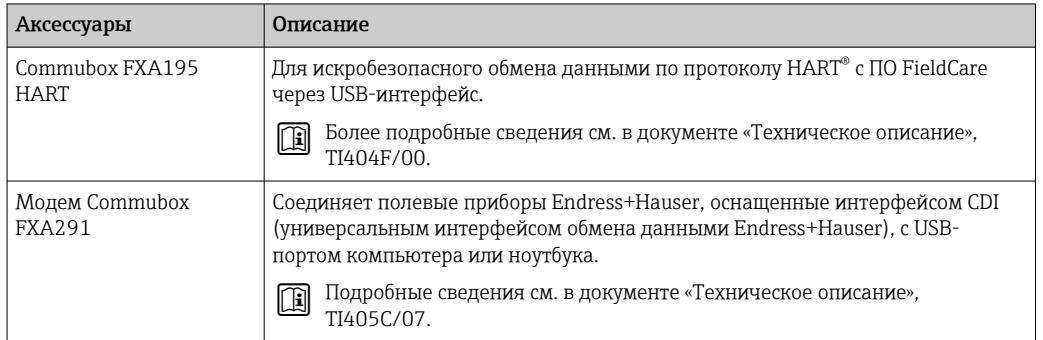

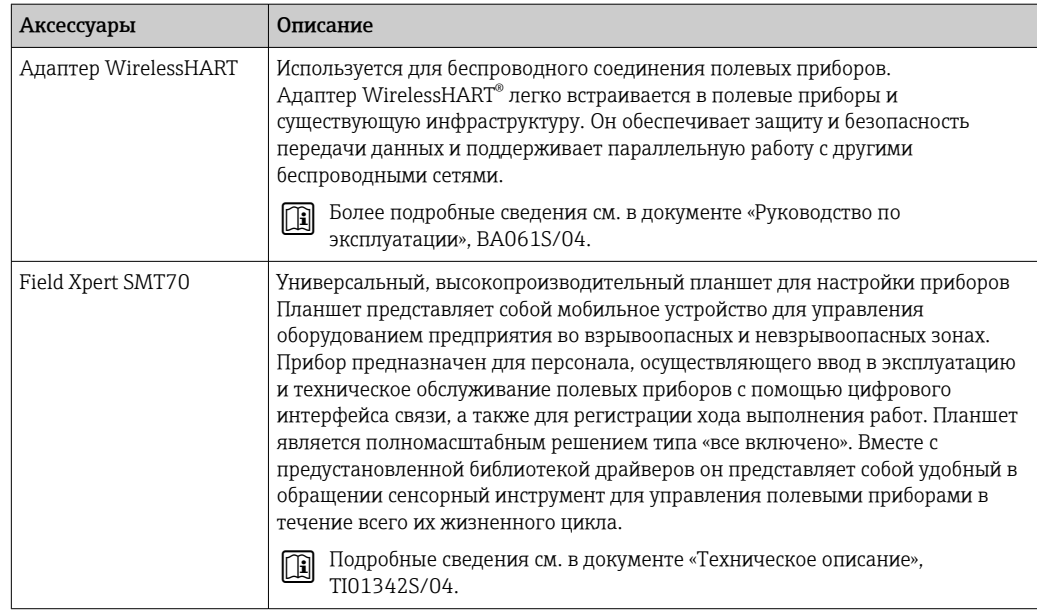

# 12.3 Сервисные аксессуары

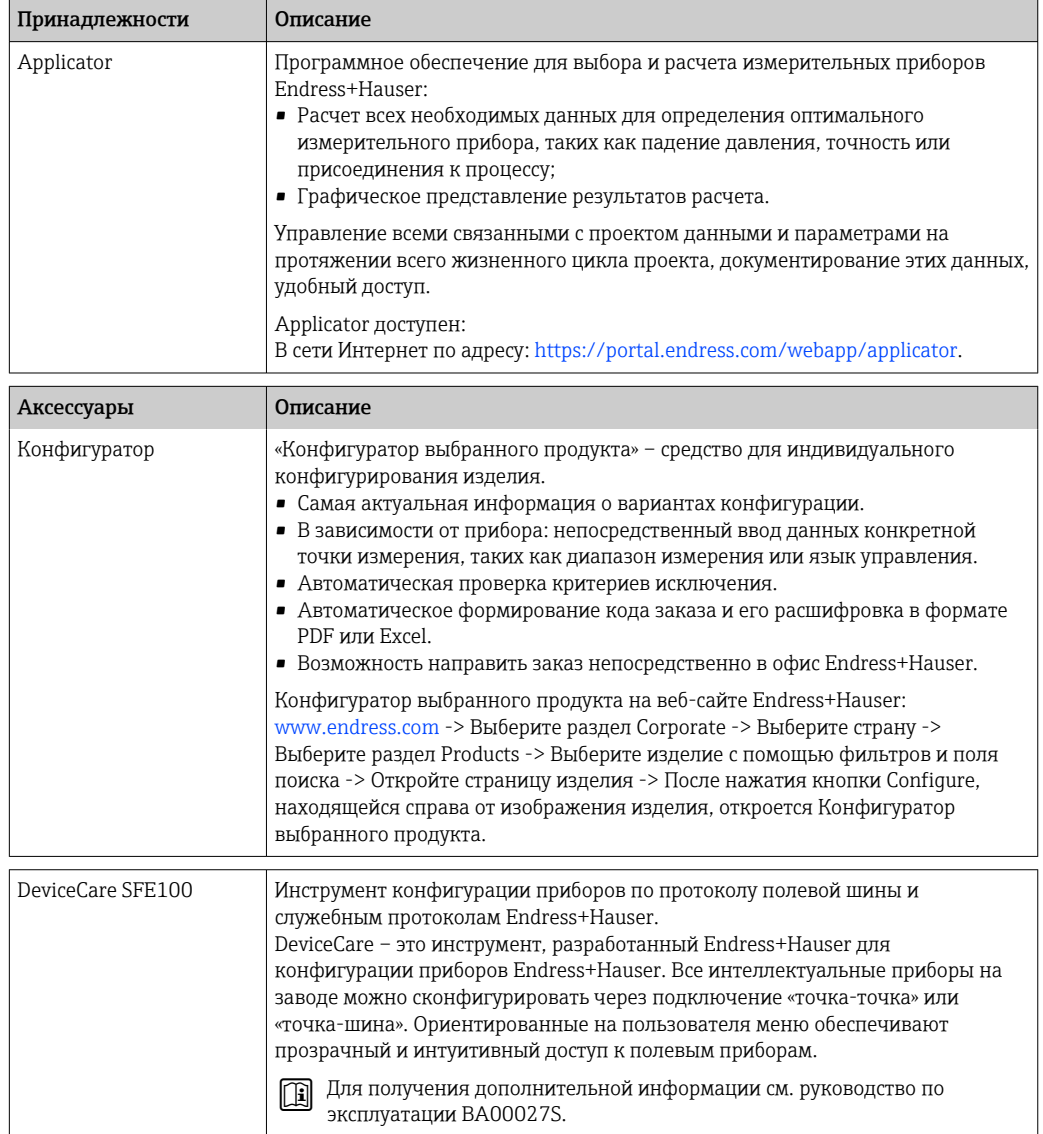

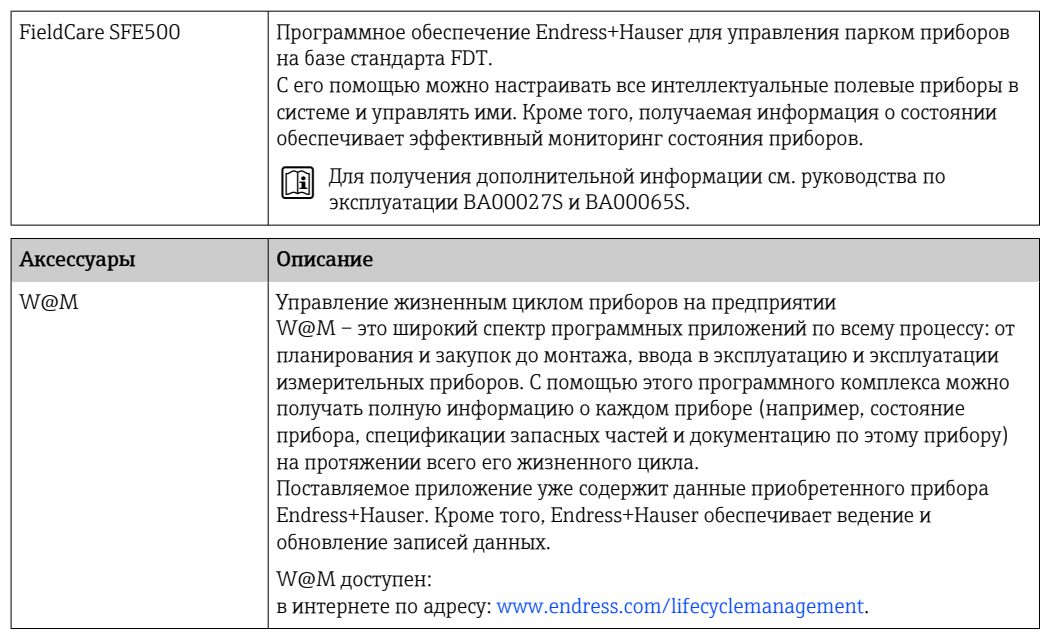

# 13 Технические характеристики

# 13.1 Вход

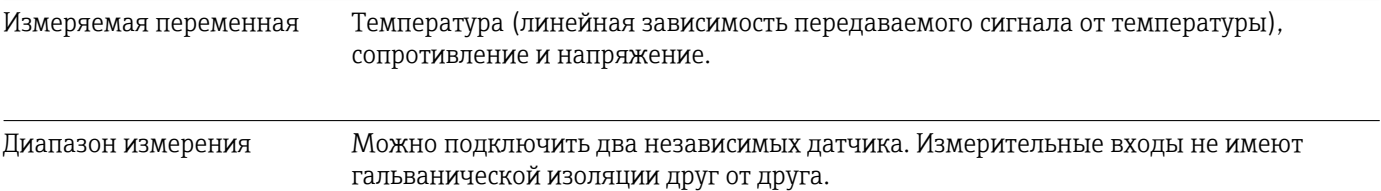

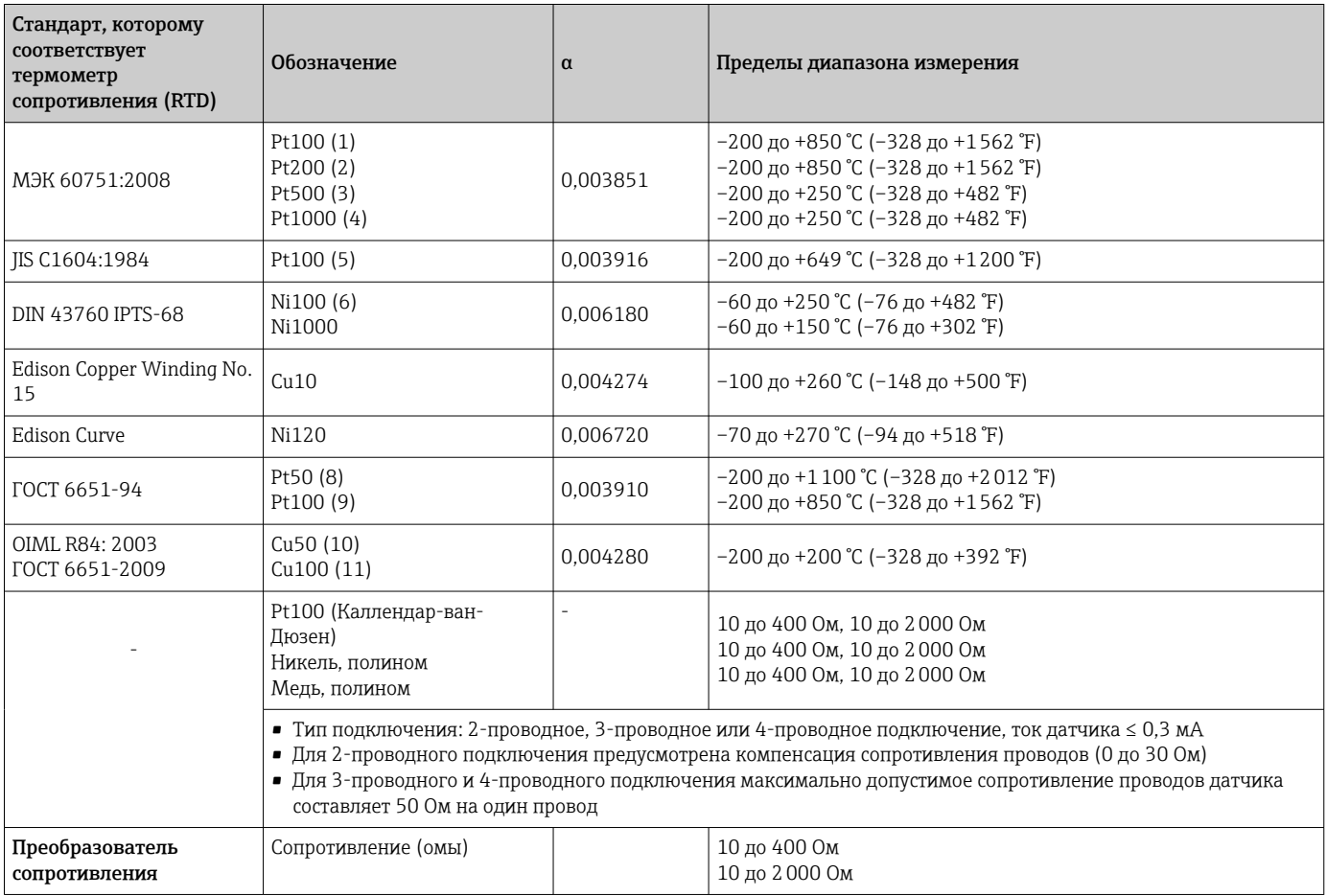

<span id="page-60-0"></span>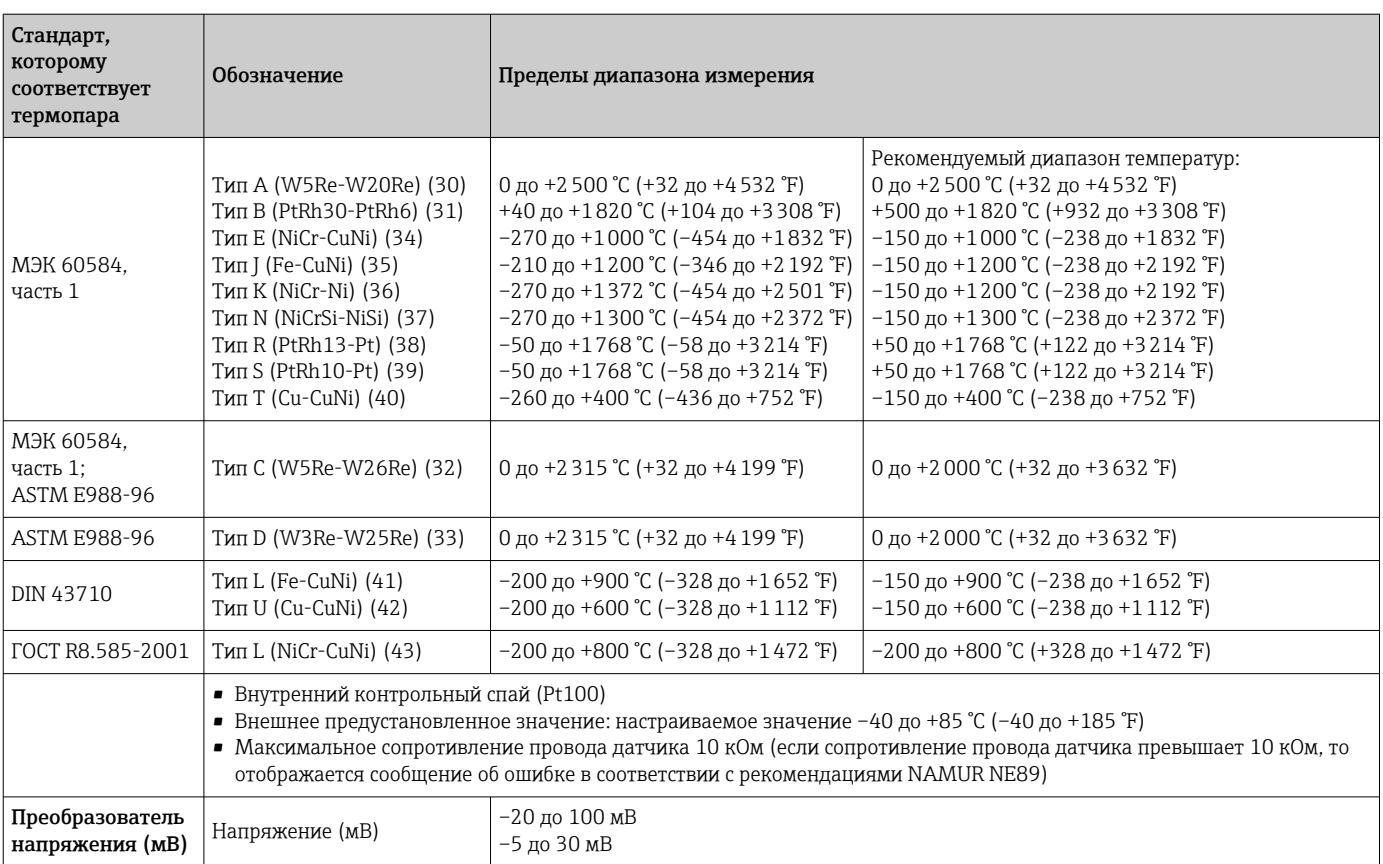

Тип входа *Если используются входные сигналы обоих датчиков, то возможны перечисленные ниже комбинации соединений.*

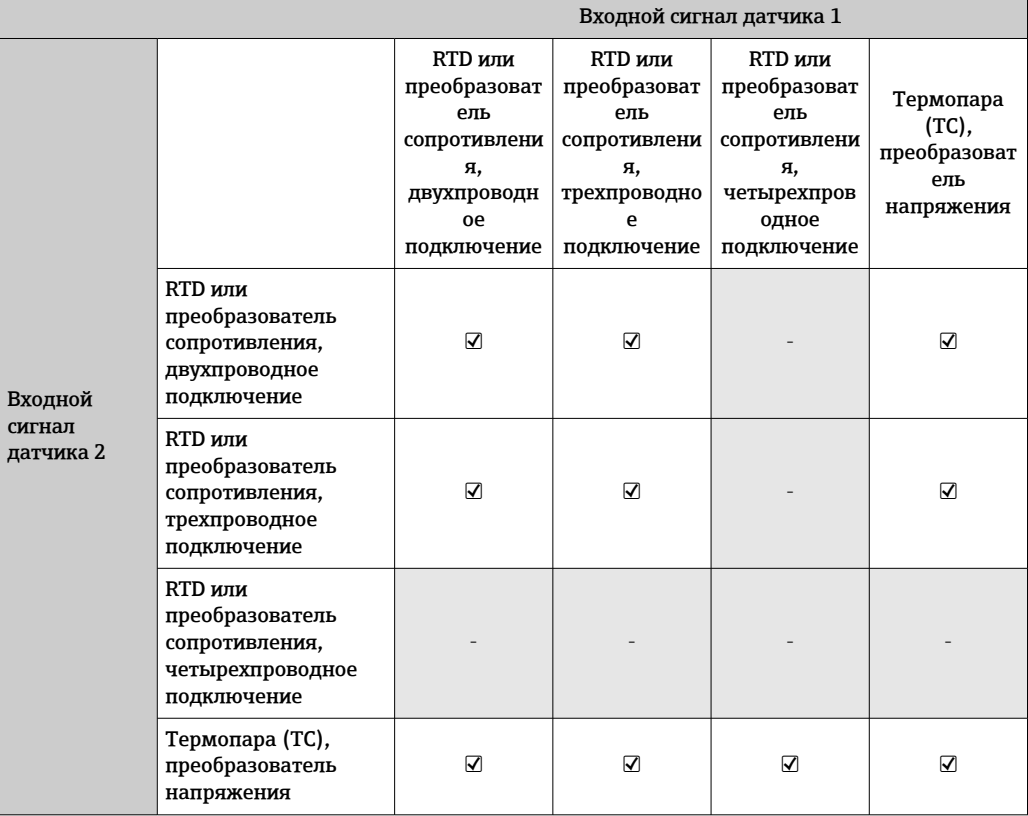

Входной сигнал Входные данные: преобразователь в головке датчика получает циклическое значение и его состояние, отправленные ведущим устройством PROFIBUS®. Возможно считывание этого значения в ациклическом режиме.

#### 13.2 Выход

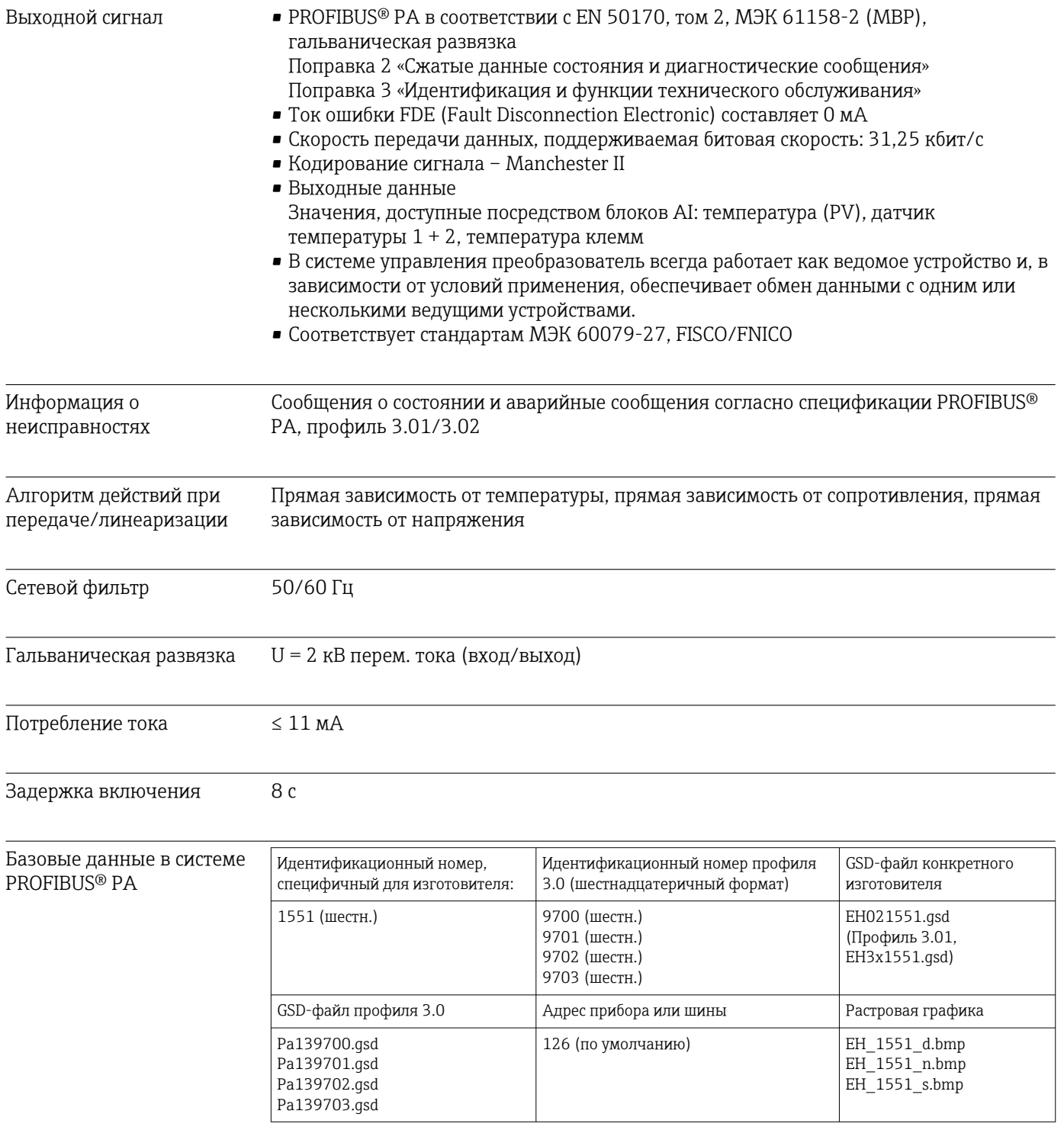

• Если преобразователь ТМТ84 работает в режиме совместимости, то прибор сообщает идентификационный номер изготовителя: 1523 (шестнадцатеричный формат) - ТМТ184 во время циклической передачи данных.

#### Краткое описание блоков Физический блок

Физический блок содержит все данные, однозначно идентифицирующие и характеризующие прибор. Это подобие электронного варианта заводской таблички прибора. Помимо параметров, необходимых для управления прибором по цифровой шине, этот физический блок также обеспечивает предоставление другой информации, например кода заказа, идентификатора прибора, версий аппаратного и программного обеспечения, исполнения прибора и т. п. Физический блок может также использоваться для настройки индикации.

### Блоки преобразователя «Датчик 1» и «Датчик 2»

Блоки преобразователя в головке датчика содержат все параметры, специфичные для измерения и для прибора, которые относятся к измерению входных переменных.

### Блок аналогового входа (AI)

В функциональном блоке AI переменные процесса из блоков преобразователя подготавливаются для последующих функций автоматизации в системе управления (например, масштабирования, обработки предельного значения).

#### 13.3 Источник питания

Напряжение питания

U = 9...32 В пост. тока, соблюдение полярности не требуется (максимально допустимое напряжение  $U_h$  = 35 B)

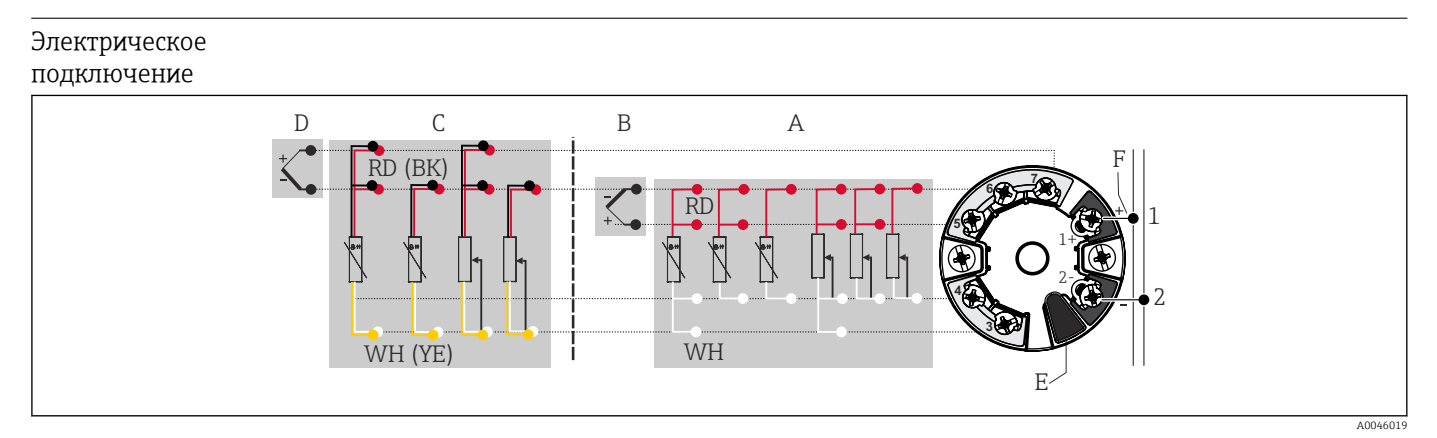

■ 16 Назначение клемм преобразователя в головке датчика

 $\overline{A}$ Вход датчика 1, термометр сопротивления и преобразователь сопротивления (Ом), 2-, 3- и 4-проводное подключение

 $\overline{B}$ Вход датчика 1, термопара и преобразователь напряжения (мВ)

 $\sqrt{ }$ Вход датчика 2, термометр сопротивления и преобразователь сопротивления (Ом), 2- и 3-проводное подключение

 $D$ Вход датчика 2, термопара и преобразователь напряжения (мВ)

 $E$ Подключение дисплея, сервисный интерфейс

 $\overline{F}$ Оконечная нагрузка шины и источник питания

Клеммы На выбор предлагаются винтовые или пружинные клеммы для кабелей датчика и электропитания:

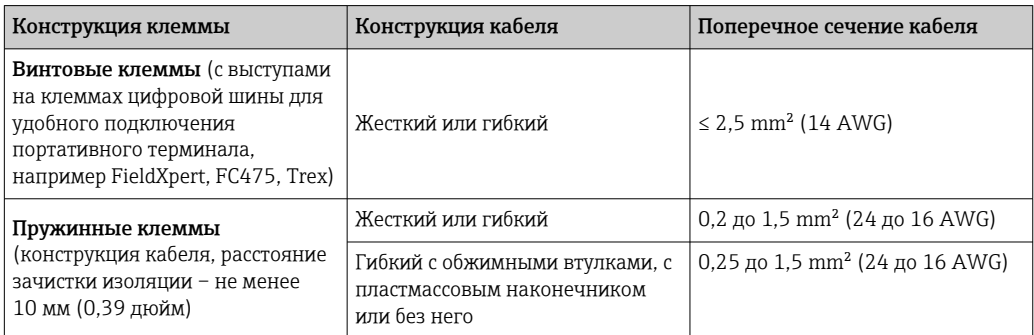

**1** Кабельные наконечники следует использовать с пружинными клеммами и при использовании гибких проводов площадью поперечного сечения ≤ 0,3 мм². В иных случаях не рекомендуется использовать кабельные наконечники при подключении гибких кабелей к пружинным клеммам.

# 13.4 Рабочие характеристики

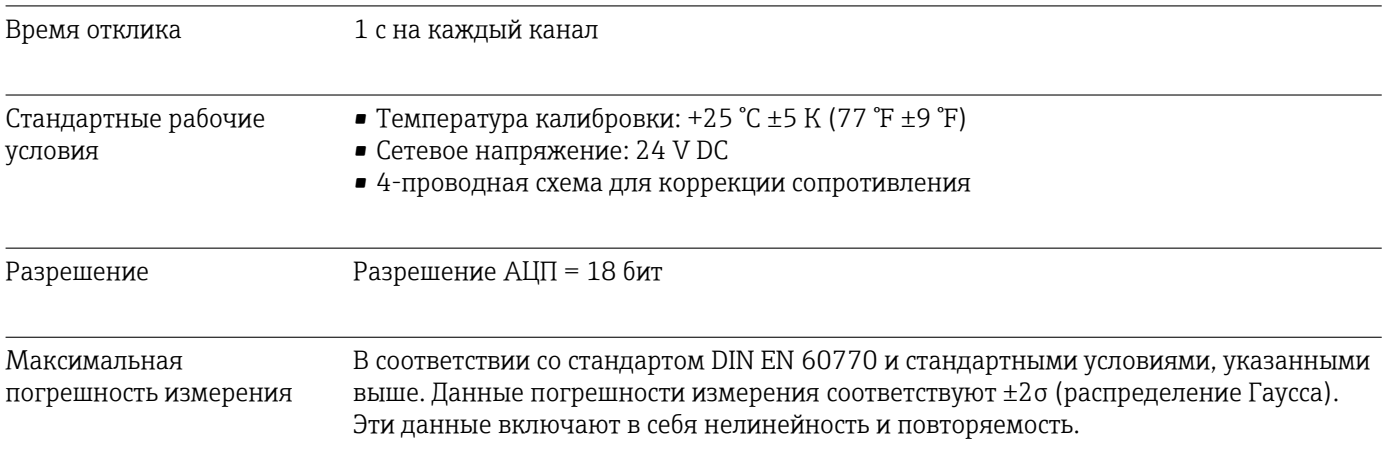

*Стандартная погрешность*

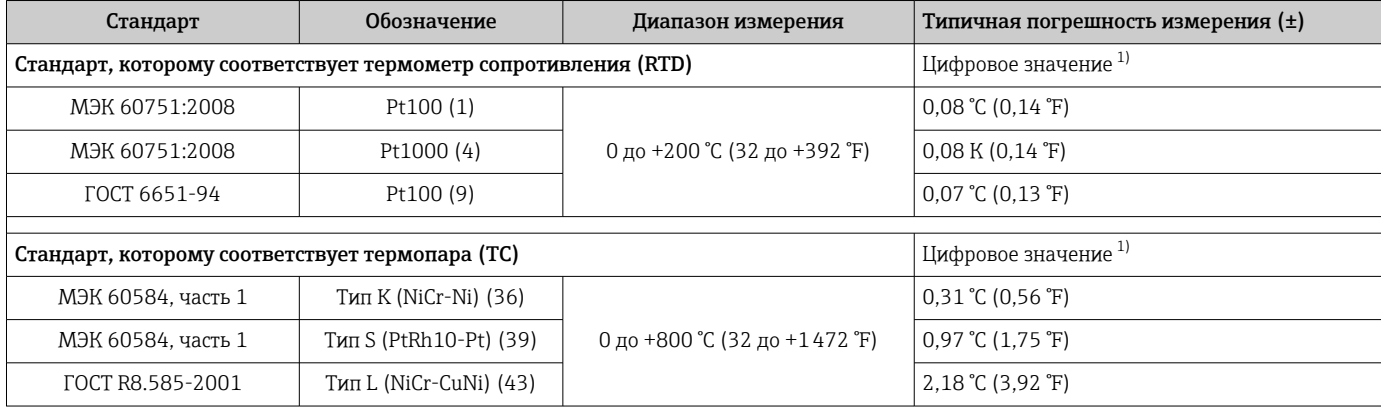

1) Измеряемое значение передается по протоколу FIELDBUS® .

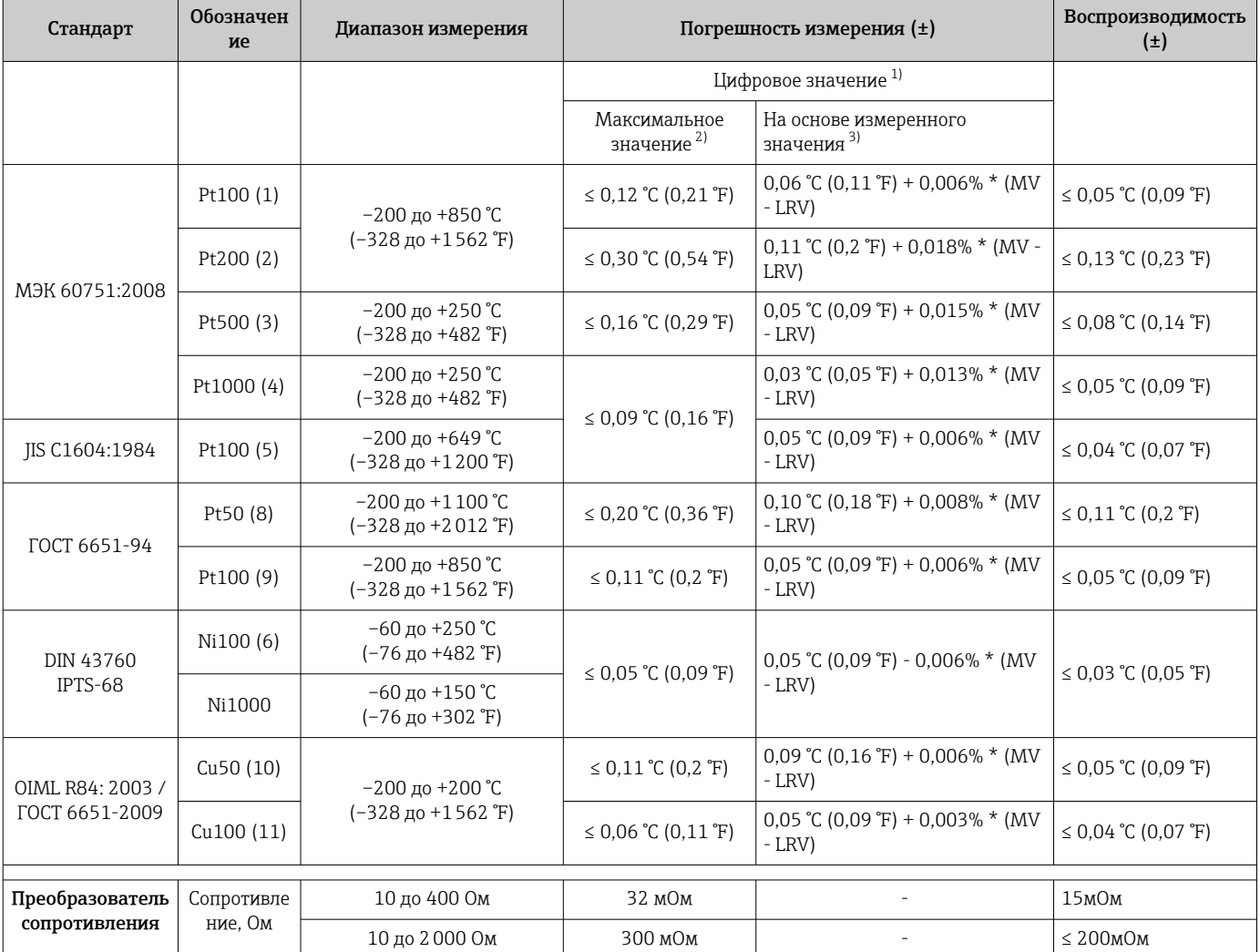

*Погрешность измерения для термометров сопротивления (RTD) и преобразователей сопротивления*

1) Измеряемое значение передается по протоколу FIELDBUS® .

2) Максимальная погрешность измерения для максимального диапазона измерения.

3) Возможно отличие от максимальной погрешности измерения вследствие округления.

*Погрешность измерения для термопар (TC) и преобразователей напряжения*

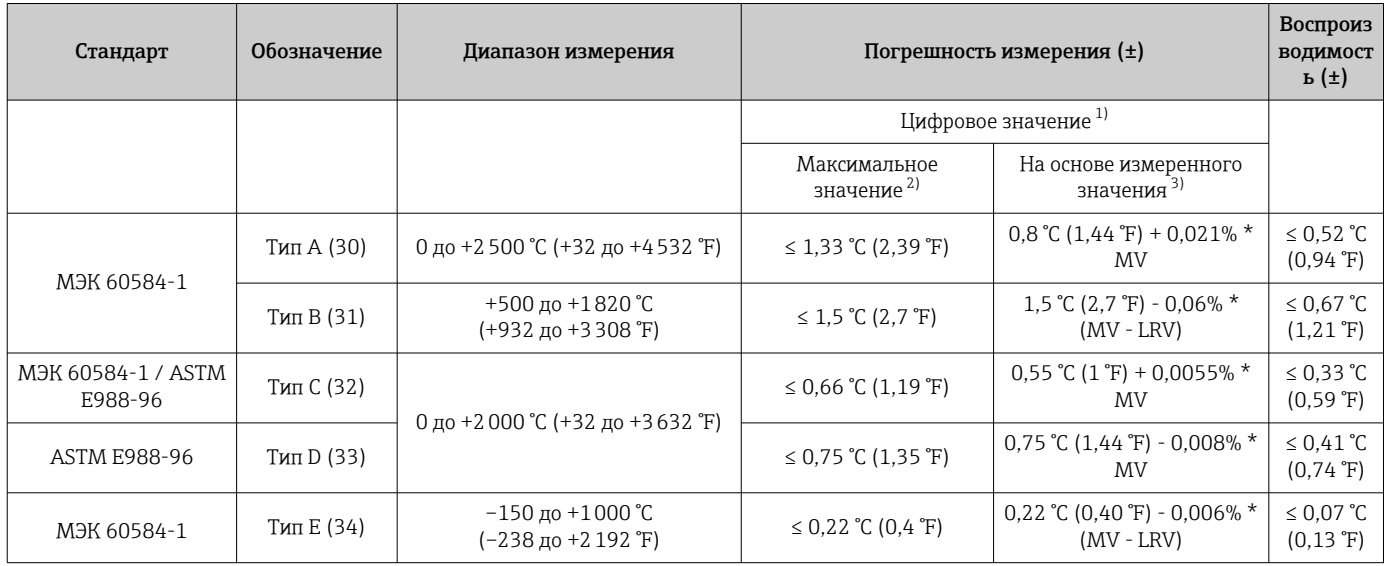

<span id="page-65-0"></span>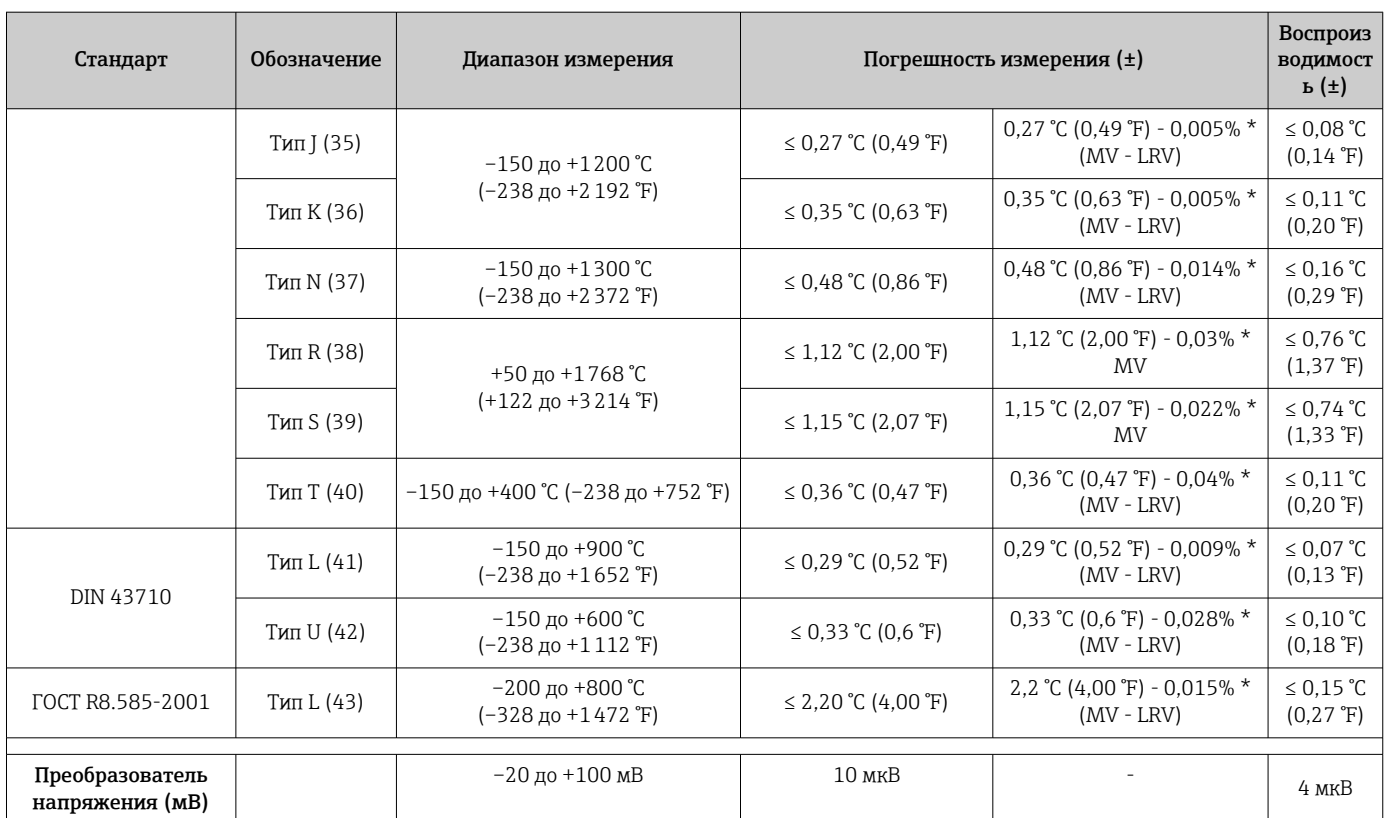

1) Измеряемое значение передается по цифровой шине.

2) Максимальная погрешность измерения для максимального диапазона измерения.

3) Возможно отличие от максимальной погрешности измерения вследствие округления.

MV = измеренное значение

LRV = нижнее значение диапазона соответствующего датчика

Общая погрешность измерения преобразователя на токовом выходе = √(погрешность измерения в цифровом режиме² + погрешность ЦАП²)

*Пример расчета с датчиком Pt100, диапазон измерения 0 до +200 °C (+32 до +392 °F), температура окружающей среды +25 °C (+77 °F), сетевое напряжение 24 В*

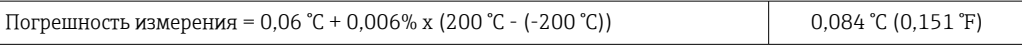

*Пример расчета с датчиком Pt100, диапазон измерения 0 до +200 °C (+32 до +392 °F), температура окружающей среды +35 °C (+95 °F), сетевое напряжение 30 В*

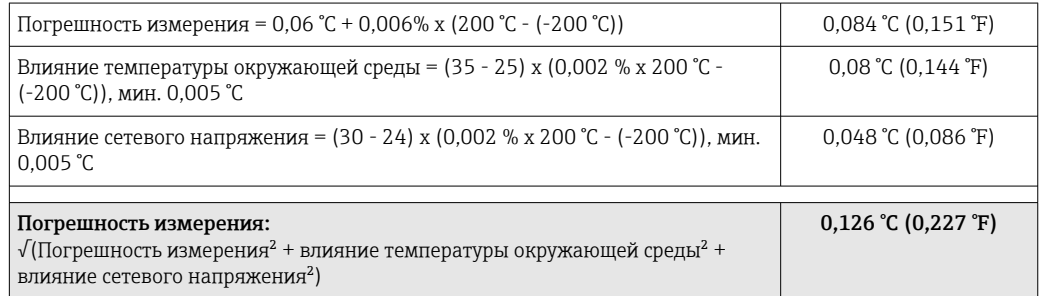

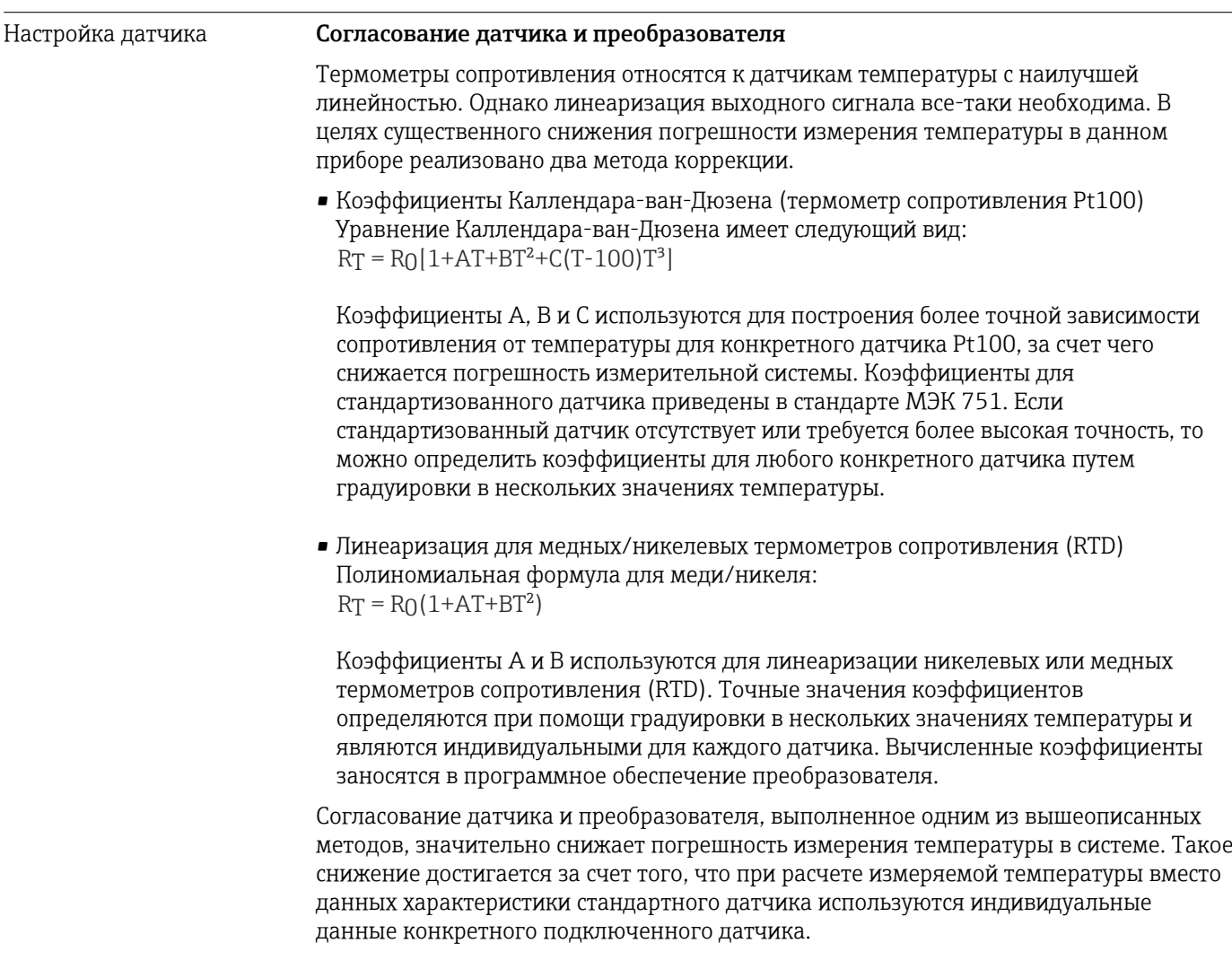

Влияние температуры окружающего воздуха и сетевого напряжения на точностные характеристики преобразователя

Данные погрешности измерения соответствуют ±2 σ (распределение по Гауссу).

*Влияние температуры окружающей среды и напряжения питания на работу термометров сопротивления (RTD) и преобразователей сопротивления*

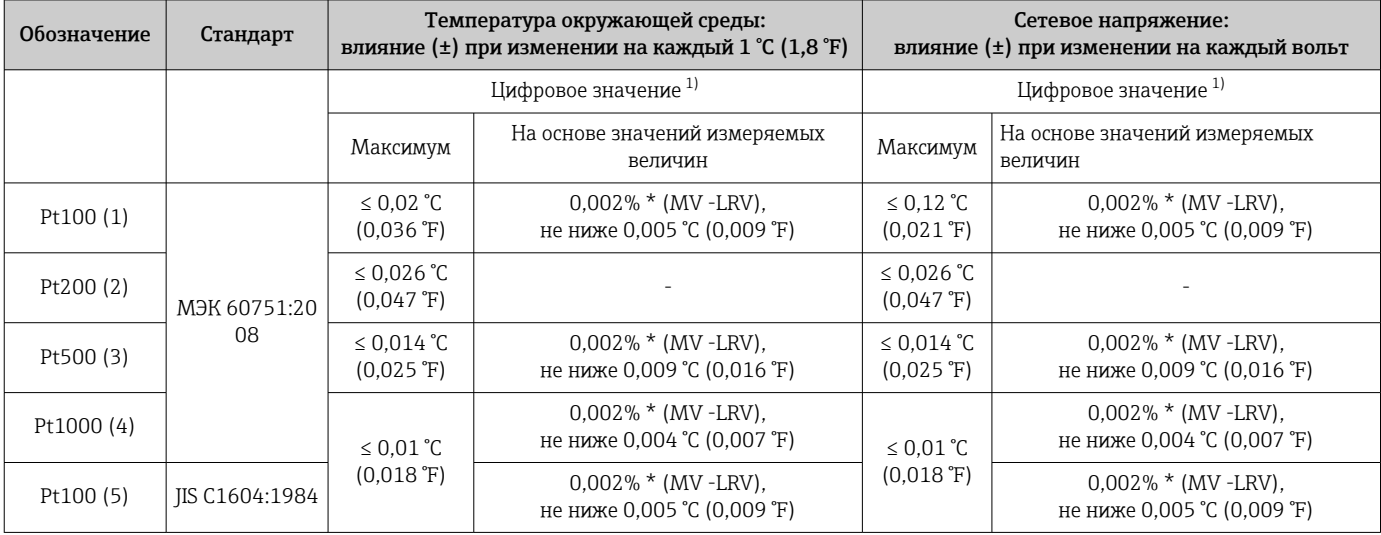

<span id="page-67-0"></span>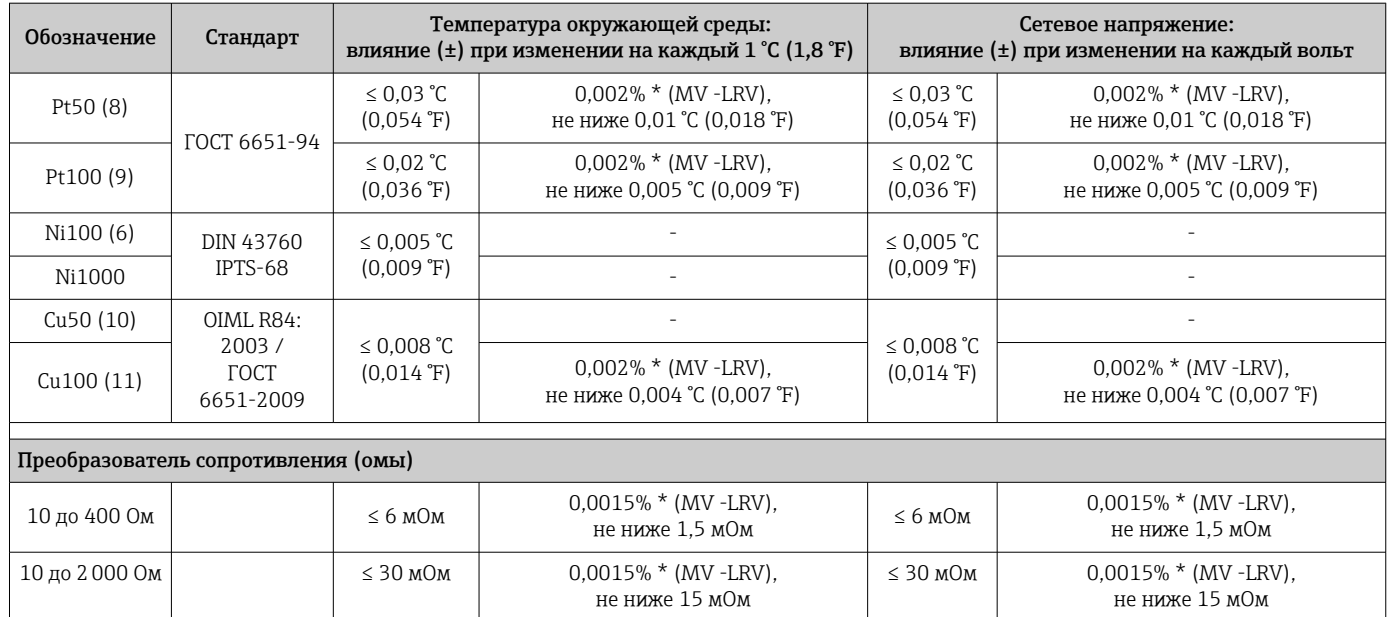

1) Измеряемое значение передается по цифровой шине.

*Влияние температуры окружающей среды и сетевого напряжения на точностные характеристики измерительного преобразователя, подключенного к термопарам и преобразователям напряжения*

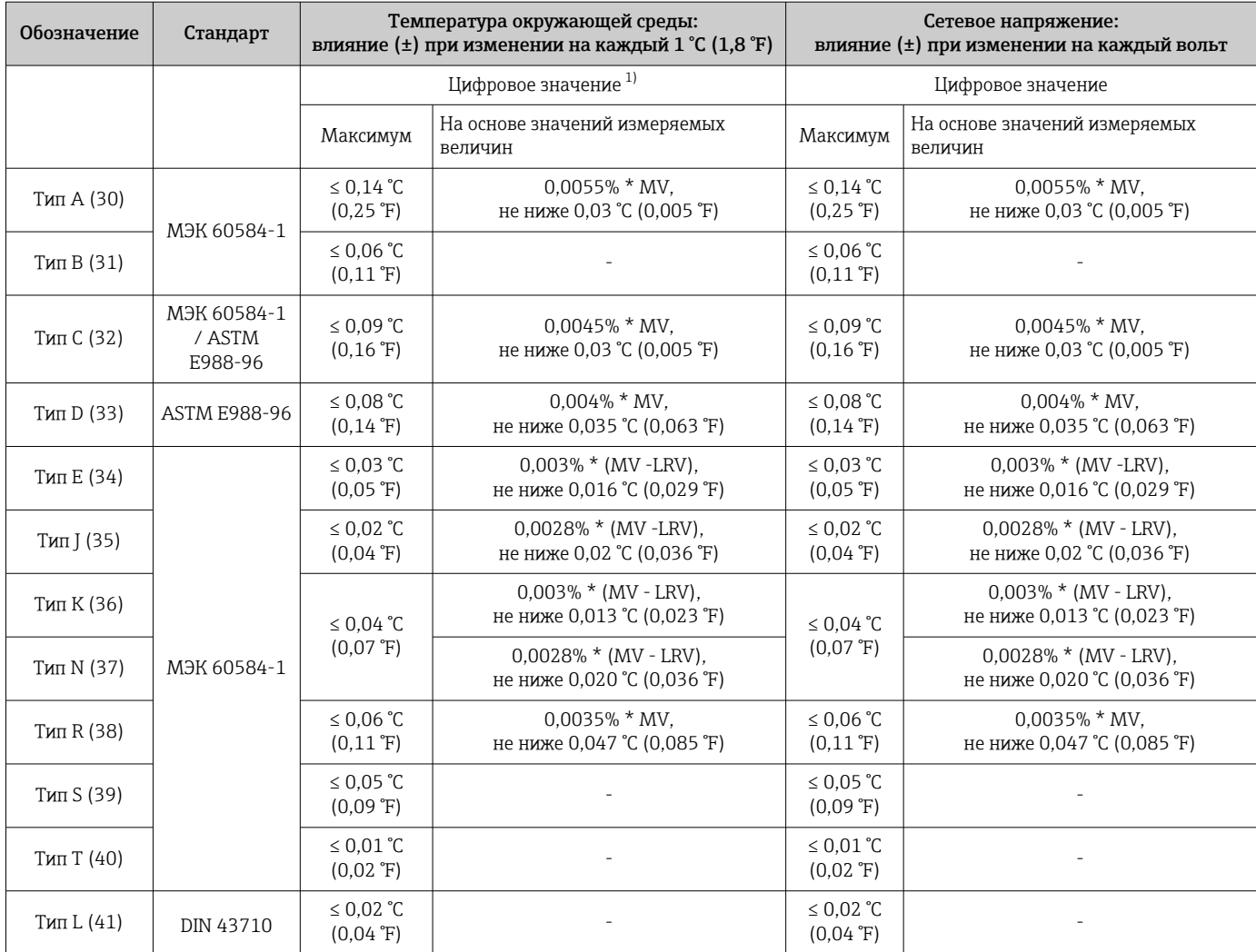

<span id="page-68-0"></span>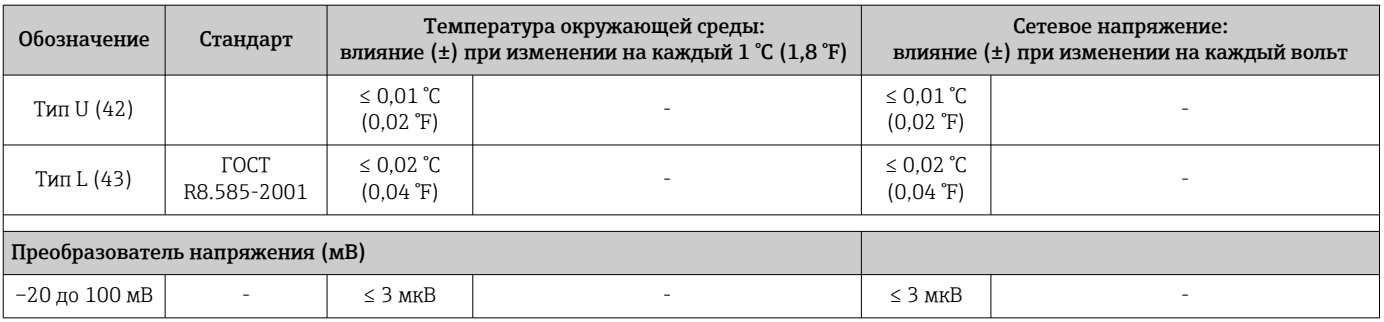

1) Измеряемое значение передается по цифровой шине.

MV = измеренное значение

LRV = нижнее значение диапазона соответствующего датчика

Общая погрешность измерения преобразователя на токовом выходе = √(погрешность измерения в цифровом режиме² + погрешность ЦАП²)

*Долговременный дрейф, термометры сопротивления (RTD) и преобразователи сопротивления*

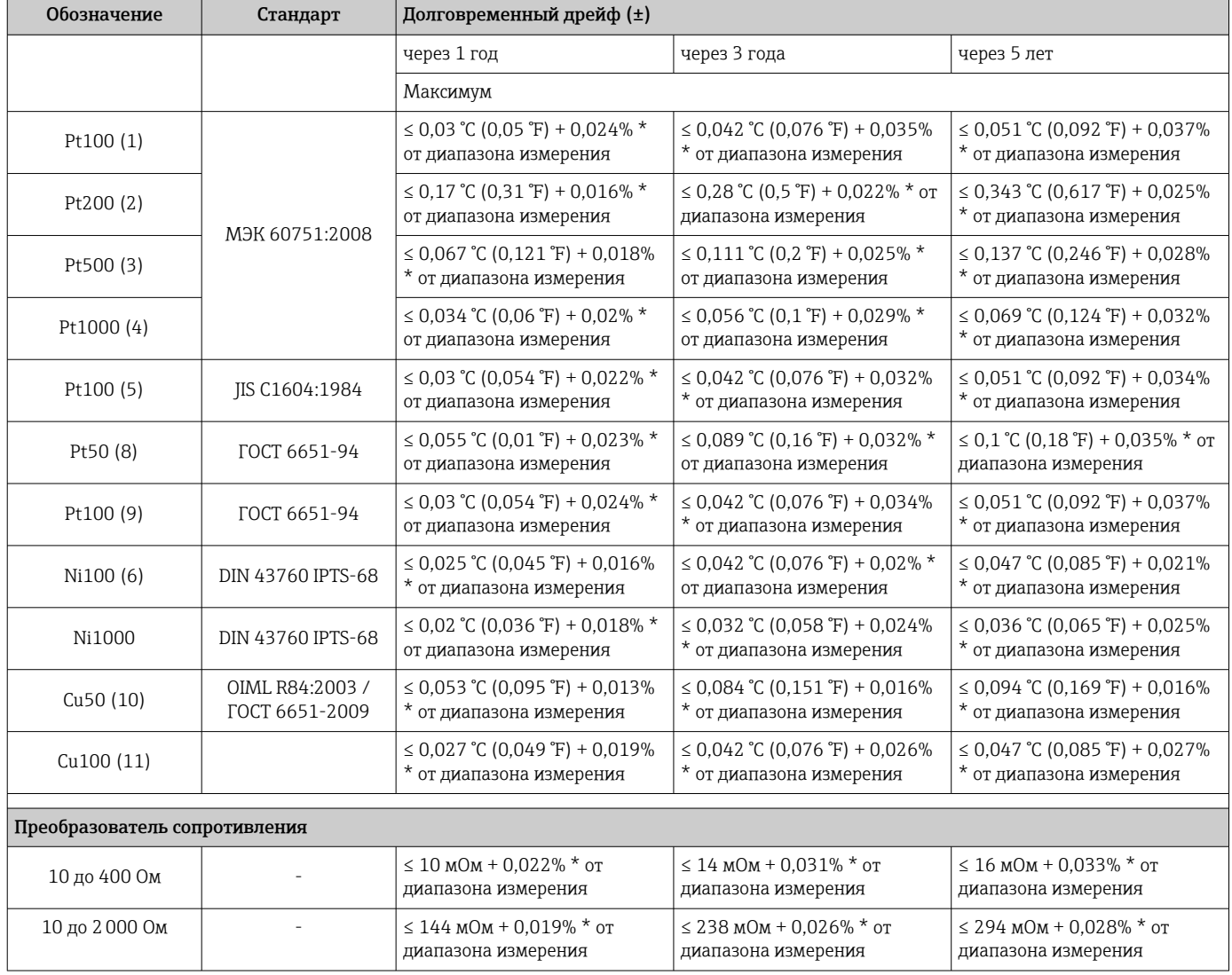

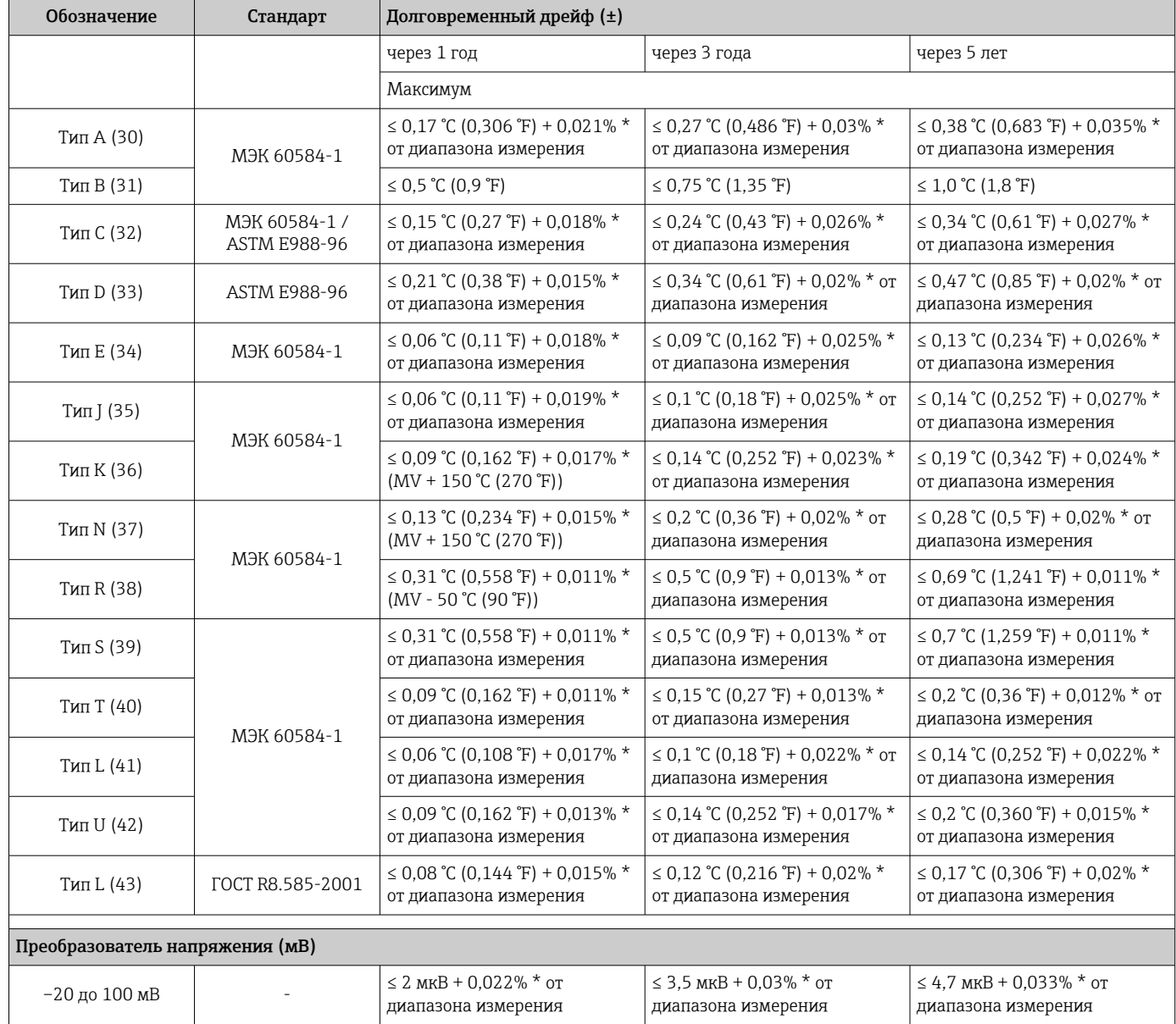

## *Долговременный дрейф, термопары (TC) и преобразователи напряжения*

Влияние температуры холодного спая

Pt100 DIN МЭК 60751, кл. B (внутренний холодный спай для термопар, TC)

# 13.5 Условия окружающей среды

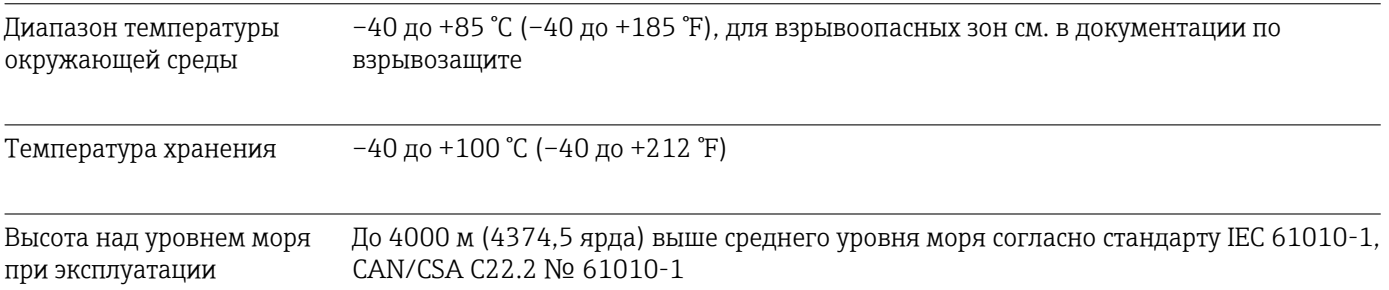

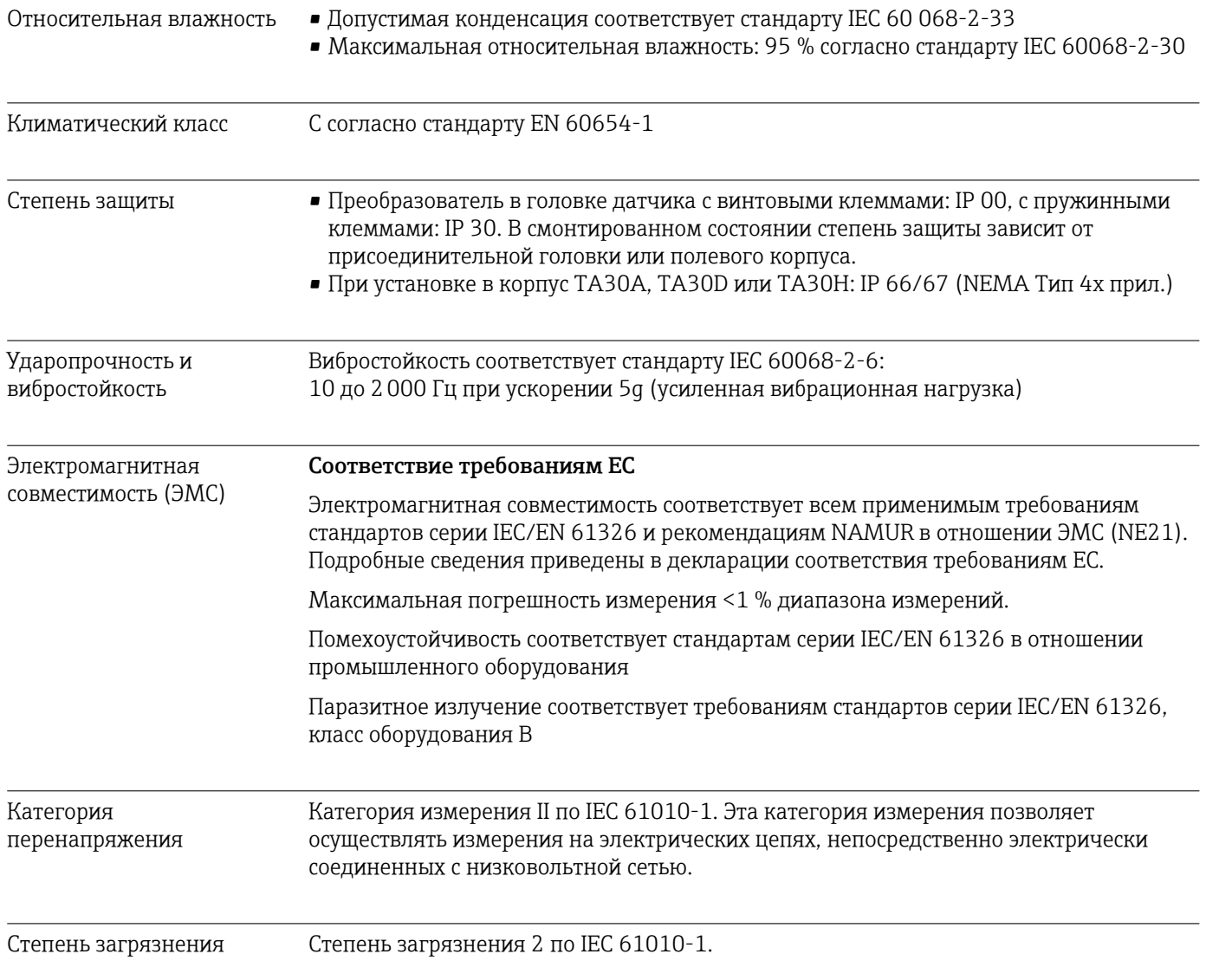

# 13.6 Механическая конструкция

### Конструкция, размеры Размеры в мм (дюймах)

*Преобразователь для установки в головку датчика*

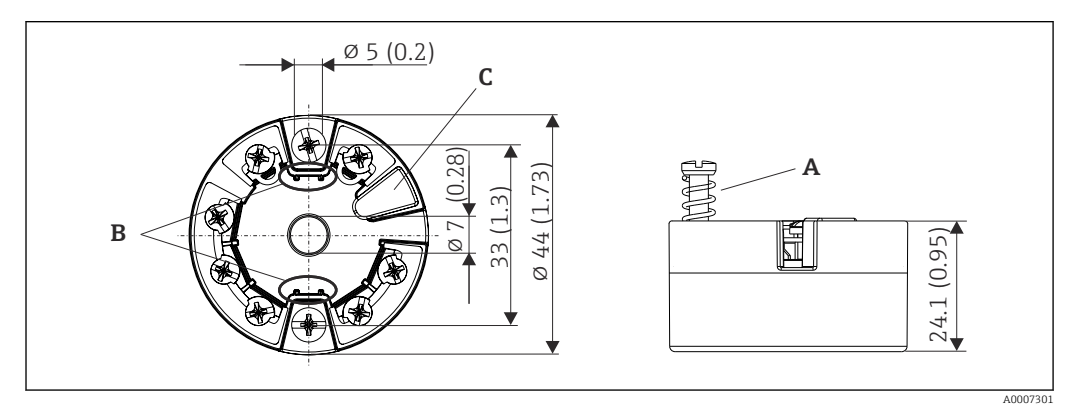

 *17 Исполнение с винтовыми клеммами*

- *A Ход пружины L ≥ 5 мм (не для США крепежные винты M4)*
- *B Крепеж съемного дисплея для индикации измеренного значения TID10*
- *C Сервисный интерфейс для подключения дисплея индикации измеренного значения или инструмента конфигурирования*

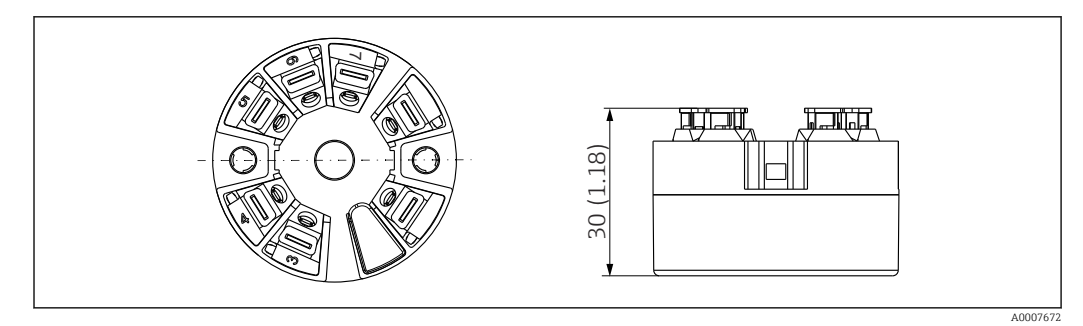

 *18 Исполнение с пружинными клеммами. Размеры идентичны исполнению с винтовыми клеммами, за исключением высоты корпуса.*

## Полевой корпус

Все полевые приборы имеют внутреннюю геометрию в соответствии с DIN EN 50446, форма B (плоский торец). Кабельные уплотнения, изображенные на рисунках: M20 x 1,5

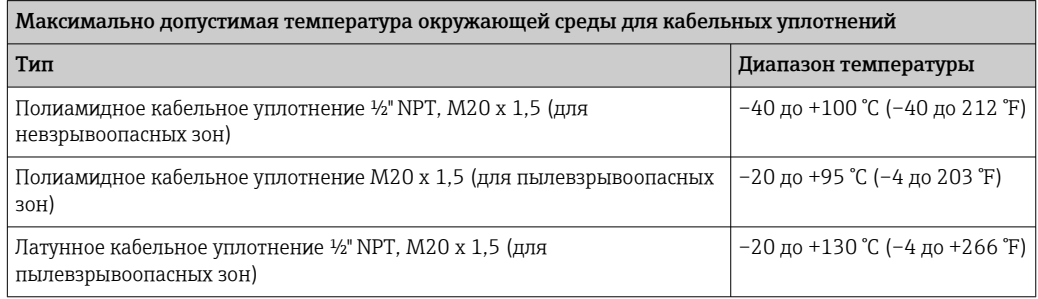
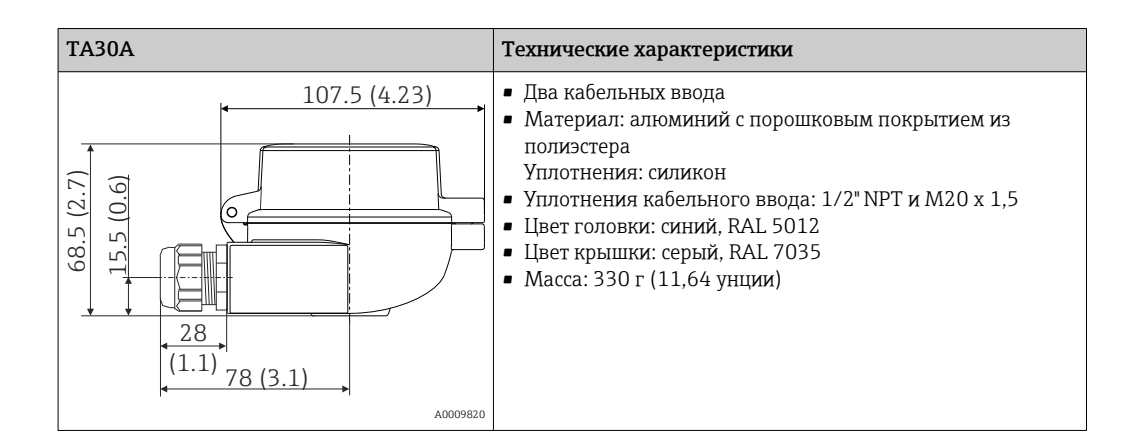

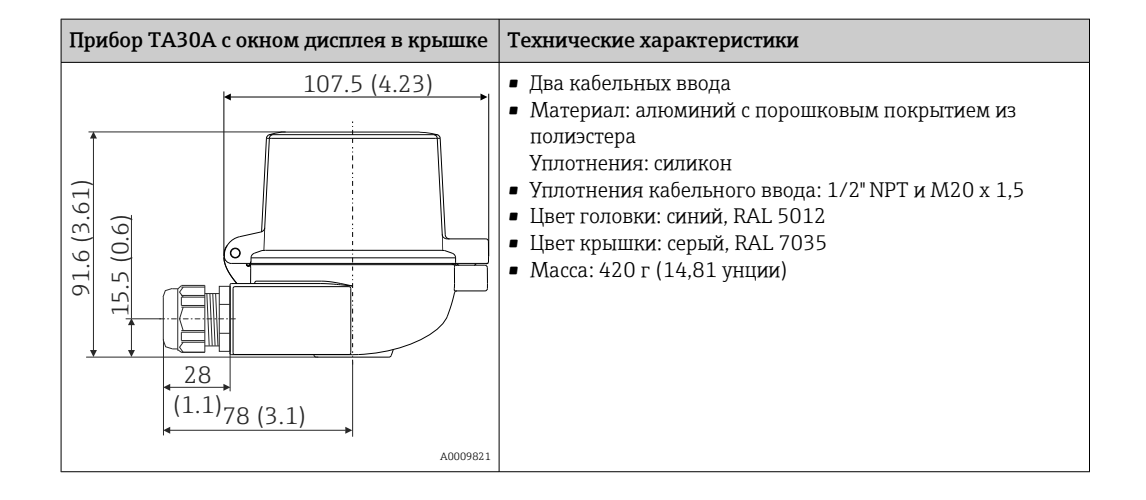

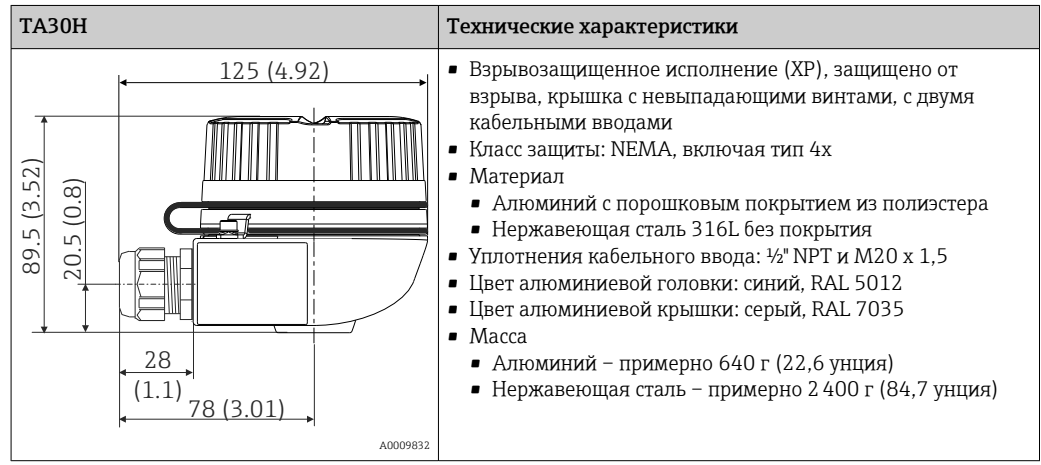

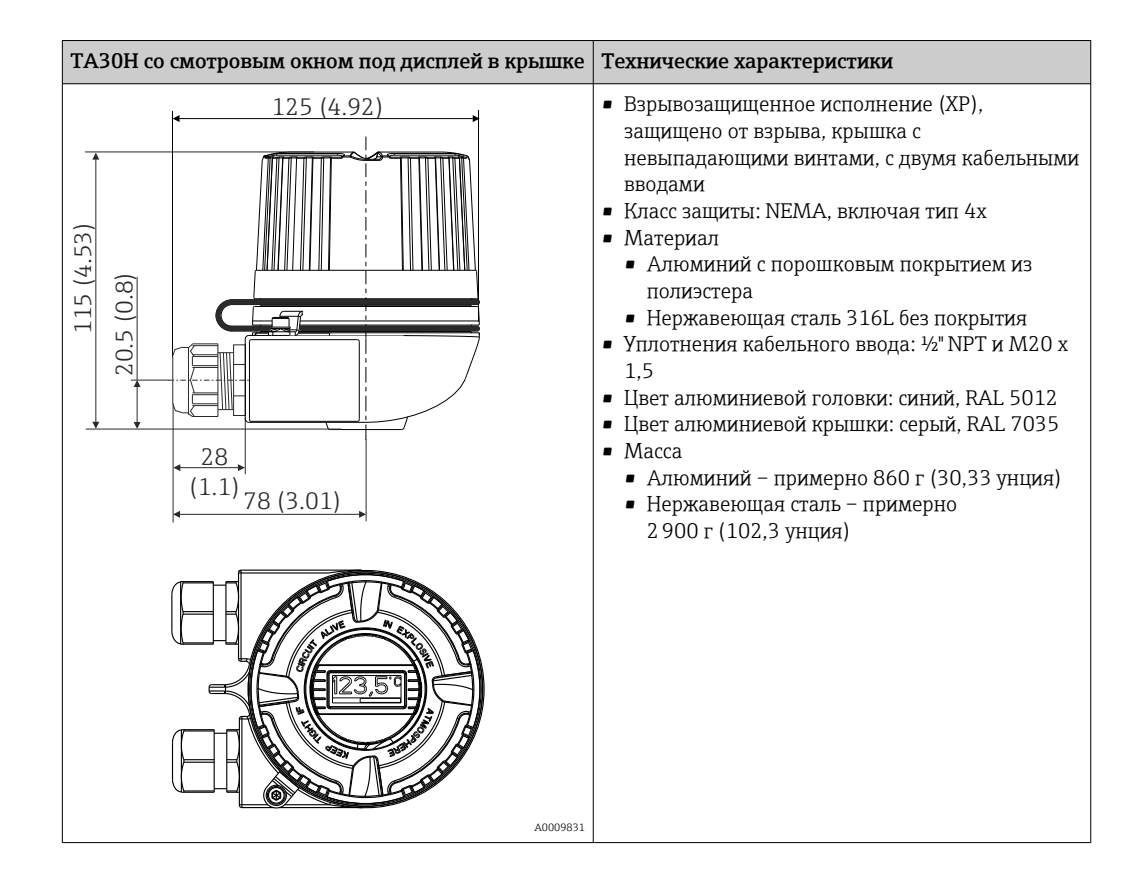

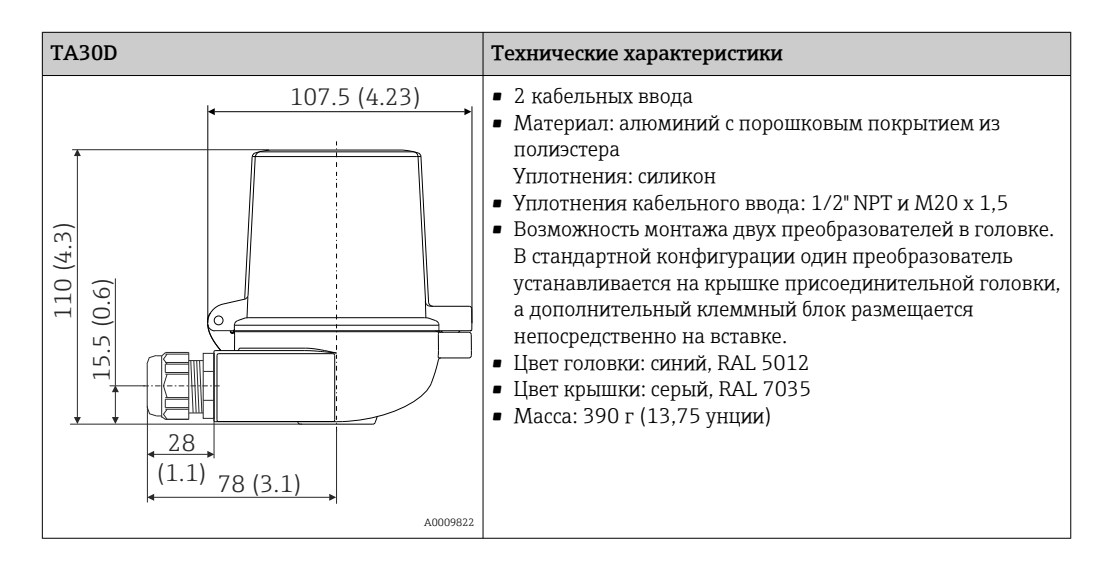

Масса • Преобразователь в головке датчика: примерно 40 до 50 г (1,4 до 1,8 унция) • Полевой корпус: см. технические характеристики

Материалы Все используемые материалы соответствуют требованиям RoHS.

- Корпус: поликарбонат (PC), соответствует требованиям правил UL94 HB (свойства огнестойкости)
- Клеммы:
- Винтовые клеммы: никелированная латунь и позолоченные или луженые контакты
- Пружинные клеммы: луженая латунь, пружины контактов из стали 1.4310, 301 (AISI)
- Заливка компаундом: полиуретан, соответствует правилам UL94 V0 WEVO PU 403 FP / FL (противопожарные свойства)

Полевой корпус: см. технические характеристики

# 13.7 Сертификаты и свидетельства

Те сертификаты и свидетельства, которые уже получены для изделия, перечислены в конфигураторе выбранного продукта на веб-сайте www.endress.com.

1. Выберите изделие с помощью фильтров и поля поиска.

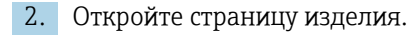

3. Откройте вкладку Конфигурация.

Сертификация PROFIBUS® PA

Преобразователь температуры сертифицирован и зарегистрирован организацией PNO (PROFIBUS® Nutzerorganisation/организацией пользователей PROFIBUS). Прибор соответствует всем требованиям указанных ниже спецификаций.

- Сертифицирован согласно требованиям PROFIBUS® PA (профиль 3.02)
- Прибор можно также эксплуатировать вместе с сертифицированными приборами других изготовителей (операционная совместимость).

# 13.8 Сопроводительная документация

- Руководство по эксплуатации преобразователя iTEMP TMT84 (BA00257R) и бумажный экземпляр соответствующего краткого руководства по эксплуатации преобразователя iTEMP TMT84 (KA00258R)
- Сопроводительная документация ATEX ATEX II 1G Ex ia IIC: XA00069R ATEX II 2(1)G Ex ia IIC: XA01012T ATEX II 2G Ex d IIC и ATEX II 2D Ex tb IIIC: XA01007T
- Руководство по эксплуатации дисплея TID10 (BA00262R)
- Рекомендации по планированию и вводу в эксплуатацию системы PROFIBUS® DP/PA (BA00034S)

# 14 Управление через интерфейс PROFIBUS® PA

Управление ориентировано на уровень доступа соответствующего оператора и группировку рабочих параметров в соответствующие меню управления.

В этой ориентированной на пользователя системе управления предусмотрены два структурных режима: Standard и Expert.

Все основные настройки, необходимые для эксплуатации прибора, можно выполнить в структурном режиме Standard.

Структурный режим Expert рассчитан на опытных пользователей и на обслуживающий персонал. Все конфигурационные параметры режима Standard доступны также в структурном режиме Expert. Кроме того, дополнительные параметры позволяют выполнять в этом режиме особые настройки прибора. Помимо этих двух основных пунктов меню предусмотрено также меню Display/Operation для настройки дополнительного дисплея, а меню Diagnostics служит для получения информации о системе и выполнения диагностических функций.

В следующем разделе параметры прибора изложены в контексте ориентированной на пользователя системы управления. Все параметры прибора, которые не перечислены в этой операционной структуре, могут быть изменены только с помощью соответствующих инструментов и информации, которая содержится в списках слотов и индексов (см. раздел  $14.4 \rightarrow \Box$  110).

# 14.1 Операционная структура

 $\rightarrow$  Display/operation  $\rightarrow$   $\approx$  77

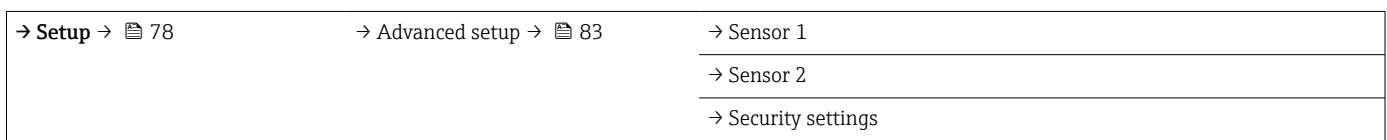

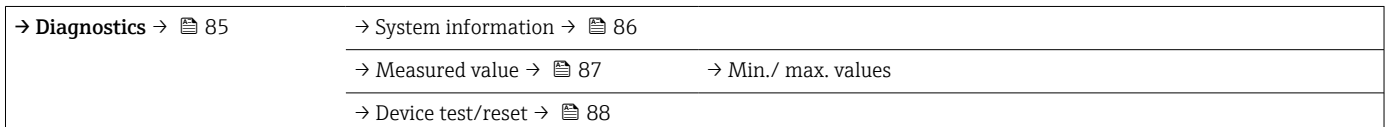

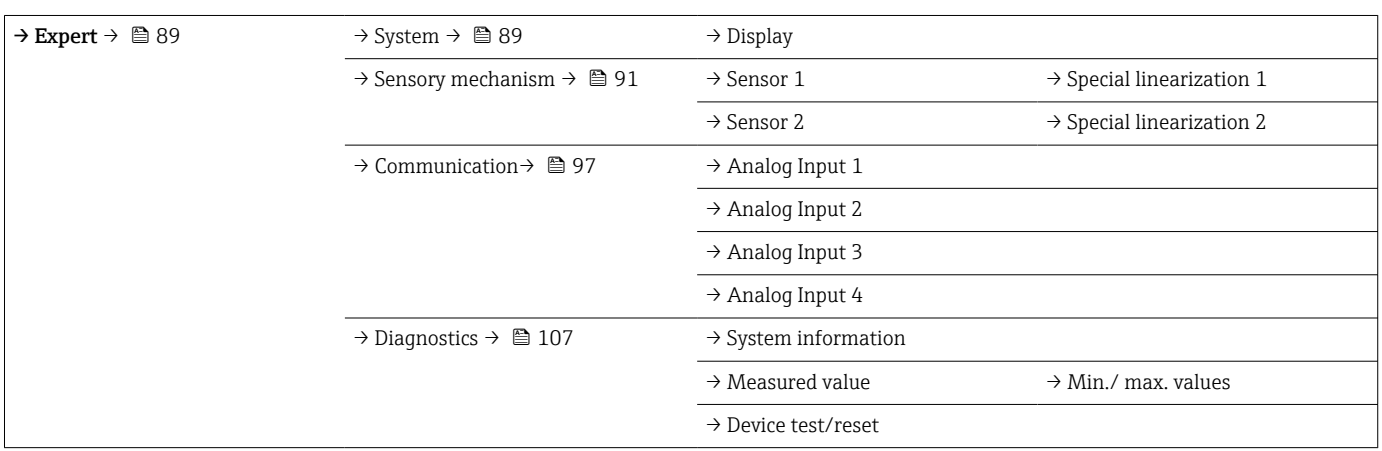

# <span id="page-76-0"></span>14.2 Структурный режим Standard

В структурном режиме Standard доступны следующие группы параметров. Эти параметры используются для базовой настройки прибора. С этим ограниченным набором параметров преобразователь в головке датчика можно вводить в эксплуатацию.

# 14.2.1 Группа Display/Operation

Настройки отображения измеренного значения на дополнительном подключаемом дисплее TID10 выполняются в меню Display/Operation. Перечисленные ниже параметры находятся в группе Display/Operation и в меню Expert  $\rightarrow$  System  $\rightarrow$  Display.

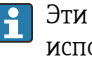

Эти настройки не влияют на выходные значения преобразователя. Они используются только для настройки характера отображения информации на дисплее.

## *Display/operation*

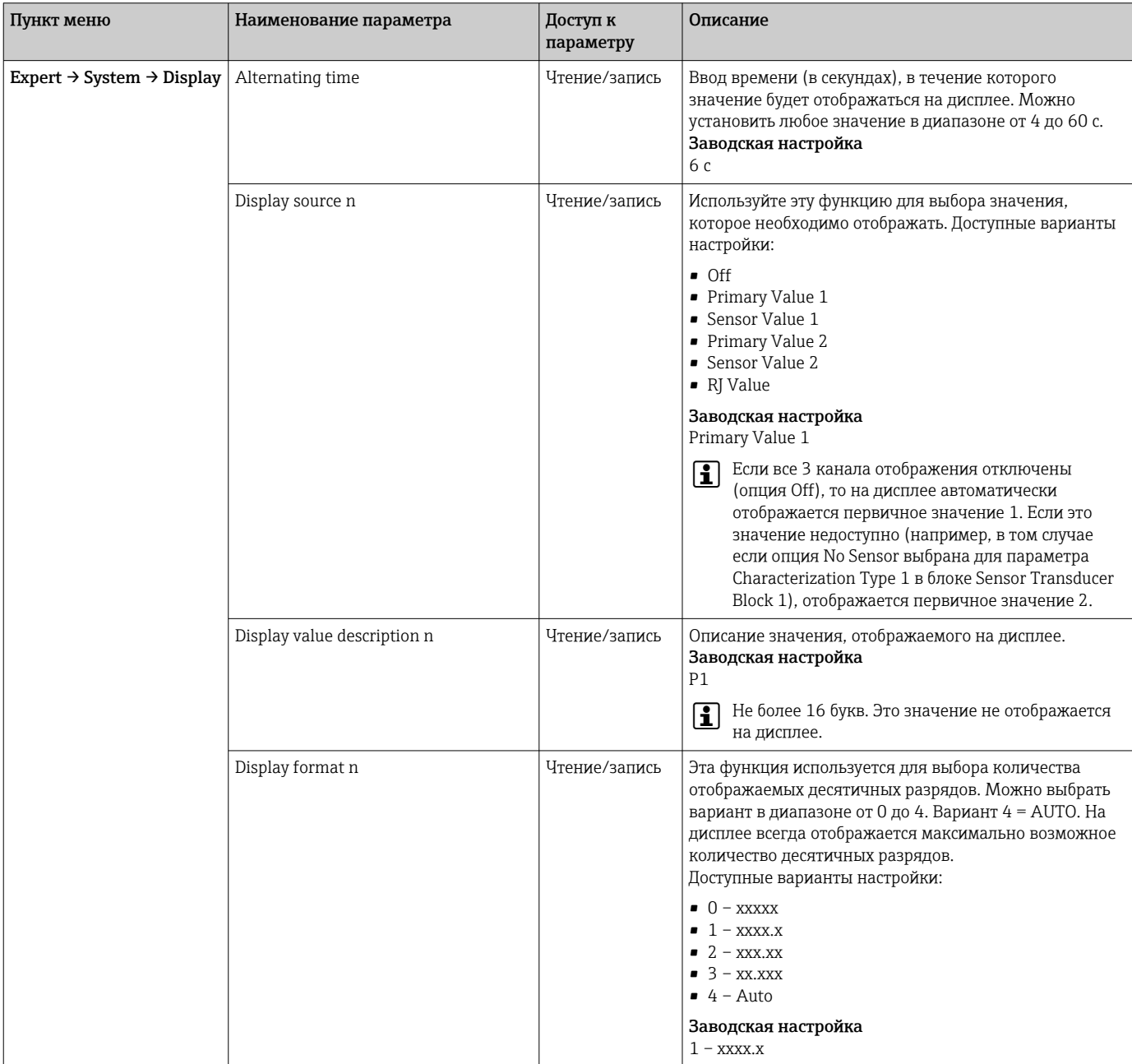

<span id="page-77-0"></span>n – количество отображаемых каналов (1–4)

#### Пример настройки

На дисплее должны отображаться следующие измеренные значения.

#### *Значение 1*

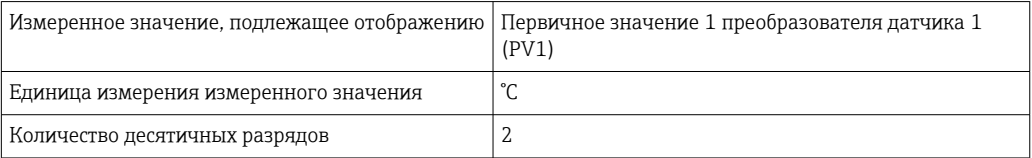

### *Значение 2*

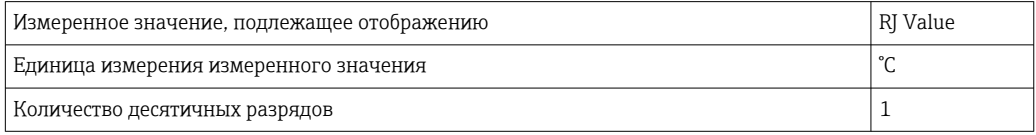

#### *Значение 3*

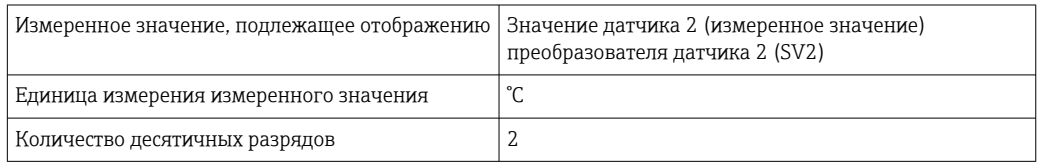

Каждое измеренное значение должно отображаться на дисплее в течение 12 секунд. Для этой цели в меню управления Display/Operation необходимо сделать следующие настройки:

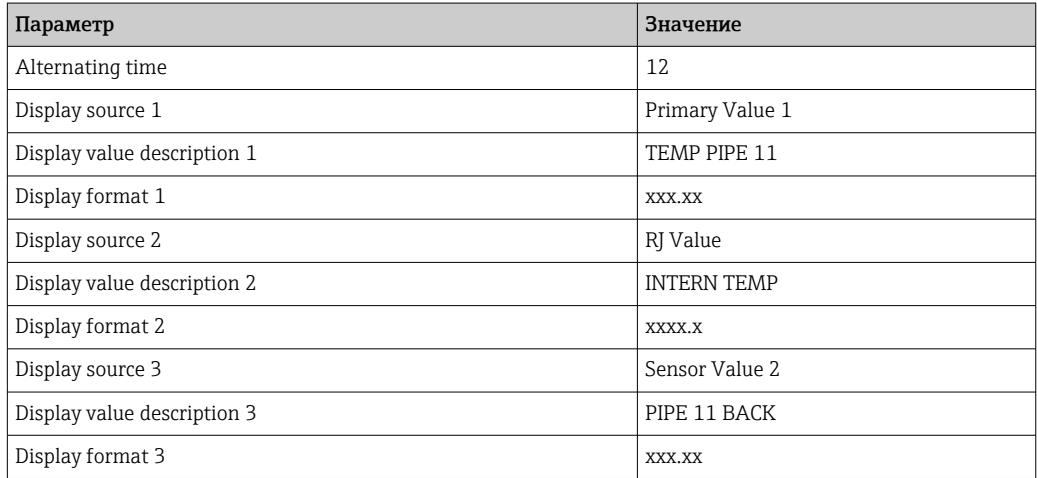

# 14.2.2 Настройка группы

Информация о режиме прибора, например о целевом режиме, и параметры базовой настройки измерительных входов, такие как тип датчика. Все настройки, необходимые для эксплуатации прибора, можно выполнить в структурном режиме Standard. Отдельные параметры собраны в меню Setup.

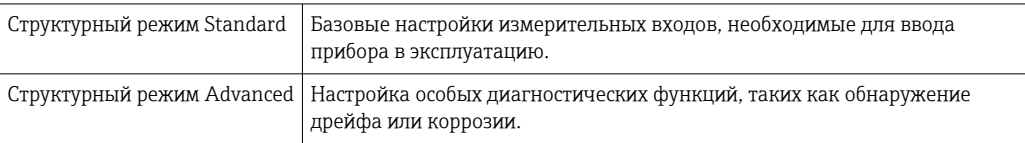

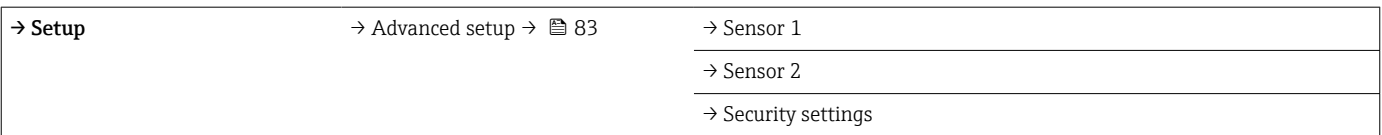

#### Выбор рабочего режима

Выбор рабочего режима осуществляется при помощи группы параметров Physical **Block - target mode** ( $\rightarrow \Box$  80). Физический блок поддерживает следующие рабочие режимы:

- AUTO (автоматический режим);
- ООЅ (вывод из эксплуатации).

• Режим OOS можно настроить только в том случае, если активирована функция «Сжатые данные состояния и диагностические сообщения» (согласно поправке 2 к профилю 3.01). В противном случае поддерживается только режим AUTO.

#### Порядок настройки измерительного входа

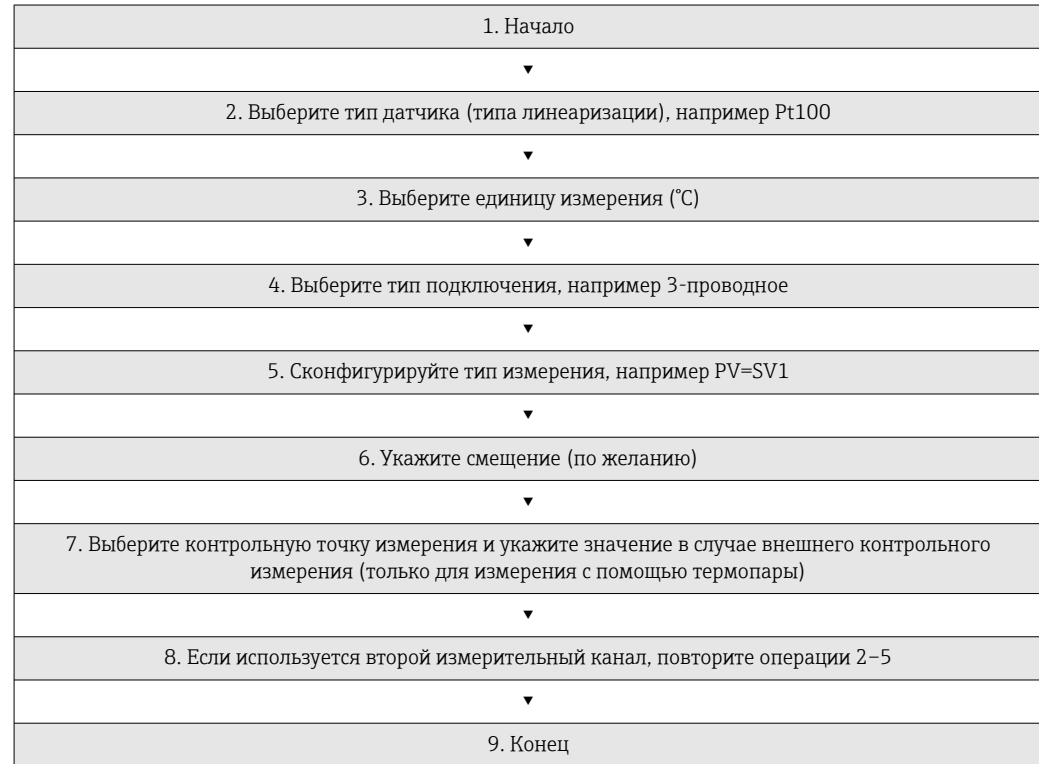

### <span id="page-79-0"></span>Setup

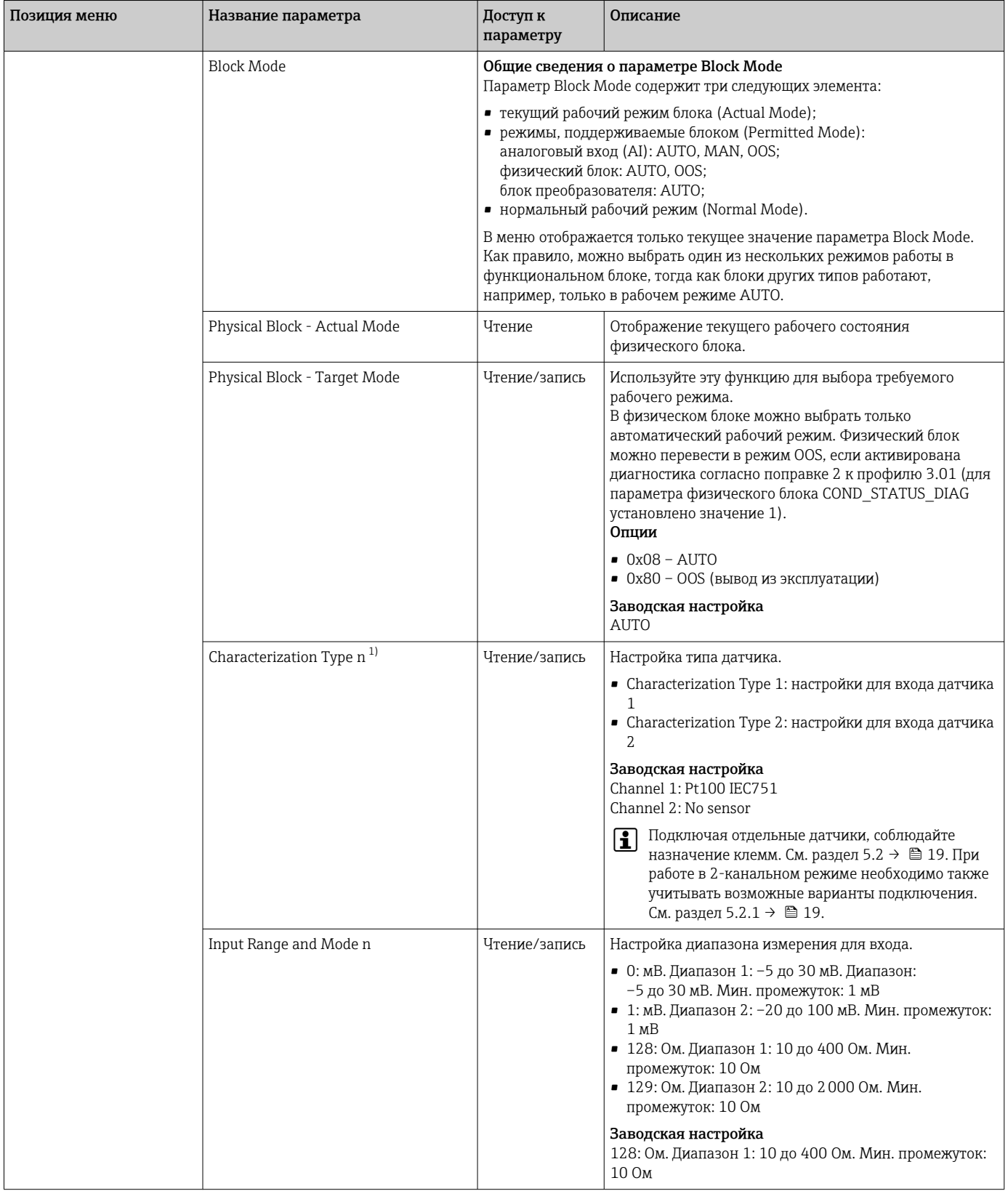

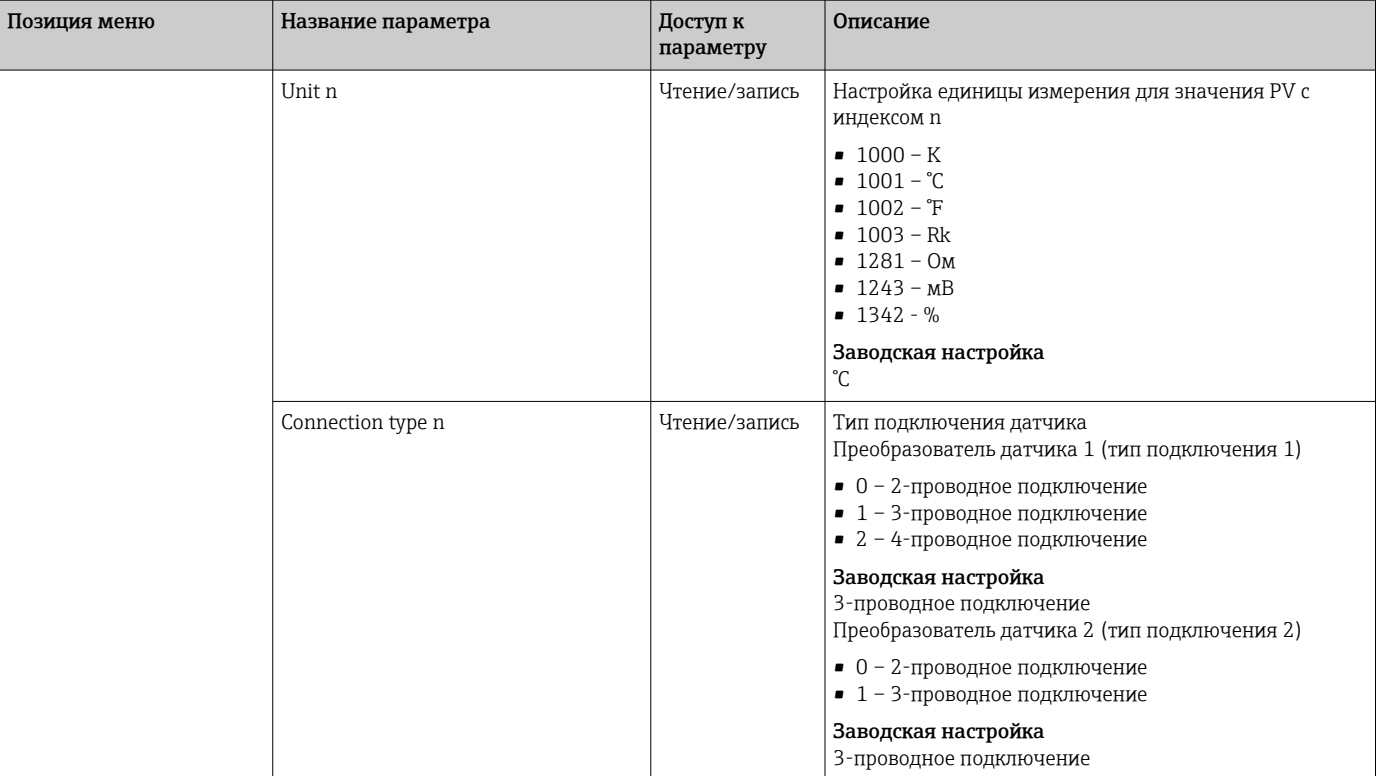

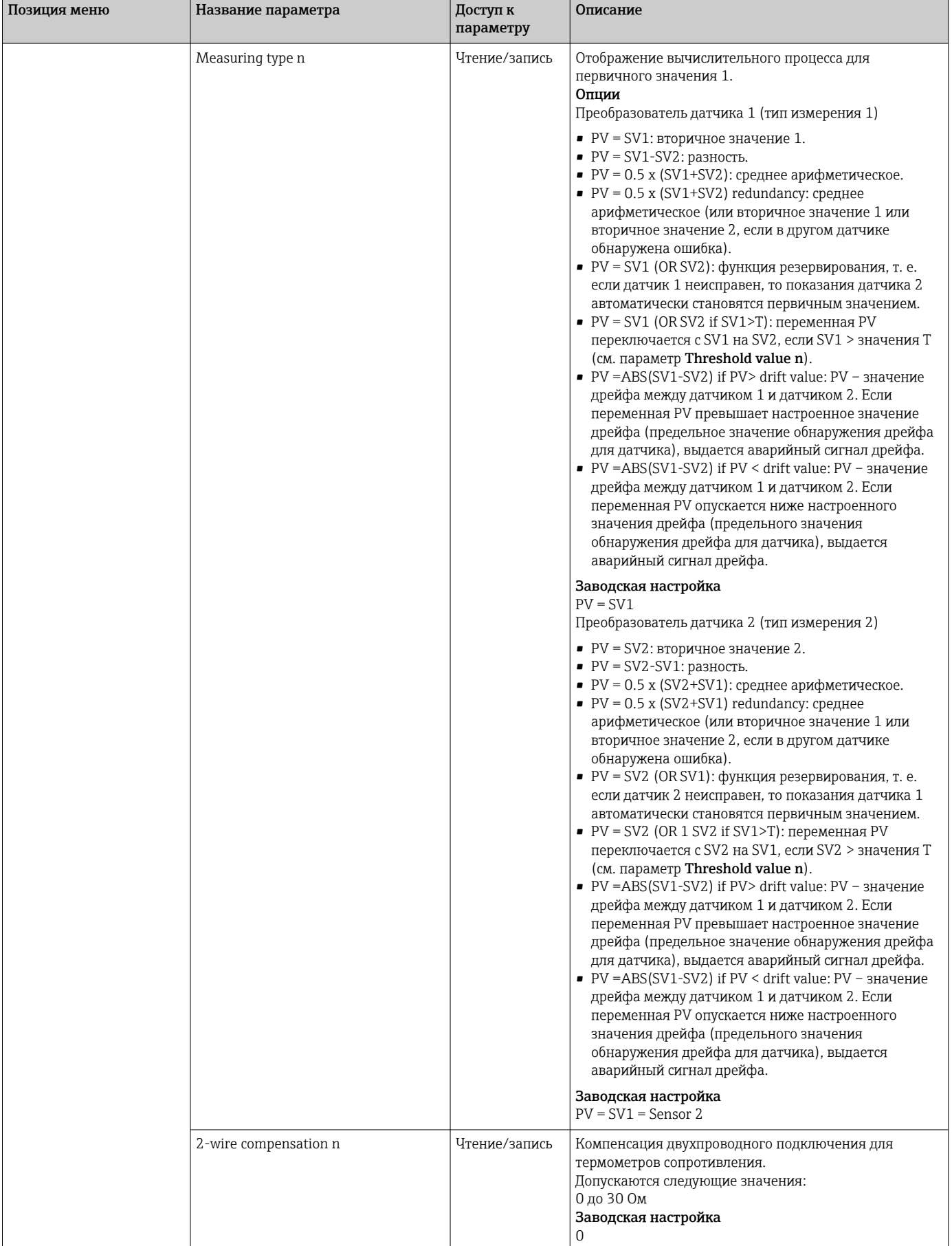

<span id="page-82-0"></span>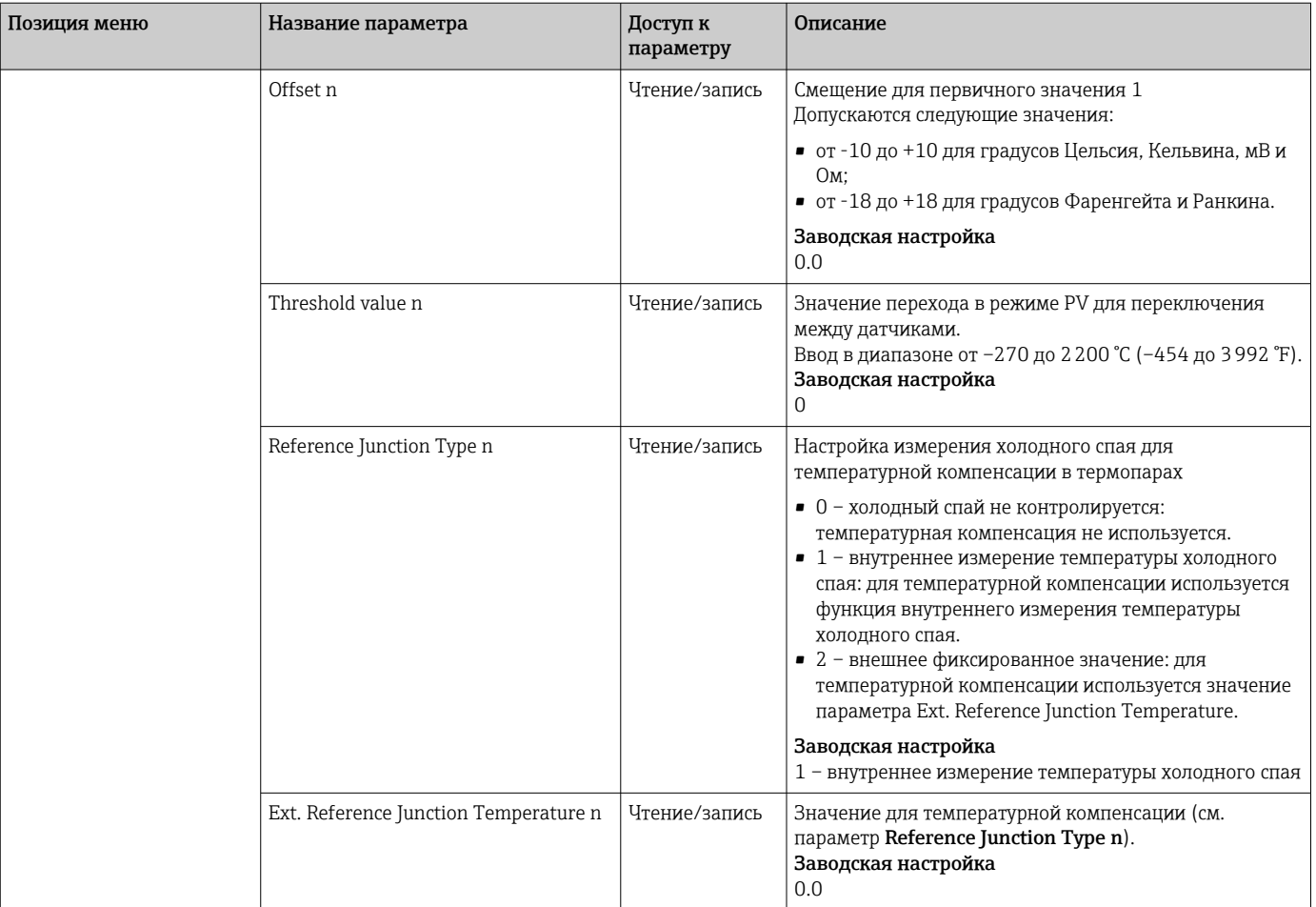

1) Номер блока преобразователя (1-2) или входа датчика (1 или 2).

#### Подменю Setup - Advanced setup

#### Мониторинг коррозии

Коррозия соединительного кабеля датчика может привести к получению ложных измеренных значений. Поэтому в приборе предусмотрена возможность распознавать коррозию, прежде чем она начнет оказывать влияние на измеренное значение. Мониторинг коррозии возможен только для термометров сопротивления с 4 проводным подключением и термопар.

#### Обнаружение дрейфа датчика

Если подключены два датчика и значения, измеренные ими, различаются на определенную величину, то в распределенную систему управления отправляется сообщение об ошибке или о необходимости технического обслуживания (обнаружение дрейфа датчика). Функцию обнаружения дрейфа можно использовать для проверки точности измеренных значений и для взаимного контроля подключенных датчиков.

Обнаружение дрейфа можно активировать с помощью параметра Measuring type. Система поддерживает два режима. Если в режиме измерения PV =(|SV1-SV2|) if PV < sensor drift detection limit value значение PV опускается ниже предельного значения для обнаружения дрейфа, то выдается соответствующее сообщение о ненормальном состоянии. Или же сообщение о ненормальном состоянии выдается в

том случае, если в режиме измерения  $PV = (|SV1-SV2|)$  if  $PV$  > sensor drift detection limit value значение PV превышает предельное значение для обнаружения дрейфа.

*Процедура настройки определения дрейфа для датчика 1 описана ниже.*

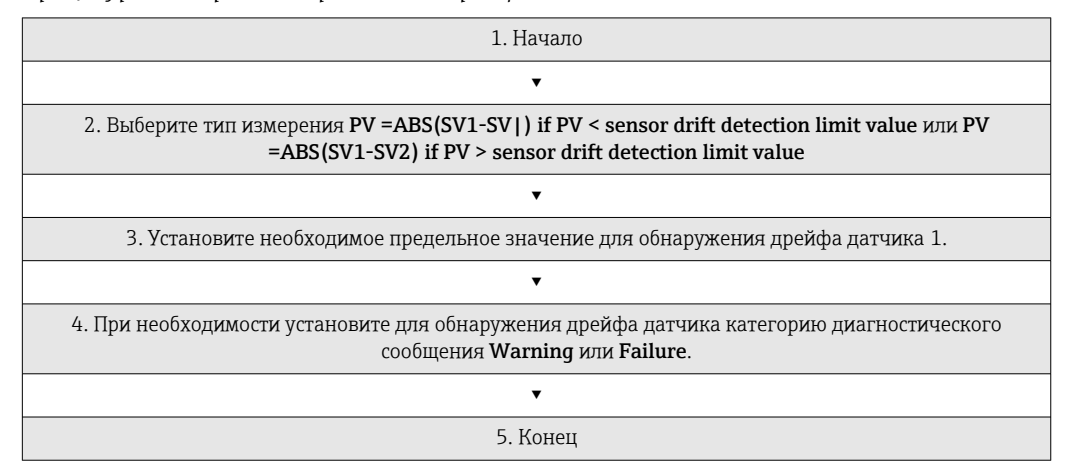

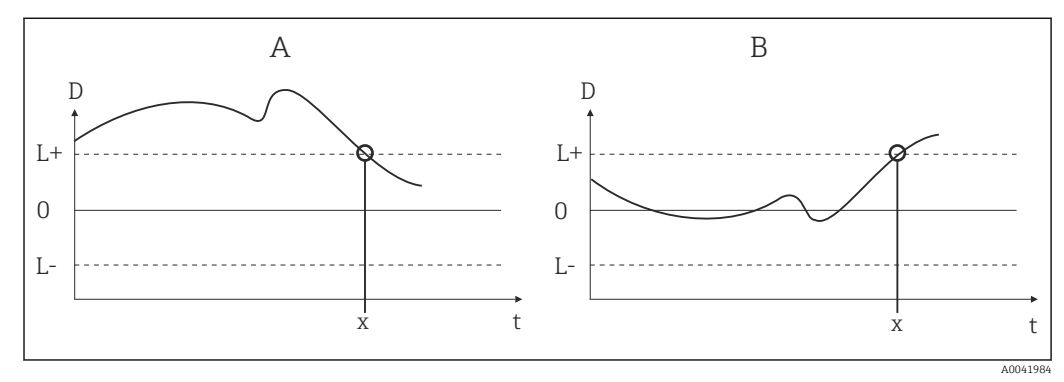

 *19 Обнаружение дрейфа*

- *A Режим «занижение»*
- *B Режим «превышение»*
- *D Дрейф*
- *L+, Верхнее (+) или нижнее (-) установочные значения*
- *Lt Время*
- 

*x Ошибка (Failure) или необходимость технического обслуживания (Warning), в зависимости от настройки*

#### Защита от записи

Аппаратная защита от записи для параметров прибора включается и выключается с помощью DIP-переключателя, который находится на задней панели дополнительного дисплея.

Параметр HW write protection ( $\rightarrow \Box$  85) отражает состояние аппаратной защиты от записи. Возможны следующие варианты состояния.

 $1 \rightarrow$  Аппаратная защита от записи включена, данные прибора не могут быть перезаписаны.

0 → Аппаратная защита от записи выключена, данные прибора могут быть перезаписаны.

Для предотвращения ациклической записи всех параметров программная защита l۰ от записи не предусмотрена. n: номер блока преобразователя (1–2) или входа датчика (1 или 2).

<span id="page-84-0"></span>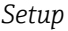

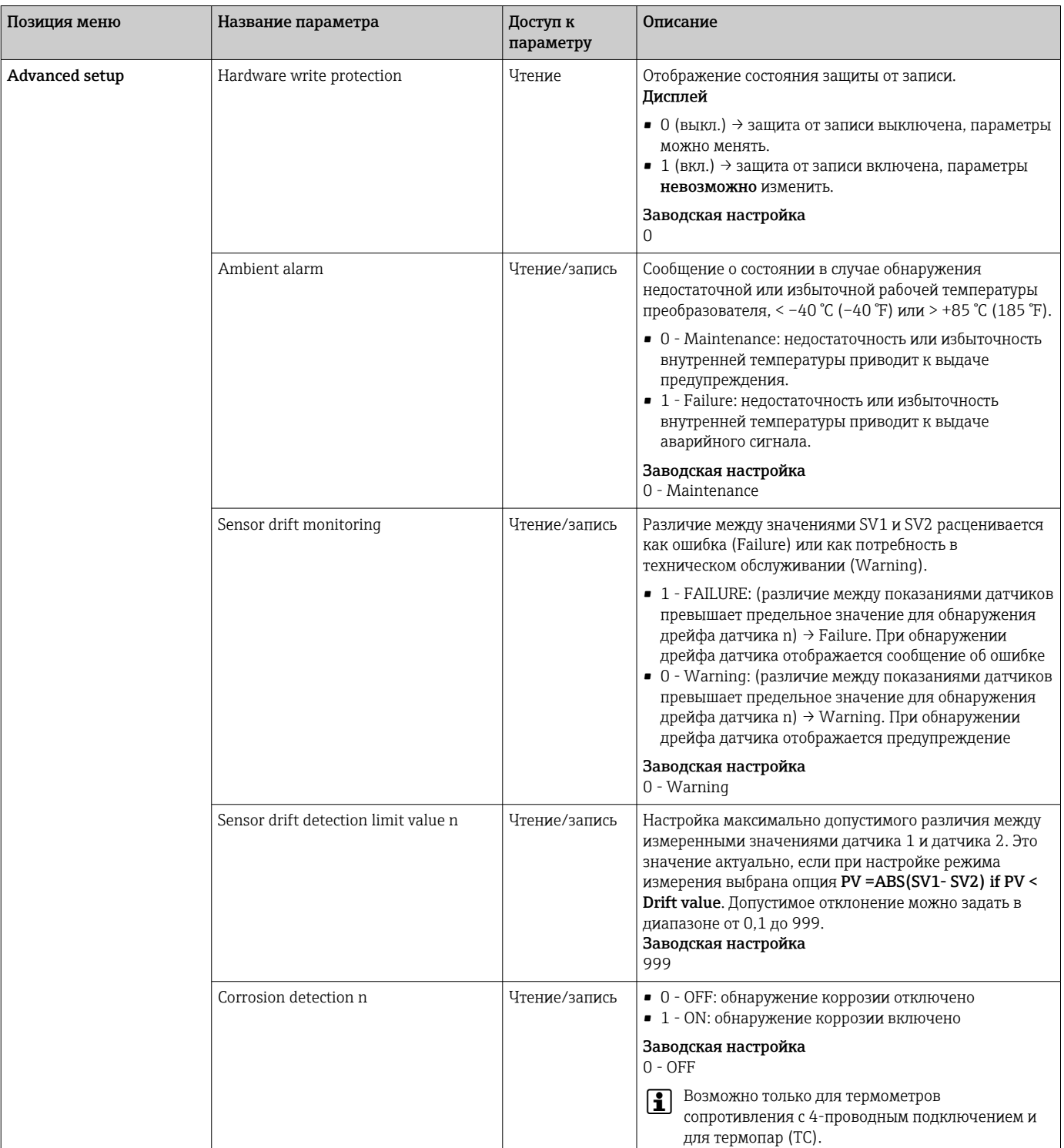

# 14.2.3 Группа Diagnostics

В этой группе содержится вся информация, которая описывает прибор, состояние прибора и условия технологического процесса. Отдельные параметры собраны в меню Diagnostics ( $\rightarrow \Box$  86).

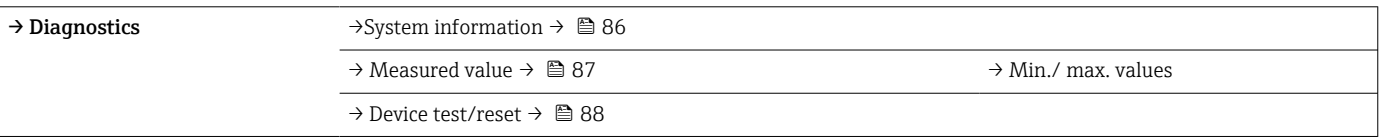

<span id="page-85-0"></span>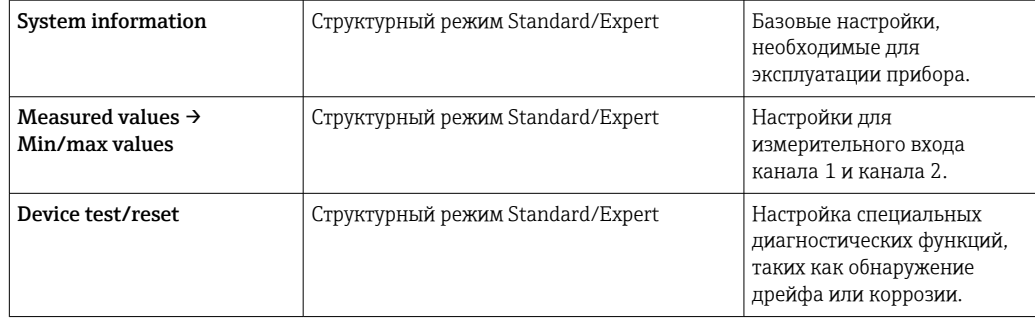

# Меню Diagnostics

### Диагностика

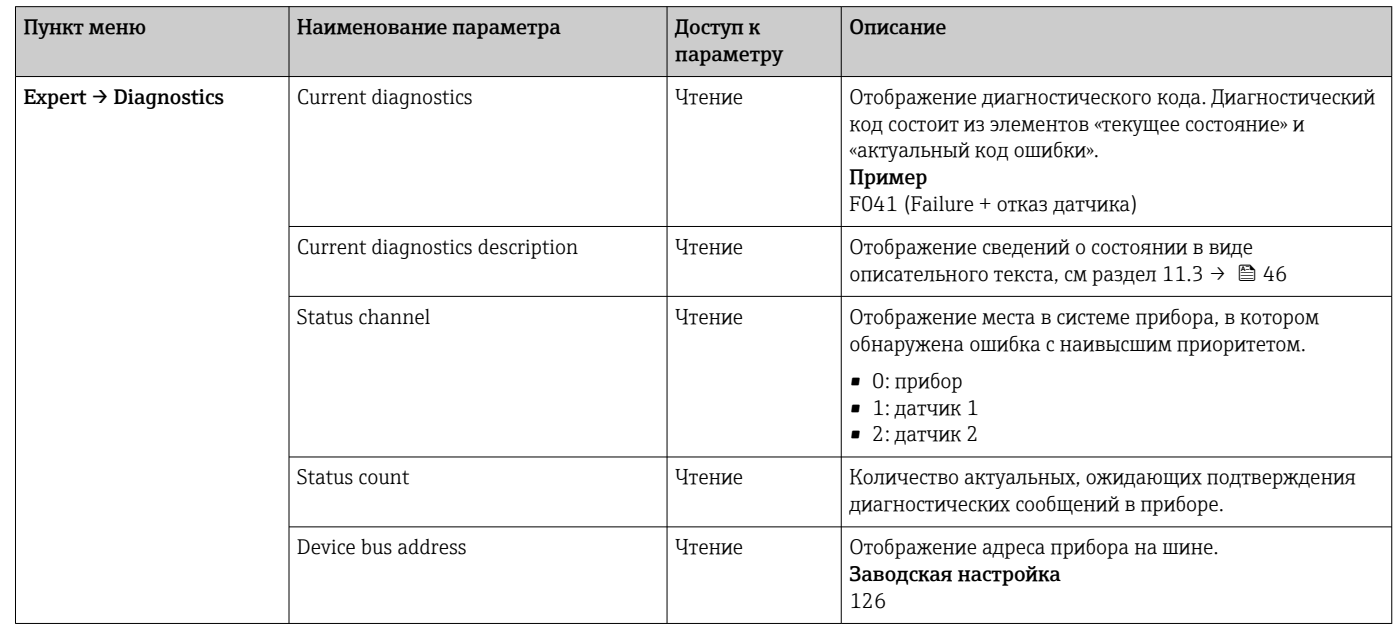

Подменю Diagnostics - System information

### Диагностика

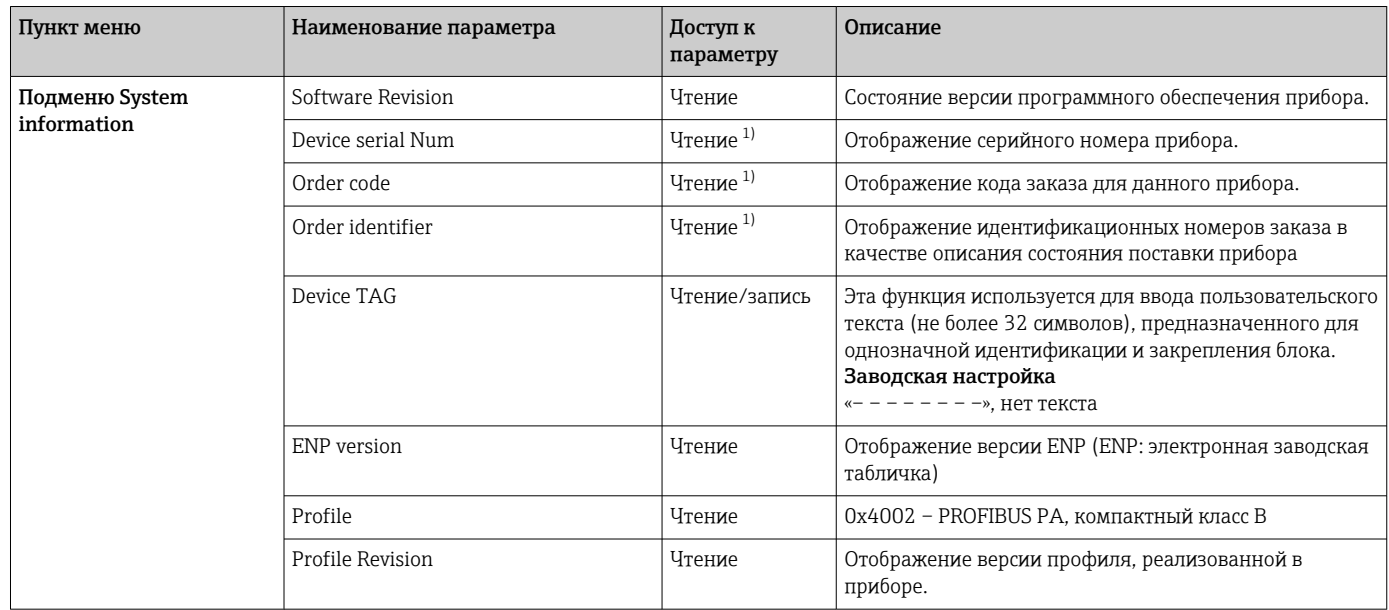

<span id="page-86-0"></span>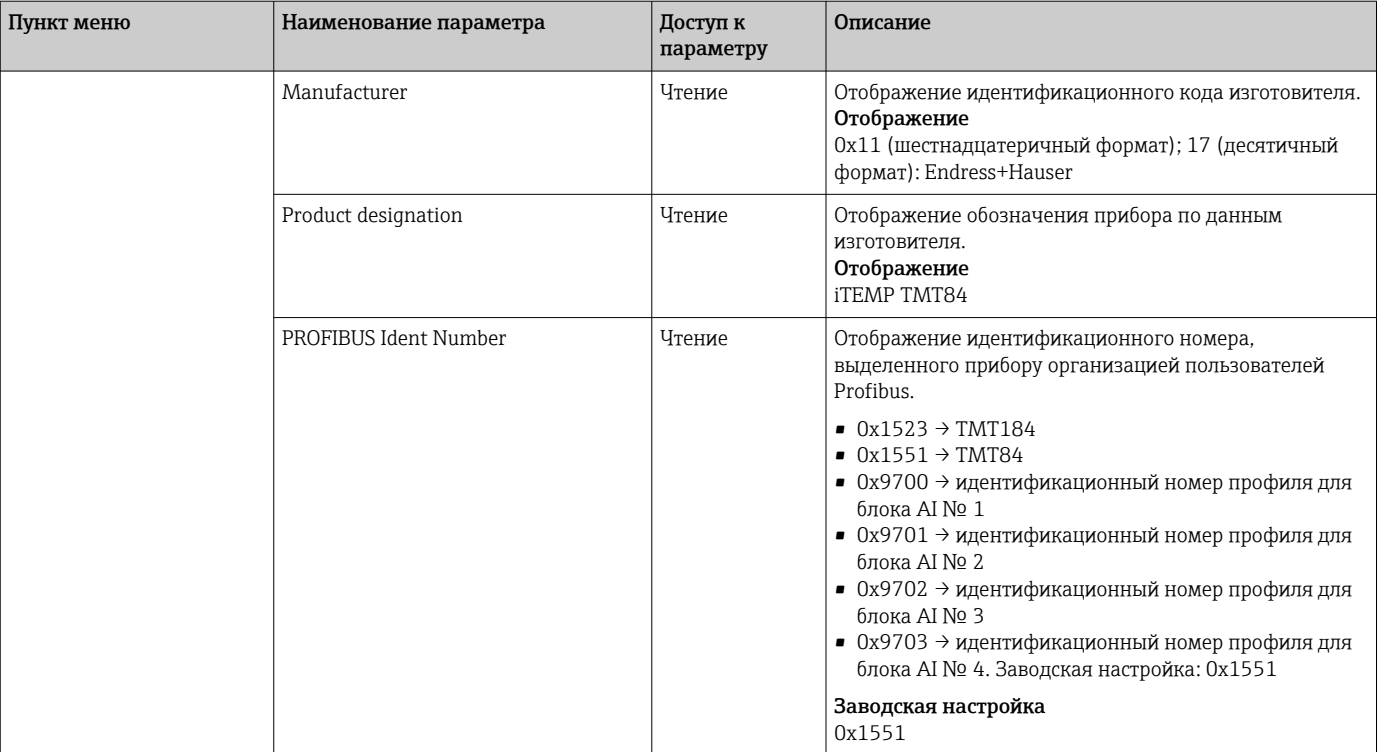

1) Эти параметры можно изменить, если для параметра Service locking в меню Expert выполнена соответствующая настройка.

*Подменю Diagnostics - Measured values*

Это меню отображается только в интерактивном режиме.

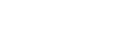

 $\Box$  n: номер блока преобразователя (1-2) или входа датчика (1 или 2).

#### *Диагностика*

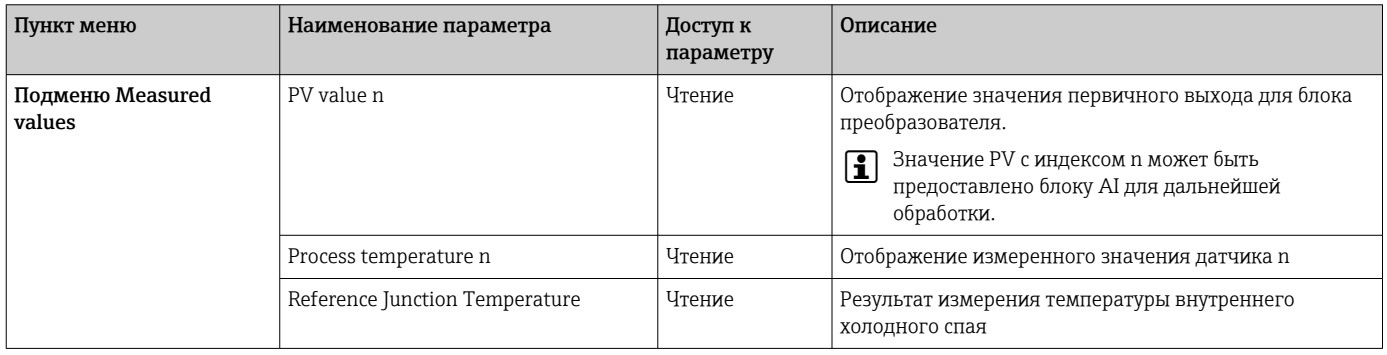

*Подменю Diagnostics - Measured values - Min./max. value*

Это меню отображается только в интерактивном режиме.

В этом меню можно просмотреть минимальные/максимальные индикаторы значений PV, два измерительных входа и результат измерения внутреннего холодного спая. Кроме того, можно сбросить сохраненные значения PV.

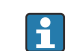

 $\Box$  n: номер блока преобразователя (1-2) или входа датчика (1 или 2).

### <span id="page-87-0"></span>*Диагностика*

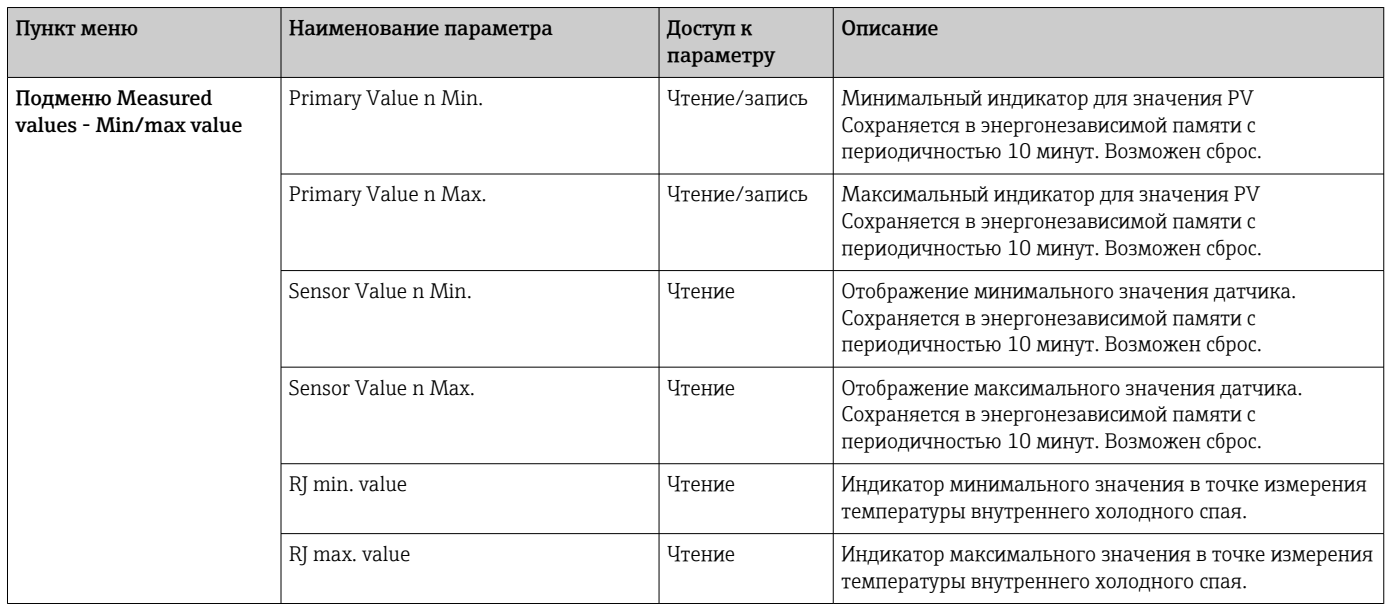

*Подменю Diagnostics - Device test/reset*

Это меню отображается только в интерактивном режиме.

Посредством сброса прибор можно перевести в определенное состояние в зависимости от кода сброса.

### *Диагностика*

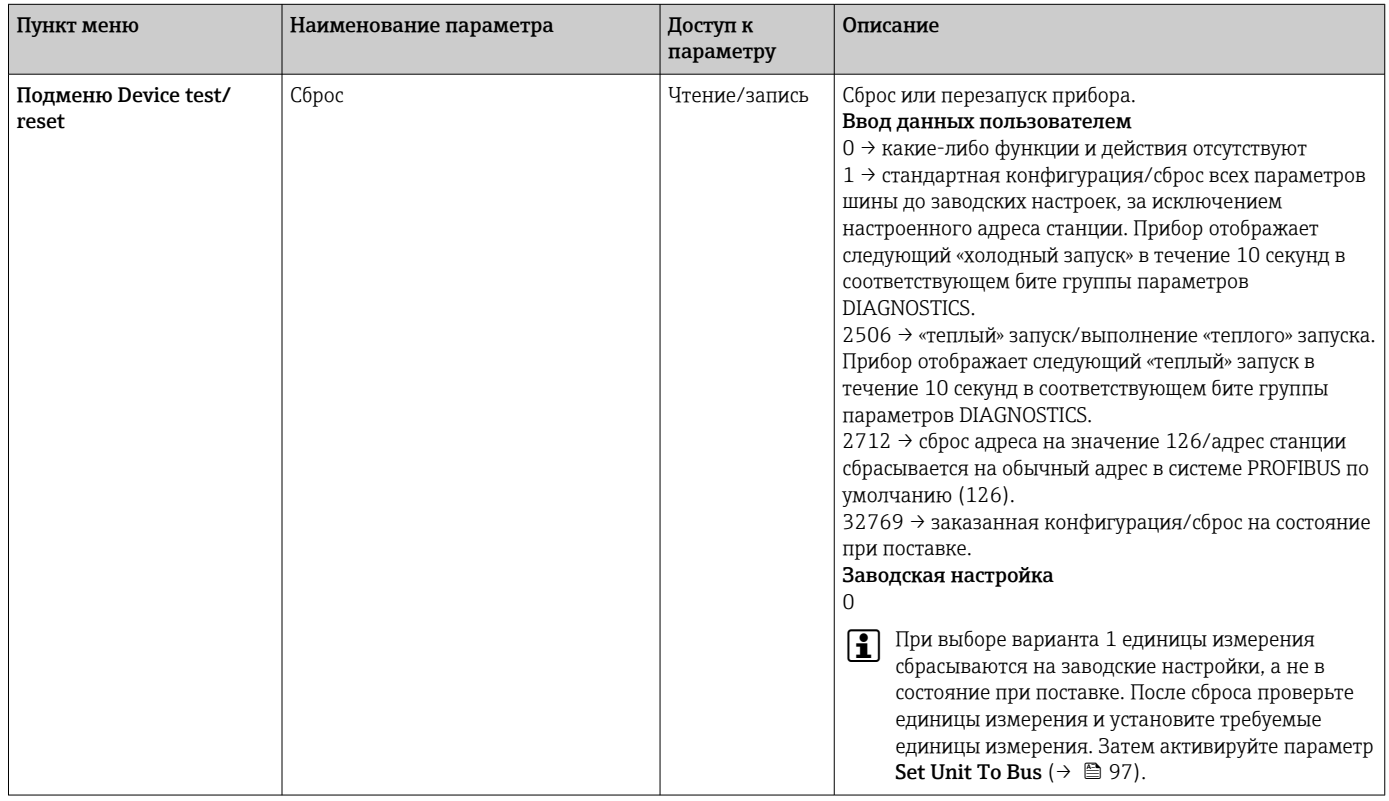

# 14.3 Структурный режим Expert

Группы параметров для структурного режима Expert содержат все параметры структурного режима Standard и другие параметры, которые предназначены исключительно для специалистов.

<span id="page-88-0"></span>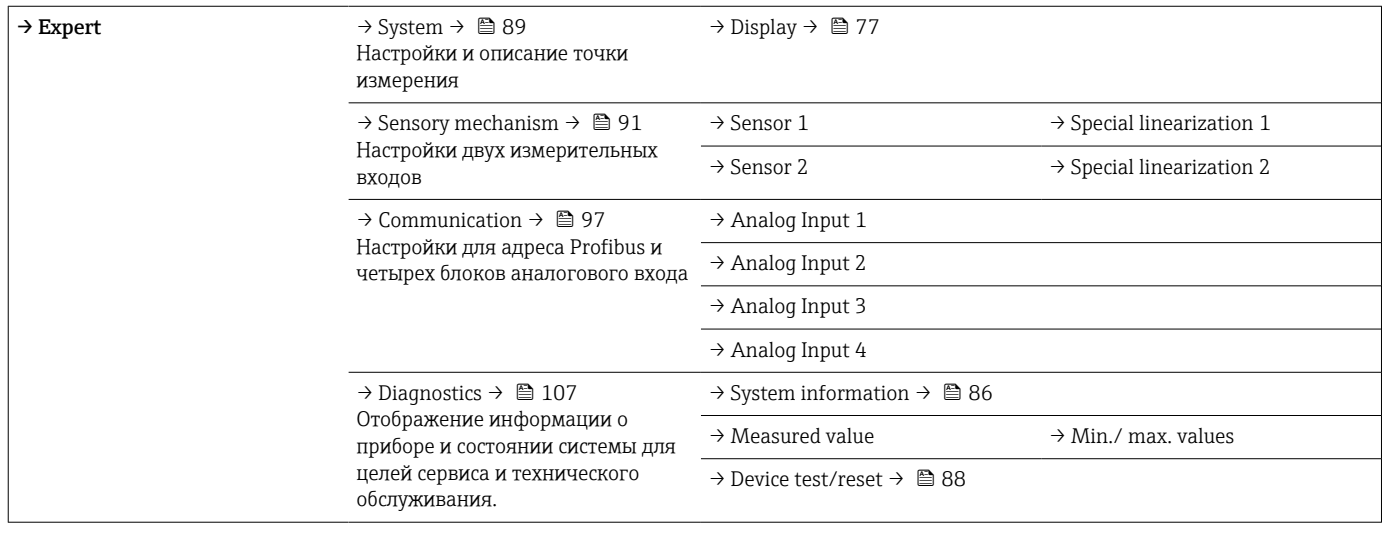

# 14.3.1 Группа System

Все параметры, которые более подробно описывают точку измерения, можно просмотреть и настроить в группе System.

### *Система*

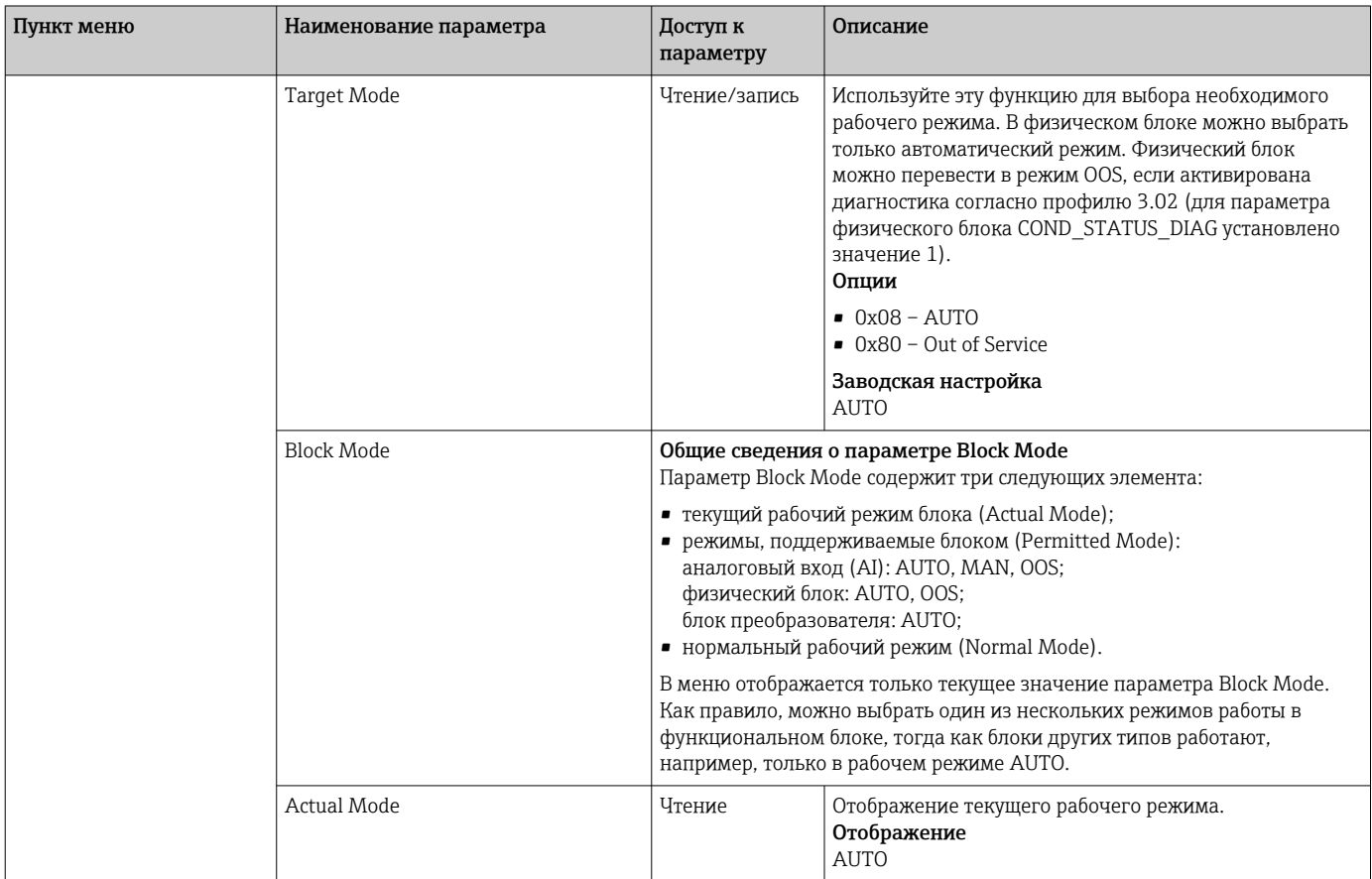

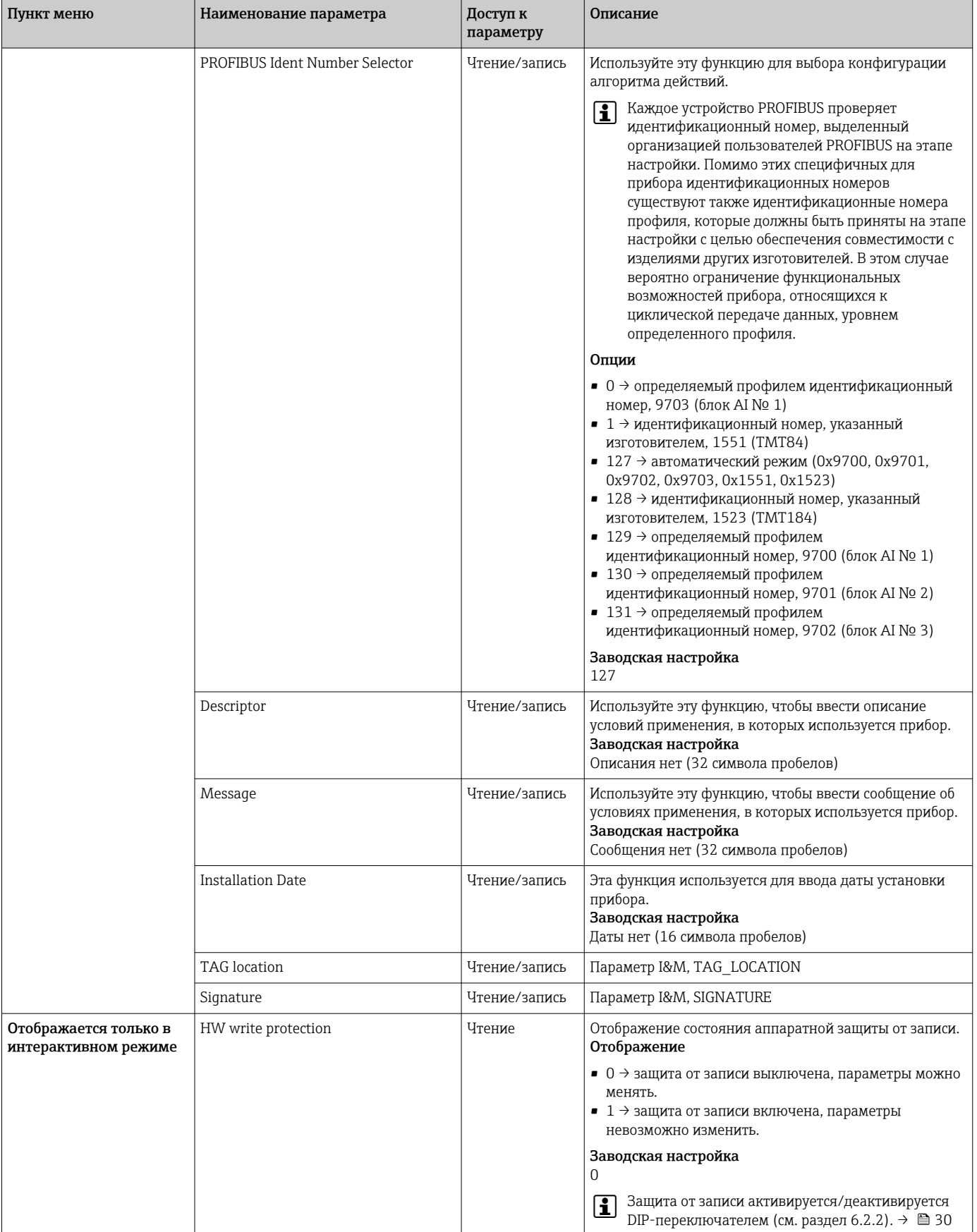

<span id="page-90-0"></span>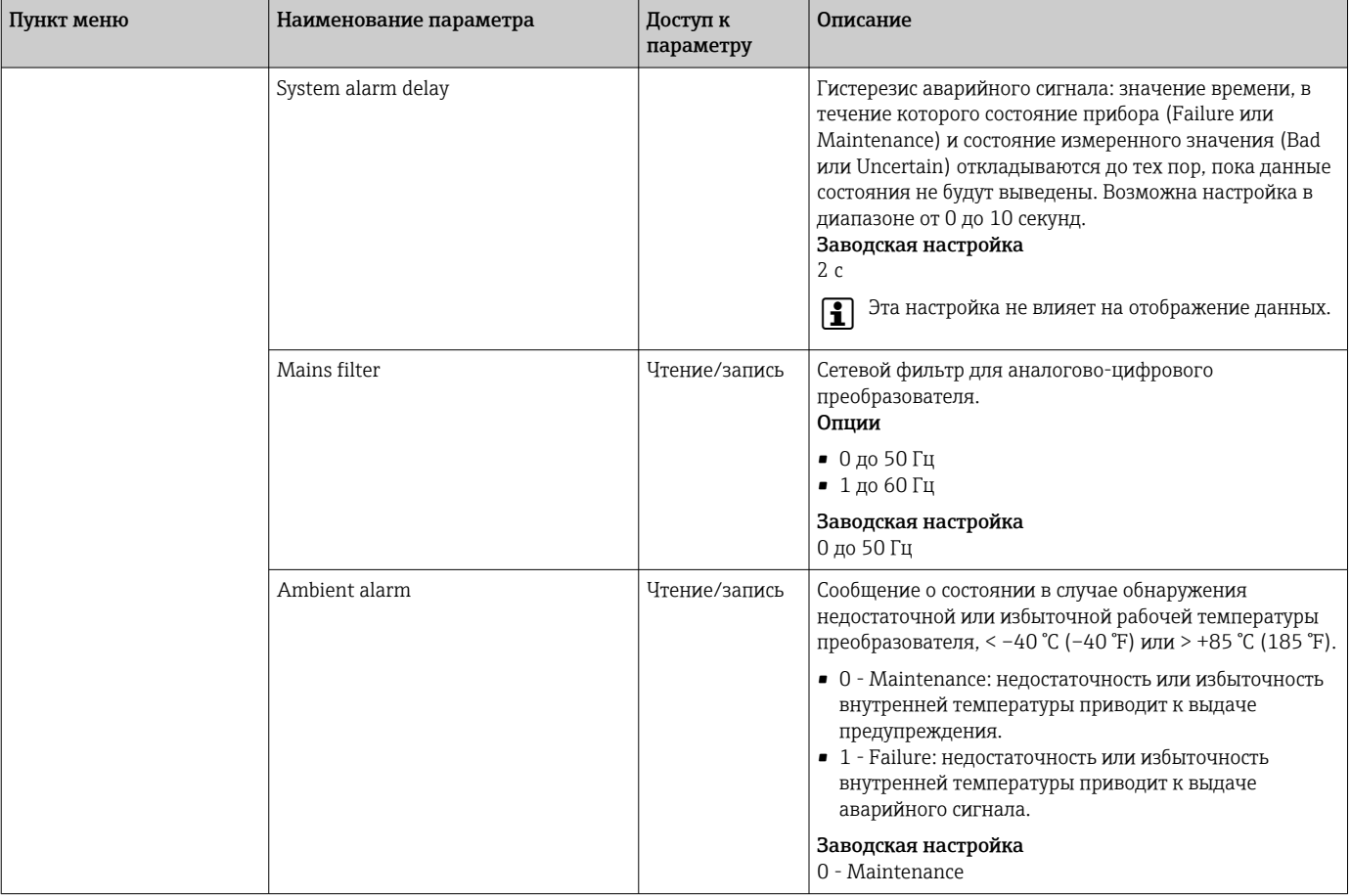

# 14.3.2 Группа Sensory mechanism

Порядок настройки входа датчика  $\rightarrow$   $\blacksquare$  78

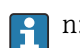

**1** n: номер блока преобразователя  $(1-2)$  или входа датчика  $(1 \text{ min } 2)$ .

### *Сенсорный механизм*

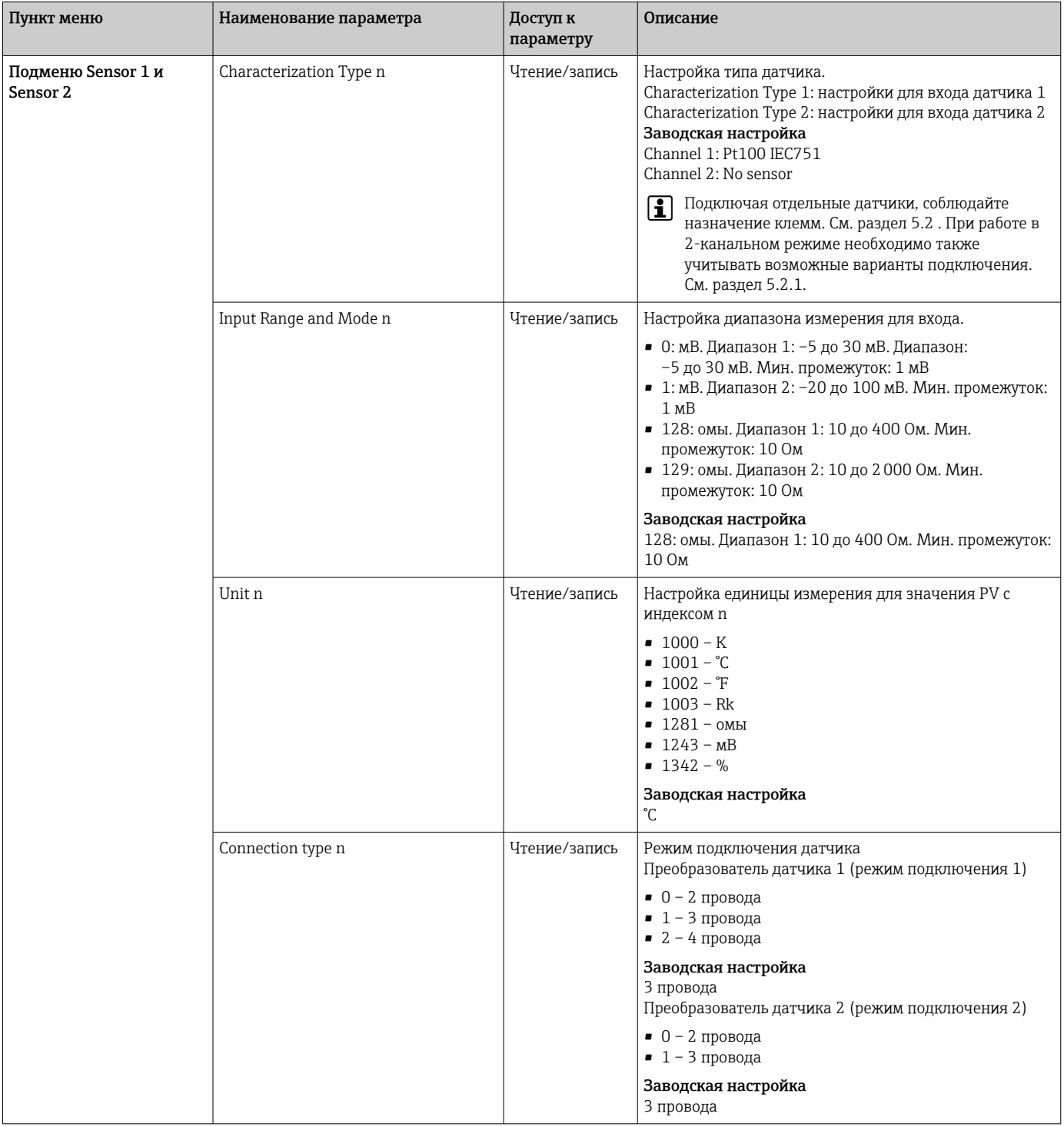

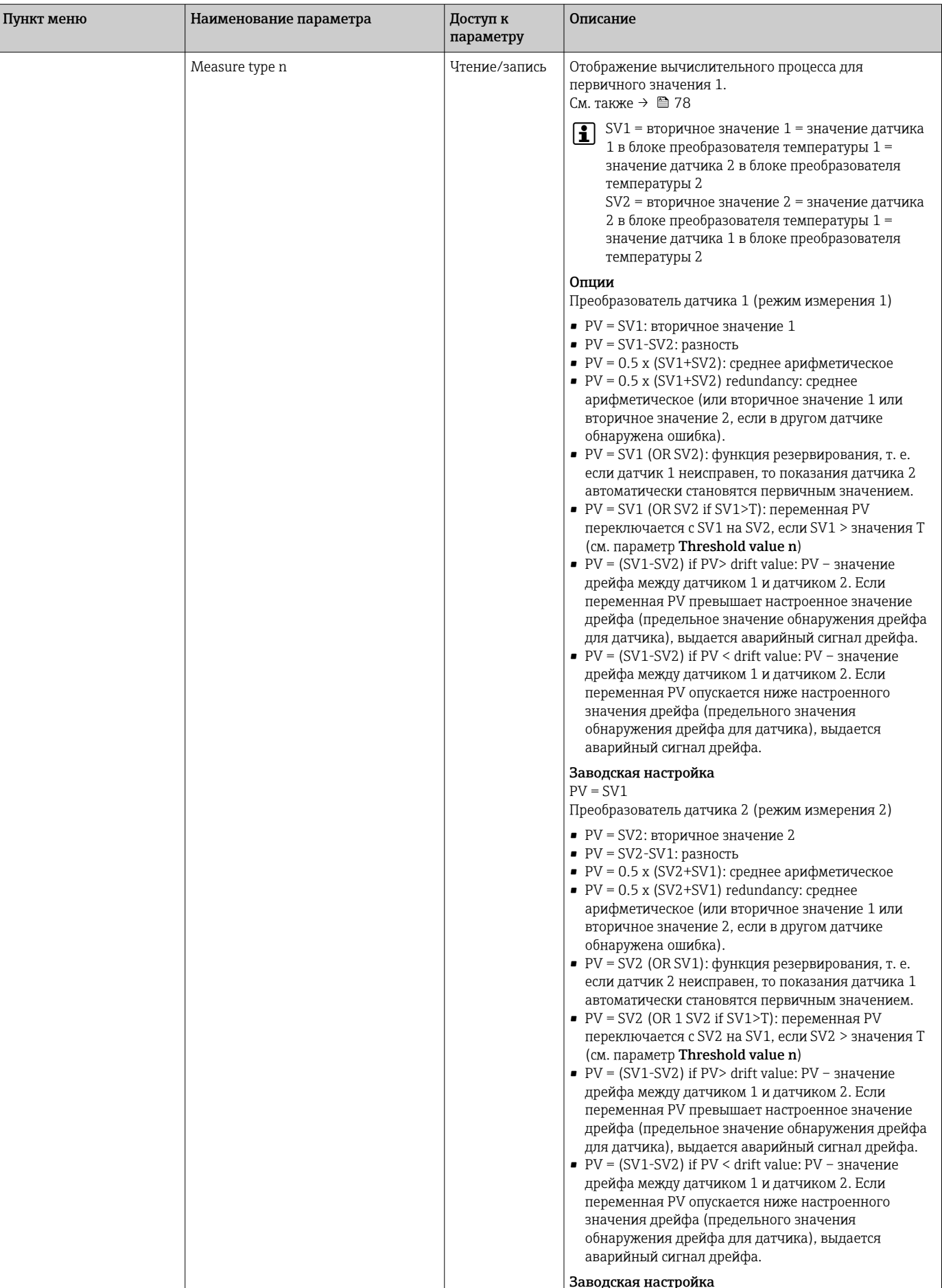

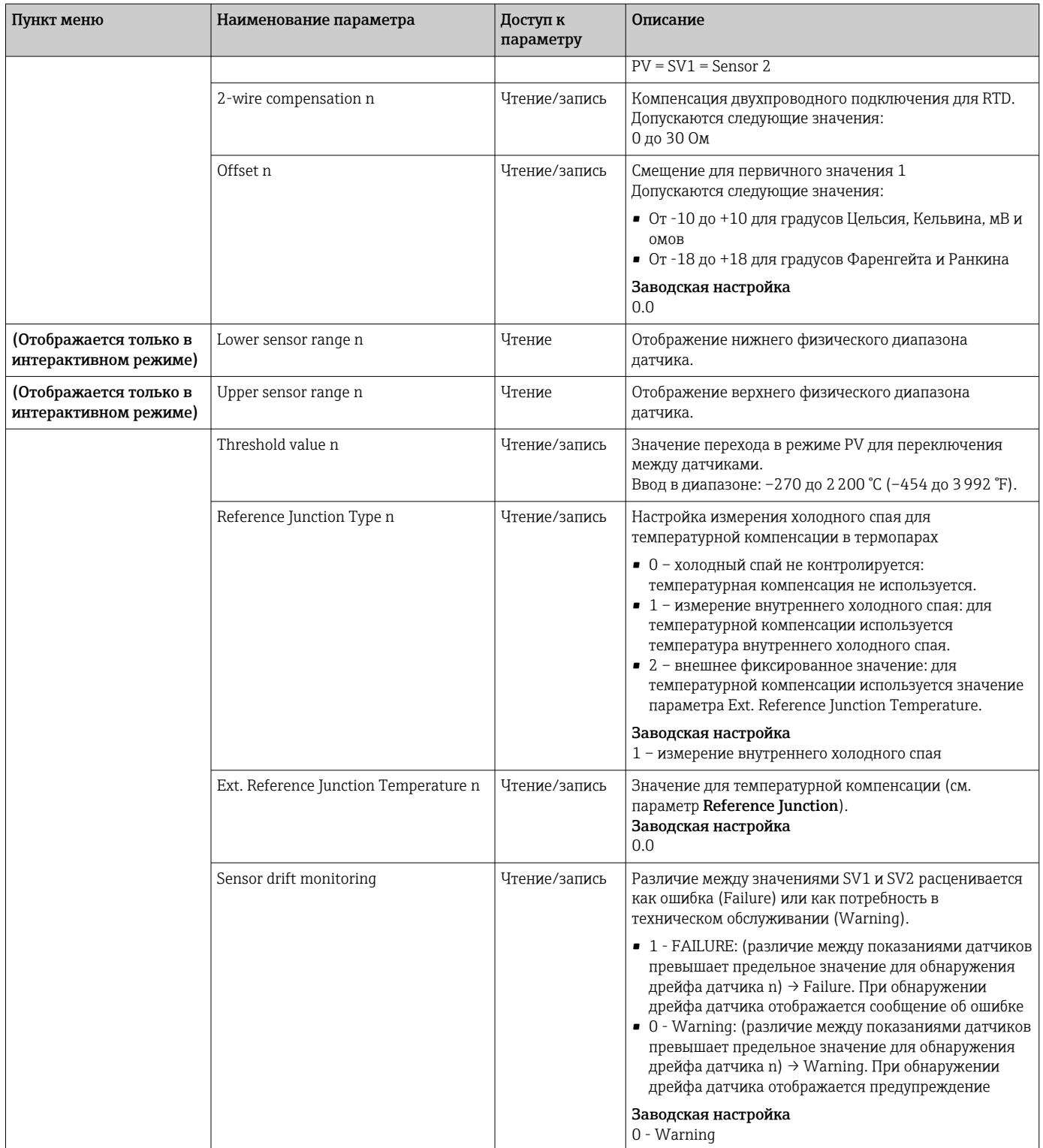

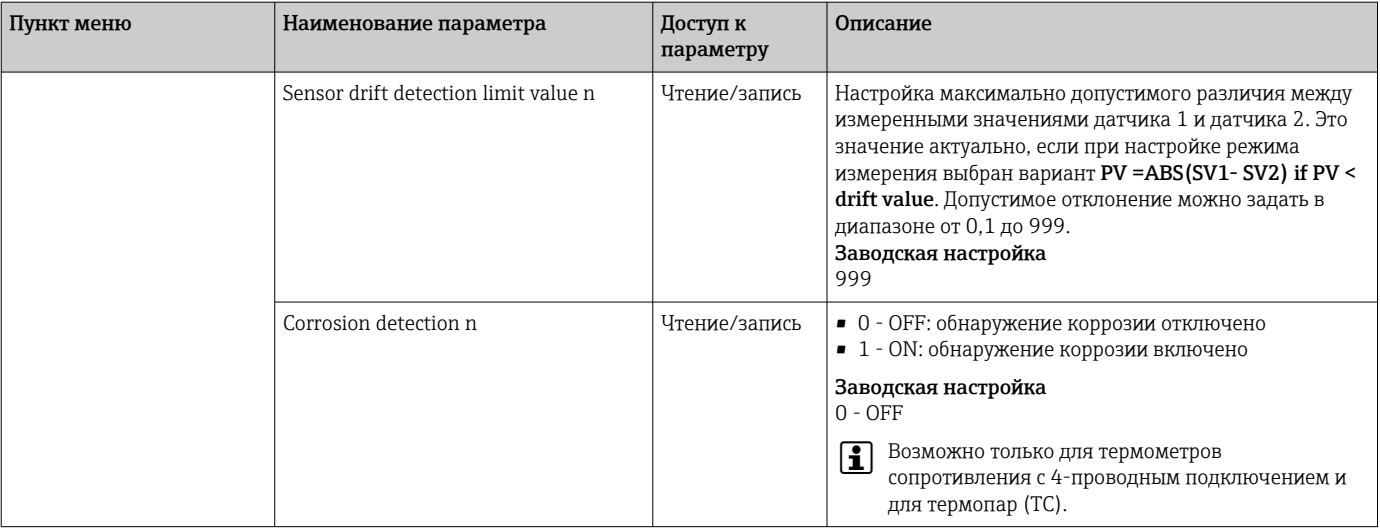

## Подменю Special linearization 1 или Special linearization 2

Процедура настройки специальной линеаризации с использованием коэффициентов Каллендара-ван-Дюзена из калибровочного сертификата.

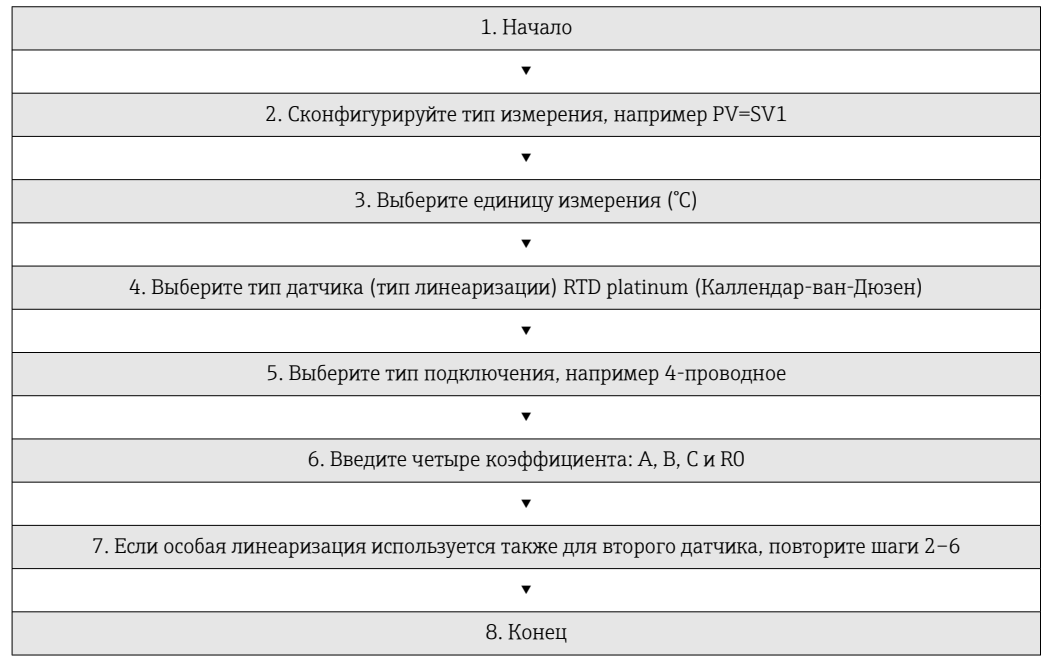

#### Сенсорный механизм

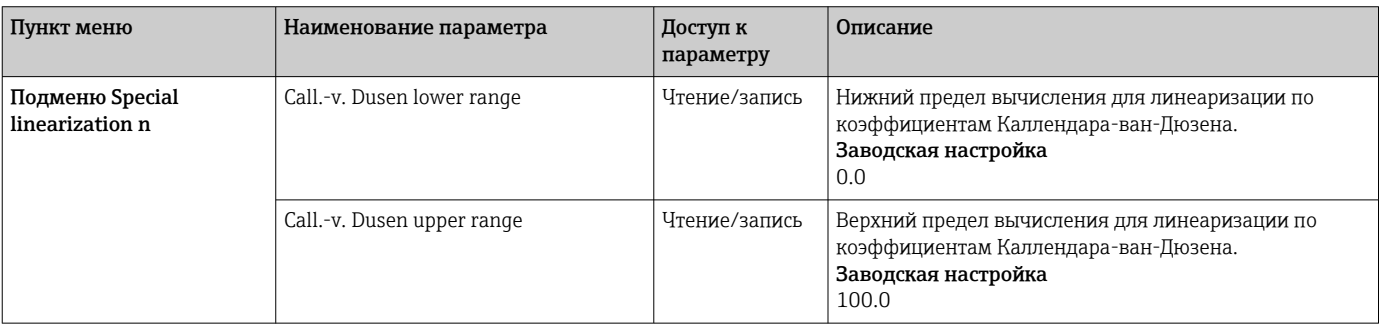

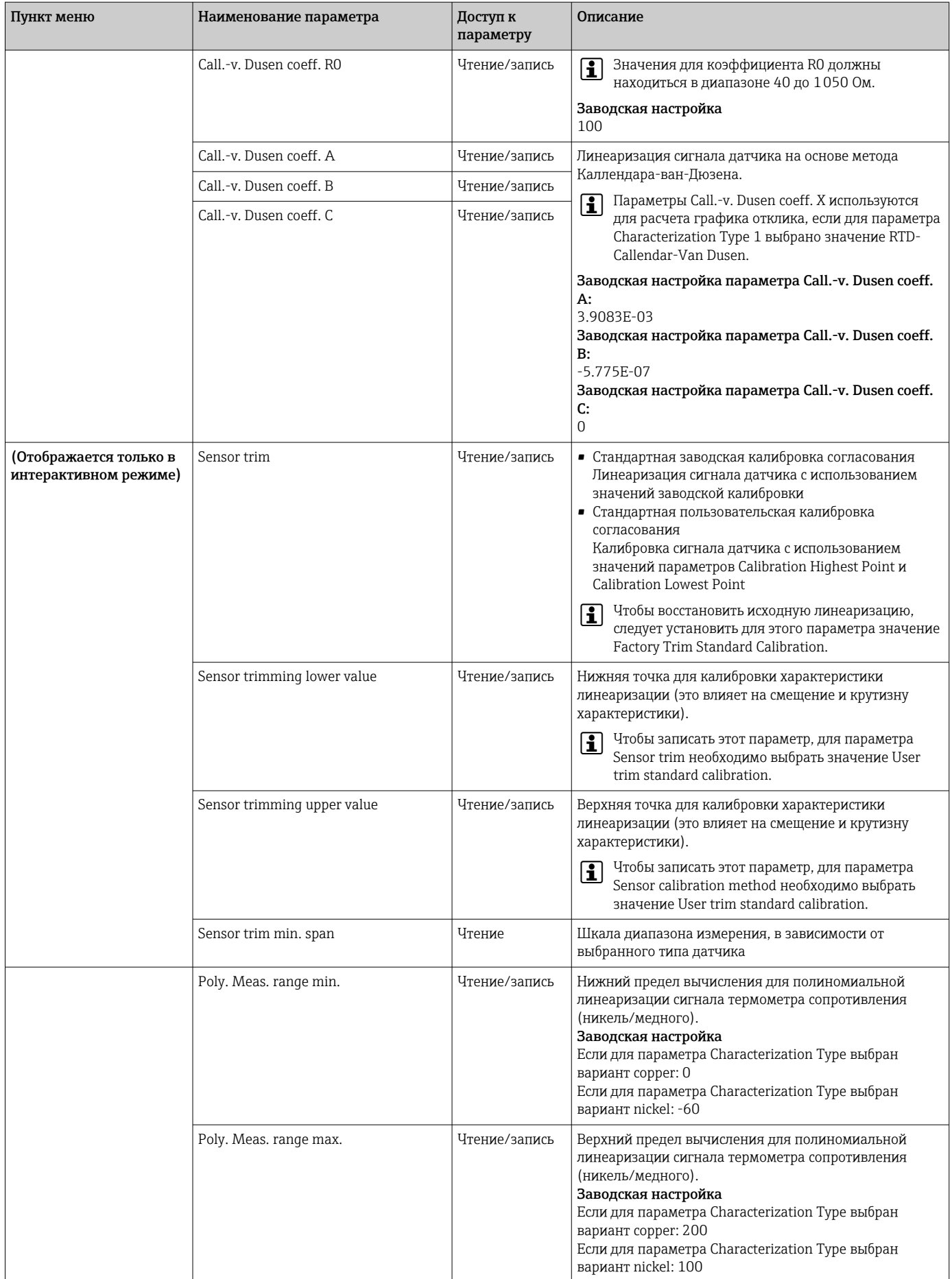

<span id="page-96-0"></span>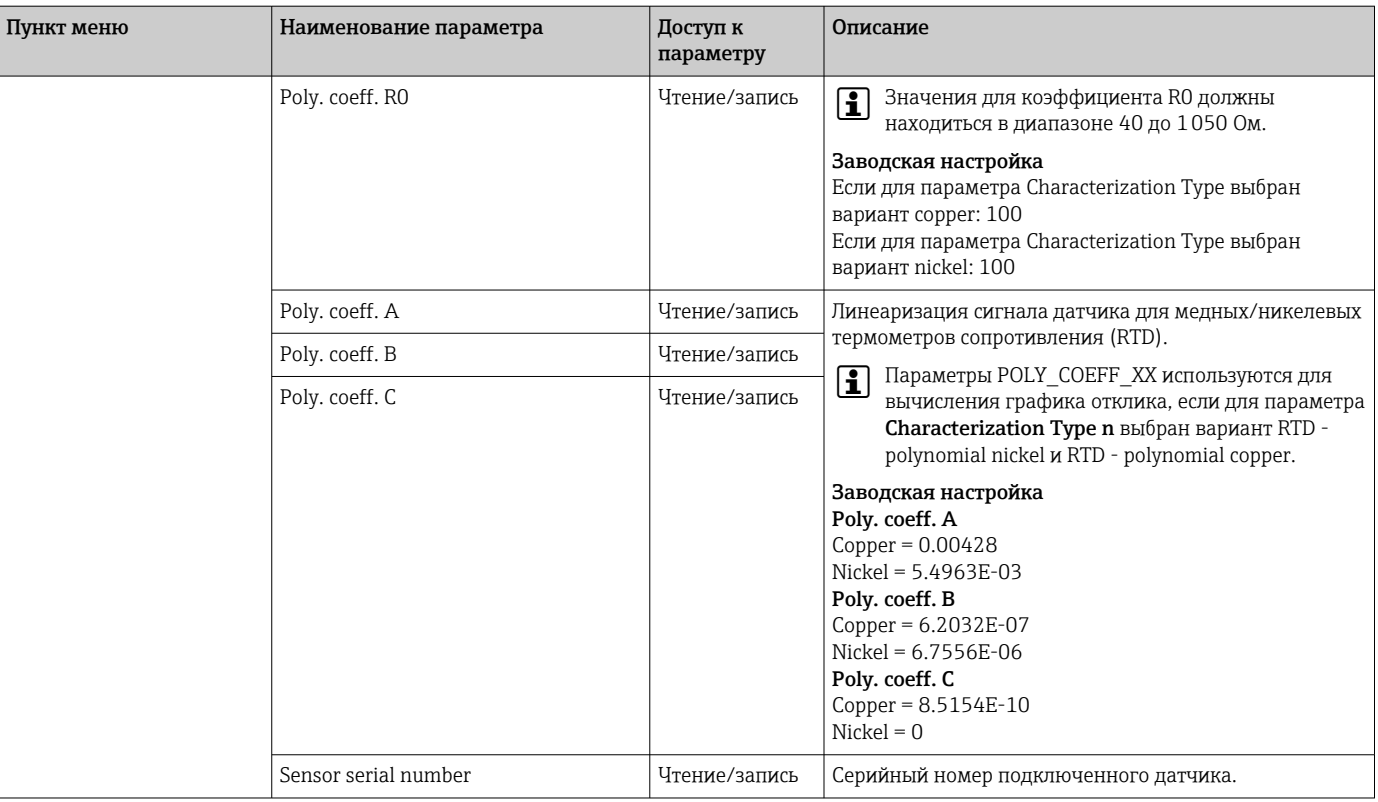

# 14.3.3 Группа Communication

## Изменение единицы измерения

Системную единицу измерения температуры можно изменить в меню Sensor 1 или Sensor 2 для рассматриваемого канала.

Изменение единицы измерения изначально не влияет на измеренное значение, передаваемое в систему автоматизации. Это предотвращает влияние внезапных изменений измеренного значения на последующую процедуру управления.

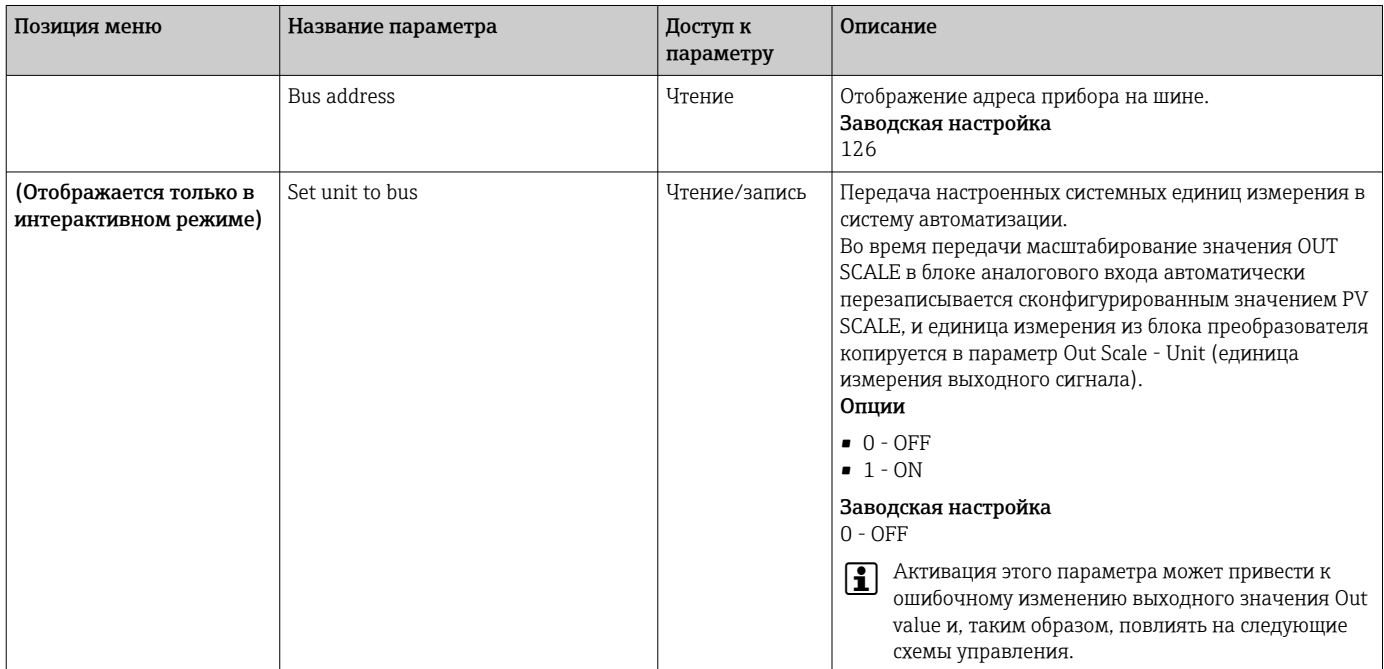

### *Communication*

### Подменю Analog Input 1 - Analog Input 4

Стандартные параметры для меню Security settings находятся в подменю Setup  $\rightarrow$ Advanced setup  $\rightarrow \blacksquare$  83. В следующей таблице приведены параметры, предназначенные для экспертов.

#### Состояние группы параметров Output value

Состояние группы параметров **Output value** сообщает последующим функциональным блокам состояние функционального блока аналогового входа и действительность значения Output value.

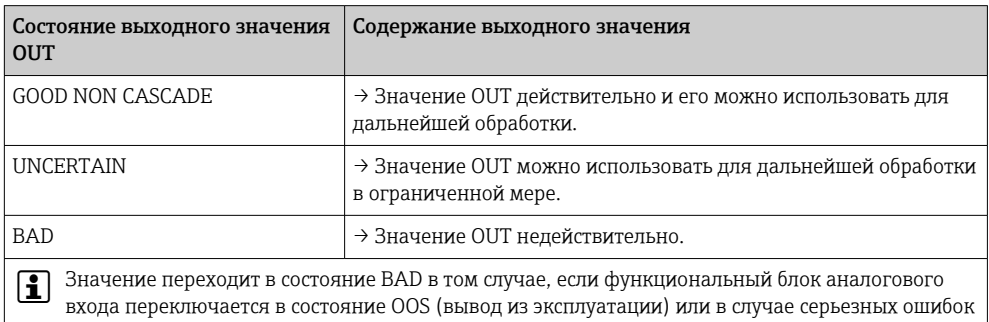

(см. описание кодов состояния и сообщений об ошибках системы/технологического процесса,  $\rightarrow \Box$  46).

#### Моделирование входа/выхода

Различные параметры меню Analog Input 1-4 позволяют моделировать вход и выход функционального блока.

- Моделирование входа функционального блока аналогового входа Входное значение (измеренное значение и данные состояния) можно задать при помощи параметров AI Simulation/AI Simulation value/AI Simulation status. Моделируемое значение проходит через весь функциональный блок, что дает возможность проверить все настройки параметров блока.
- Моделирование выхода функционального блока аналогового входа Установите рабочий режим MAN с помощью параметра Actual mode (→ ■ 78) и непосредственно укажите необходимое выходное значение в параметре Output value ( $\rightarrow \Box$  100).

#### Отказоустойчивый режим

Если входное значение или моделируемое значение находится в состоянии ВАD, то функциональный блок аналогового входа использует отказоустойчивый режим. определенный в параметре Failsafe mode. Для параметра Failsafe mode;  $\rightarrow \blacksquare$  100 возможны следующие опции.

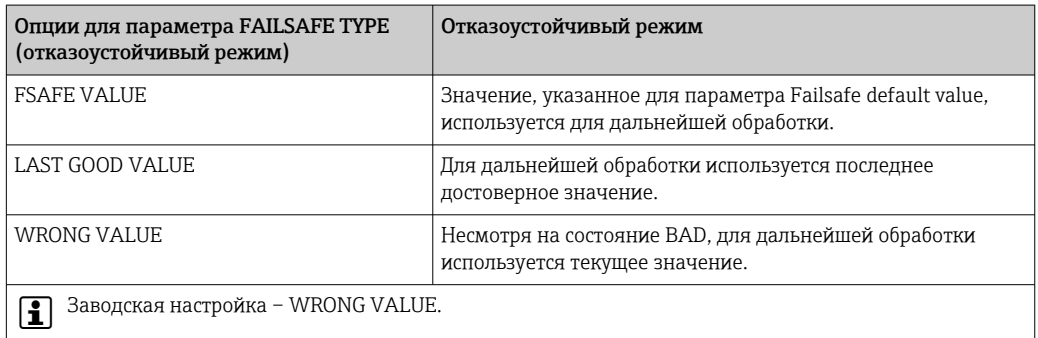

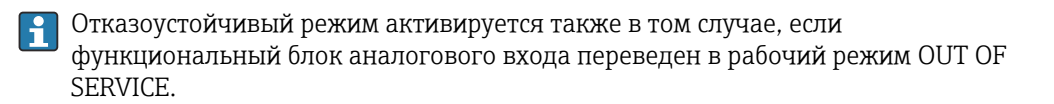

#### Предельные значения

Пользователь может установить два предельных значения для выдачи предупреждения и два предельных значения для выдачи аварийного сигнала с целью контроля рабочего процесса. Состояние измеренного значения и параметры аварийных сигналов предельного значения указывают на относительное состояние измеренного значения. Кроме того, есть возможность определить гистерезис аварийного сигнала, чтобы избежать частого изменения флагов предельных значений и частого переключения между настройками включения и отключения аварийных сигналов (см.  $\rightarrow \Box$  100).

Предельные значения основываются на выходном значении (OUT). Если выходное значение (OUT) превышает заданные предельные значения или опускается ниже них, в систему автоматизации отправляется аварийный сигнал посредством аварийных сигналов предельных значений для технологического процесса.

Аварийные сигналы процесса позволяют получать информацию об определенных состояниях блоков и их событиях. В функциональном блоке аналогового входа могут быть определены и сгенерированы следующие аварийные сигналы технологического процесса.

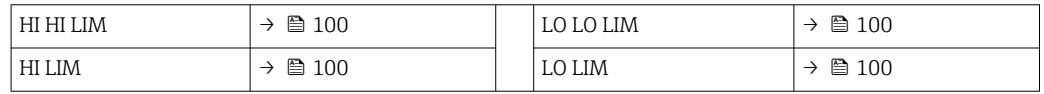

#### Аварийные сигналы предельных значений технологического процесса

Если предельное значение нарушено, заданный приоритет аварийного сигнала предельного значения проверяется до того, как о нарушении предельного значения будет сообщено в центральную систему цифровой шины.

#### Изменение масштаба входного значения

В функциональном блоке аналогового входа входное значение или входной диапазон можно масштабировать в соответствии с требованиями автоматизации.

#### Пример

- Системная единица измерения в блоке преобразователя °C.
- Диапазон измерения датчика составляет от -200 до 850 °C.
- Диапазон измерения в рамках технологического процесса составляет от 0 до 200 °C.
- Диапазон выходного сигнала, поступающего в систему автоматизации, также должен составлять от 0 до 100 %.

Измеренное значение из блока преобразователя (входное значение) масштабируется в линейном режиме за счет входного масштабирования диапазона PV SCALE в необходимый диапазон выходного сигнала OUT SCALE.

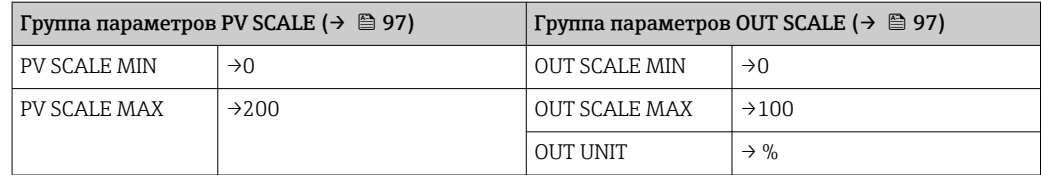

В результате входное значение (например, 100 °C (212 °F) выводится как 50 % с помощью параметра OUT.

<span id="page-99-0"></span>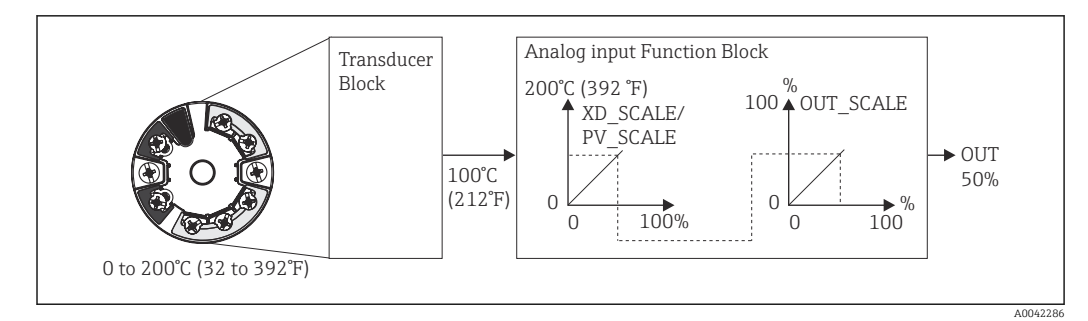

 $20$ Процесс масштабирования в функциональном блоке аналогового входа

### Communication

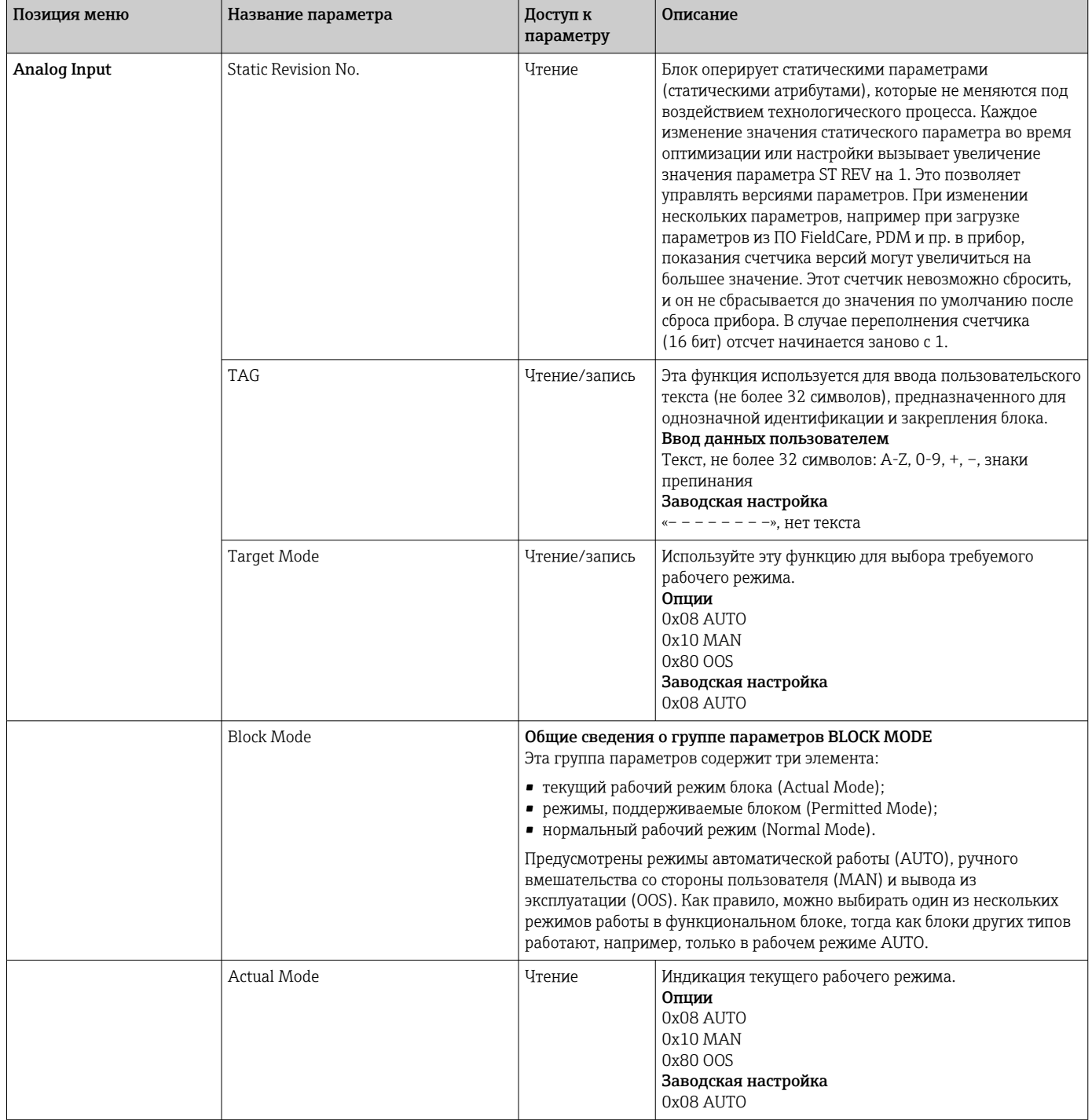

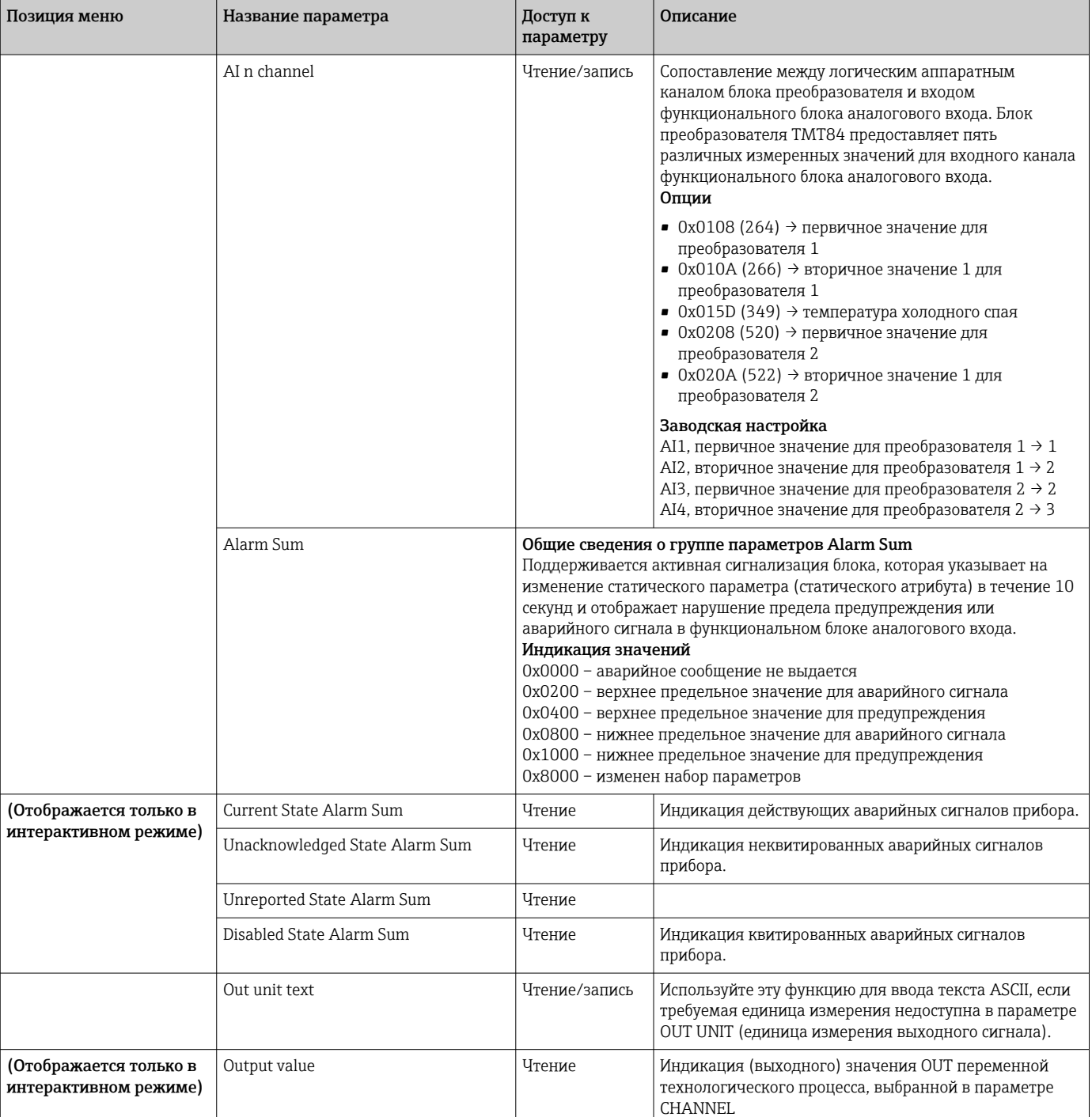

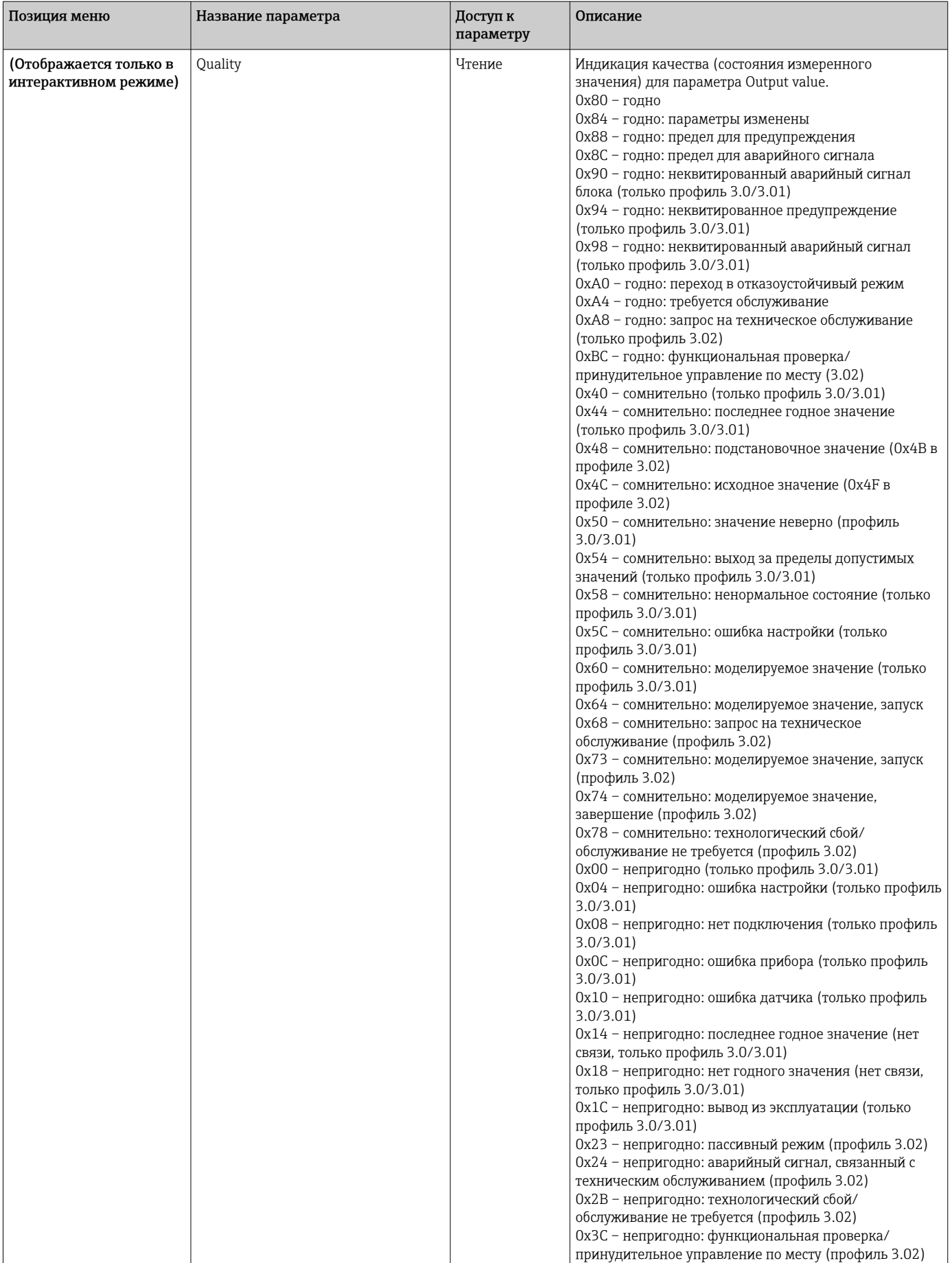

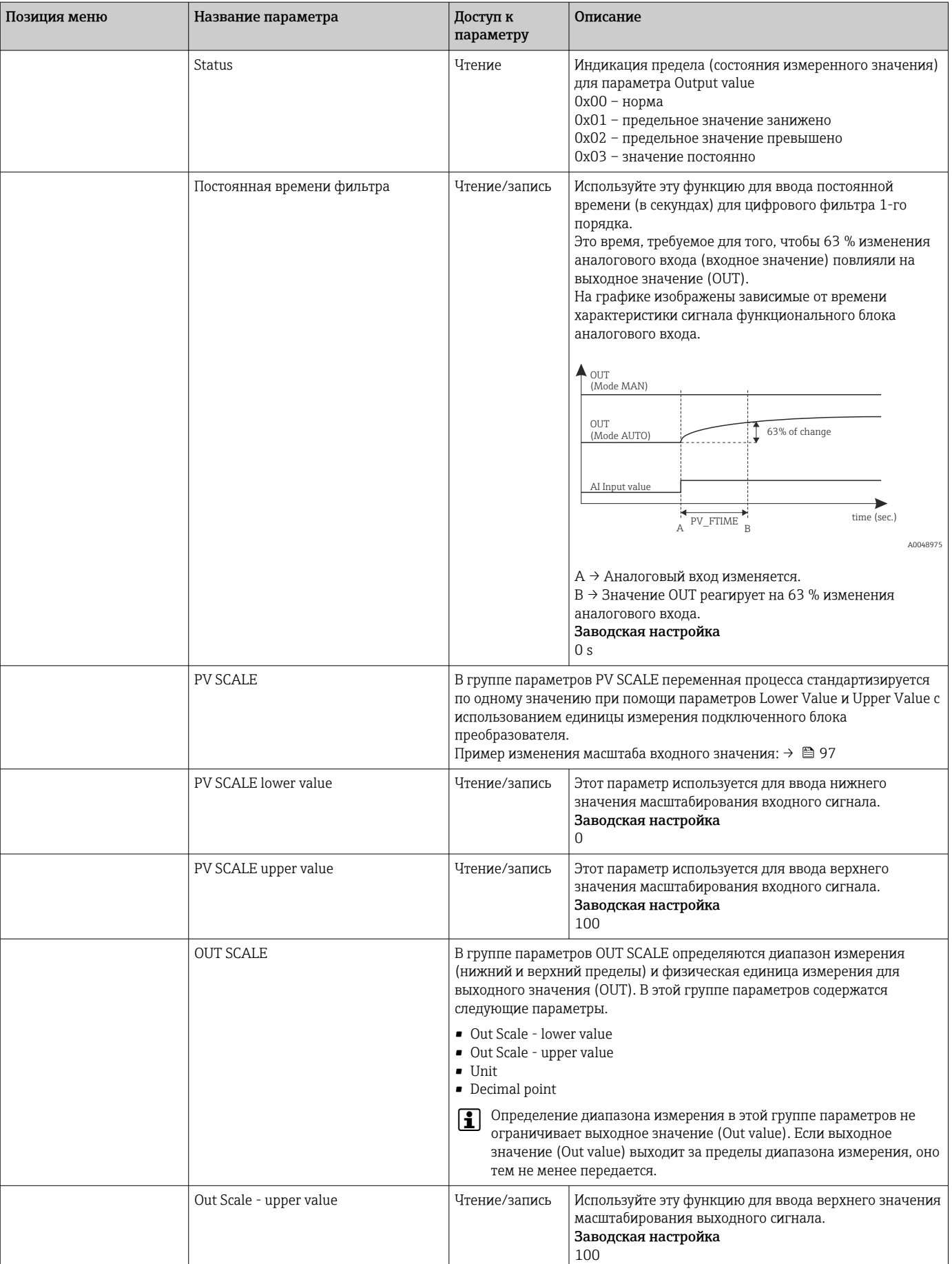

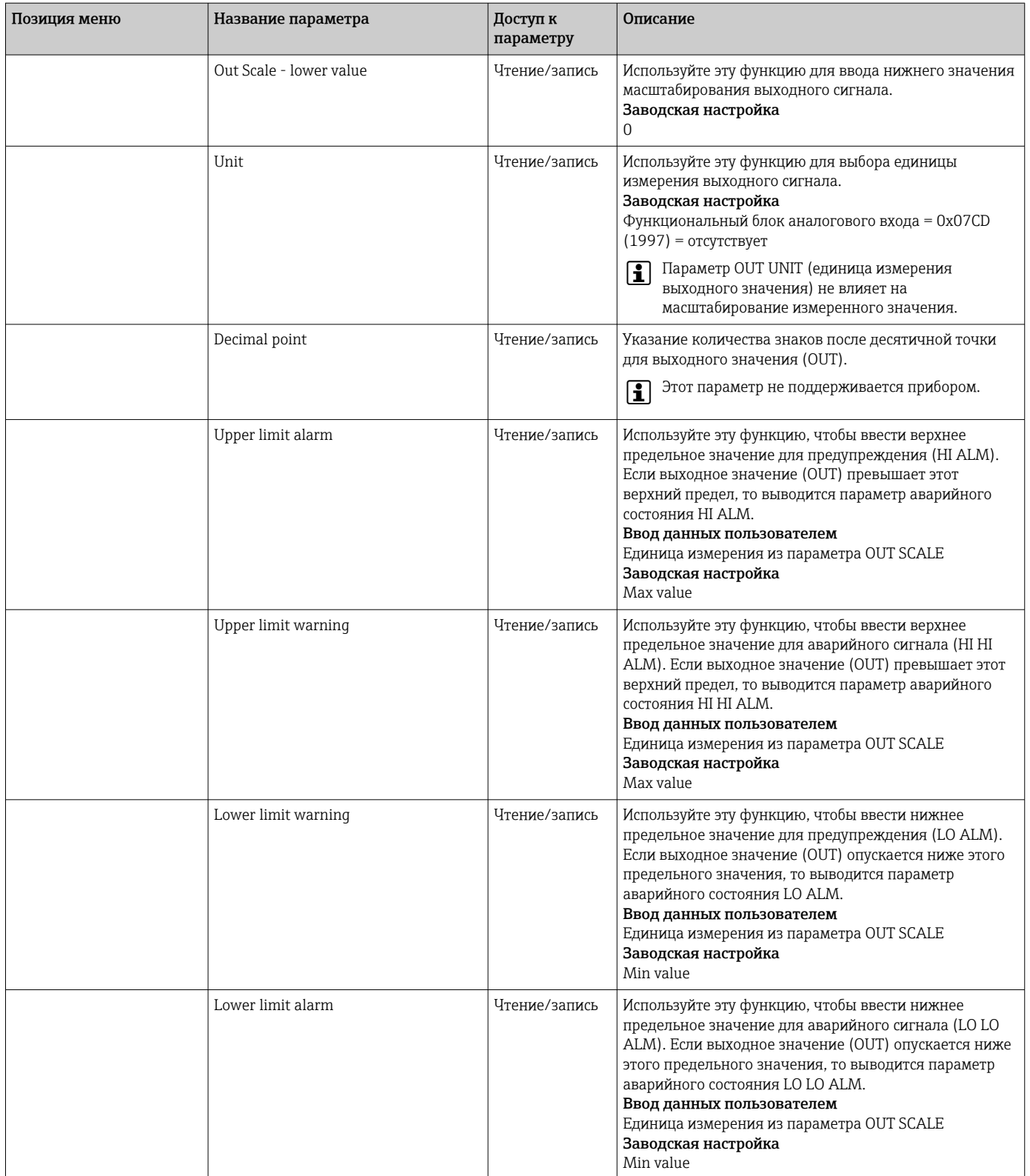

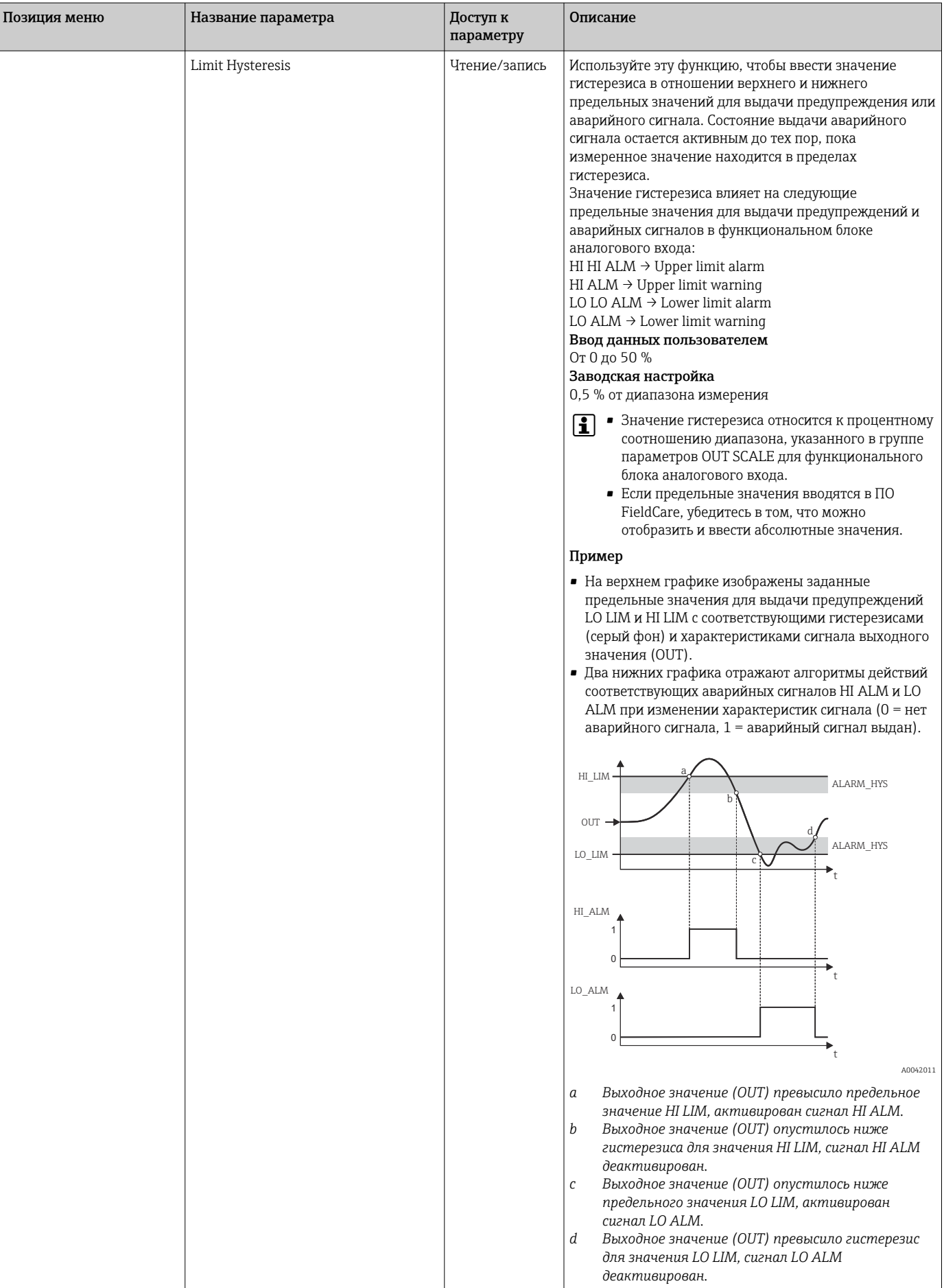

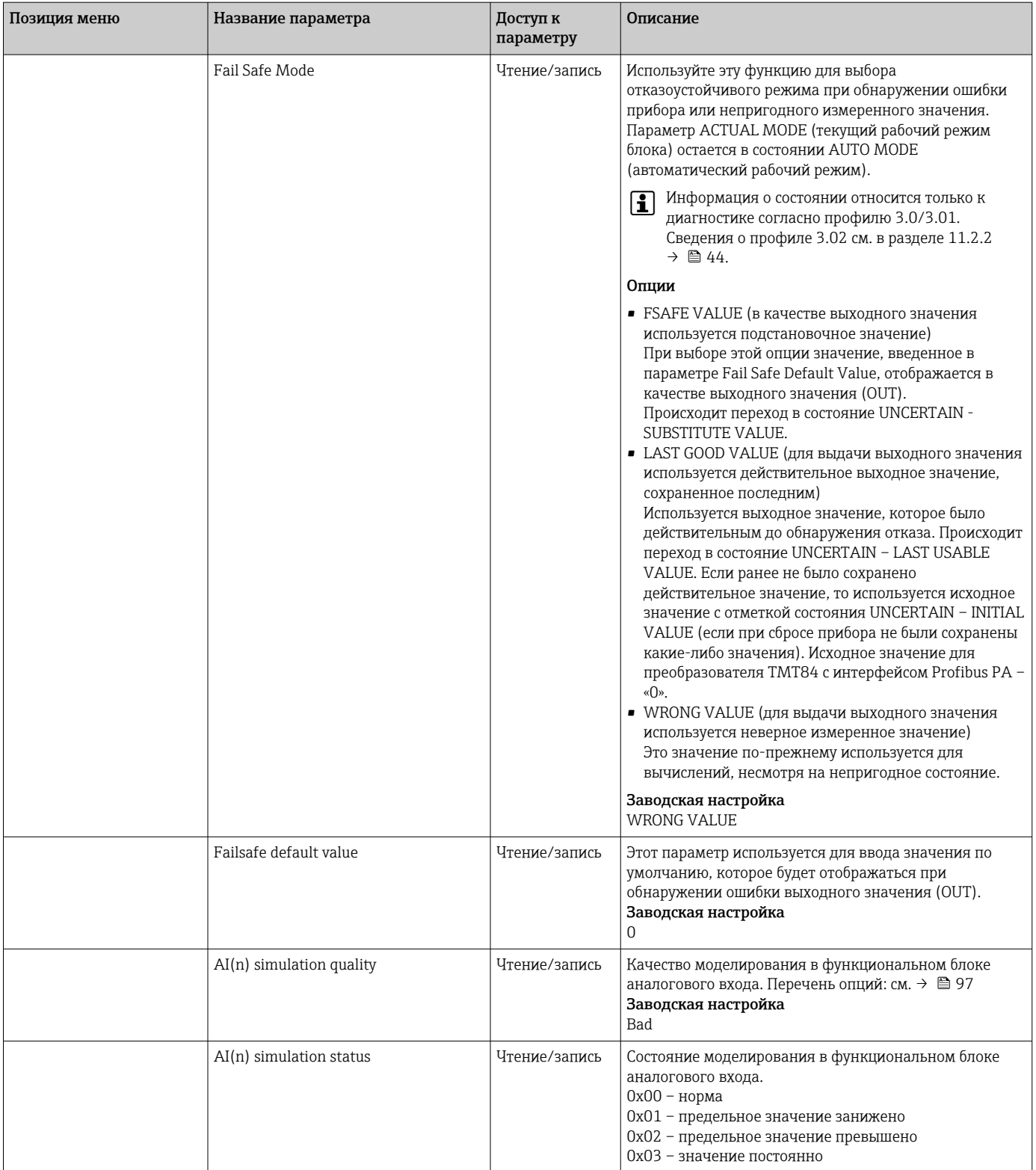

<span id="page-106-0"></span>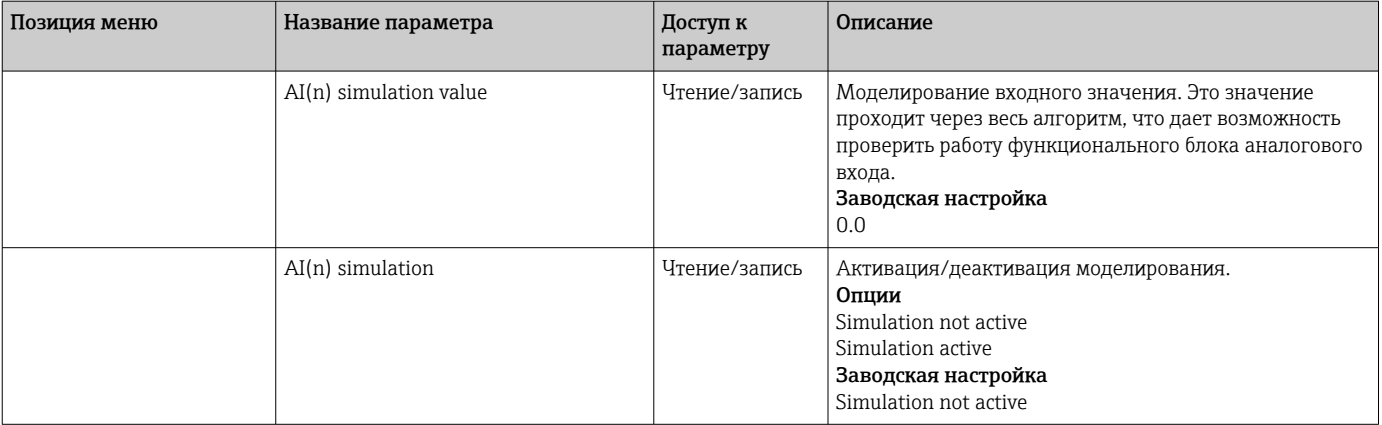

# 14.3.4 Группа Diagnostics

В этой группе содержится вся информация, которая описывает прибор, состояние прибора и условия технологического процесса. Отдельные параметры собраны в меню Diagnostics в этом разделе.

### *Диагностика*

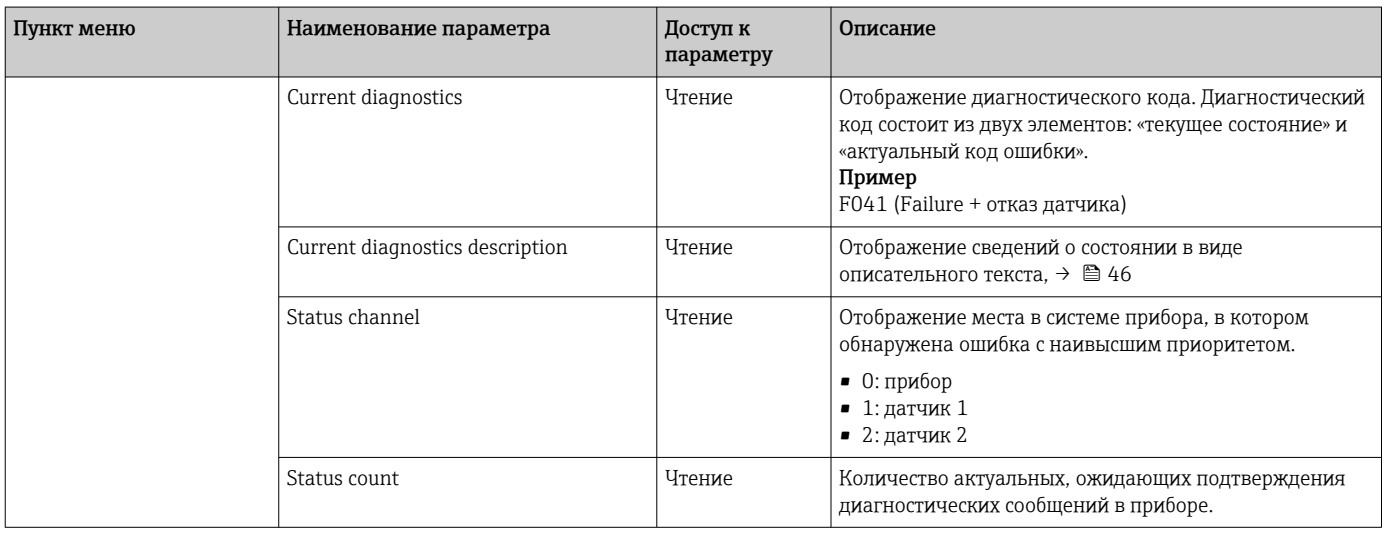

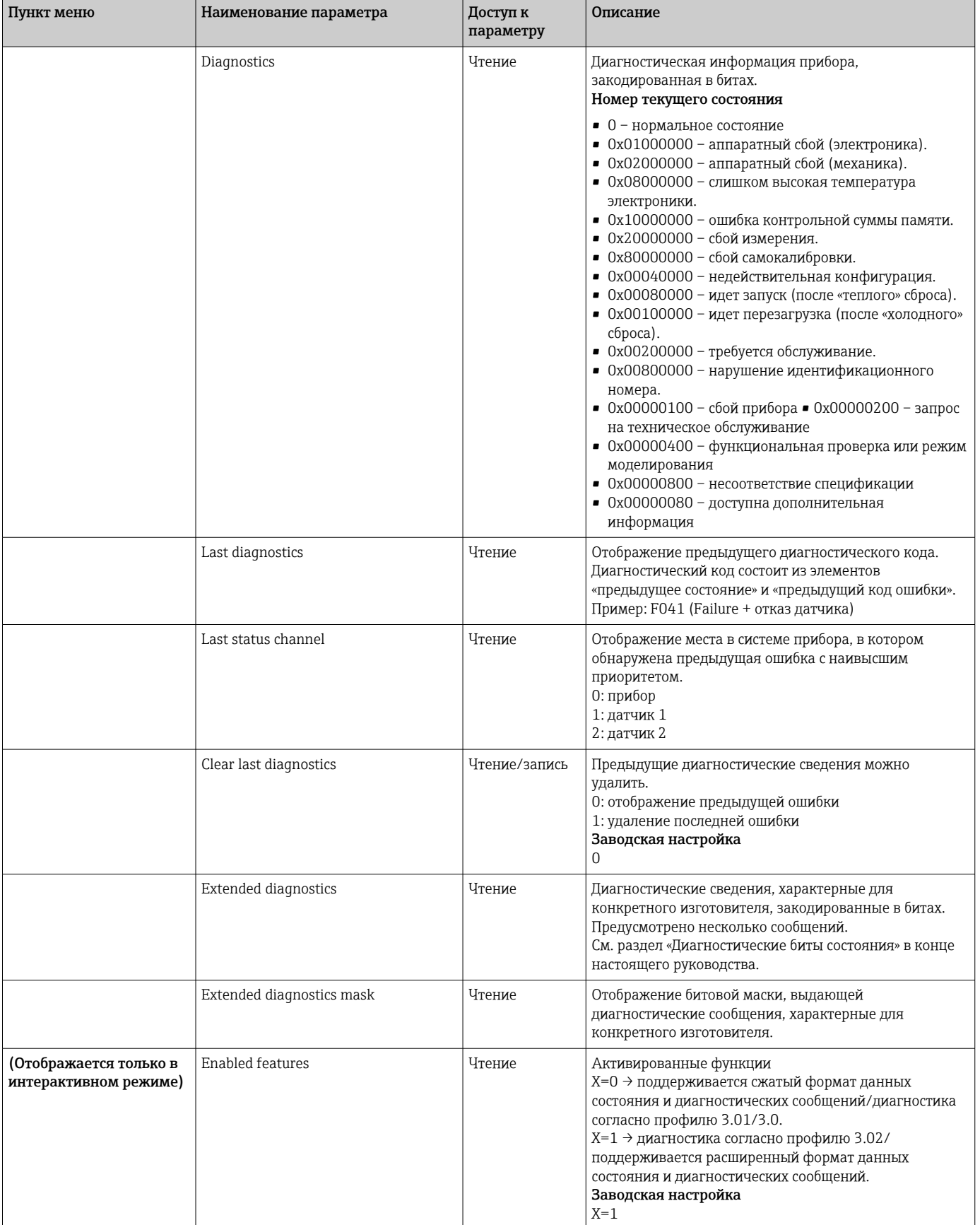
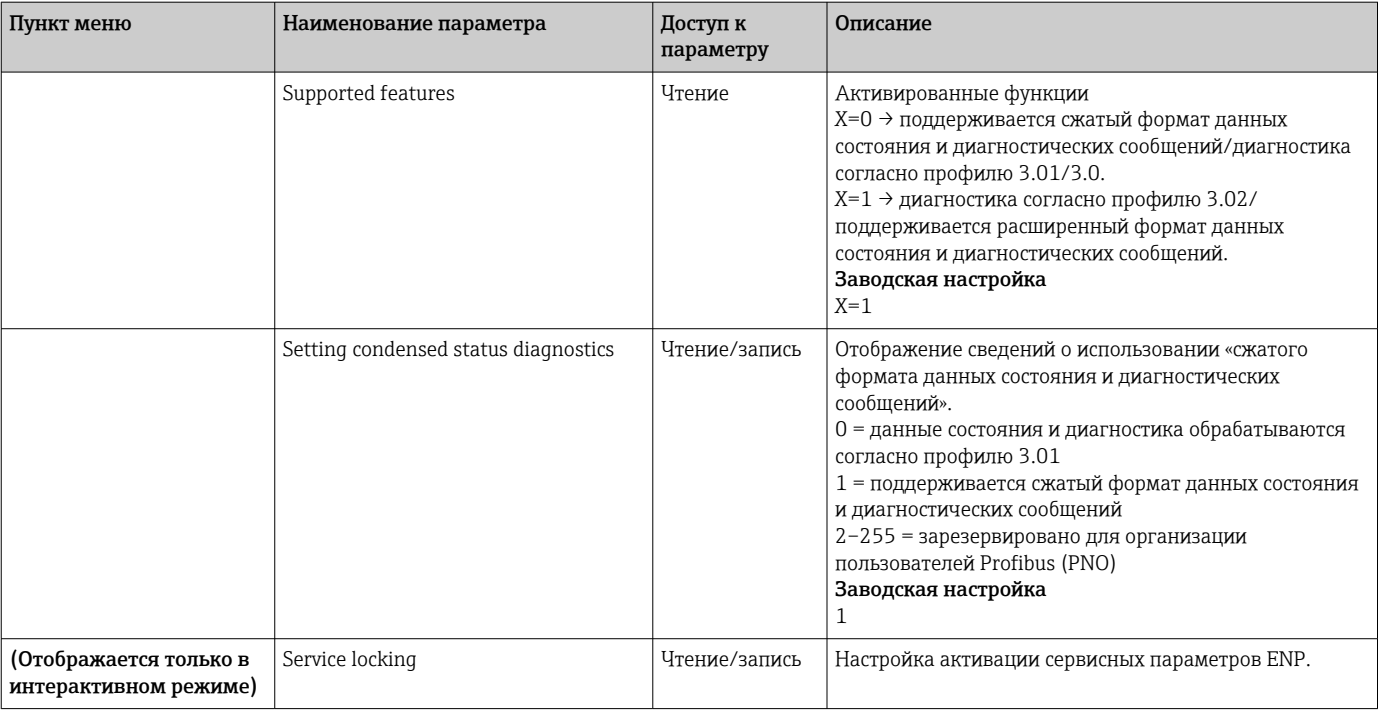

### Подменю System information

В дополнение к системной информации, описанной на стр.  $\rightarrow \Box$  86 и далее, следующий параметр доступен также в структурном режиме Expert.

### Диагностика

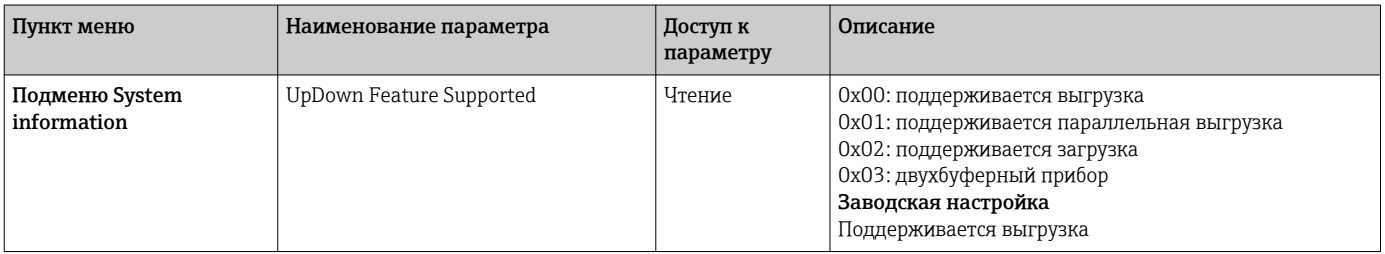

### Подменю Measured values

Это меню отображается только в интерактивном режиме.

Все измеренные значения с соответствующей информацией о состоянии отображаются в разделе Measured values меню Expert. Кроме того, не масштабированное, не линеаризованное измеренное значение рассматриваемого входа датчика может быть считано с помощью параметра Raw value. Например, при использовании термопары Pt100 отображается фактическое значение сопротивления в омах, которое можно использовать для калибровки и расчета коэффициентов Каллендара-ван-Дюзена.

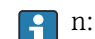

п: номер блока преобразователя (1-2) или входа датчика (1 или 2).

### *Диагностика*

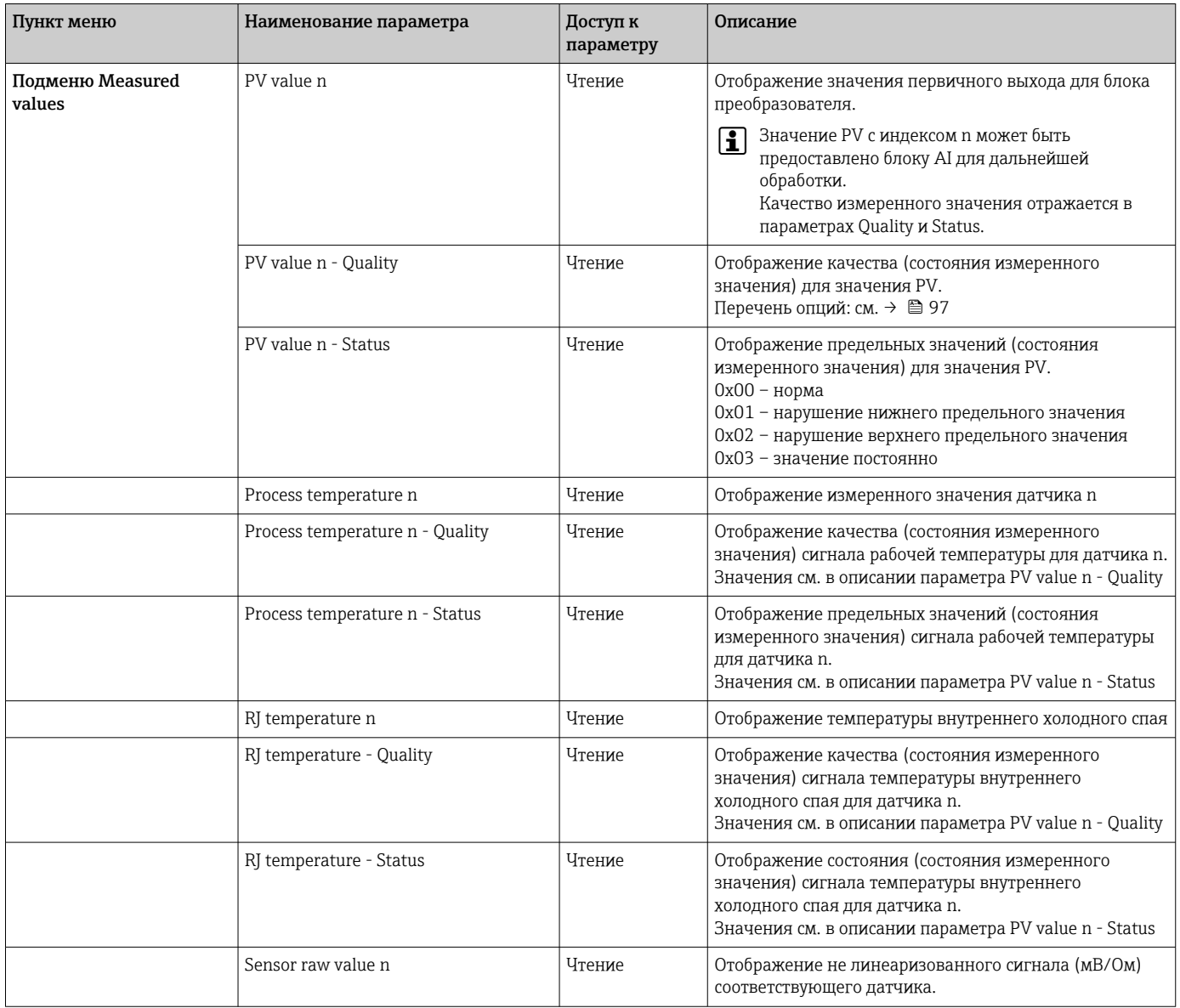

# 14.4 Списки слотов/индексов

## 14.4.1 Общие пояснительные примечания

Аббревиатуры, используемые в списках слотов/индексов

Матрица Endress+Hauser → Номер страницы, на которой содержится описание параметра. Тип объекта:

- $\bullet$  Запись  $\rightarrow$  содержит структуры данных (DS)
- Простой → содержит данные только одного типа (float, integer и пр.)

### Параметры

- M → обязательный параметр
- O → необязательный параметр

### Типы данных

- $\bullet$  DS  $\rightarrow$  структура данных, содержит данные типов Unsigned8, OctetString и пр.
- Float  $\rightarrow$  формат IEEE 754
- Integer → 8 (диапазон значений от -128 до 127), 16 (от -327678 до 327678), 32 (от  $-231$  до 231)
- $\bullet$  Octet String  $\rightarrow$  двоичное кодирование
- Unsigned  $\rightarrow$  8 (диапазон значений от 0 до 255), 16 (от 0 до 65 535), 32 (от 0 до 4 294 967 295)
- Visible String  $\rightarrow$  ISO 646, ISO 2375

Класс памяти

- $\bullet$  С  $\rightarrow$  калибровочные данные
- $\bullet$  Cst  $\rightarrow$  постоянный параметр
- $\blacksquare$  D  $\rightarrow$  динамический параметр
- $\blacksquare$  N  $\rightarrow$  энергонезависимый параметр. Изменение параметра в этом классе не влияет на параметр ST REV рассматриваемого блока.
- $\bullet$  S  $\rightarrow$  статичный параметр. Изменение параметра в этом классе приводит к увеличению значения параметра ST\_REV в рассматриваемом блоке.
- $V \rightarrow$  класс памяти V означает, что измененное значение параметра не сохраняется в приборе.

#### 14.4.2 Слот 1 управления прибором

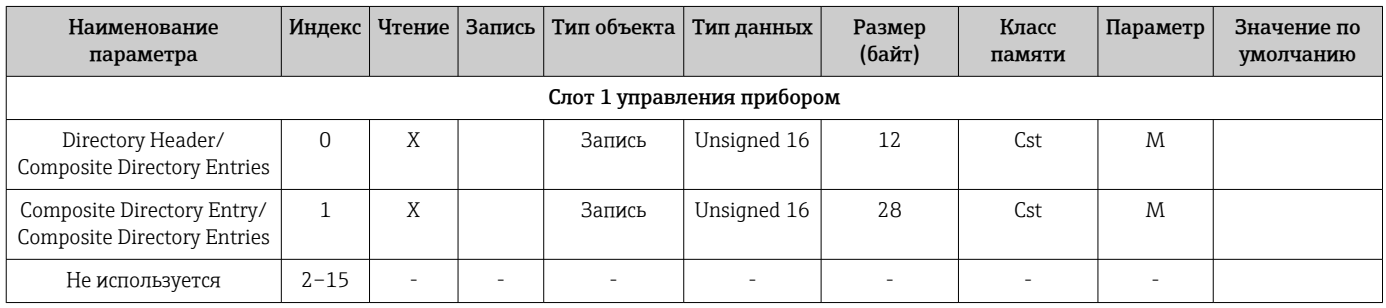

#### 14.4.3 Слот 0 физического блока

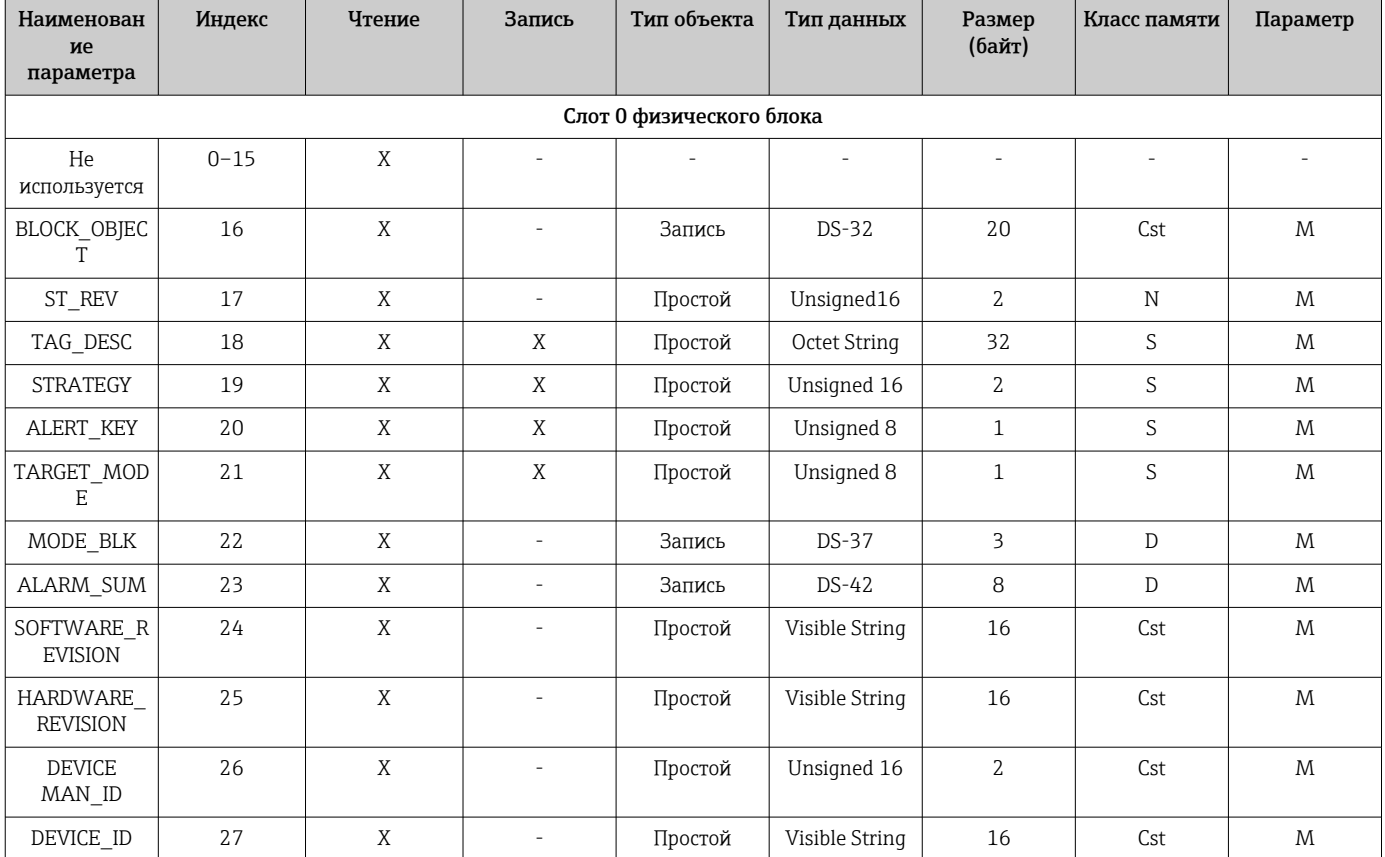

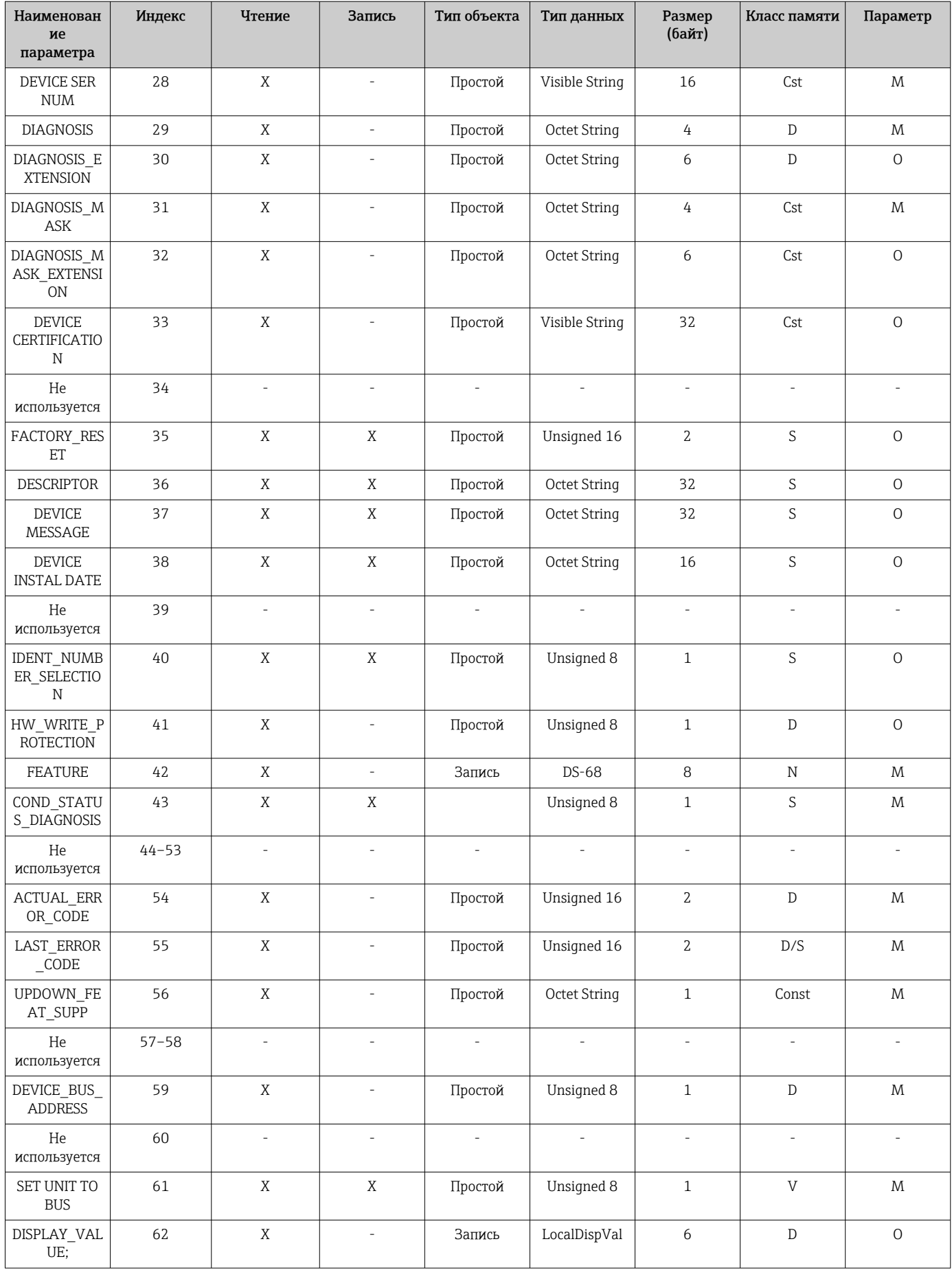

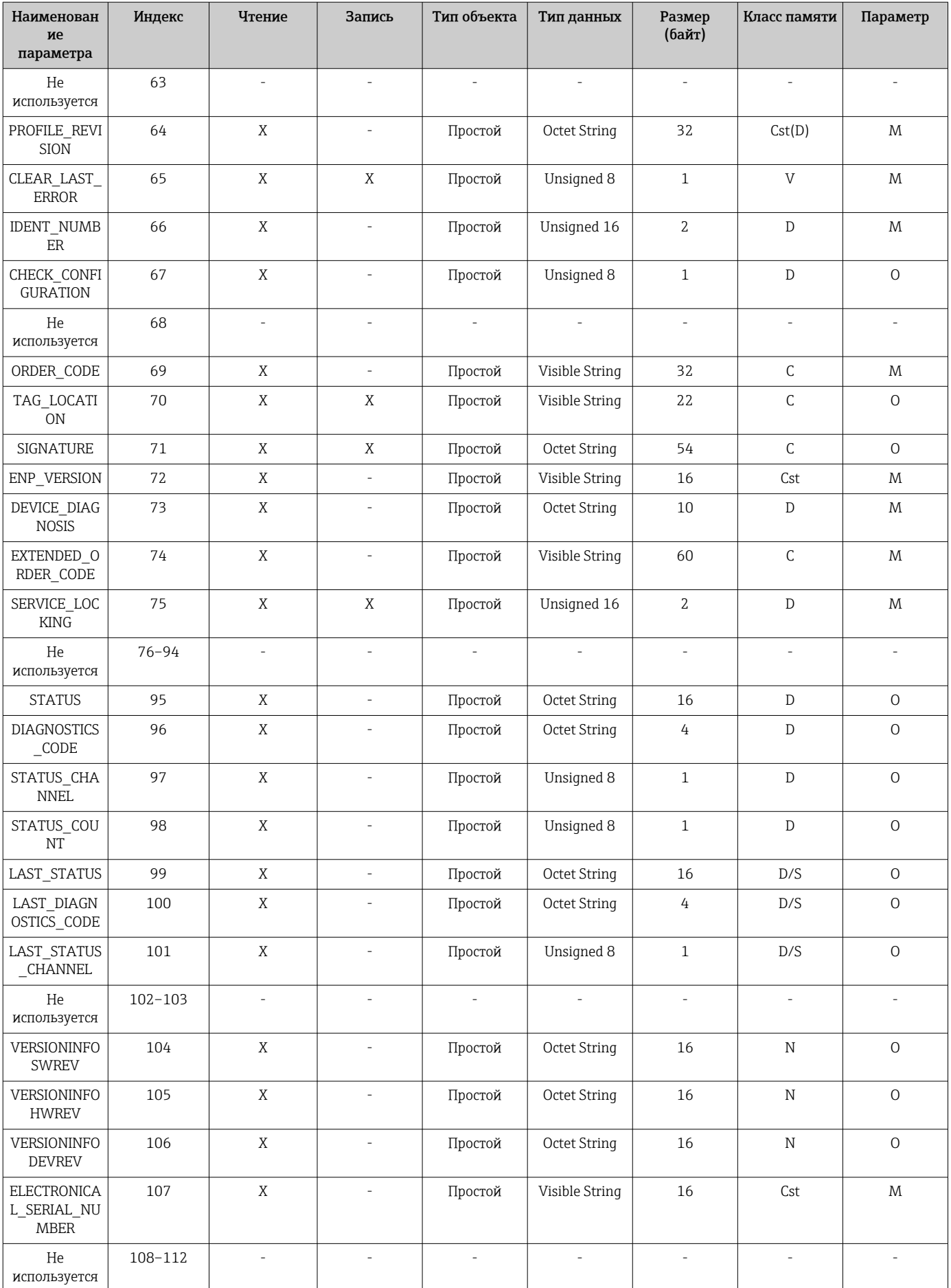

<span id="page-113-0"></span>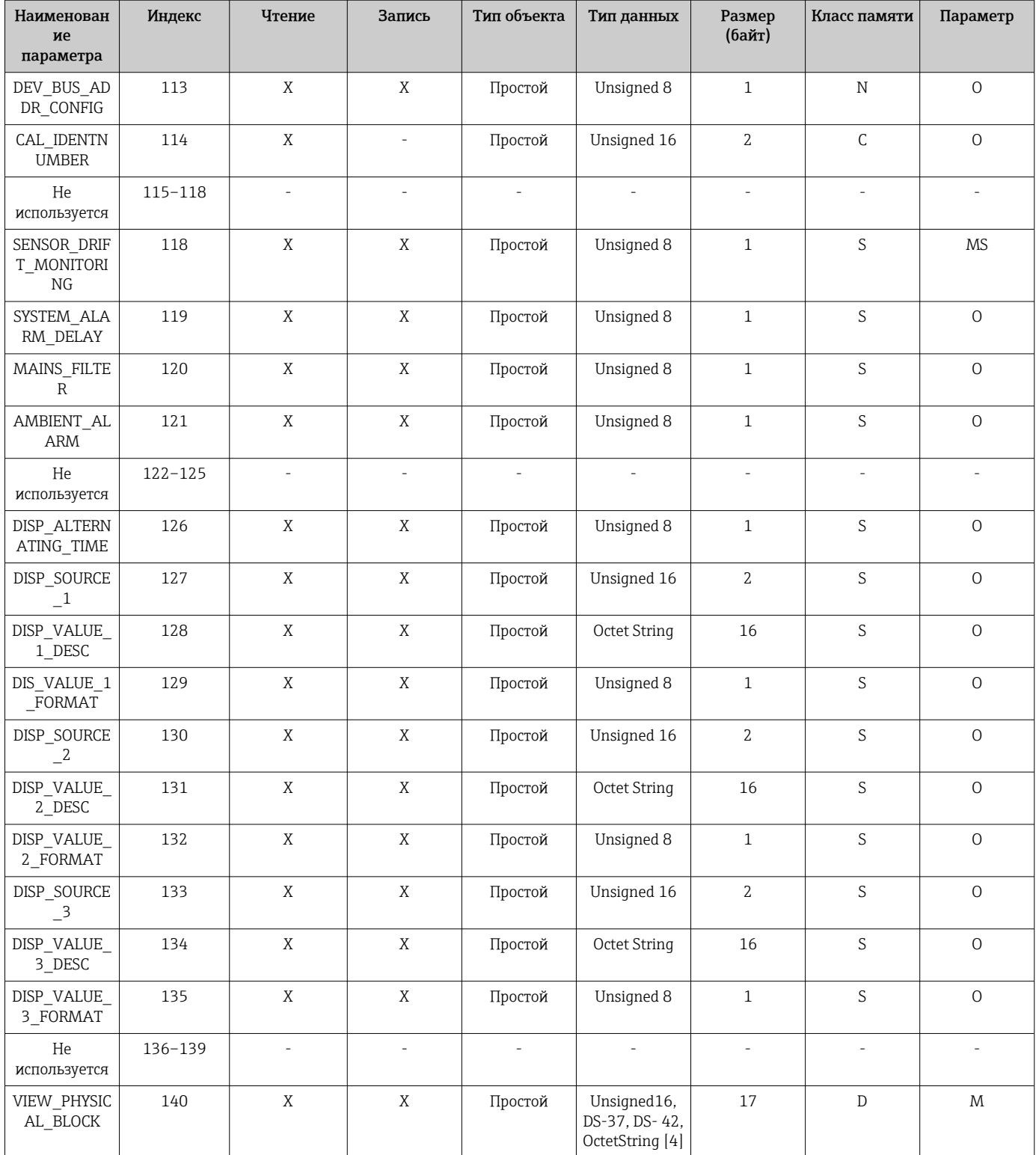

### Слот 1 блока преобразователя 14.4.4

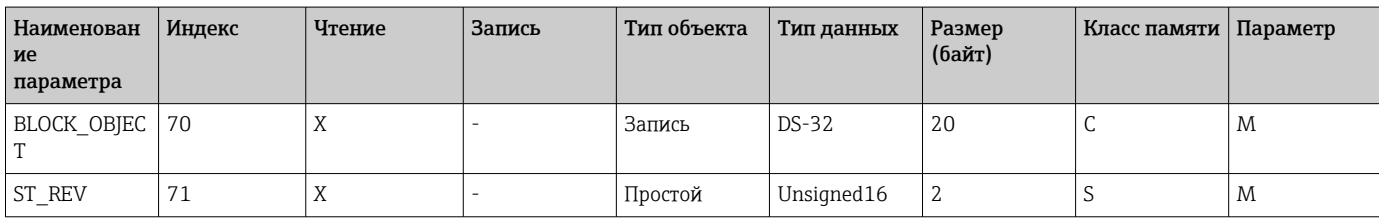

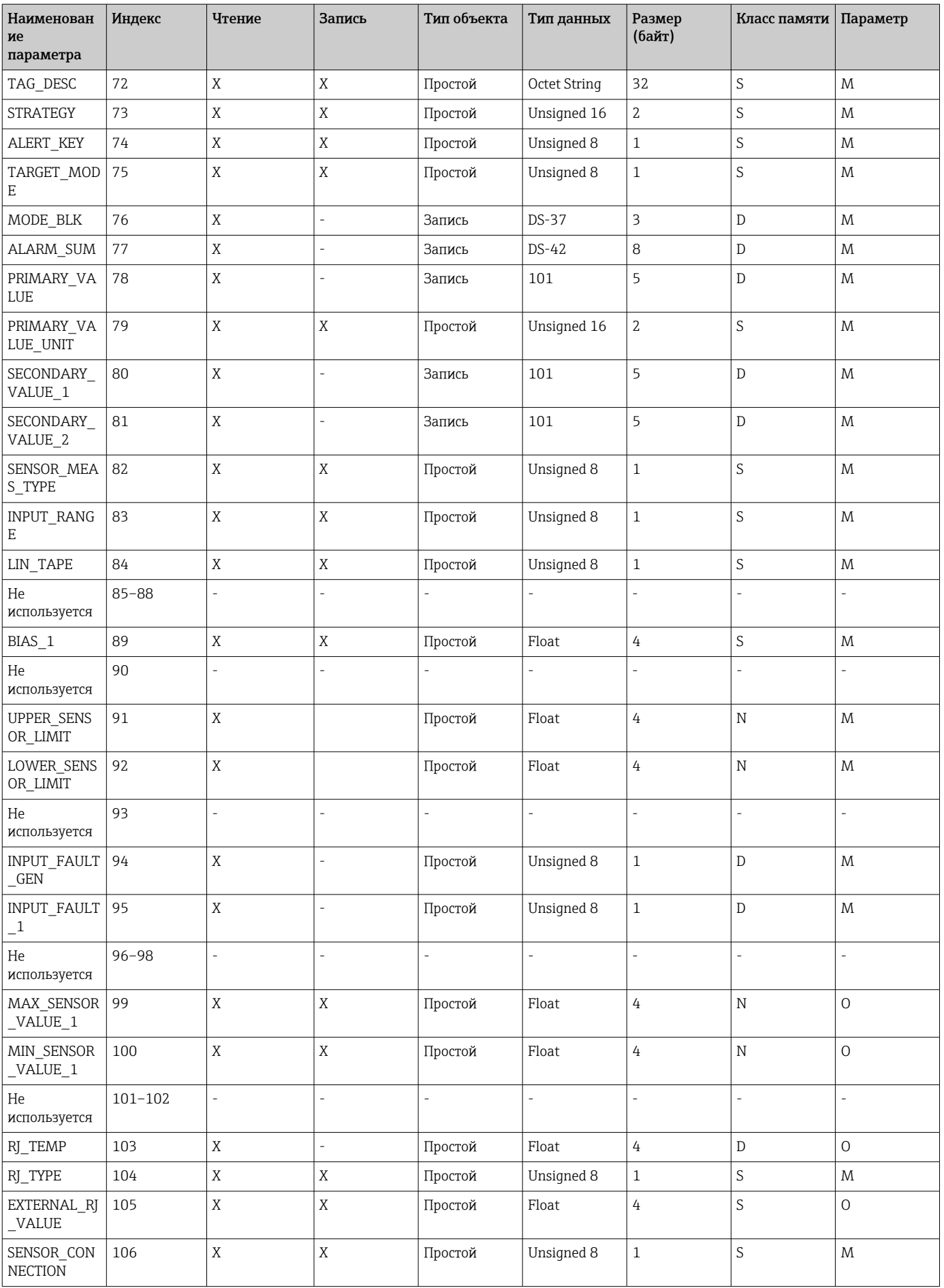

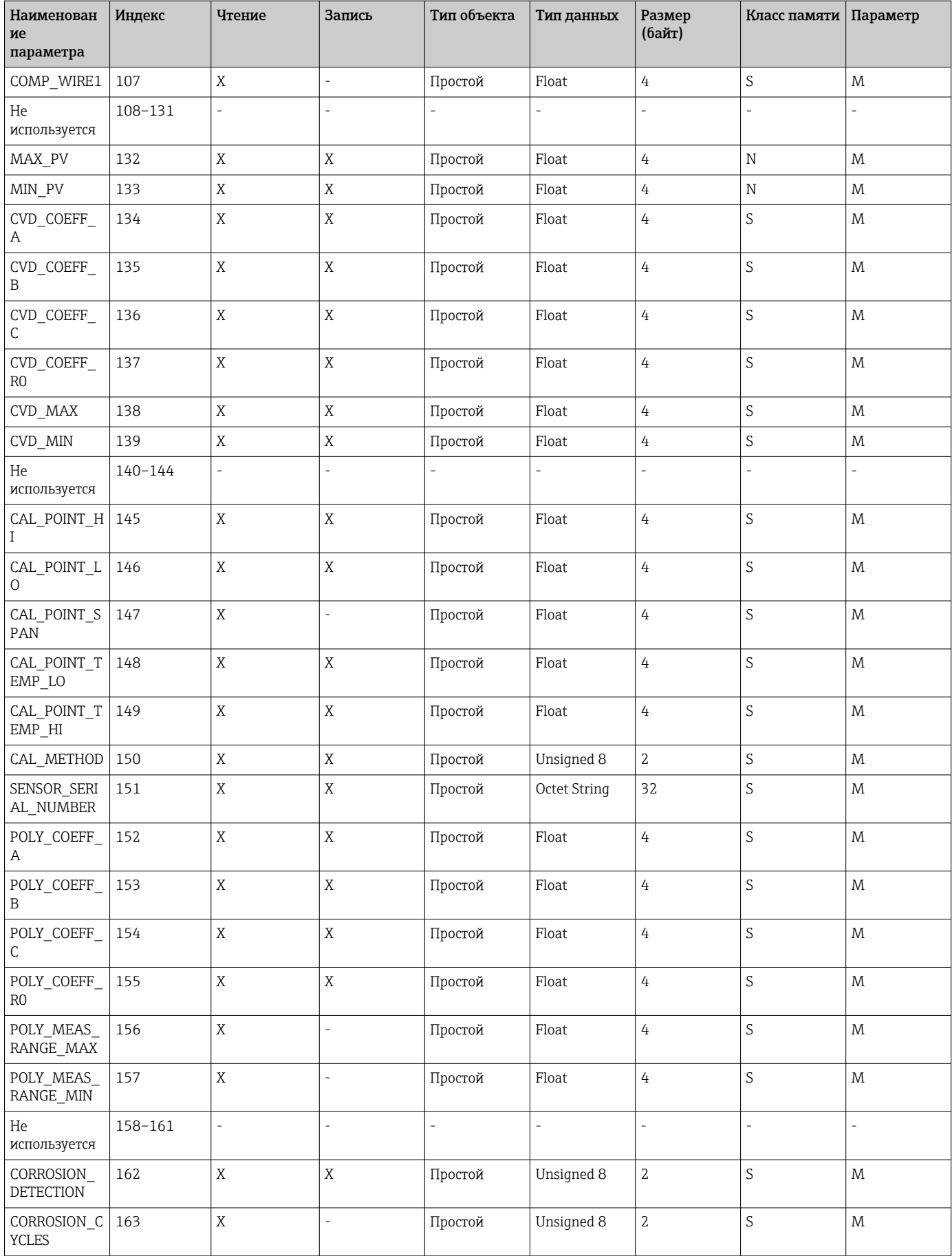

<span id="page-116-0"></span>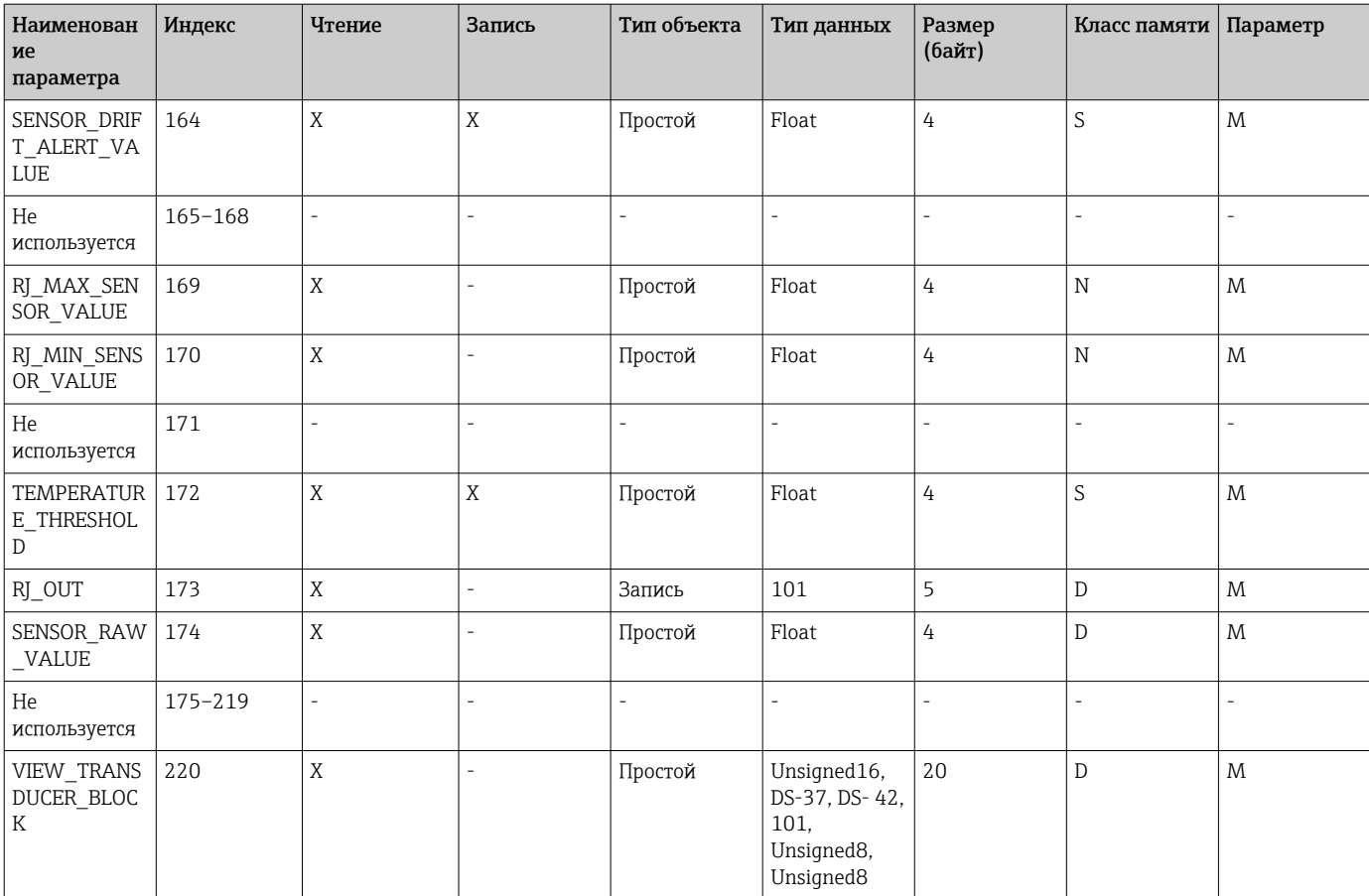

# 14.4.5 Слот 2 блока преобразователя

Параметры слота 2 блока преобразователя аналогичны параметрам слота 1 блока преобразователя. Настройки, сделанные в слоте 2, влияют на вход датчика 2.

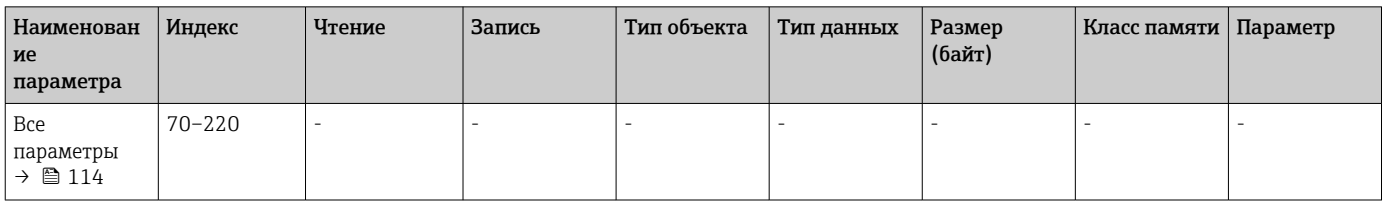

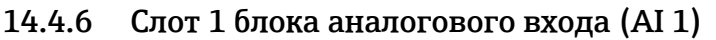

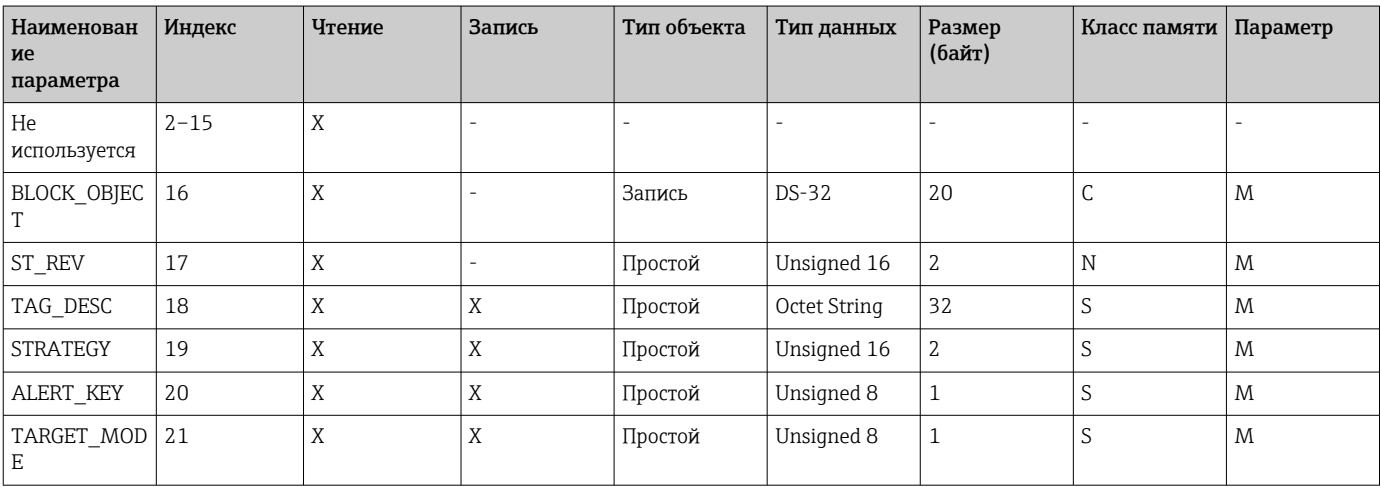

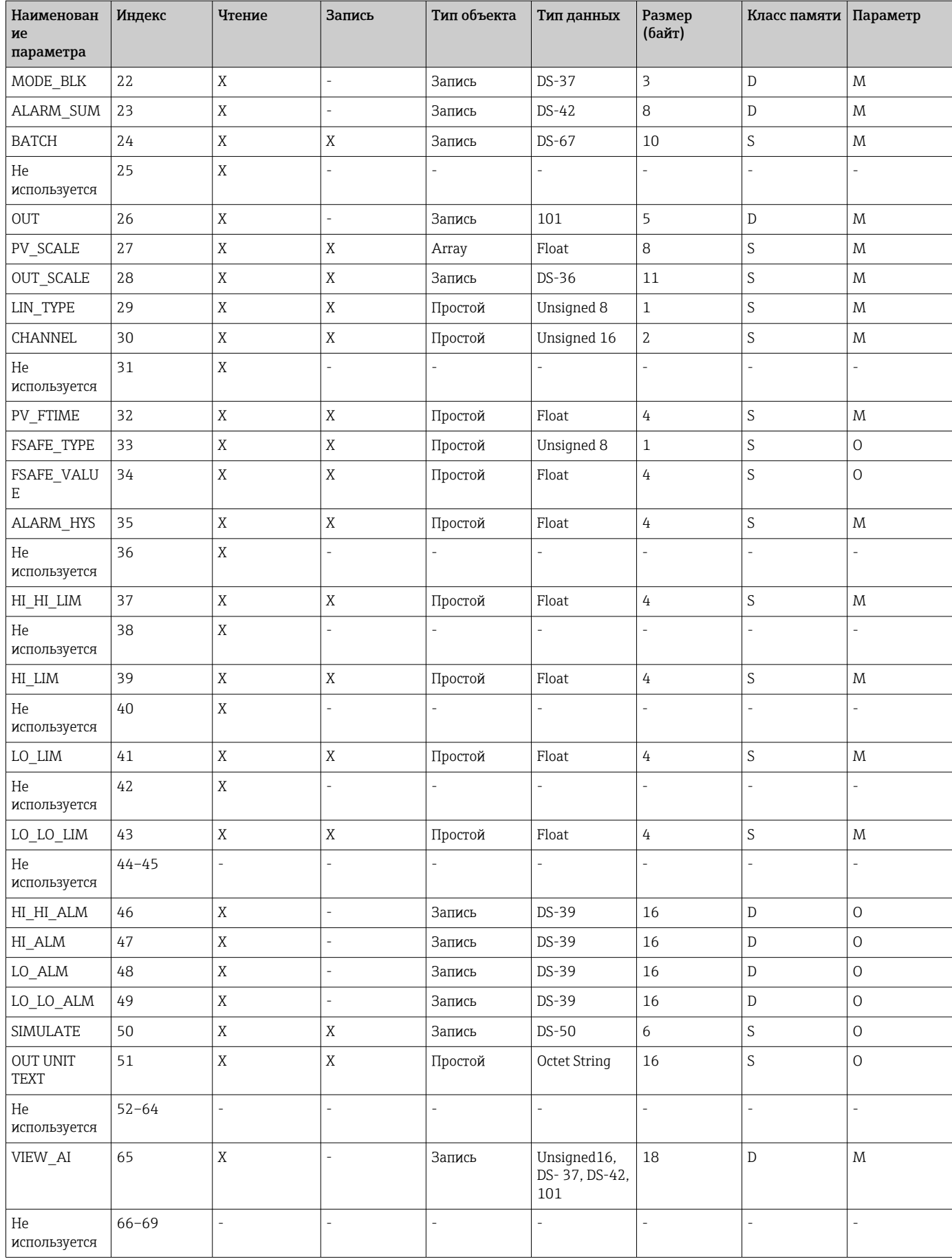

# 14.4.7 Слот 2 блока аналогового входа (AI 2)

Параметры слота 2 блока аналогового входа аналогичны параметрам слота 1 блока аналогового входа.

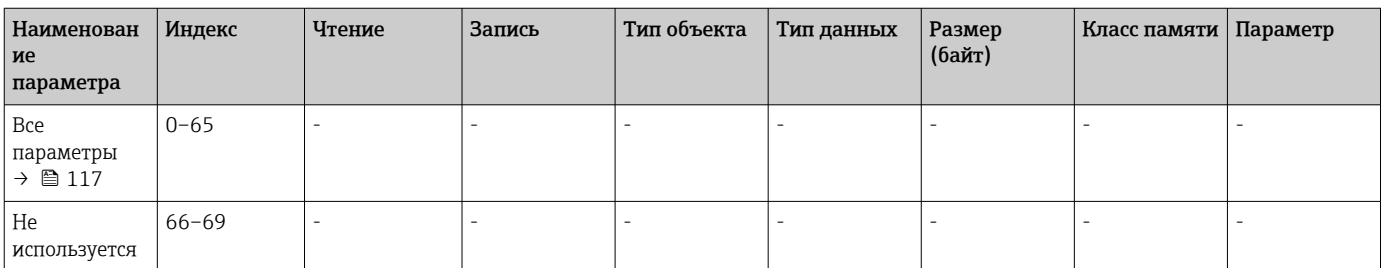

# 14.4.8 Слот 3 блока аналогового входа (AI 3)

Параметры слота 3 блока аналогового входа аналогичны параметрам слота 1 блока аналогового входа.

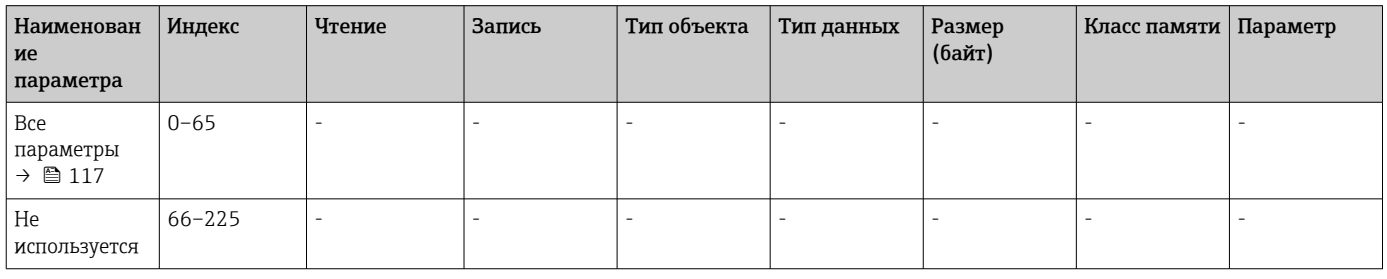

# 14.4.9 Слот 4 блока аналогового входа (AI 4)

Параметры слота 4 блока аналогового входа аналогичны параметрам слота 1 блока аналогового входа.

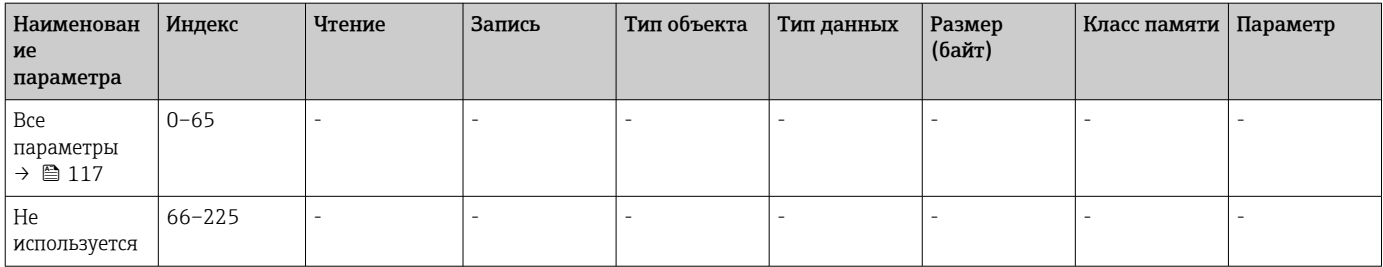

# Алфавитный указатель

# А

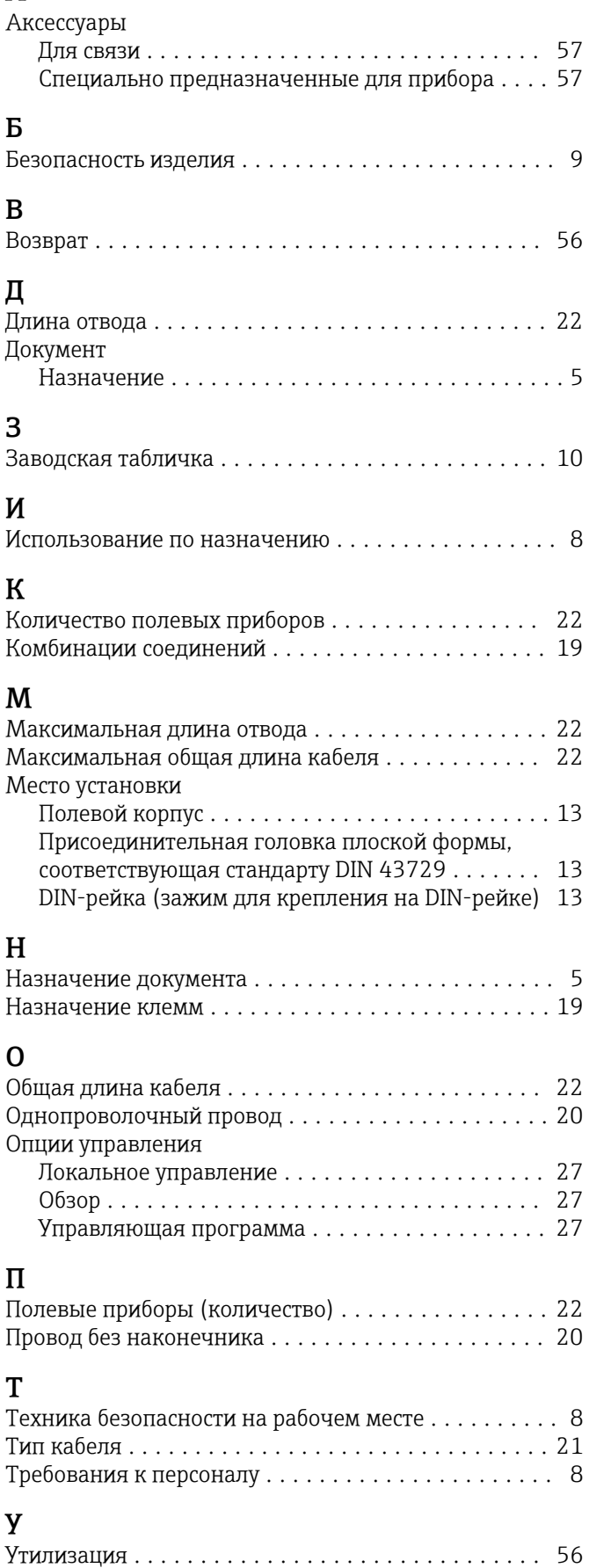

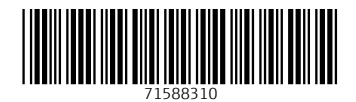

www.addresses.endress.com

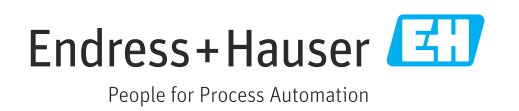